**WY-99GT Maintenance Manual** 

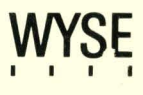

**WY-99GT Maintenance Manual** 

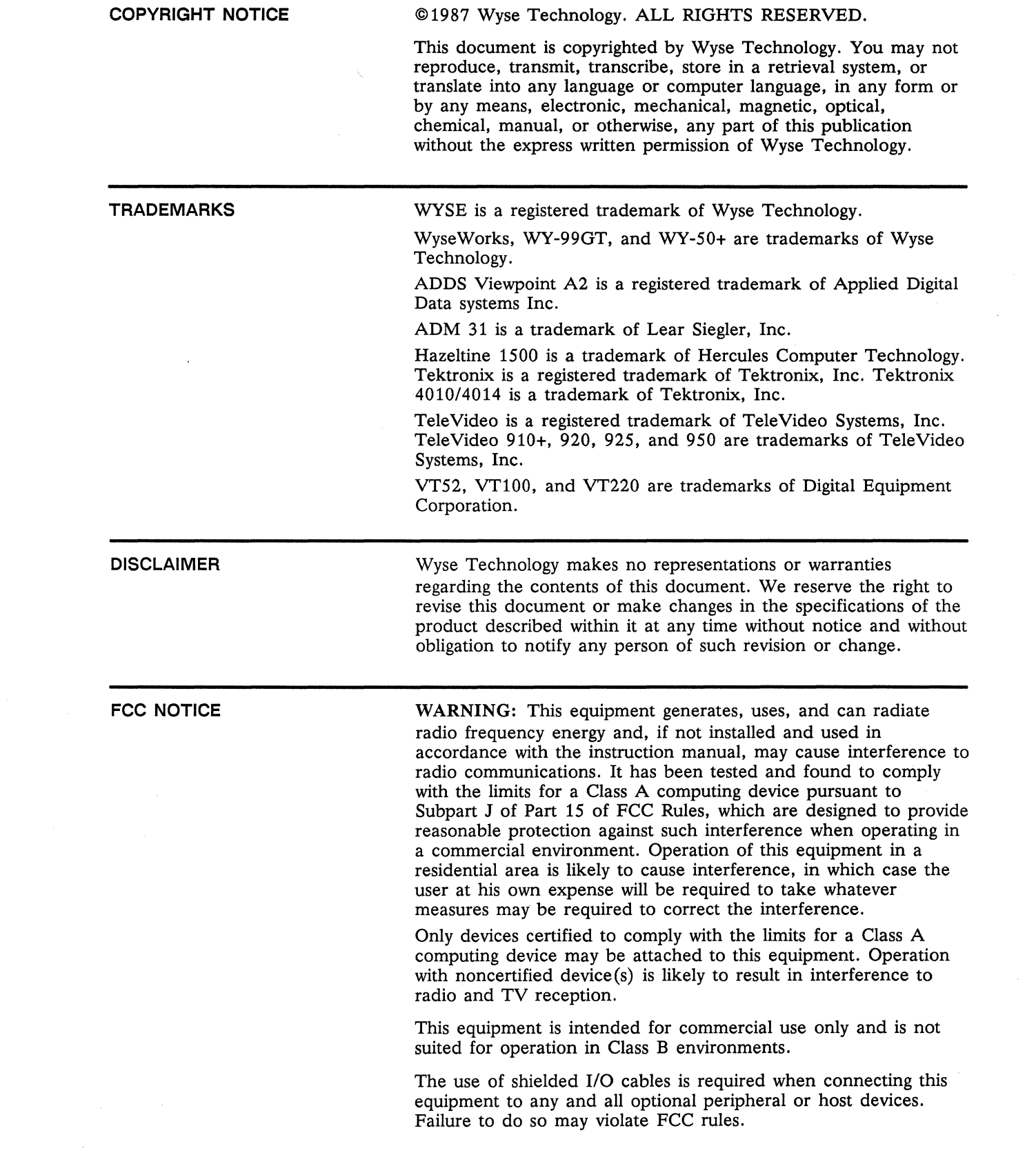

 $\frac{1}{2}$ 

# **WY-99GT Maintenance Manual**

880416-01 Rev. A May 1987

Wyse Technology 3571 N. First Street San Jose, California 95134-9990

Printed in U.S.A.

 $\bar{\mathcal{A}}$ 

 $\mathcal{A}^{\pm}$ 

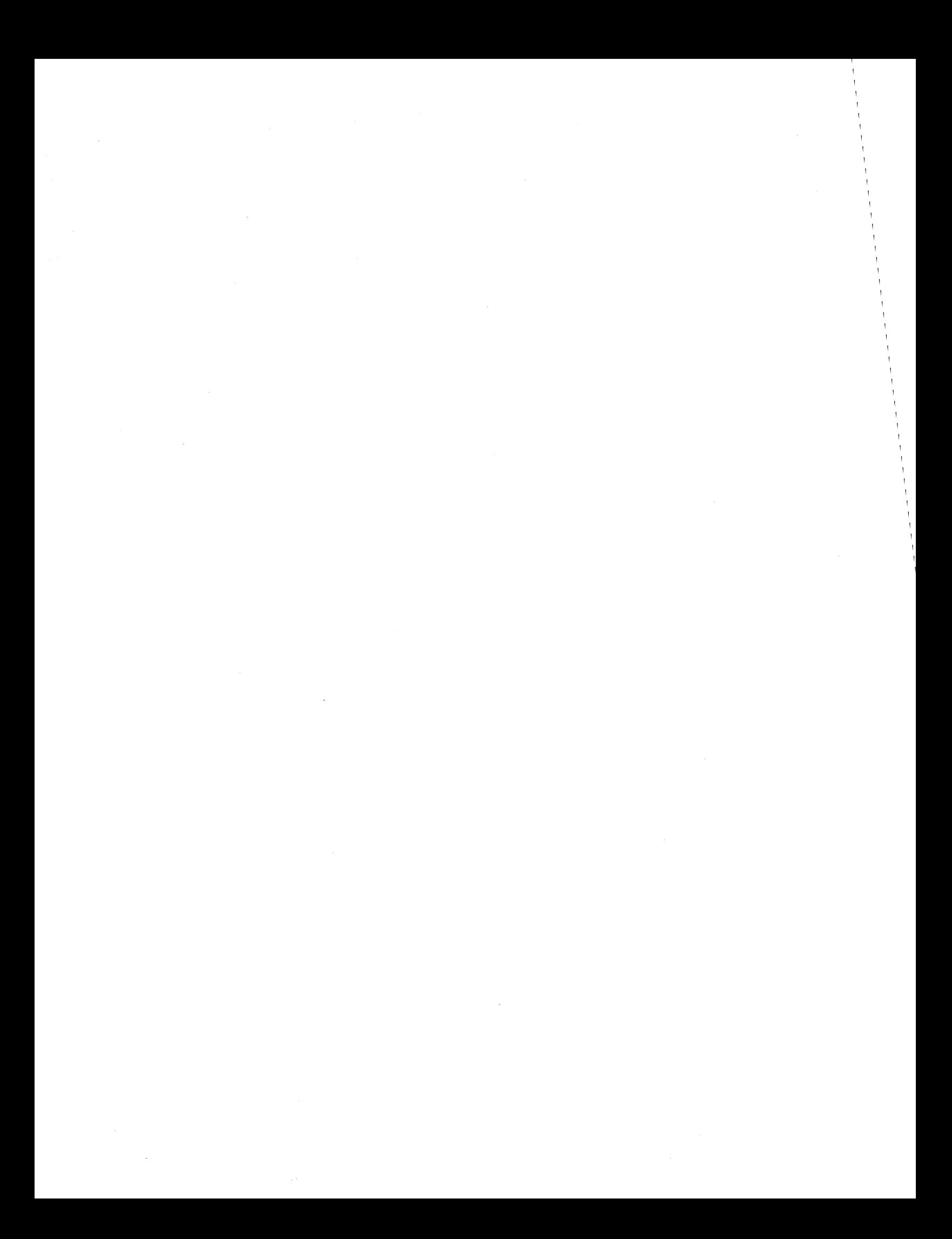

# **Overview**

HOW TO USE THIS MANUAL This maintenance manual contains information regarding service and repair of the terminal. We assume that you are a qualified service technician with previous experience in terminal and computer repair. To take full advantage of this manual, we suggest you read the information in the order presented. This manual is divided into seven chapters and three appendixes. Chapter one provides important information for any technician who has never serviced this terminal before. If you are already familiar with the terminal, the technical information in Appendix A can serve as an overview of the terminal. Chapter 1, "General Information," describes the terminal, including internal functions, input/output (I/O), telecommunications, environmental needs, and operator controls. Chapter 2, "Removal and Replacement Procedures," shows you how to take the terminal apart and put it back together again. This chapter includes instructions on how to change power requirements on the terminal from domestic to international. Chapter 3, "Theory of Operations," describes terminal operation. Chapter 4, "Troubleshooting," tells you what to look for and how to fix problems. This chapter includes a list of tools needed for assembly and component-level troubleshooting, a quick reference guide, and several flowcharts. Chapter S, "Adjustments and Alignments," describes power supply and monitor adjustments that control the quality of the display. Chapter 6, "Illustrated Parts List," includes a list of monitor and keyboard assembly parts. Chapter 7, "Schematics," includes schematic diagrams for the logic, keyboard, and monitor/power supply assemblies. Appendix A, "Specifications," lists terminal's specifications. Appendix B, "Connector Pin Assignments," lists the signals on each pin of the MODEM, AUX, and Keyboard ports located on the rear panel of the terminal. Appendix C, "Test Connectors," describes what connectors, signals connected, and pins you need to make the test connectors referred to in Chapters 3 and 4.

 $\sim$ 

# **Table of Contents**

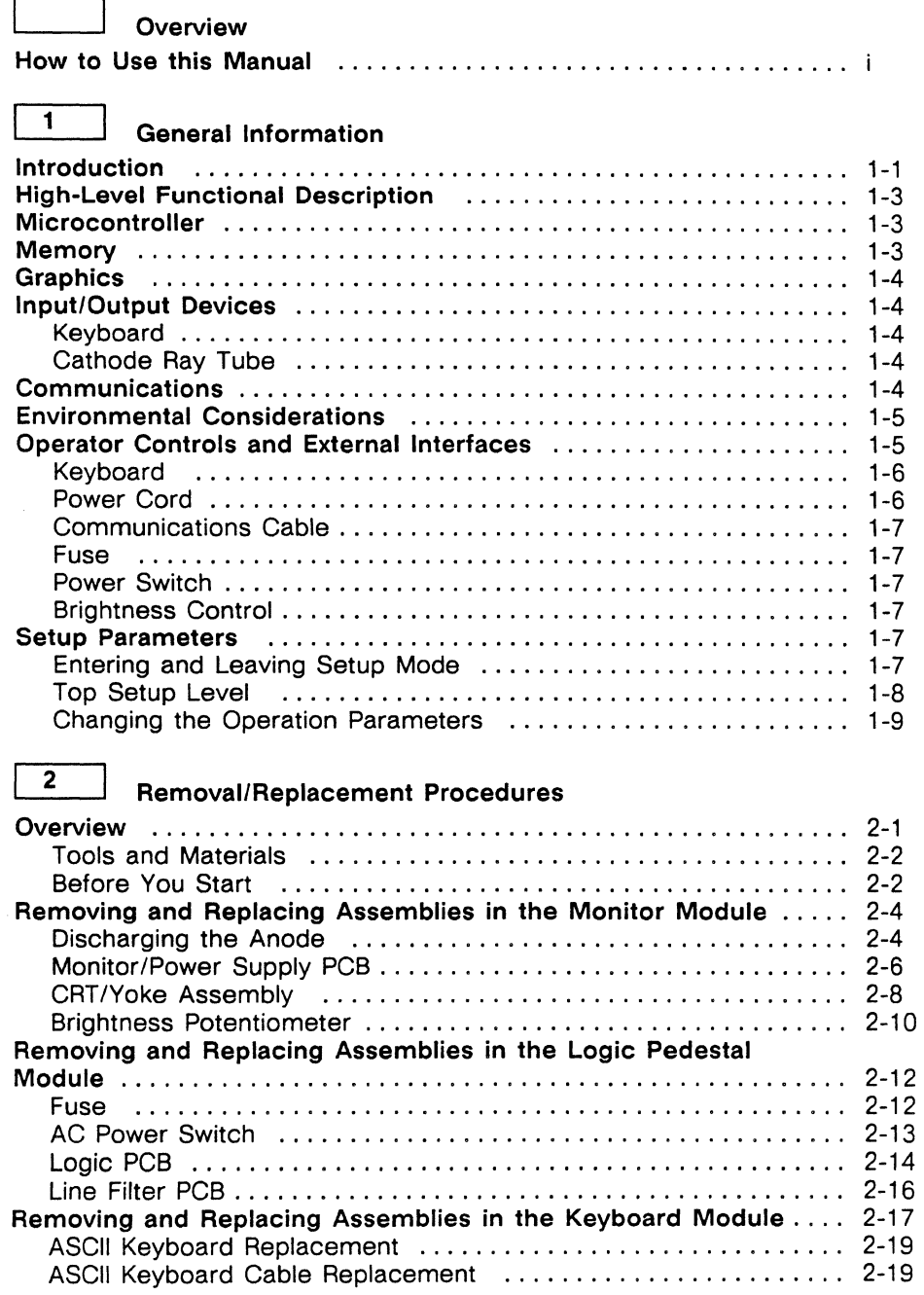

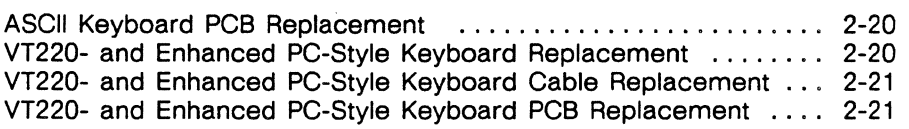

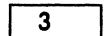

 $\bar{x}$ 

# <sup>3</sup>I **Theory Of Operations**

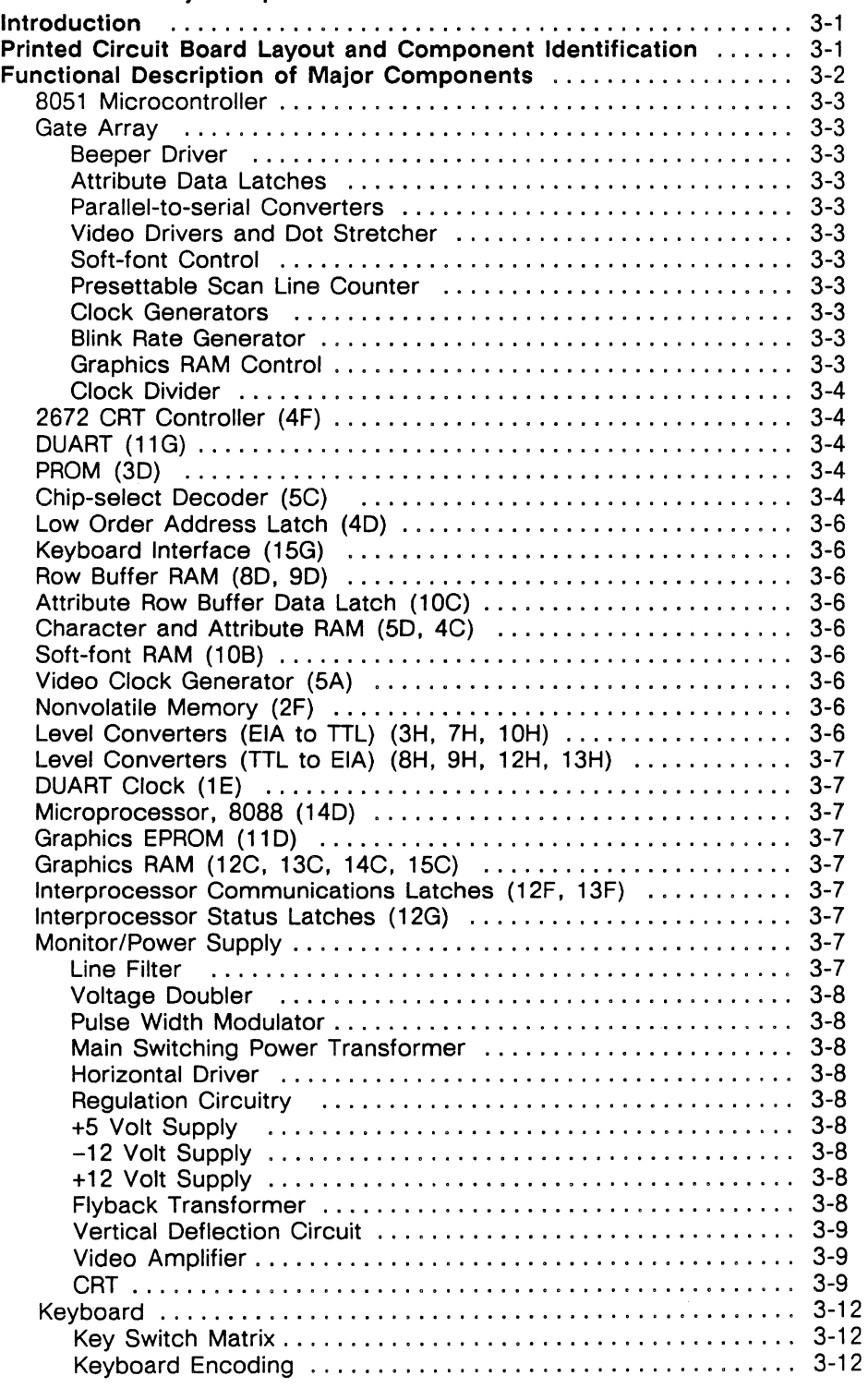

 $\sim$   $\sim$ 

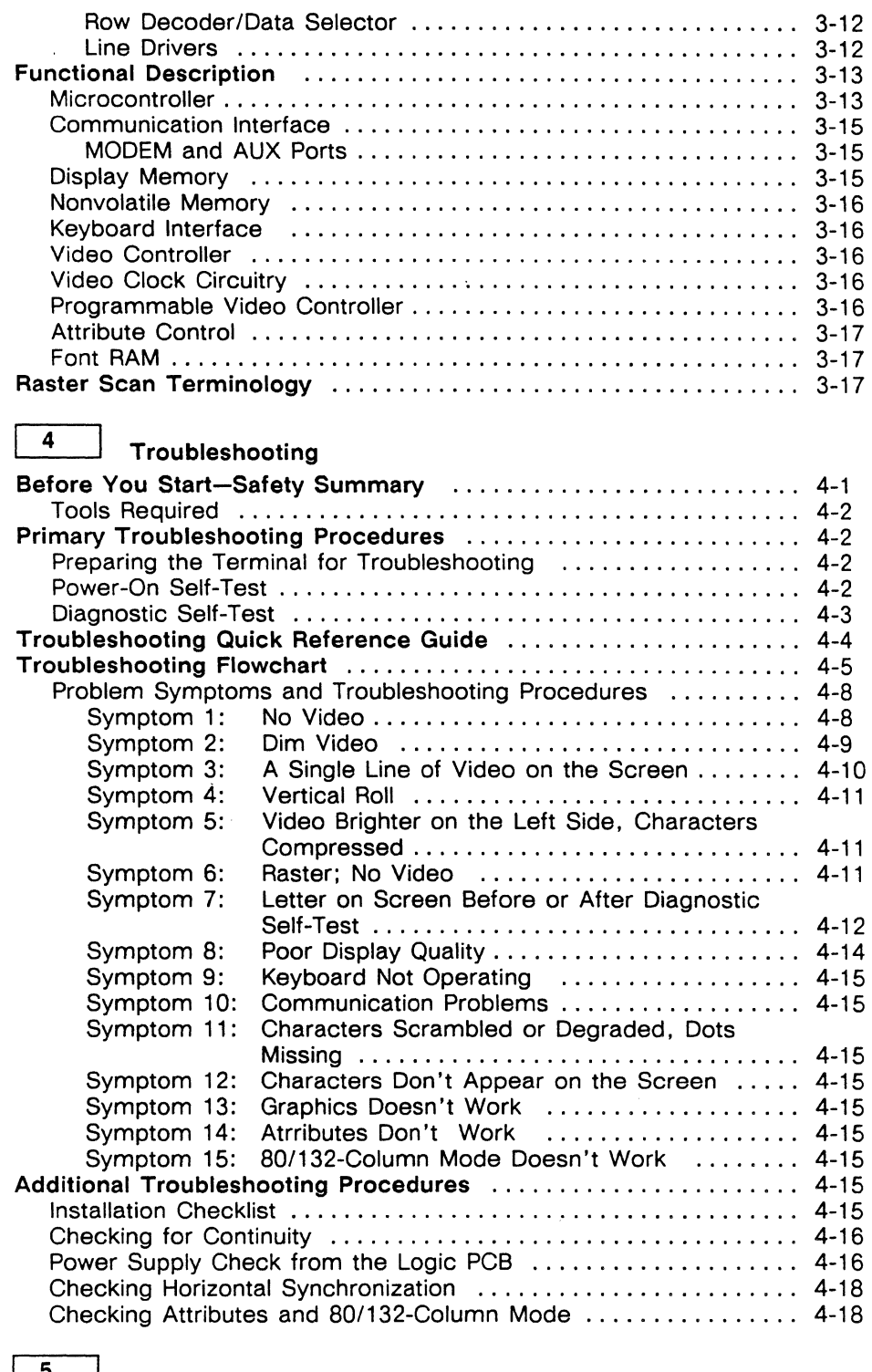

 $\mathcal{O}(\mathcal{O}(\log n))$ 

 $\sim$ 

 $\hat{\boldsymbol{\gamma}}$ 

### 5 Adjustments And Alignments

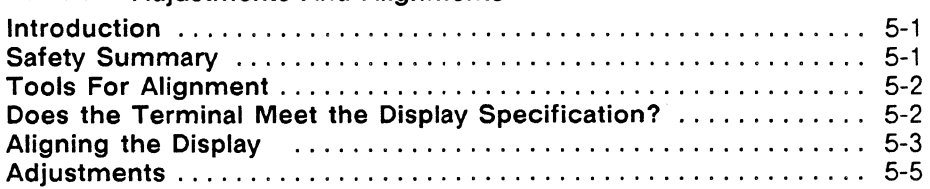

 $\leq \zeta_{m}$ 

#### viii WY -99GT Maintenance Manual

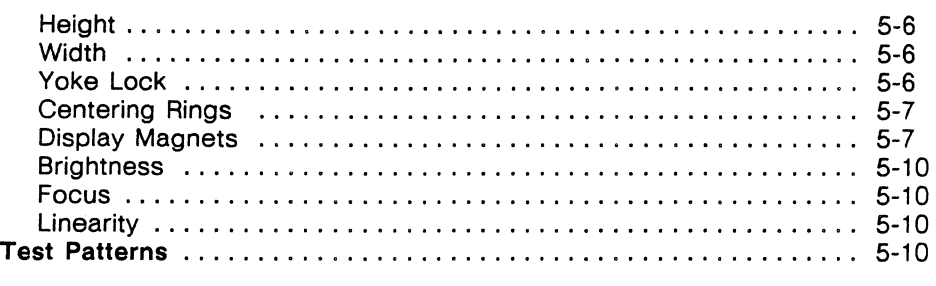

# 6 **Illustrated Parts List**

### 7 Schematics

#### **Appendixes**

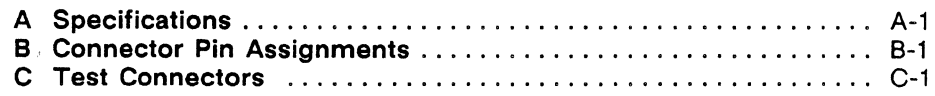

**Index** 

#### **List Of Tables**

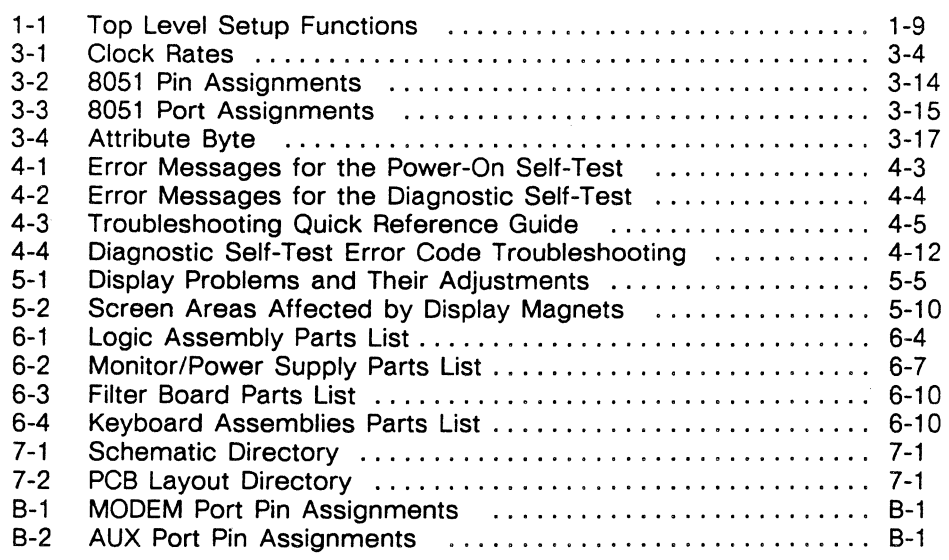

#### List Of **Illustrations**

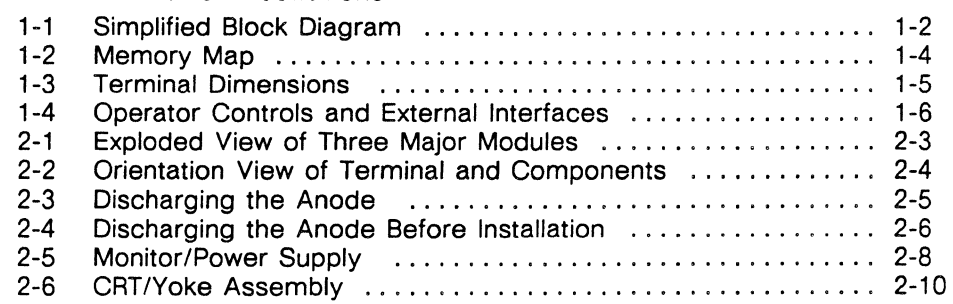

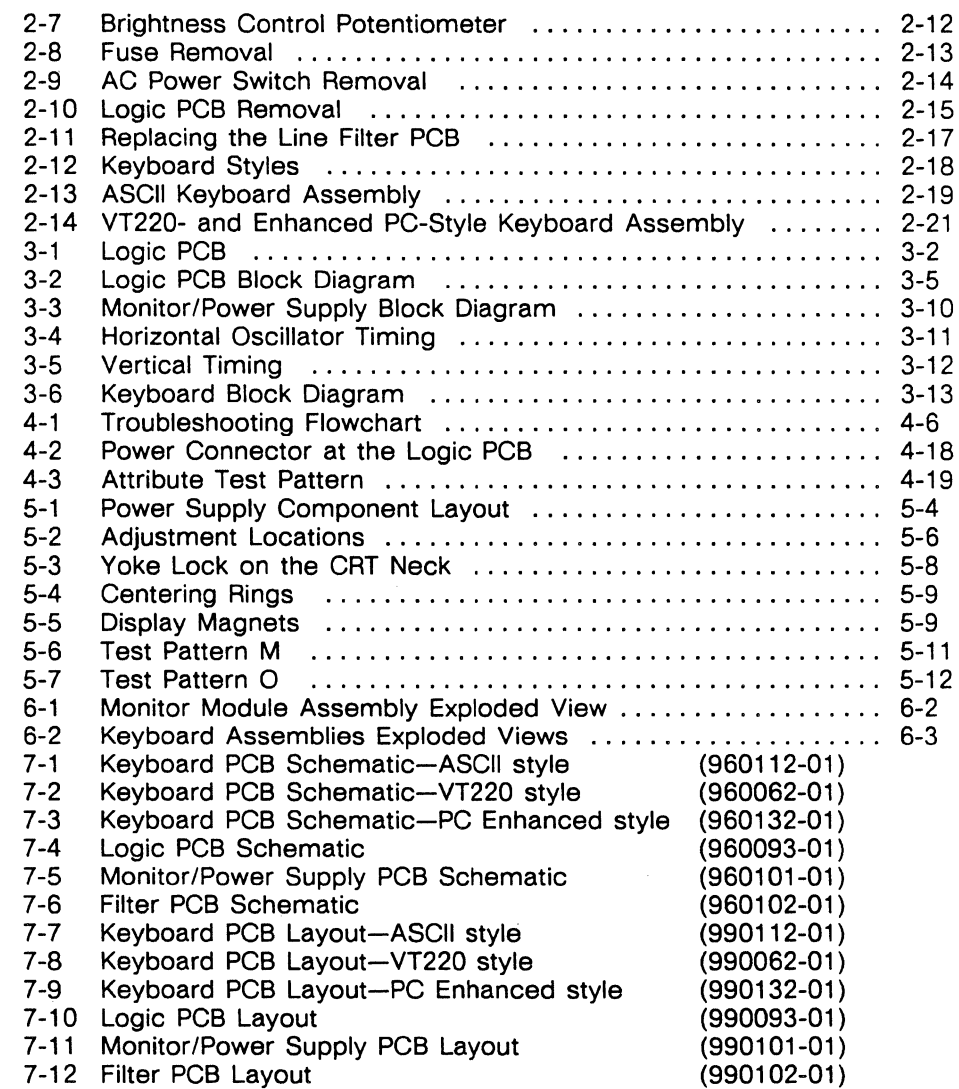

 $\mathcal{L}^{\text{max}}_{\text{max}}$ 

 $\mathcal{L}^{\text{max}}_{\text{max}}$  , where  $\mathcal{L}^{\text{max}}_{\text{max}}$  $\label{eq:2.1} \frac{1}{\sqrt{2}}\int_{0}^{\infty}\frac{1}{\sqrt{2\pi}}\left(\frac{1}{\sqrt{2\pi}}\right)^{2\alpha} \frac{1}{\sqrt{2\pi}}\int_{0}^{\infty}\frac{1}{\sqrt{2\pi}}\left(\frac{1}{\sqrt{2\pi}}\right)^{\alpha} \frac{1}{\sqrt{2\pi}}\frac{1}{\sqrt{2\pi}}\int_{0}^{\infty}\frac{1}{\sqrt{2\pi}}\frac{1}{\sqrt{2\pi}}\frac{1}{\sqrt{2\pi}}\frac{1}{\sqrt{2\pi}}\frac{1}{\sqrt{2\pi}}\frac{1}{\sqrt{2\pi}}$ 

# **General Information**

This chapter is an introduction to the terminal itself. It includes a physical description of the terminal and discusses communications. environmental considerations, operator controls, and setup parameters.

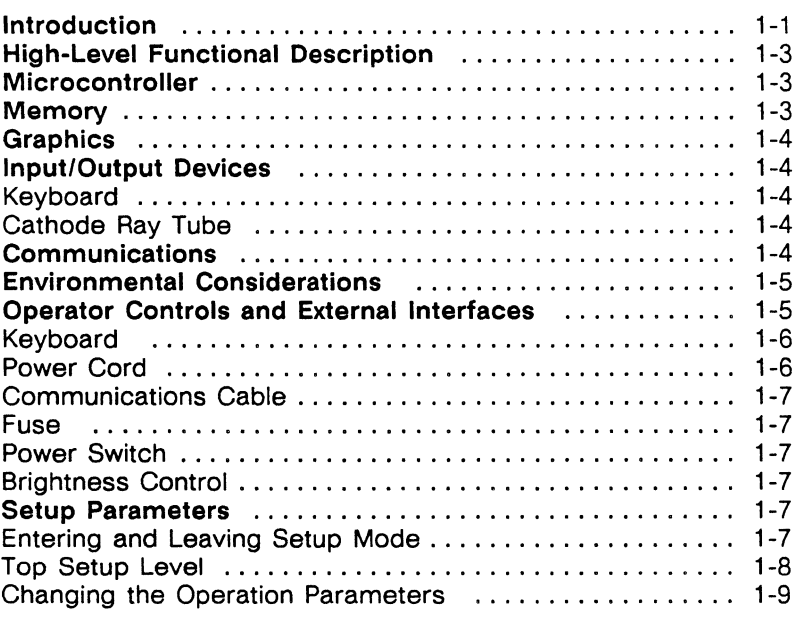

**INTRODUCTION** 

This is a compact, high-performance terminal, designed with a broad range of functions in mind, both ANSI and ASCII. In addition to its native mode, the terminal is compatible the WY-50+, the ADM 31, the ADDS Viewpoint A2, the Hazeltine 1500, the TeleVideo 910+, 920, 925, 950, and the DEC VT52, VT100, and VT220 7-bit and 8-bit terminals. It supports both Tektronix 4010/4014 graphics and a PC Graphics mode. It also contains WyseWorks: a calculator, alarm clock, perpetual calendar, and an ASCII table.

The terminal consists of a monitor console, a logic pedestal console, and a detachable keyboard on which the user enters data to be displayed on the cathode ray tube (CRT). All the electronics needed to support the monitor and keyboard are contained in the monitor and logic pedestal consoles.

Figure 1-1 is a simplified block diagram of the terminal. All components are organized around the microcontroller on the logic printed circuit board (PCB). The microcontroller controls all

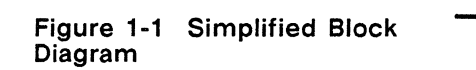

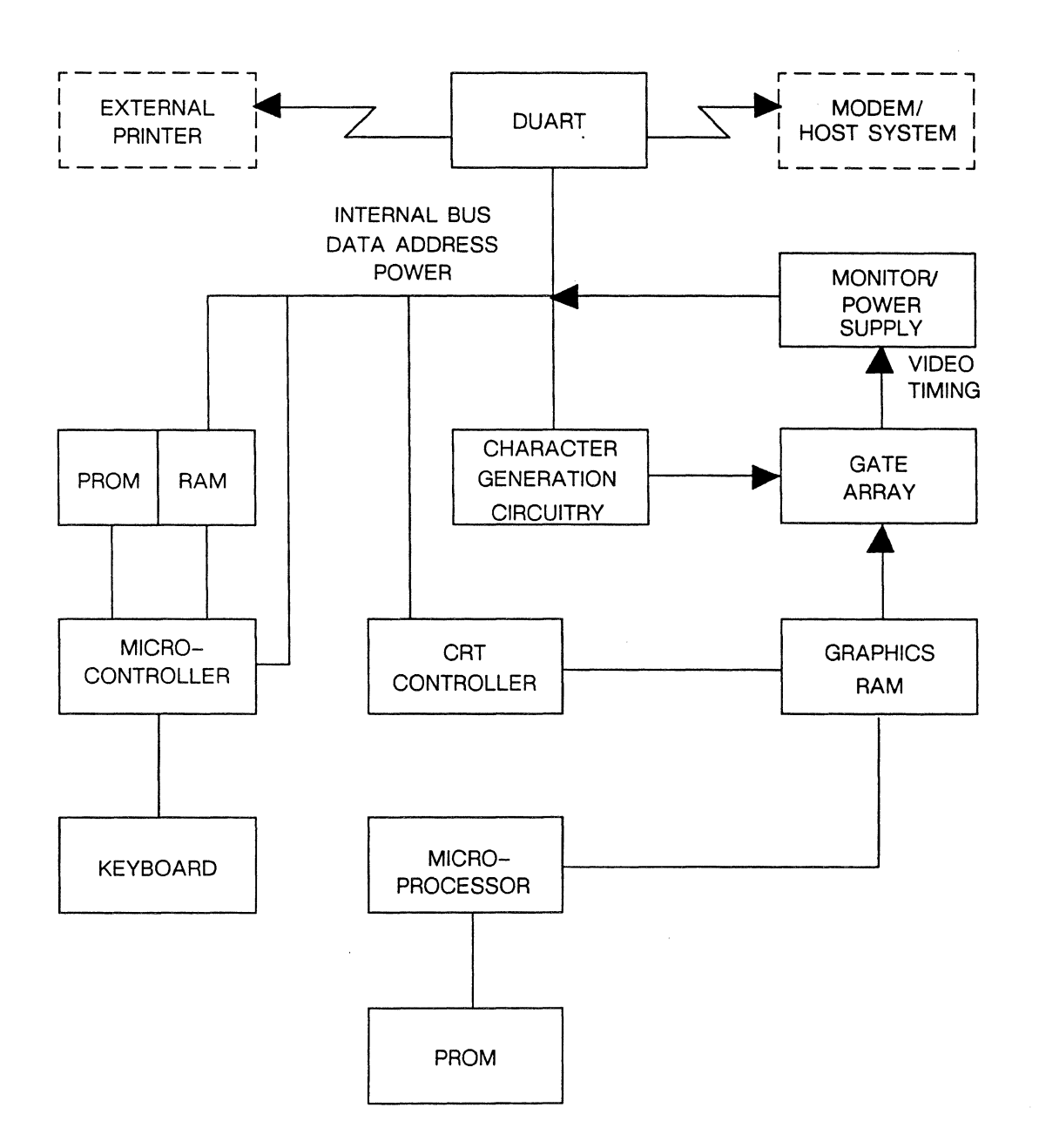

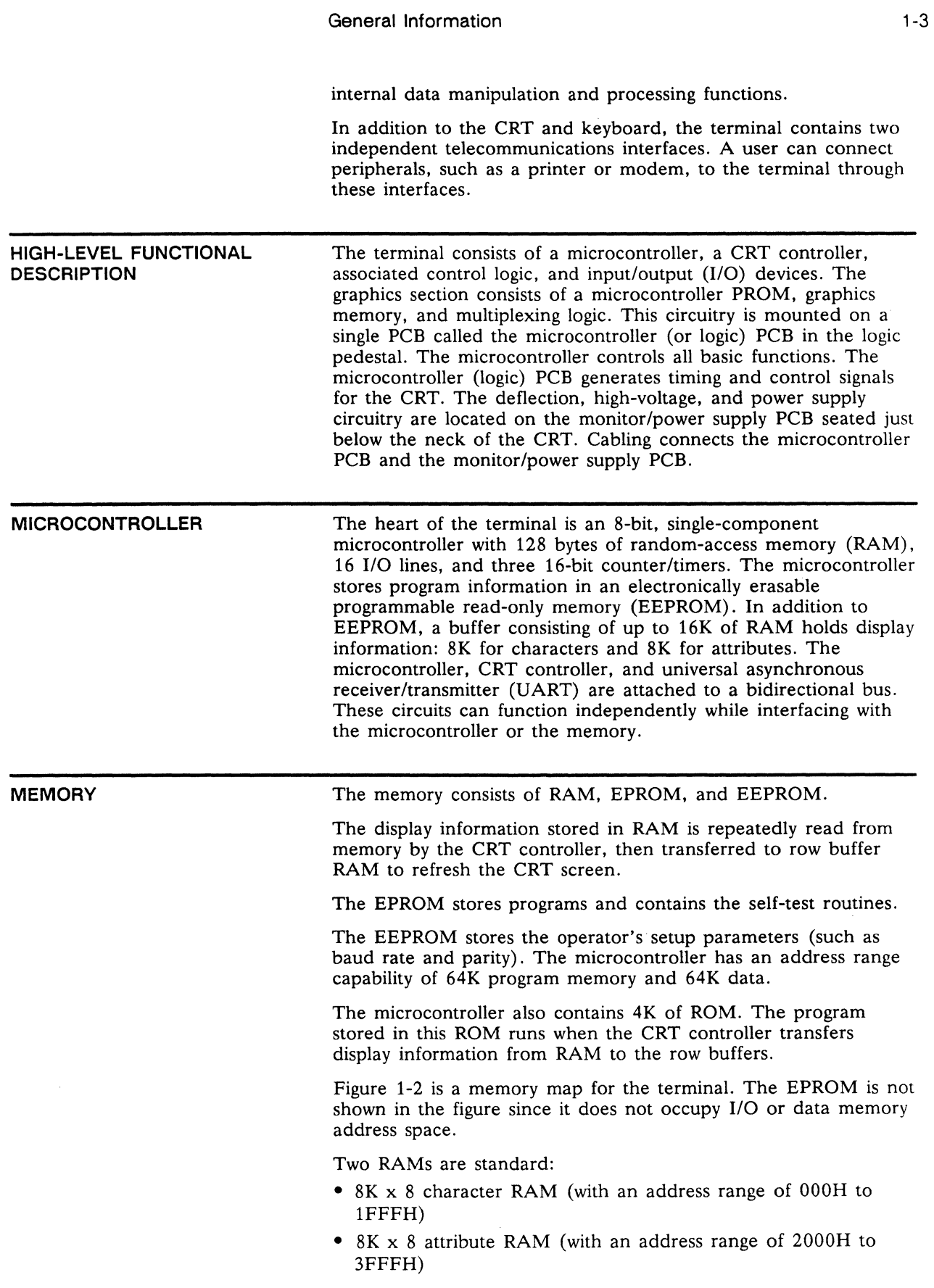

#### Chapter 1

#### **Figure 1-2 Memory Map**

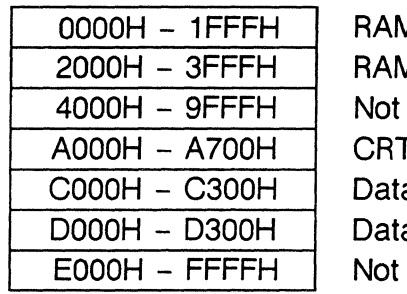

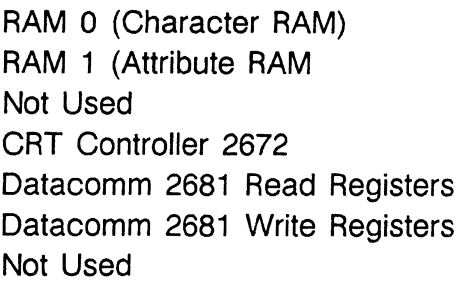

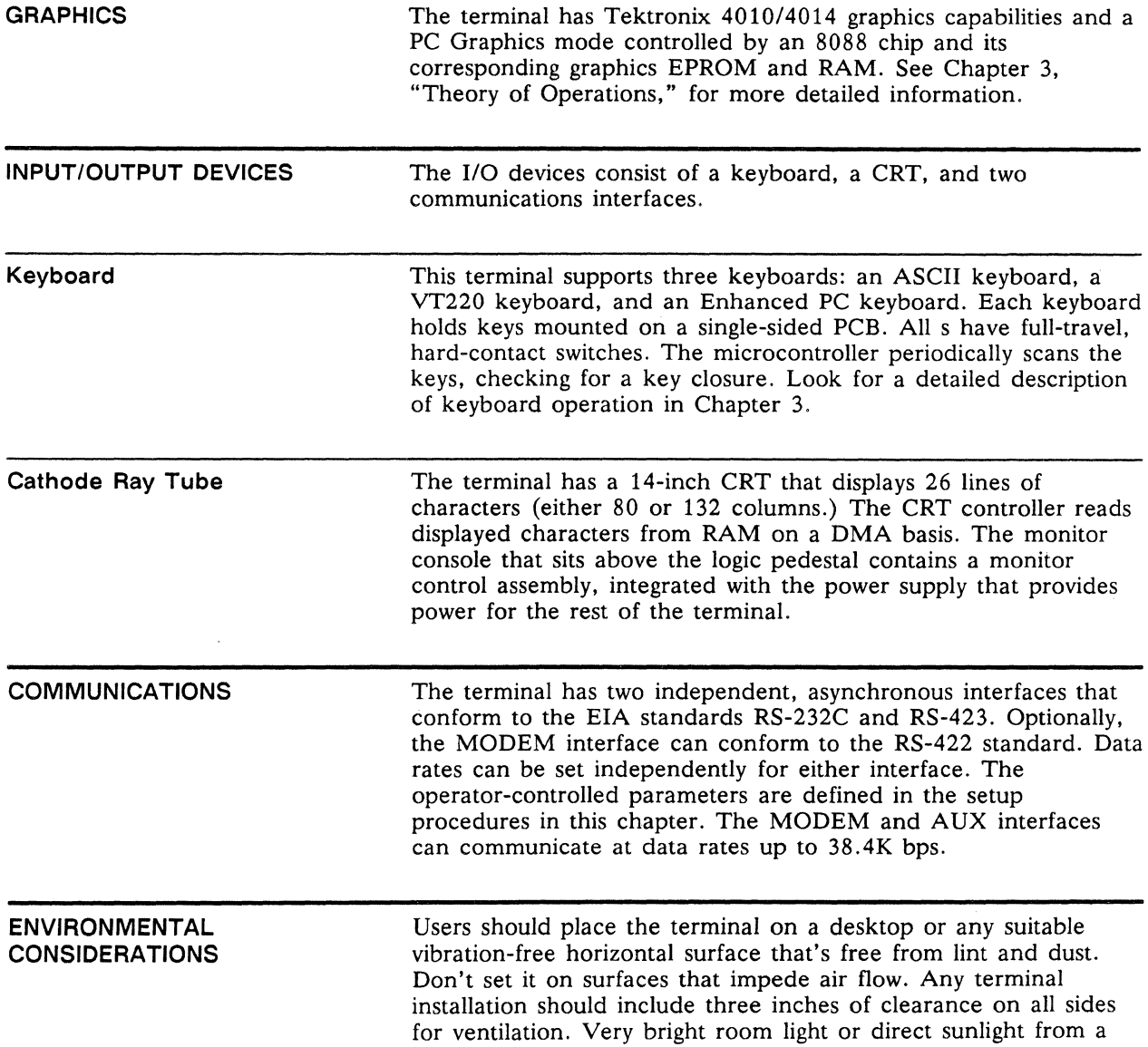

 $\sim 10^{-1}$ 

window can hinder the user's view of the display. Direct sunlight can also discolor the terminal's outer case.

Figure 1-3 shows the terminal dimensions.

#### **Figure 1-3 Terminal Dimensions**

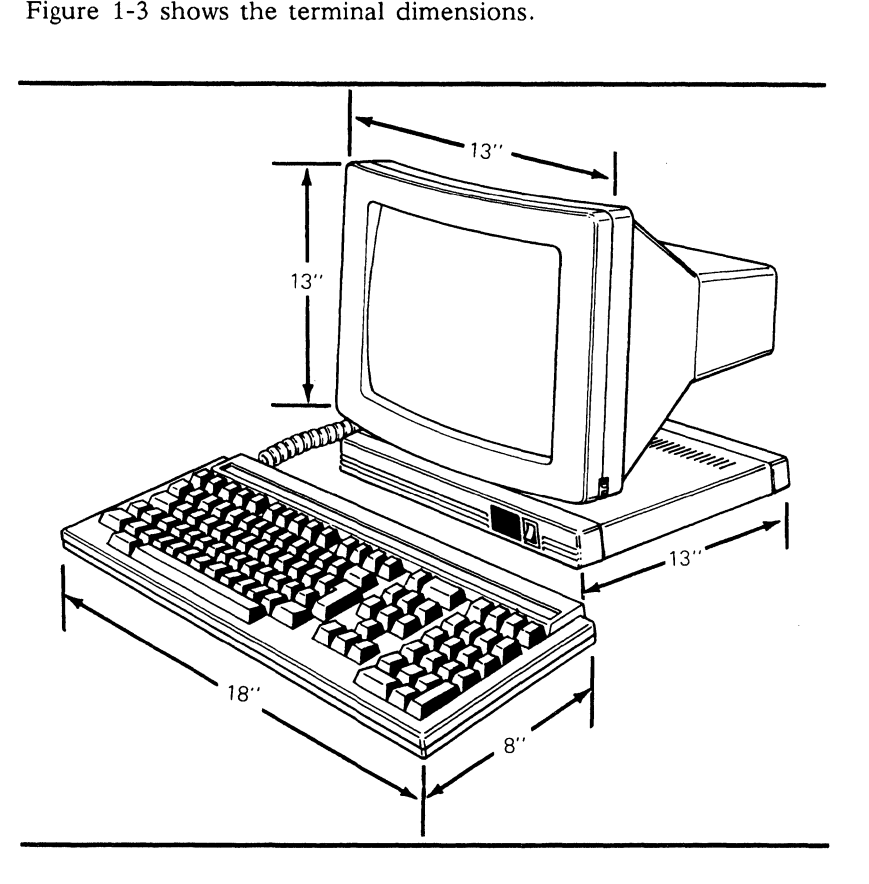

A user can install the terminal next to most other types of electrical or electronic equipment without significant interference. Avoid locations near strong magnetic fields that can distort or interfere with operating or servicing the terminal.

Ambient room temperature should never exceed +35 degrees Centigrade (+95 degrees Fahrenheit) when the terminal is on. No special cooling is necessary.

#### **OPERATOR CONTROLS AND EXTERNAL INTERFACES**

Figure 1-4 shows all operator controls and external interfaces, including the keyboard connection, power switch, and brightness control. It also shows the MODEM and AUX interface connectors.

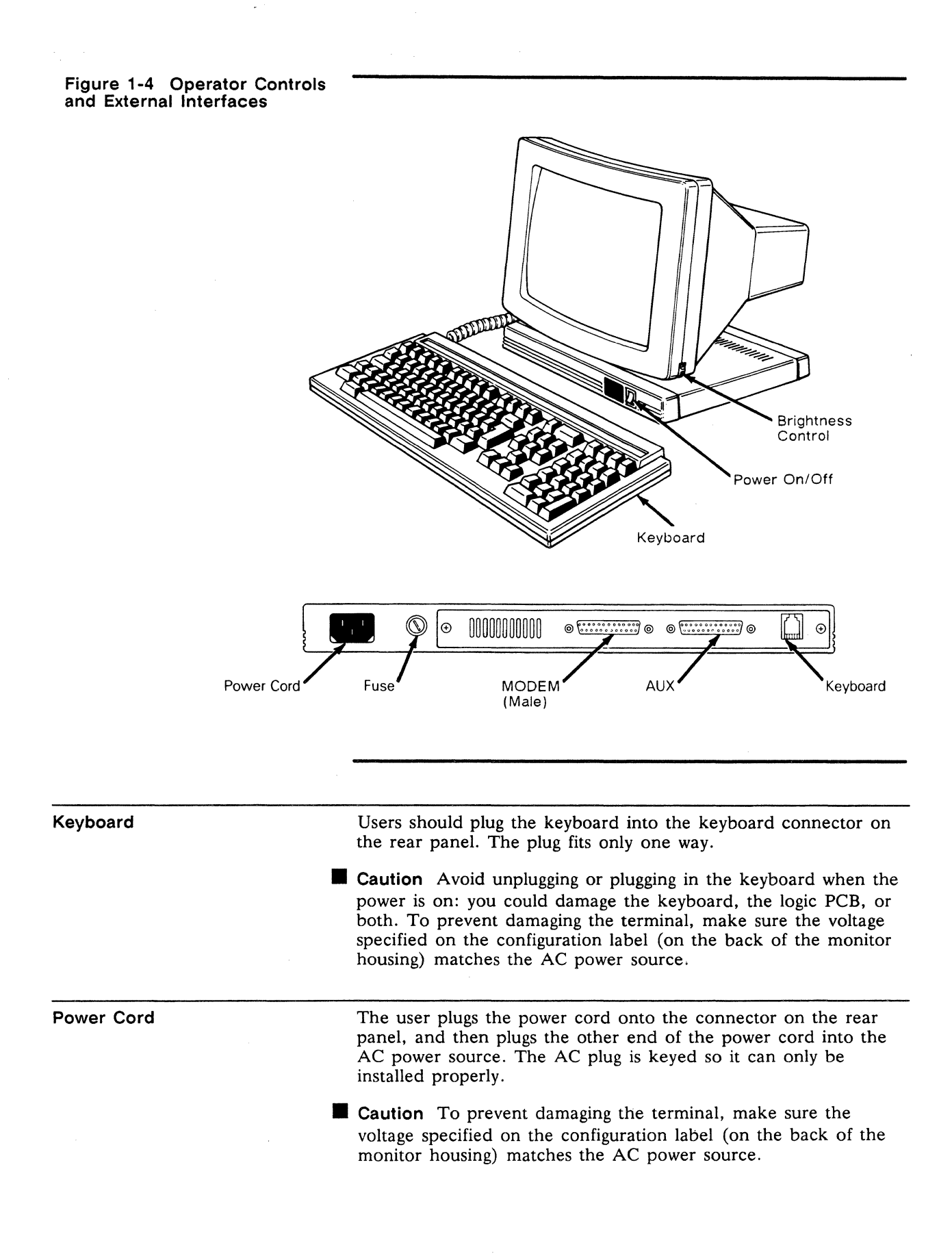

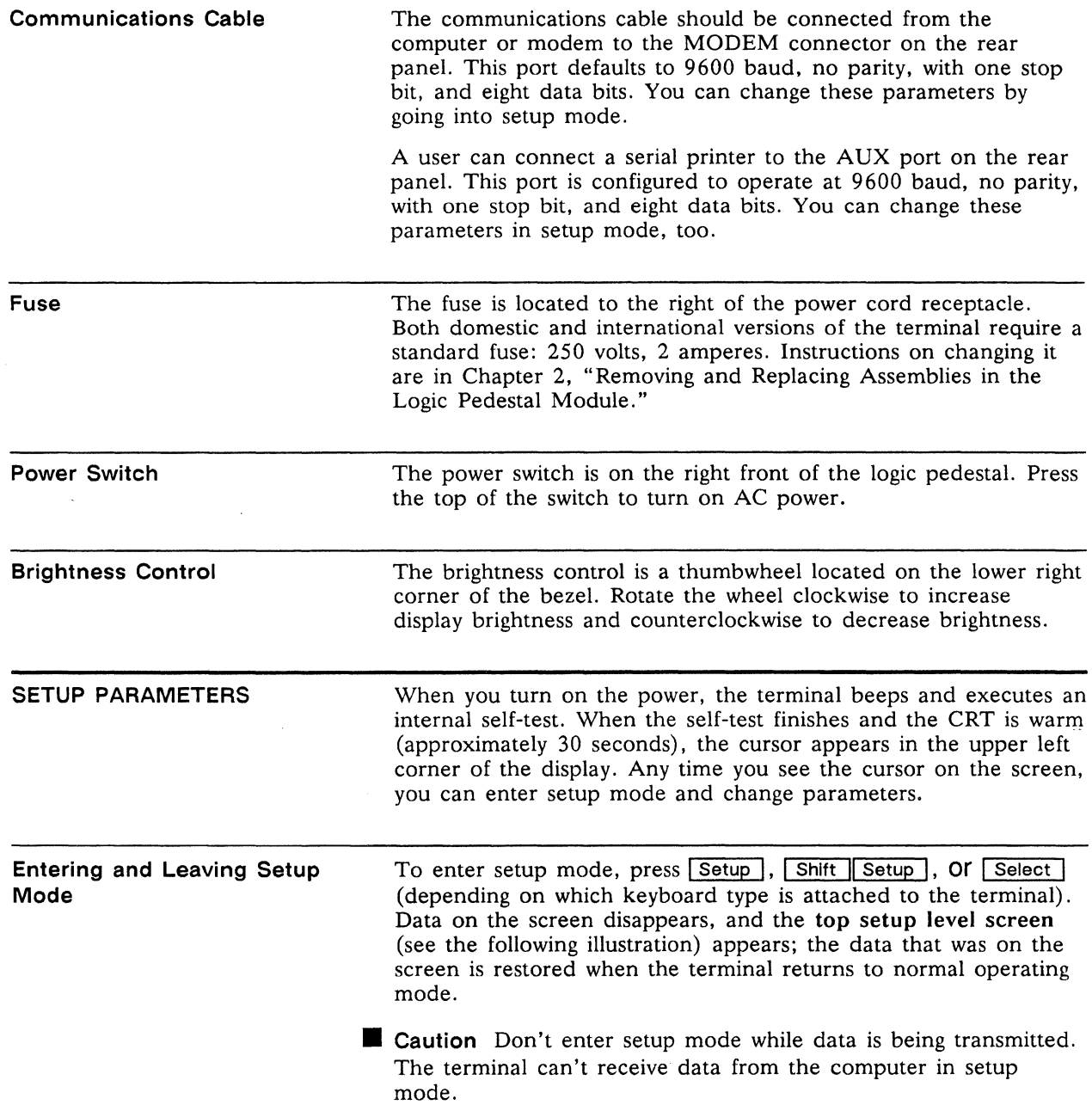

 $\hat{\boldsymbol{\beta}}$ 

1-8 Chapter 1

**Top Setup Level Screen** 

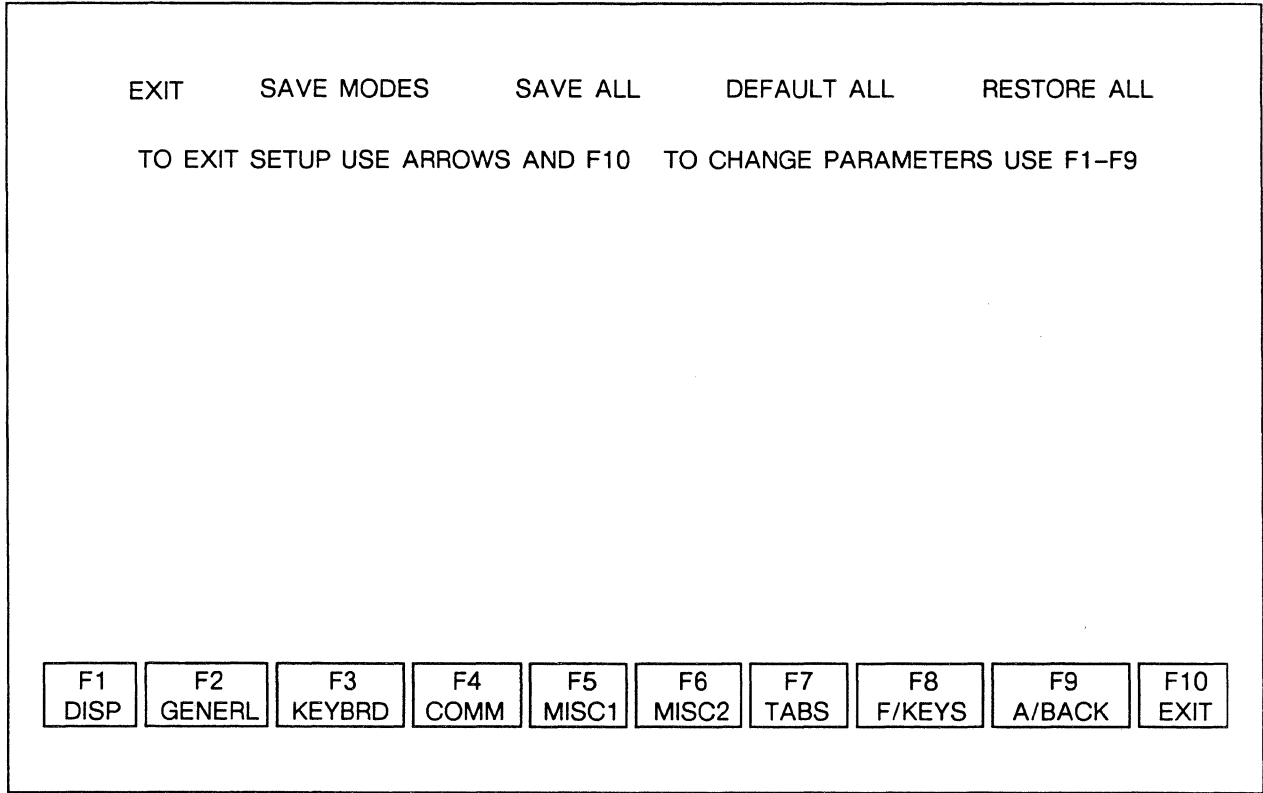

**Top Setup Level The top level serves as a directory to the other setup levels and** to the alternatives for leaving setup mode. • The fields at the bottom of the screen name the various setup levels where you can change the terminal's operating parameters. • The fields at the top of the screen show the options for saving or not saving changes in nonvolatile memory when you return the terminal to the normal operating mode. • The second line identifies the keys that you press to select the fields and activate their functions.

> Press the cursor keys to highlight one of the fields at the top of the screen and press  $\boxed{F10}$ . Table 1-1 explains the function of each field.

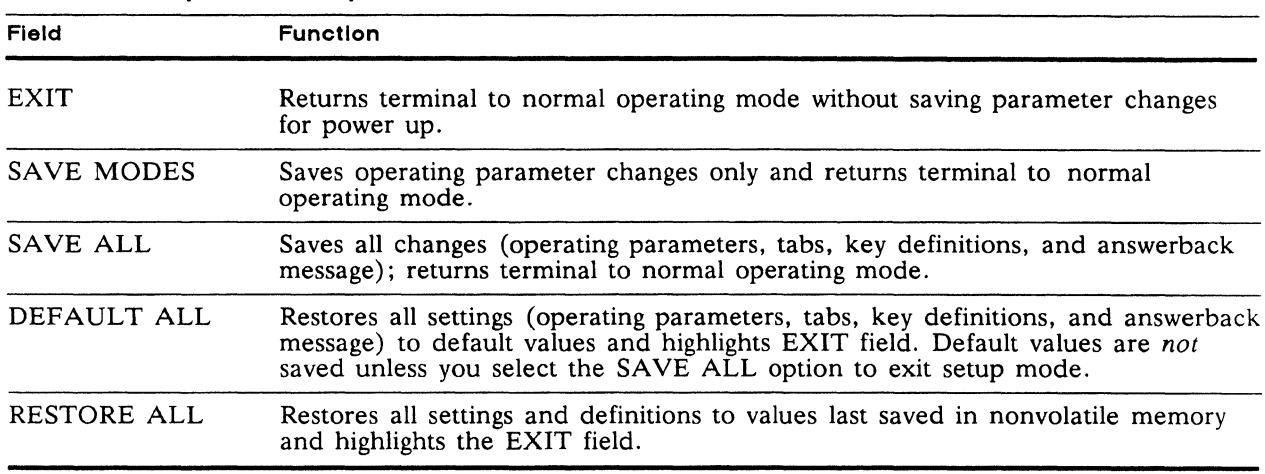

# **Table 1-1 Top Level Setup Functions**

#### **Changing the Operation Parameters**

To select one of the setup levels named on the bottom line, press the indicated function key.

- The screen for that level appears with the name highlighted.
- The fields in the middle of the screen indicate the current settings for parameters you can change in that level.
- The top line identifies the keys you press to highlight the parameter fields and change the settings. Pressing [ $F10$ ] always returns you to the top level.

See the terminal's User's Guide for detailed explanations of all setup parameters.

 $\mathcal{L}^{\text{max}}_{\text{max}}$  and  $\mathcal{L}^{\text{max}}_{\text{max}}$ 

# 2 **Removal/Replacement Procedures**

We've organized this chapter to help you remove and replace problem modules as quickly as possible. Scan the following table of contents to find the section you need.

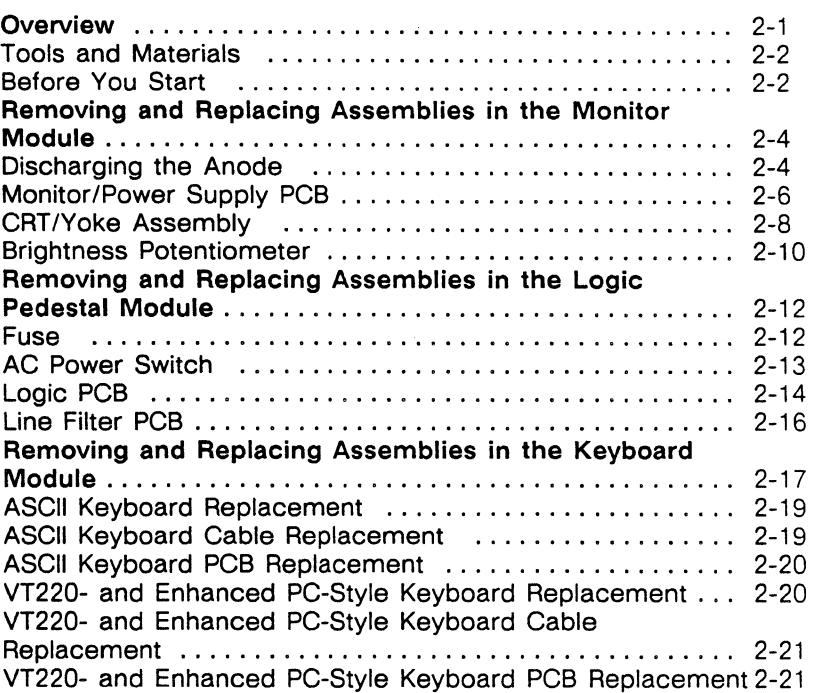

#### **OVERVIEW**

The terminal has three major modules: the monitor, the logic pedestal, and the keyboard. Figure 2-1 illustrates the terminal's three major modules. This chapter describes how to remove and replace the following assemblies within each module:

- Monitor module
	- Monitor/power supply PCB
	- CRT/yoke assembly
	- Brightness potentiometer (operator control)
- Logic pedestal module
	- Fuse
	- AC power switch
	- Logic PCB
	- Line Filter PCB
- Keyboard module
	- Keyboard
	- Keyboard cable
	- Keyboard PCB

**Tools and Materials** 

You'll need these tools and materials to remove and replace the parts and assemblies in this chapter.

Materials and Tools Required:

- Standard fuse: 250 volts, 2 amperes
- Tie wraps
- Insulated flat-blade screwdriver
- No. 0 Phillips screwdriver
- No. 1 Phillips screwdriver, 12-inch
- No. 2 Phillips screwdriver
- Multimeter (recommended)
- Alligator clips

**Before You Start** 

Before you remove or replace any terminal assemblies:

- 1 Turn the terminal off.
- 2 Unplug the terminal's power cord from the wall socket.
- 3 Disconnect any communications cables from the rear panel.
- **... Warning** Before you replace any assemblies in the monitor module, be sure to discharge the anode on the CRT. (See "Discharging the Anode" later in this chapter.) **High** voltage is present. Only qualified service personnel should service the monitor.

You can remove all modules within the terminal (see Figure 2-2) for repair or replacement without any special tools.

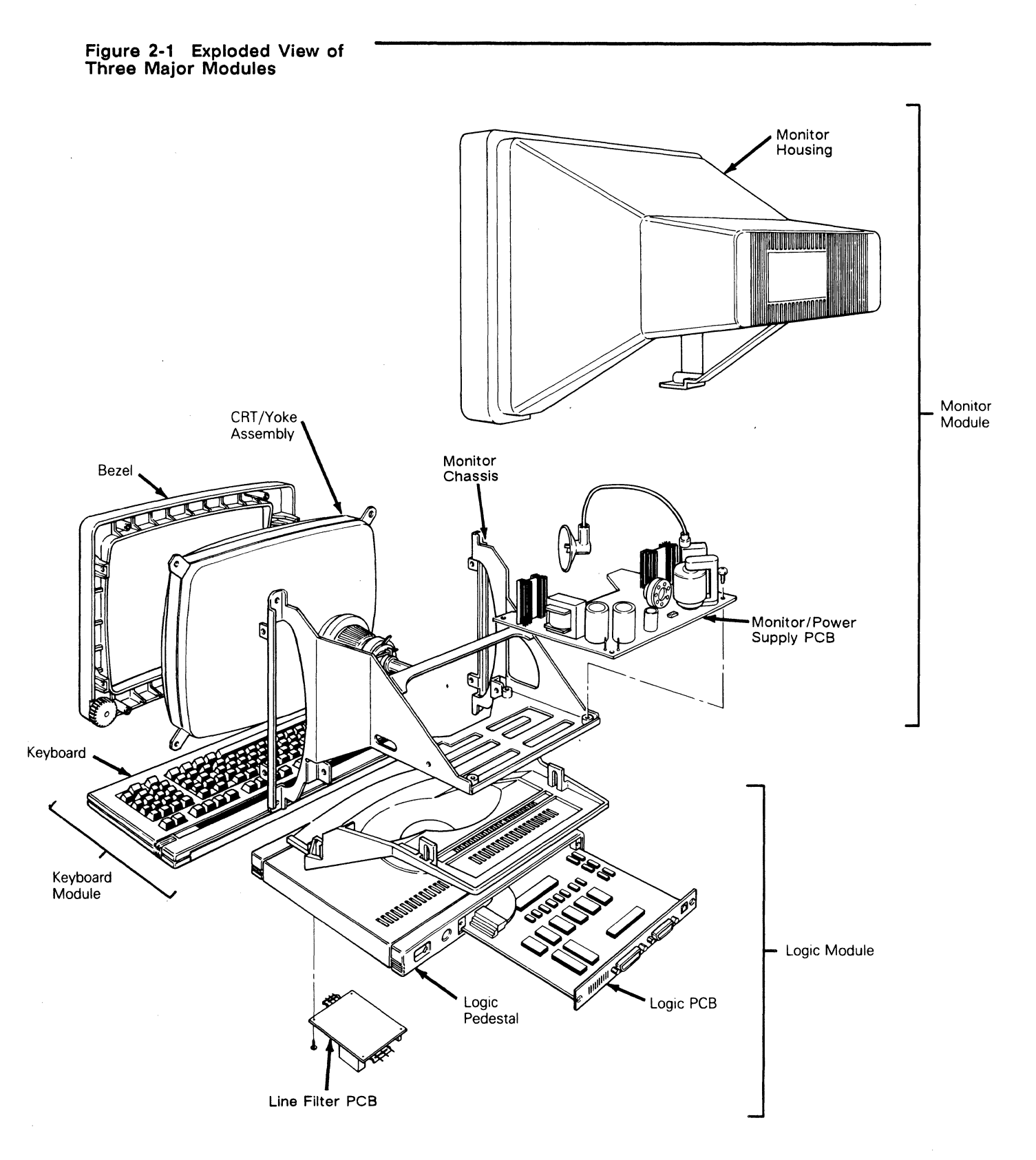

#### Chapter 2

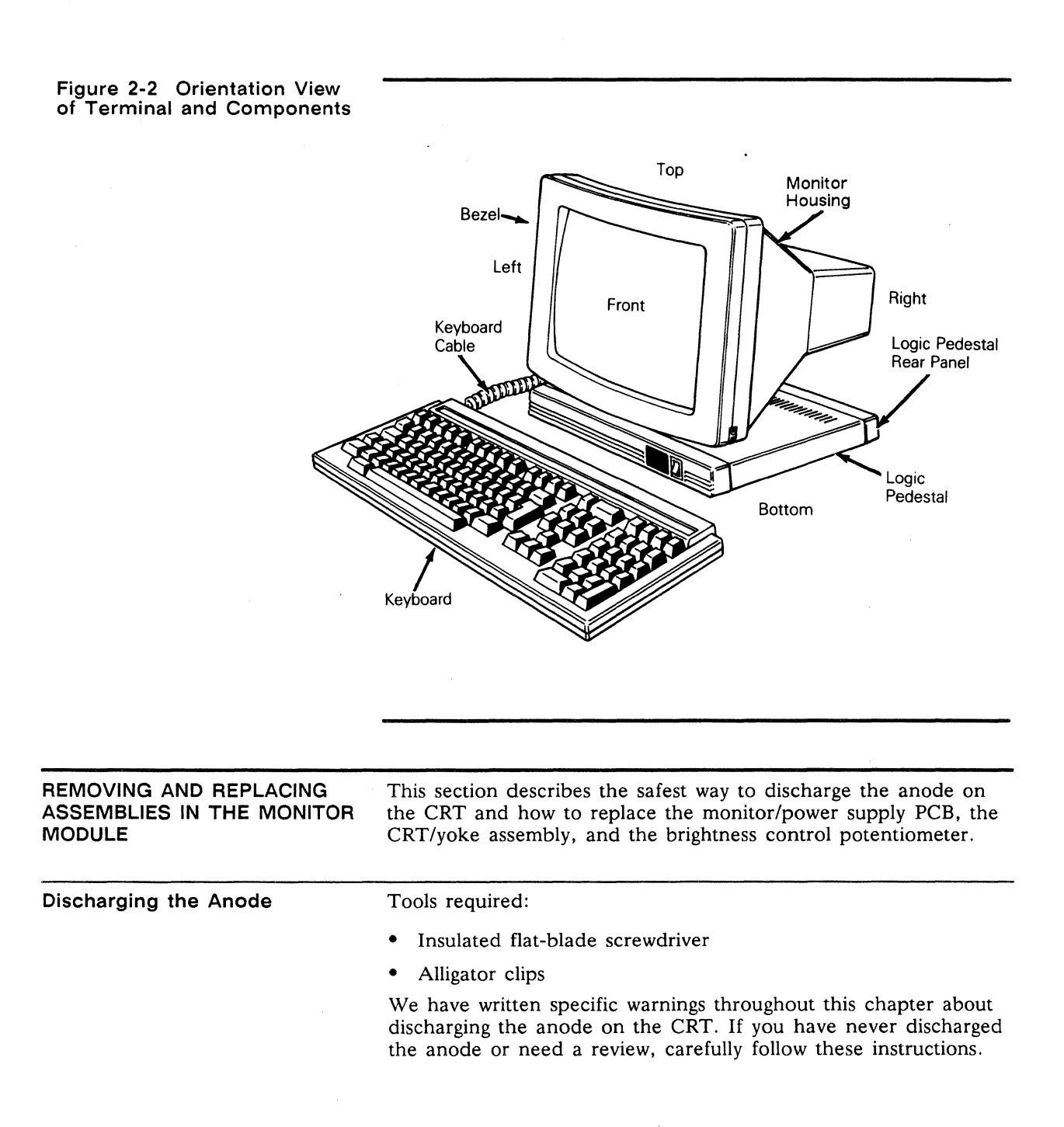

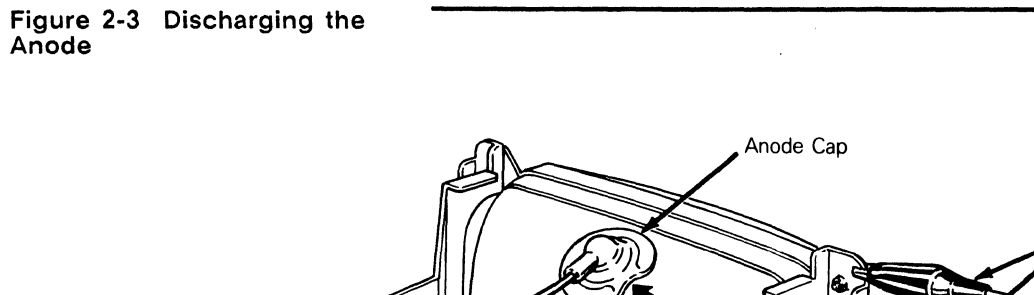

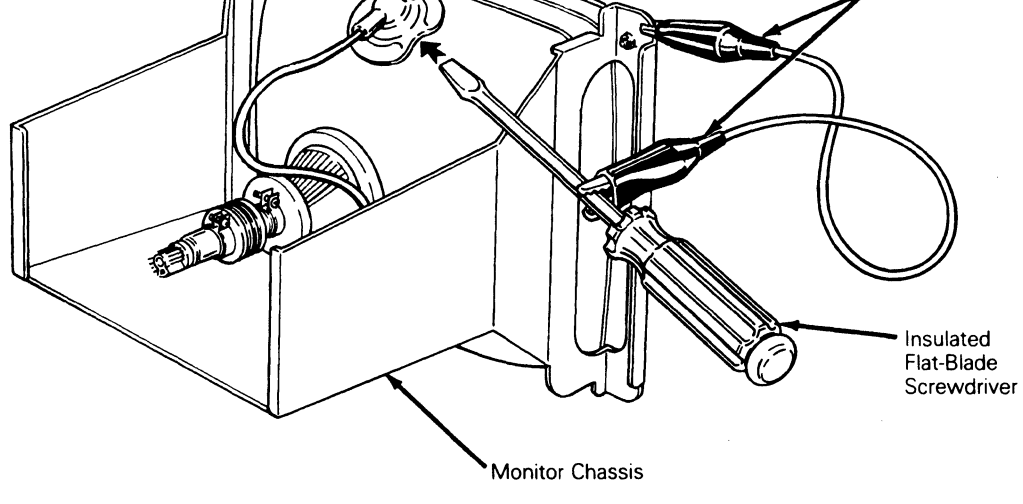

To discharge the CRT anode before removing it from the monitor chassis (Figure 2-3). follow these steps:

- 1 Turn off the terminal and unplug it from its power source.
- 2 Remove the monitor housing.
- 3 Ground the shaft of an insulated, flat-blade screwdriver to the monitor chassis with alligator clips.
- 4 Slip the blade between the anode cap and the anode.
- 5 Touch the blade to the wire anode leads under the cap.
- **6** Listen for a popping or crackling sound.
- 7 Remove the anode lead.
- **Caution** Because of the capacitive coating on the inside of the CRT, the CRT will collect a charge from the air if left standing free. You should discharge the anode on the CRT before you move it or install it in the monitor chassis.

To discharge the anode before installation (Figure 2-4). follow these steps:

- 1 Ground the shaft of an insulated flat-blade screwdriver.
- 2 Touch the blade of the screwdriver to the anode.
- 3 Listen for a popping or crackling sound.

Alligator Clips

#### Chapter 2

4 Install the CRT.

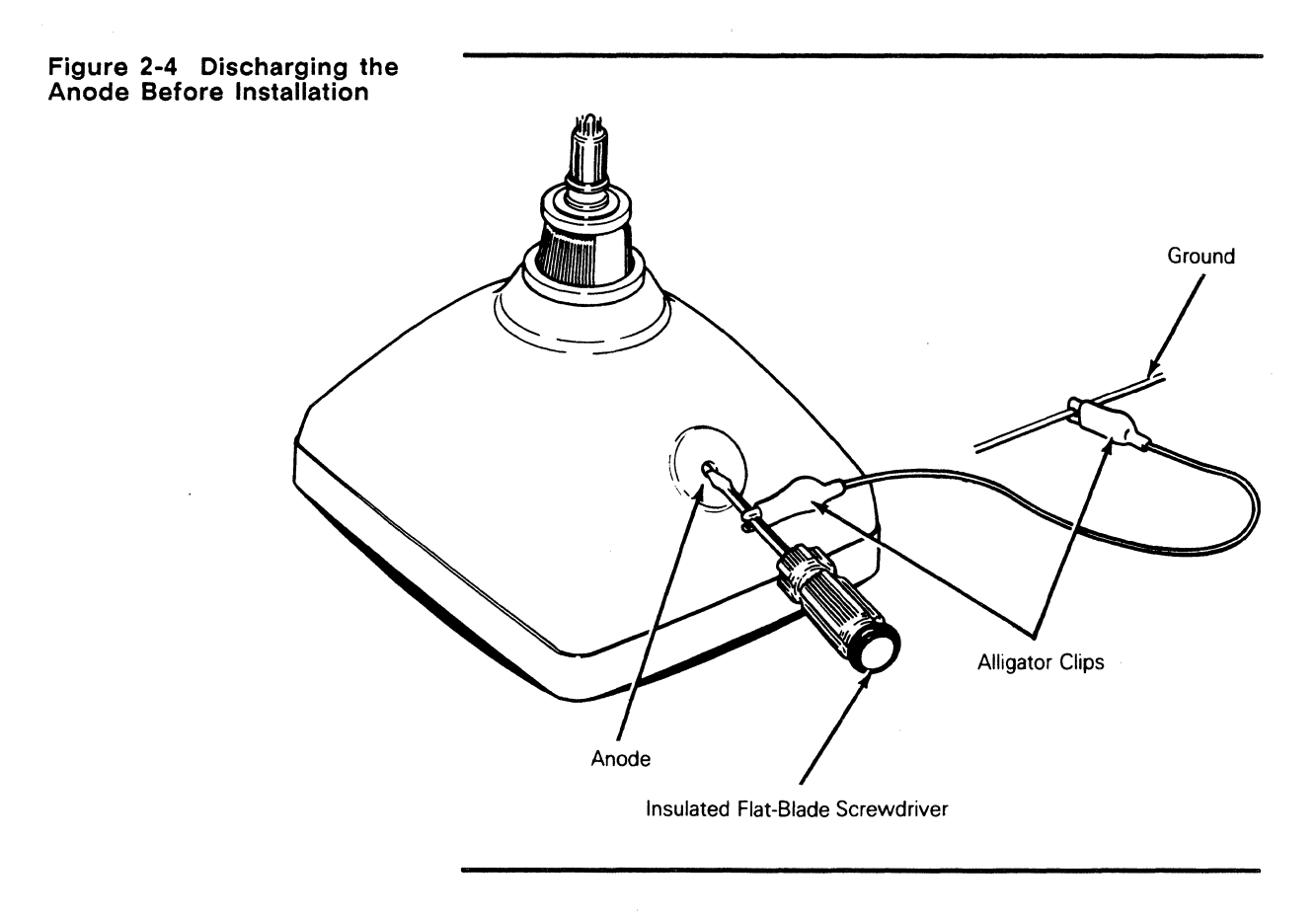

#### Monitor/Power Supply PCB

Tools Required:

- No.2 Phillips screwdriver, 12-inch
- Insulated flat-blade screwdriver, 12-inch
- Alligator clips
- **A** Warning High voltage is present. Only qualified service personnel should service the monitor.

To replace the monitor/power supply:

- 1 Turn off the terminal and disconnect it from the AC power source.
- 2 Remove the four No. 1 Phillips screws holding the monitor housing in place (one screw in each corner).
- 3 Hold the monitor housing by both ends and pull it off.
- 4 Disconnect the logic PCB wiring harness.
- 5 Discharge the CRT anode with an insulated flat-blade screwdriver. If you don't know how to discharge an anode, see the procedure in the preceding section.
- 6 Disconnect the CRT anode.
- 7 Disconnect the brightness potentiometer wiring harness (see Figure 2-5).
- 8 Disconnect the filament plug from the neck of the CRT.
- 9 Disconnect the yoke wiring harness plug.
- 10 Disconnect the voltage requirement crimp-on connectors.
- **11** Remove the four Phillips screws that hold the monitor/power supply PCB to the monitor chassis (one in each corner).
- **12** Slide the PCB out of the rear of the monitor chassis.
- **Warning** Before you reattach the anode cap to the CRT or the logic PCB wiring harness to the monitor/power supply assembly, *discharge the CRT anode again.* Because of the capacitive coating inside the CRT, it may recharge itself. The terminal has a common ground. If there is a residual charge and the logic PCB wiring harness is reconnected, it may damage components on that PCB. If you don't know how to discharge an anode, see the procedure on page 2-4.
- **13** Install the monitor/power supply PCB by reversing the order of removal.
- **14** When you replace the monitor/power supply PCB, realign the display. See Chapter 5, "Adjustments and Alignments," for alignment information.

Chapter 2

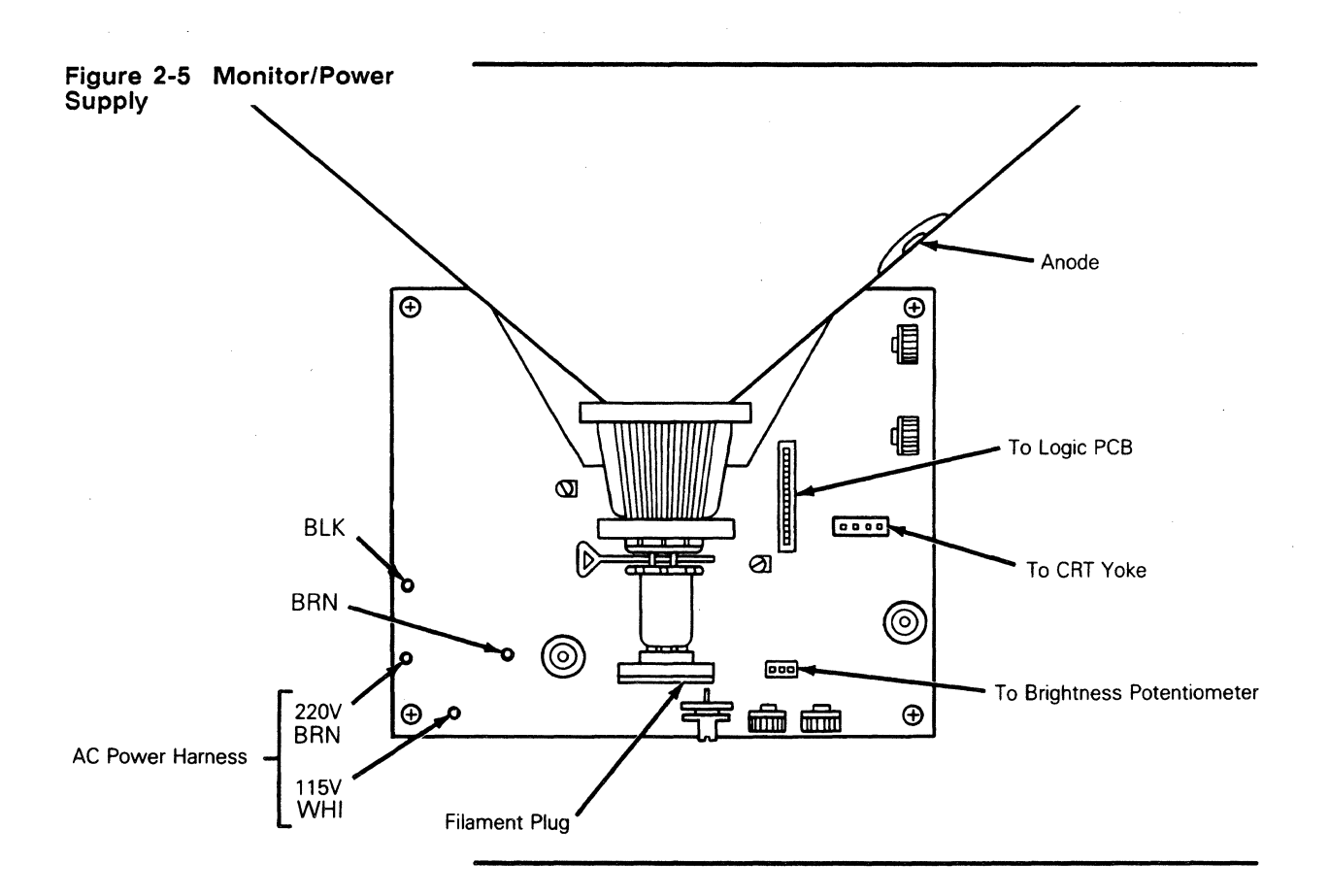

#### **CRT/Yoke Assembly**

Tools Required:

- No. 1 Phillips screwdriver, 12-inch
- Flat-blade screwdriver, 12-inch
- **.... Warning** High voltage is present. Only qualified service personnel should service this device.

To replace the CRT/yoke assembly (see Figure 2-6):

- 1 Turn off the terminal and disconnect it from its AC power source.
- 2 Remove the four Phillips screws holding the monitor housing in place (one screw in each corner).
- 3 Hold the monitor housing by both ends and pull it off.
- **.... Warning** High voltage is present. Do not touch the CRT or CRT anode unless you are a qualified service technician.
- 4 Discharge the CRT anode with an insulated flat-blade screwdriver. If you don't know how to discharge an anode, see the procedure on page 2-4.
- 5 Disconnect the anode cap from the CRT.
- 6 Disconnect the filament plug from the neck of the CRT.
- 7 Disconnect the yoke wiring harness plug.
- 8 Disconnect the logic PCB wiring harness.
- 9 Remove the four No.2 Phillips screws securing the bezel. Remove the bezel.
- **... Warning** When you hold the CRT, keep it away from your body and do not carry it by the neck. Hold the screen parallel to the floor. Be especially careful with the CRT neck. If it shatters, it can shoot glass chards for a radius of six to ten feet in unpredictable directions.
- 10 While supporting the CRT/yoke assembly, remove the four Phillips screws and assorted hardware at each corner of the frame around the CRT screen.
- **11** Remove the CRT/yoke assembly from the chassis.
- **... Warning** Before you reattach the anode cap to the CRT or the logic PCB wiring harness to the monitor/power supply assembly, discharge the CRT anode again. Because of the capacitive coating inside the CRT, it may recharge itself. The terminal has a common ground. If there is a residual charge and the microprocessor PCB wiring harness is reconnected, it may damage components on that PCB. If you don't know how to discharge an anode, see the procedure on page 2-5 of this chapter.
- **12** Install the CRT/yoke assembly by reversing the order of disassembly.
- **13** When you replace the monitor/power supply PCB, you must realign the display. See Chapter 5 for alignment information.

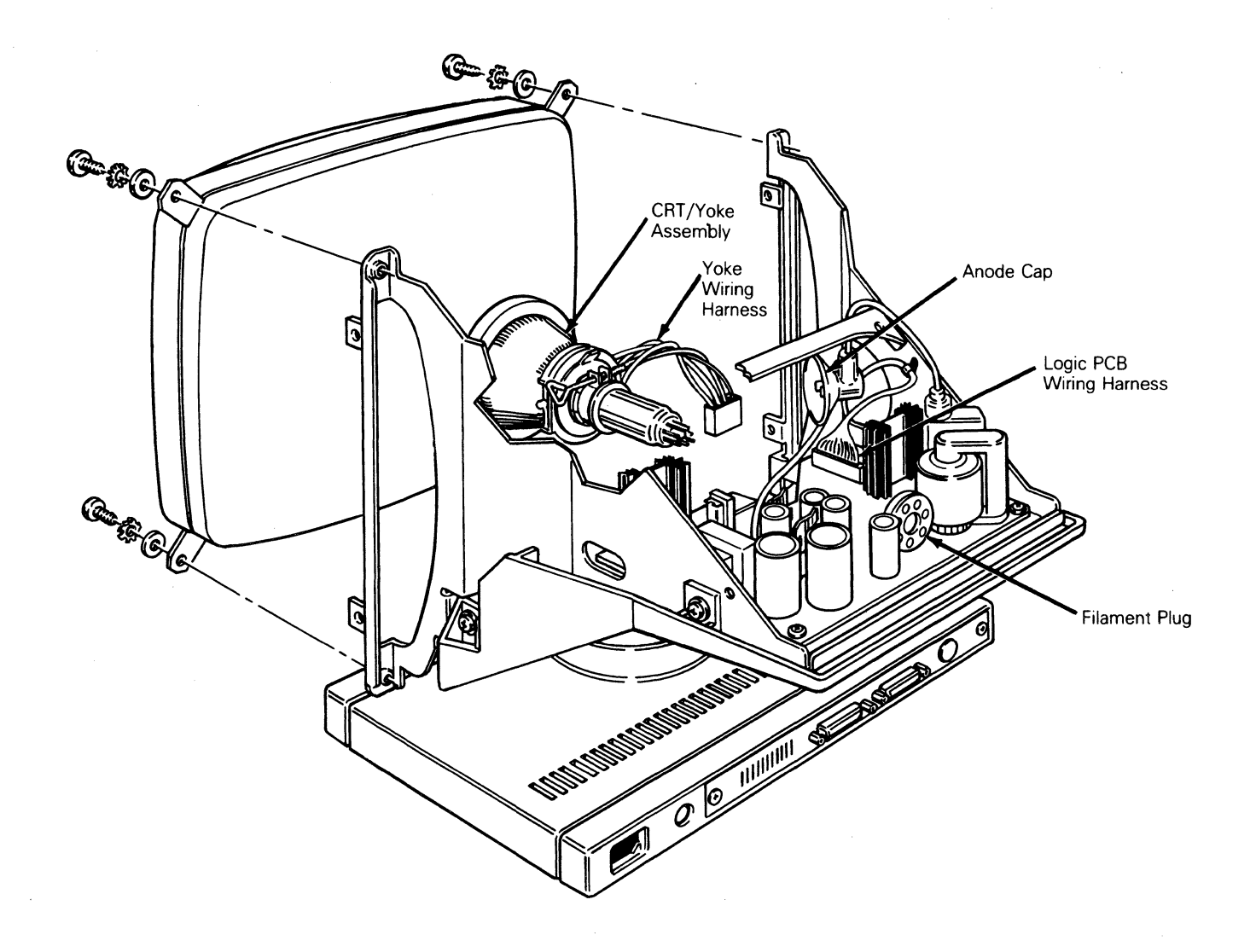

**Brightness Potentiometer** 

#### Tools Required:

- No. 1 Phillips screwdriver, 12-inch
- Tie wraps

Follow these steps to replace the operator brightness potentiometer:

- 1 Disconnect the terminal from its AC power source.
- 2 Remove four No. 1 Phillips screws holding the monitor housing in place.
- 3 Hold the CRT housing by both ends and pull it off.
- 4 Disconnect the brightness potentiometer wiring harness from the monitor/power supply PCB (see Figure 2-6).
- 5 Clip the tie wraps holding the brightness potentiometer harness to the chassis.
- 6 Loosen the four No. 2 Phillips screws securing the bezel. Remove the bezel.
- 7 Remove the two No. 1 Phillips screws that hold the brightness potentiometer to the bezel.
- 8 Install the new potentiometer.
- 9 Reassemble the monitor module by reversing the order of disassembly.

**Figure 2-7 Brightness Control Potentiometer** 

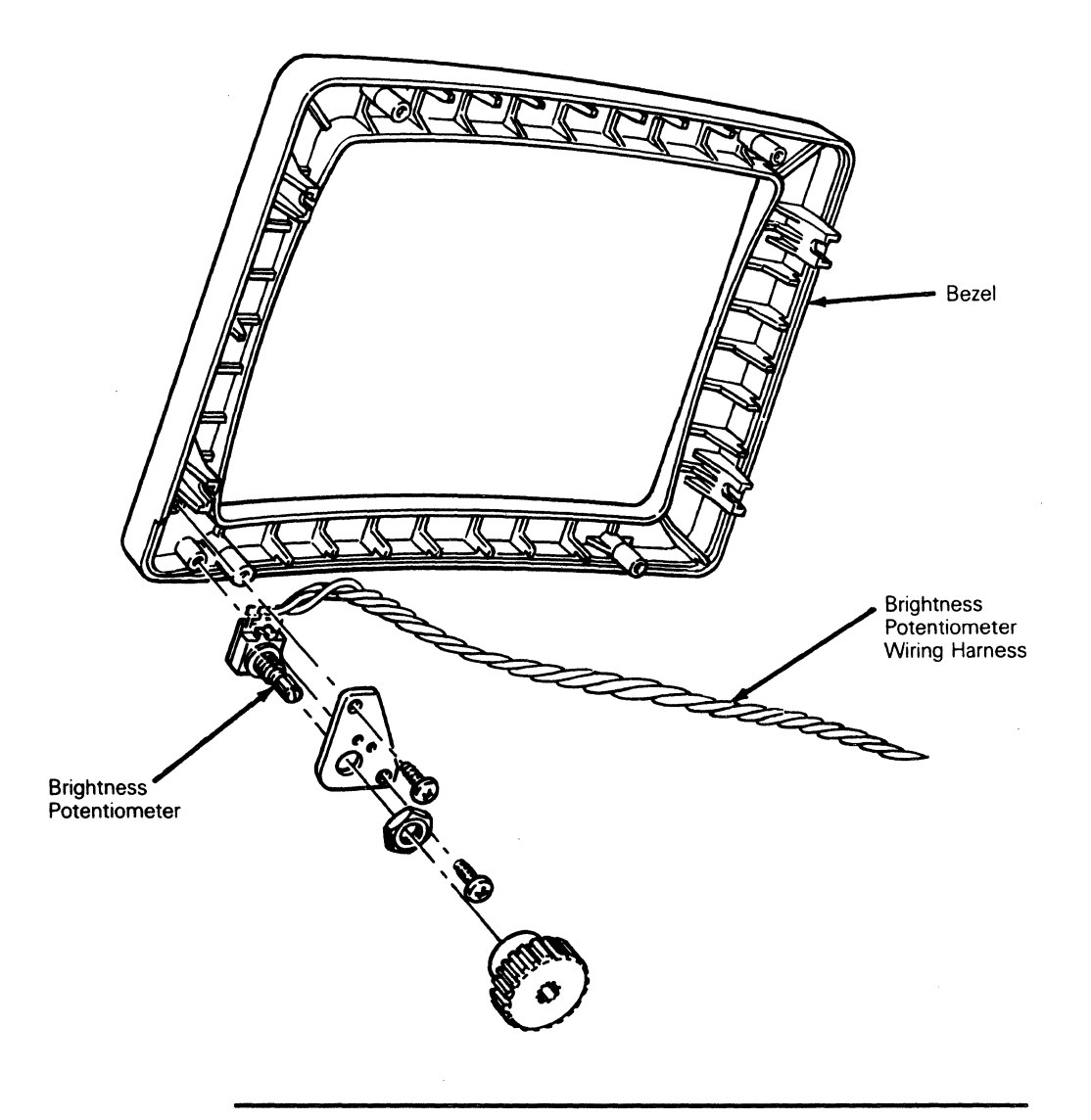

#### **REMOVING AND REPLAC!NG ASSEMBLIES IN THE LOGIC PEDESTAL MODULE**

This section describes procedures to remove the fuse, the AC power switch, and the logic PCB.

#### **Fuse**

Make sure the new fuse is rated 250 volts and 2 amperes.

Tools Required:

- Flat-blade screwdriver
- Multimeter

To replace the fuse (see Figure 2-8):

1 Disconnect the terminal from its AC power source.

 $\hat{\boldsymbol{\beta}}$ 

- 2 Push the fuse holder in with a flat-blade screwdriver and twist it counterclockwise until it releases.
- 3 Inspect the fuse. If it is broken or blackened, replace it with a new fuse in the fuse holder. (Check continuity of the new fuse with an ohmmeter.)
- 4 Push the fuse holder with the new fuse back into the fuse socket with a flat-blade screwdriver. Twist the fuse holder clockwise until it locks in place.

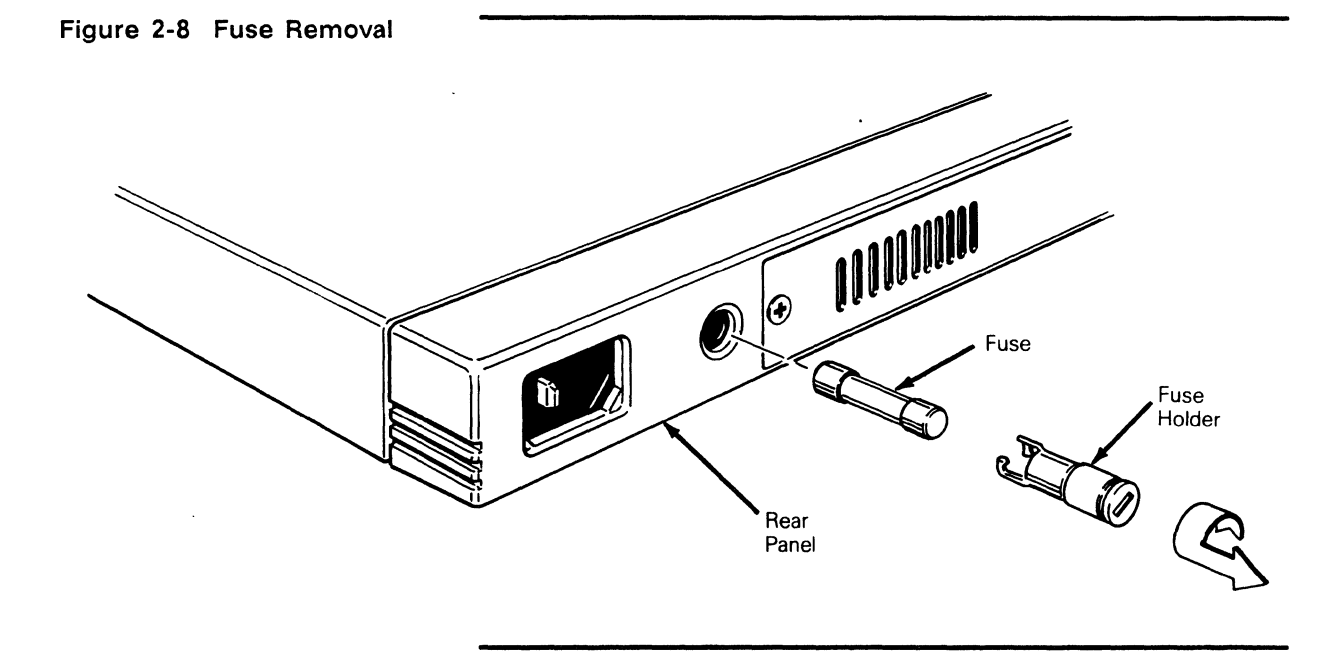

**AC Power Switch** 

#### Tools Required:

- No. 1 Phillips screwdriver
- Tie wrap
- To replace the AC power switch (see Figure 2-9):
- 1 Disconnect the terminal from its AC power source.
- 2 Lay the terminal on its side.
- 3 Remove the six No.1 Phillips screws that hold the metal base plate to the logic pedestal.
- **Caution** The metal base plate tabs can break the logic pedestal plastic if they aren't handled carefully.
- 4 Remove the metal base plate.
- 5 Disconnect the slip-on connectors from the rear of the switch.
- 6 Push the power switch out of the front of the logic pedestal. This is a snap-in switch; you may have to squeeze the snaps to remove it.
- 7 InstalI the new switch.
# **Chapter 2**

8 Reassemble the logic pedestal module by reversing the order of disassembly.

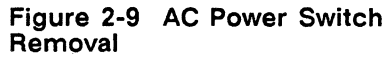

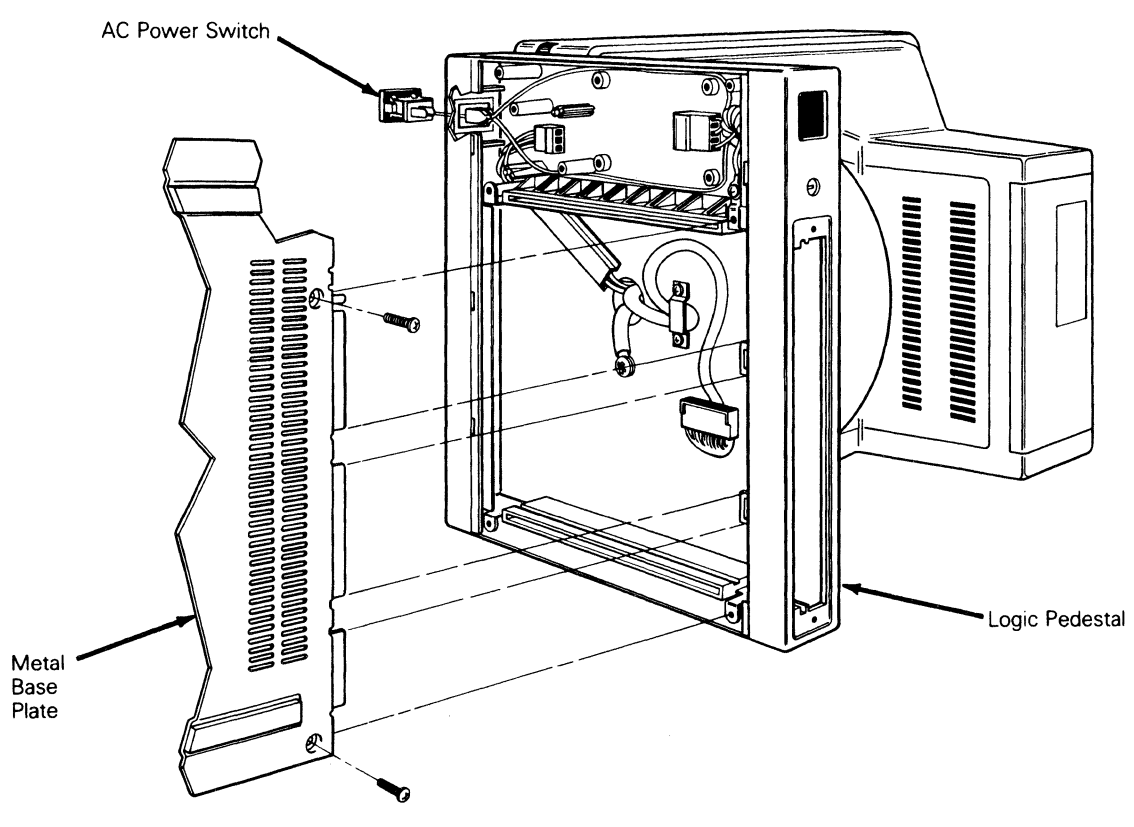

**Logic PCB** 

Tools Required:

• No. 1 Phillips screwdriver

To replace the logic PCB:

- 1 Turn off the terminal and disconnect it from its AC power source.
- 2 Disconnect the keyboard from the rear panel.
- 3 Disconnect the printer and modem communications cables (if connected) .
- 4 Remove the two No. 1 Phillips screws that secure the rear panel.
- 5 Pull the rear panel two inches out of the unit.
- 6 Disconnect connector **JY** from the logic PCB (see Figure  $2-10$ ).
- 7 Remove the logic PCB.
- 8 Install the new logic PCB.
- 9 Reconnect connector **JY.**
- 10 Push the Logic PCB into the logic pedestal. Replace and tighten the Phillips screws.
- $\Box$  **Note** When you install a new logic board, you must initialize the EEPROM. The terminal will fail the EEPROM checksum test if you don't initialize the Logic PCB (see step 13).
- **11** Reconnect the terminal's power cord to an AC power source.
- **12** Reconnect the keyboard to the rear panel.
- **13** Initialize the EEPROM by pressing the G key while turning on the terminal.

#### **Figure 2-10 Logic PCB Removal**

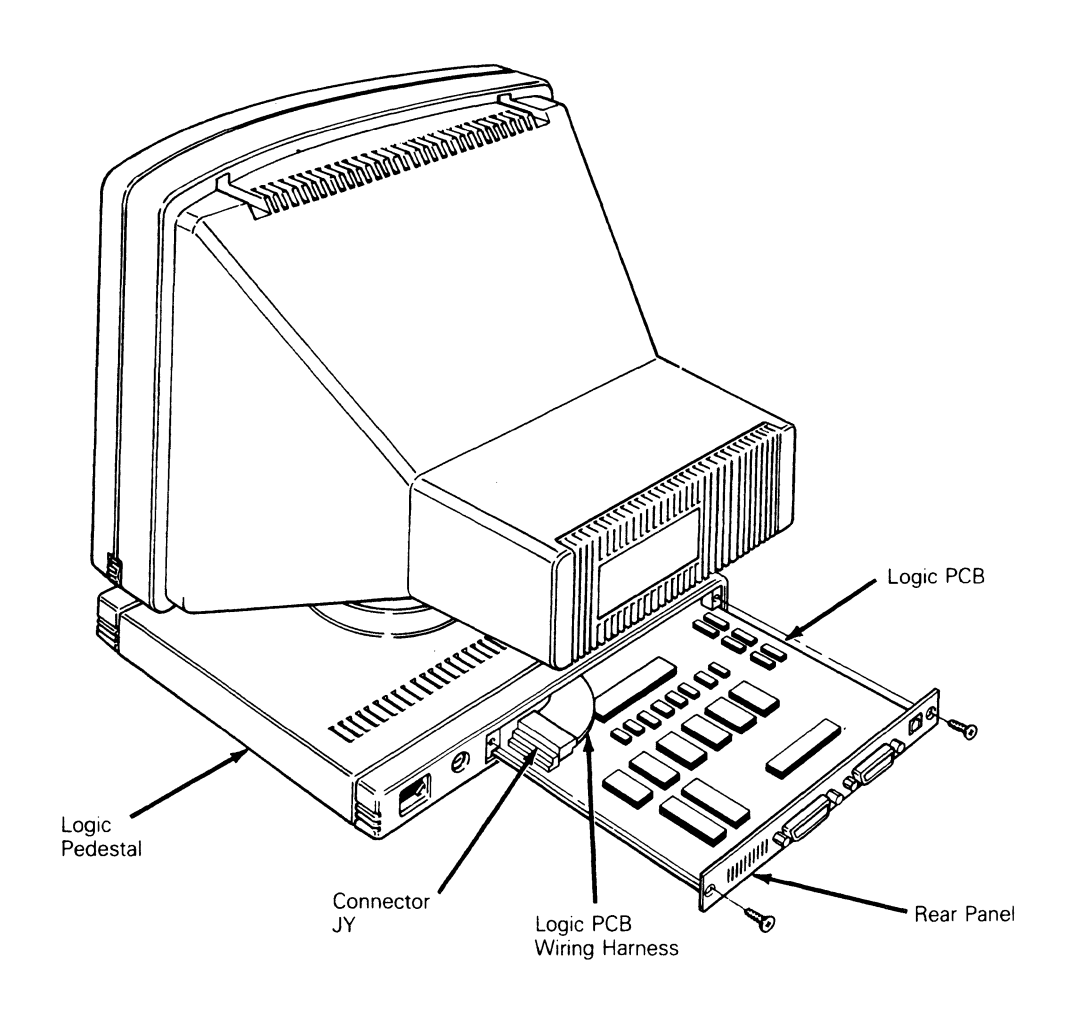

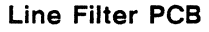

# Tools Required:

• No. 1 Phillips screwdriver

To replace the line filter PCB:

- 1 Turn off the terminal.
- 2 Disconnect all communications cables and the power cord from the rear panel.
- 3 Turn the terminal on its side.
- 4 Remove six Phillips screws that hold the metal base plate to the logic pedestal.
- **Caution** The metal base plate tabs can break the logic pedestal plastic if they aren't handled carefully.
- 5 Remove the metal base plate.
- 6 Disconnect connectors J501 and J502 (see Figure 2-11).
- 7 Remove four Phillips screws that secure the line filter PCB to the logic pedestal. Remove the PCB.
- 8 Position the new line filter over the mounting bosses in the logic pedestal. Replace the four Phillips screws.
- 9 Reconnect J501 and J502.
- **10** Replace the base plate and six screws.
- **11** Turn the terminal upright.

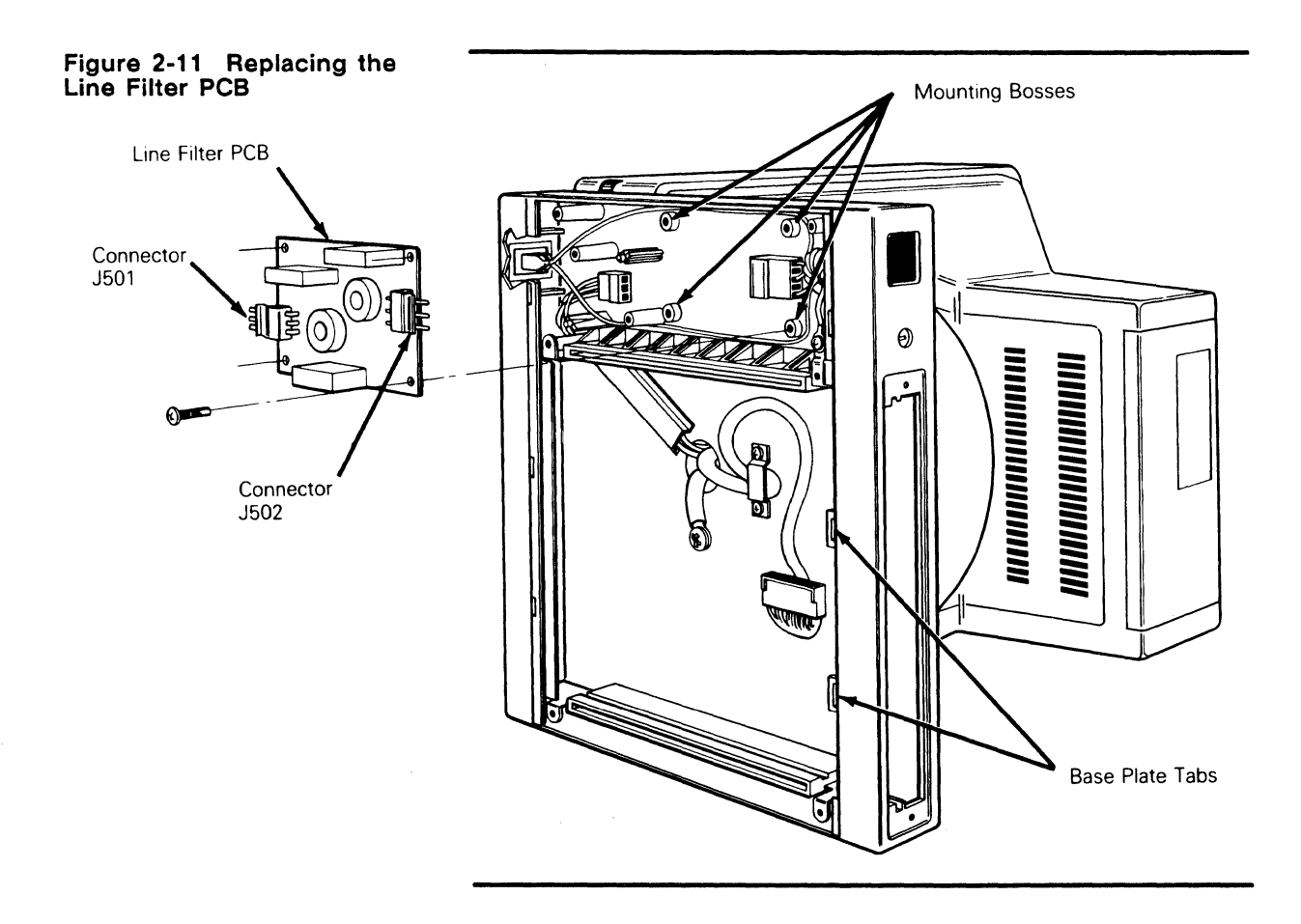

# **REMOVING AND REPLACING ASSEMBLIES IN THE KEYBOARD MODULE**

The terminal has three keyboard options: the ASCII keyboard, the VT220-style keyboard, and the Enhanced PC-style keyboard. See Figure 2-12 if you need to identify your keyboard. Removal and replacement instructions for the ASCII keyboard are first, followed by another set of instructions for the other keyboard styles. Each set of instructions describes procedures to remove and replace the keyboard, keyboard cable, and keyboard PCB.

# 2-18 Chapter 2

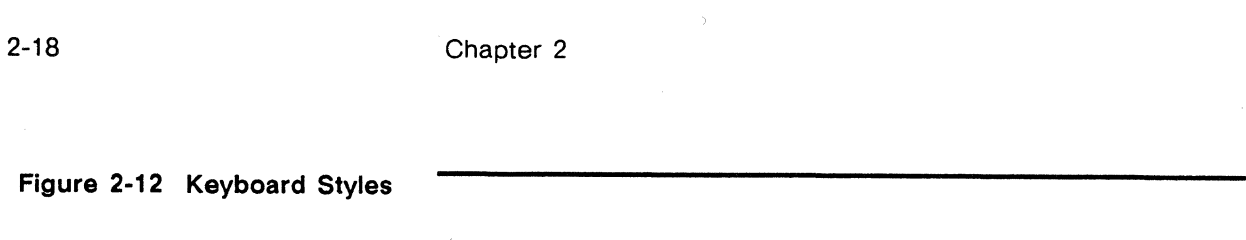

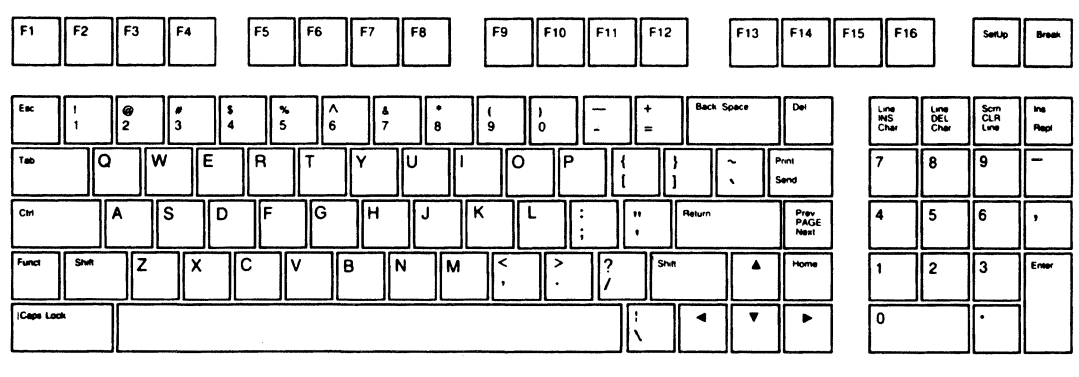

ASCII Keyboard Layout

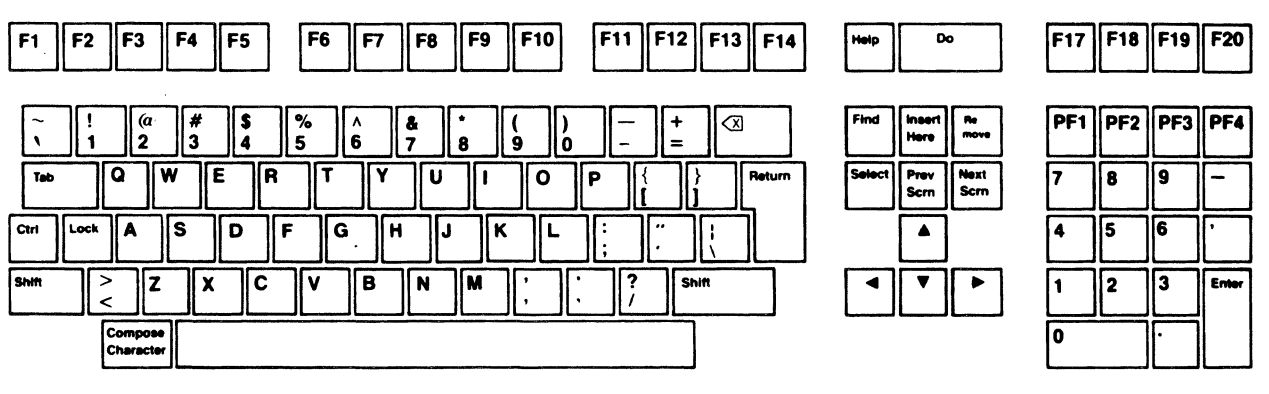

# VT220-Style Keyboard Layout

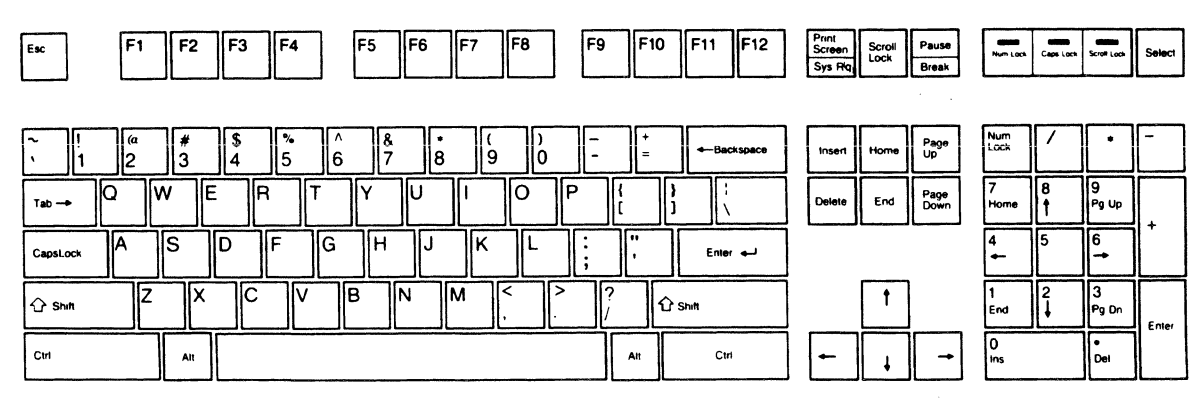

Enhanced PC-Style Keyboard Layout

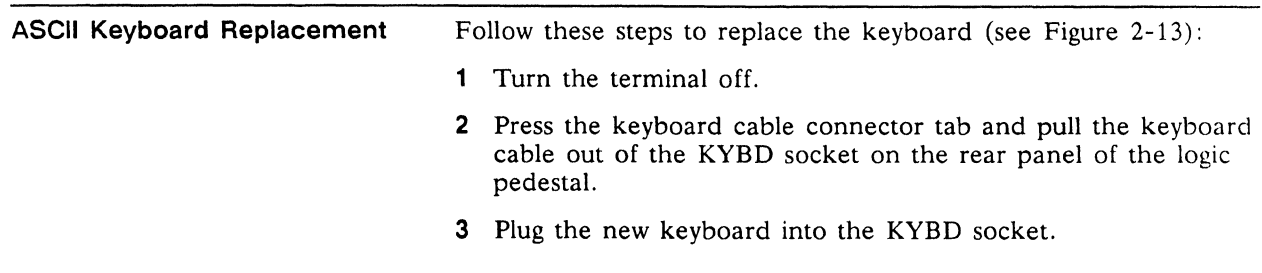

# **Figure 2-13 ASCII Keyboard Assembly**

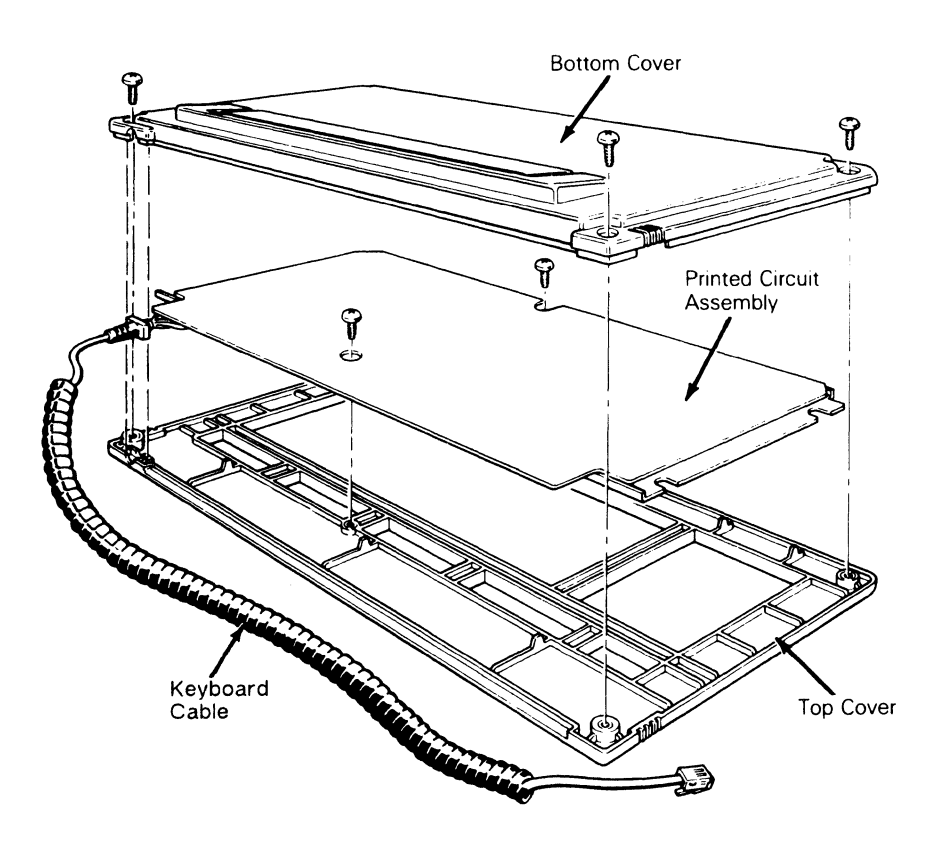

# **ASCII Keyboard Cable Replacement**

To replace the keyboard cable (see Figure 2-13):

- 1 Turn the terminal off.
- 2 Press the keyboard cable connector tab and pull the cable out of the KYBD socket on the rear of the terminal.
- 3 Unscrew the four No.2 Phillips screws on the bottom of the keyboard. Remove the bottom cover.
- 4 Unscrew the two Phillips screws (on the bottom of the exposed keyboard PCB) that hold the PCB to the top cover.

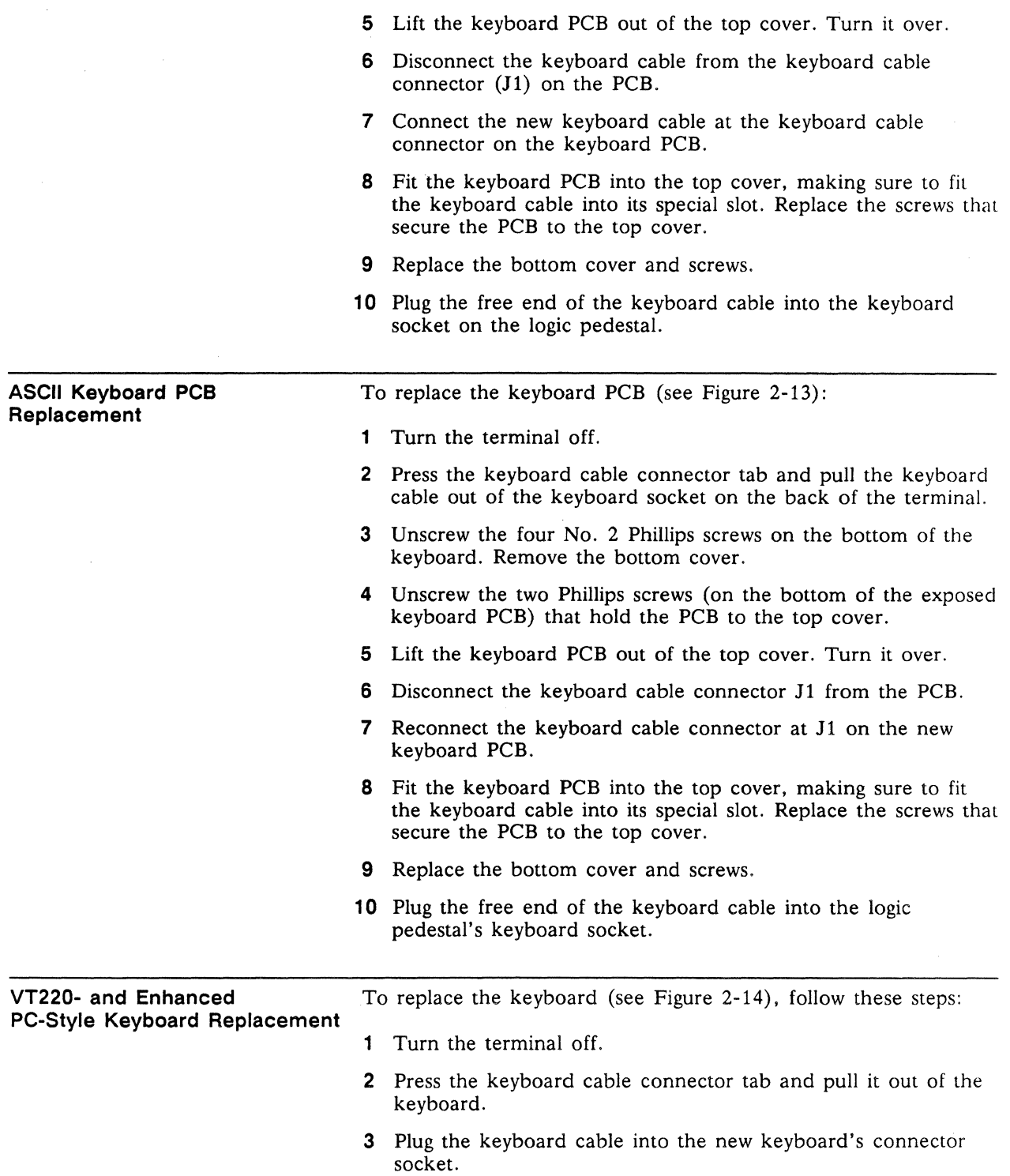

 $\mathcal{A}^{\mathcal{A}}$ 

 $\sim$   $\sim$ 

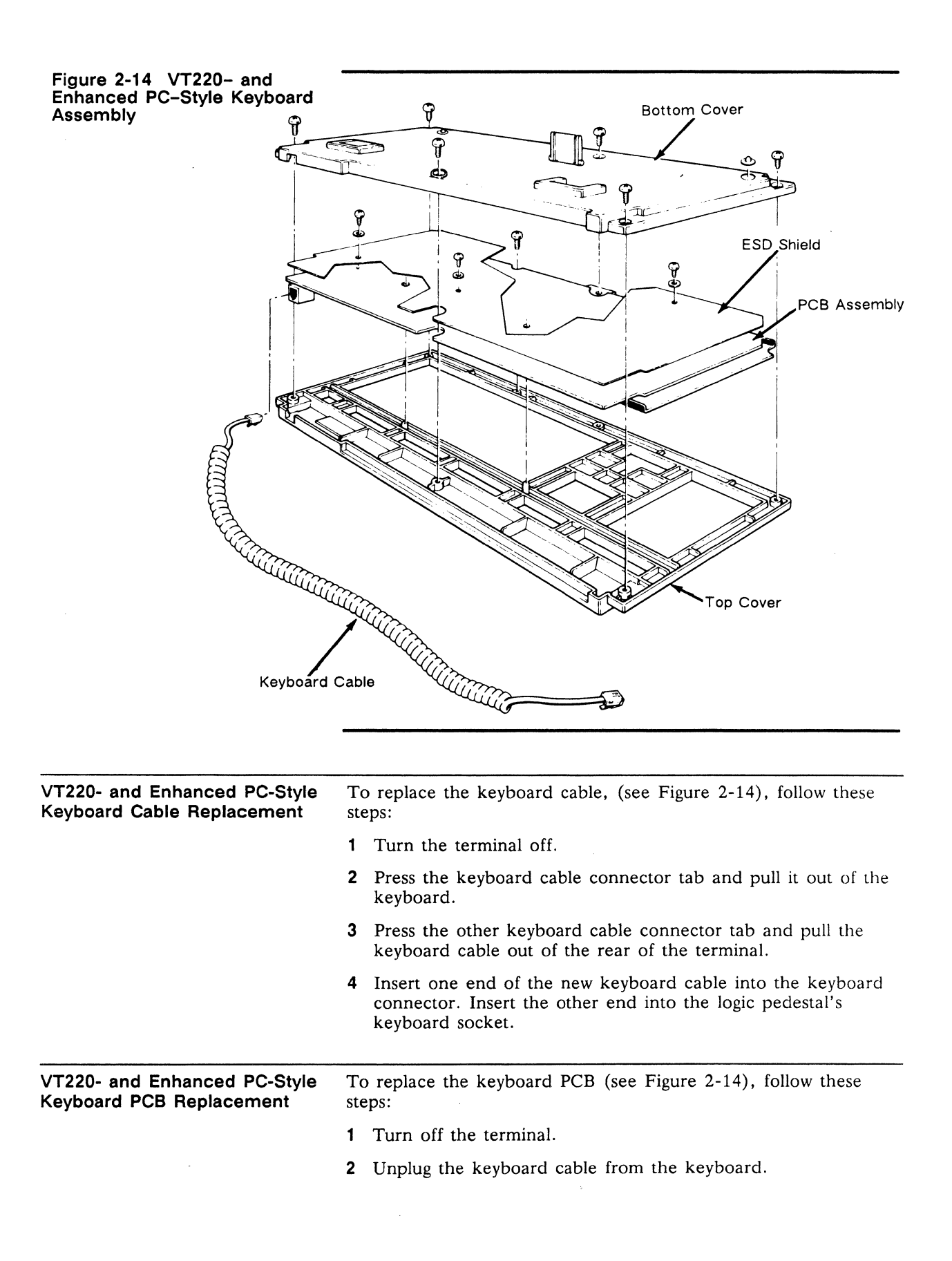

# 2-22 Chapter 2

- 3 Turn the keyboard over and remove the six No. 2 Phillips screws that attach the keyboard bottom cover to the keyboard.
- 4 Lift off the keyboard bottom cover.
- 5 Remove the No. 0 Phillips screw beneath the SPACEBAR that holds the keyboard top cover to the PCB assembly.
- 6 Unscrew the three No. 0 Phillips screws and washers that hold the keyboard ESD shield on the keyboard PCB.
- 7 Lift the PCB assembly out of the keyboard cover.
- 8 Cover the under side of the new keyboard PCB with the keyboard ESD shield. Replace and tighten the screws and washers.
- 9 Fit the new keyboard PCB assembly back into the keyboard top cover.
- 10 Replace the No. 0 Phillips screw that holds the PCB assembly in place.
- **11** Reattach the bottom cover of the keyboard assembly.
- **12** Plug the keyboard cable back into the keyboard.

# 3

# **Theory of Operations**

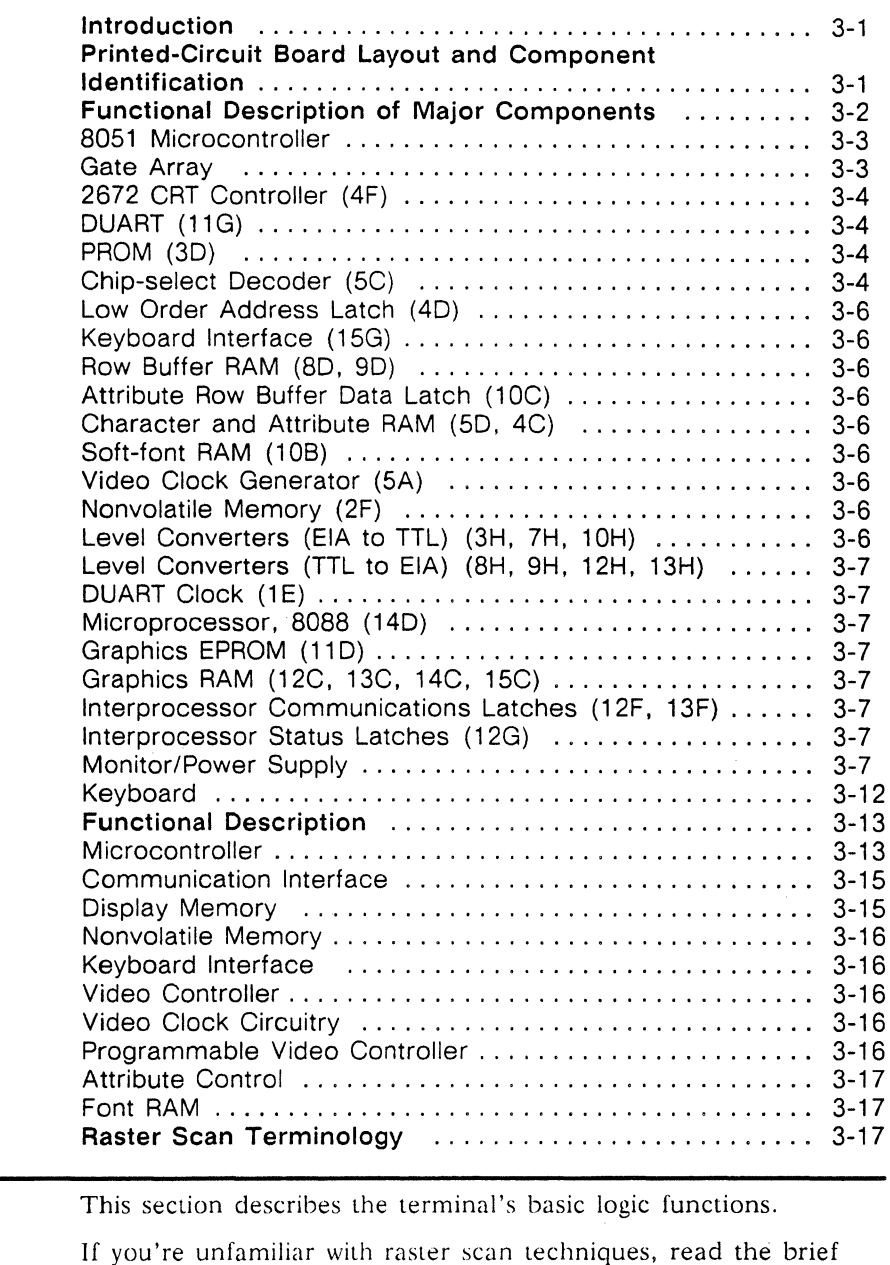

**PRINTED-CIRCUIT BOARD LAYOUT AND COMPONENT IDENTIFICATION** 

**INTRODUCTION** 

When you study the theory of operations for the terminal, you may want to idemify certain components as you read about them. The text identifies each component with the X-Y coordinate

explanation of raster scan terms, found at the end of the chapter.

system used on all printed circuit boards. This system can help you locate components on the PCB that are referred to in the schematics as well. Here is a brief explanation of the coordinate system:

A set of letters runs along the length of the logic board. A set of numbers runs along the width of the logic board. These coordinates form an X-Y grid. Each component's X-Y coordinate is printed next to it on the PCB. Look at Figure 3-1 for an example of coordinate identification.

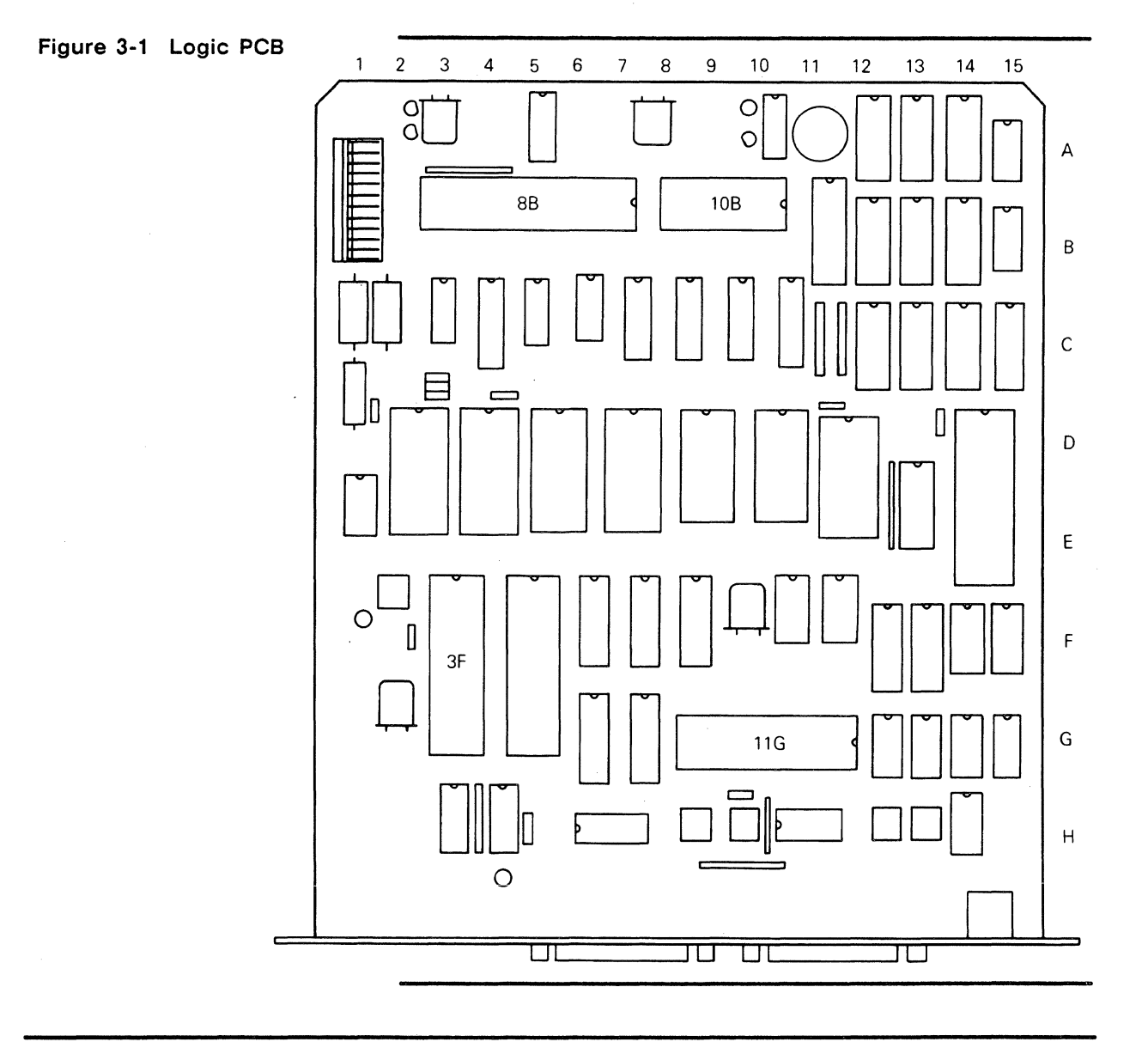

**FUNCTIONAL DESCRIPTION OF MAJOR COMPONENTS** 

This section contains a functional description of each significant component on the logic PCB, along with its component coordinate. You can reference both the logic PCB and its schematics when you read this section.

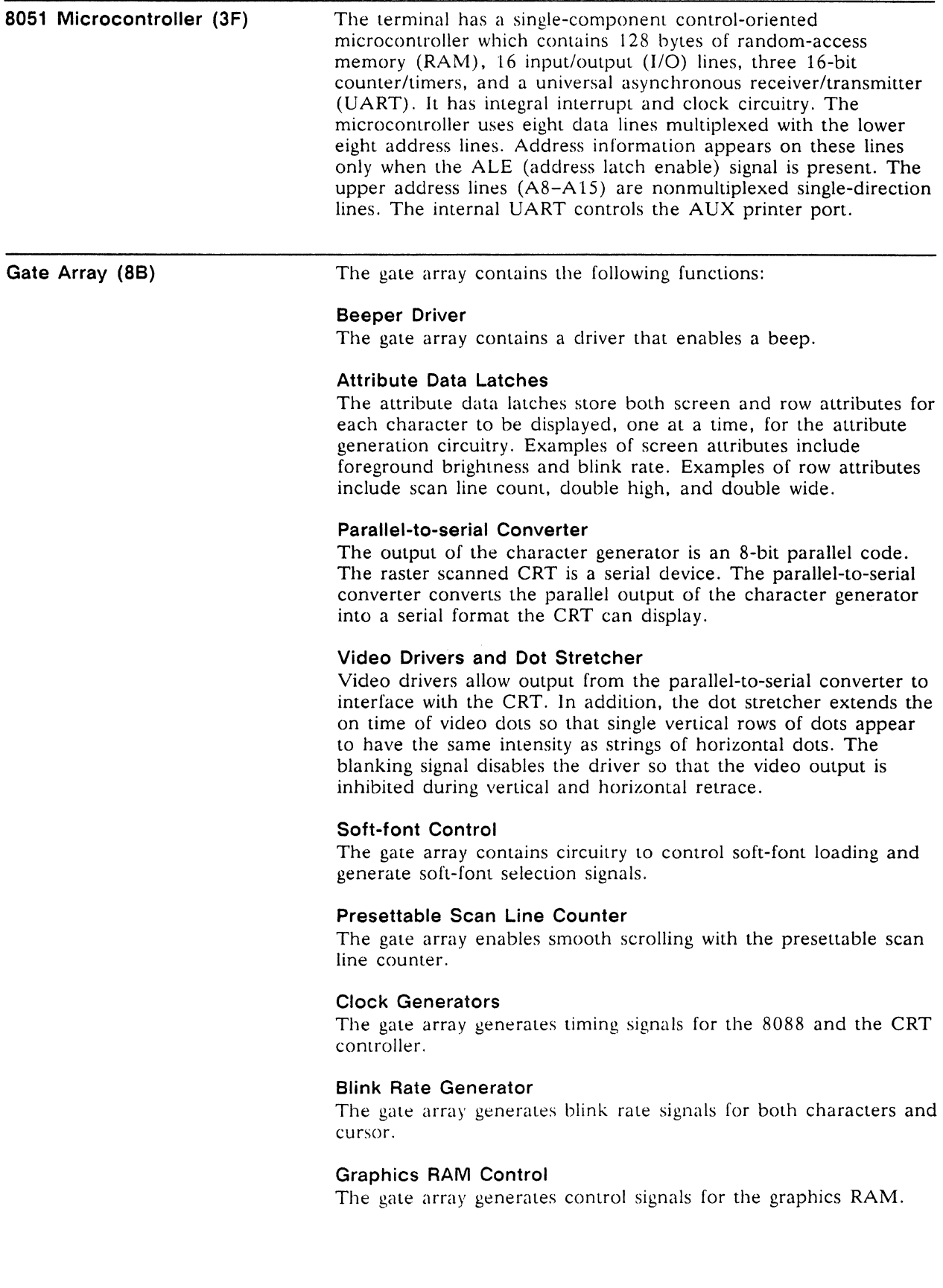

# Clock Divider

The 8051 selects the oscillator frequency that goes to the gate array. The gate array divides these frequencies to generate specific clock rates. Table 3-1 lists original dot clock rate (oscillator frequencies), number divided by, the rate it becomes after division, and what it controls.

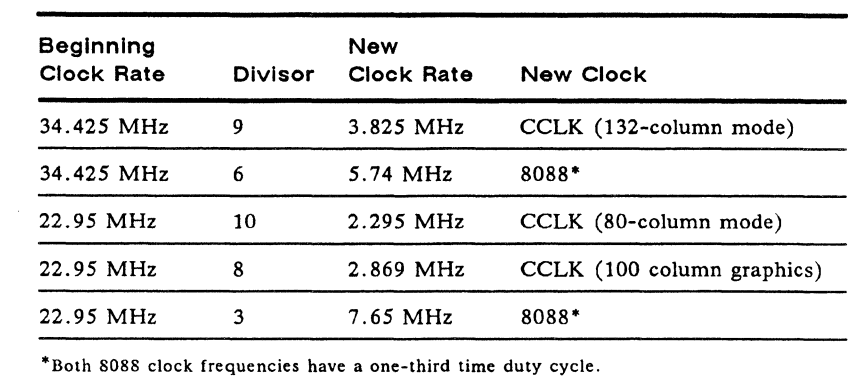

Table 3-1 Clock Rates

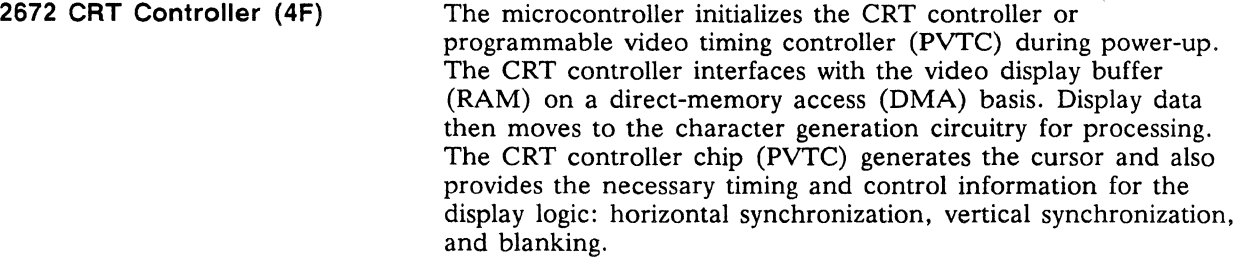

DUART (11G) The dual universal asynchronous receiver/transmitter (DUART) takes parallel data from the microcontroller and converts it to a bit-serial format for external communication equipment. In addition, the DUART converts bit-serial information received from an external source to parallel information for the microcontroller. The DUART flags the microcontroller with an interrupt when it needs service. Channel A is the RS-422/-232C MODEM port; channel B is the AUX port.

PROM (3D) The programmable read-only memory (PROM) is nonvolatile memory for program storage. All routines reside in PROM. The terminal PROM is 64K bytes. The PROM does not reside within the RAM memory map because it has a unique enable line (PSEN).

Chip-select Decoder (5C) The chip-select decoder decodes the higher order address bits (A13, A14, A15) and the Read and Write control lines (RD and WR) from the microcontroller. The decoder generates enable signals for the RAM, DUART, PVTC, EAROM, and soft-font port from these signals.

gure 3-2<br>iagram Logic 'U o ID 므 ock

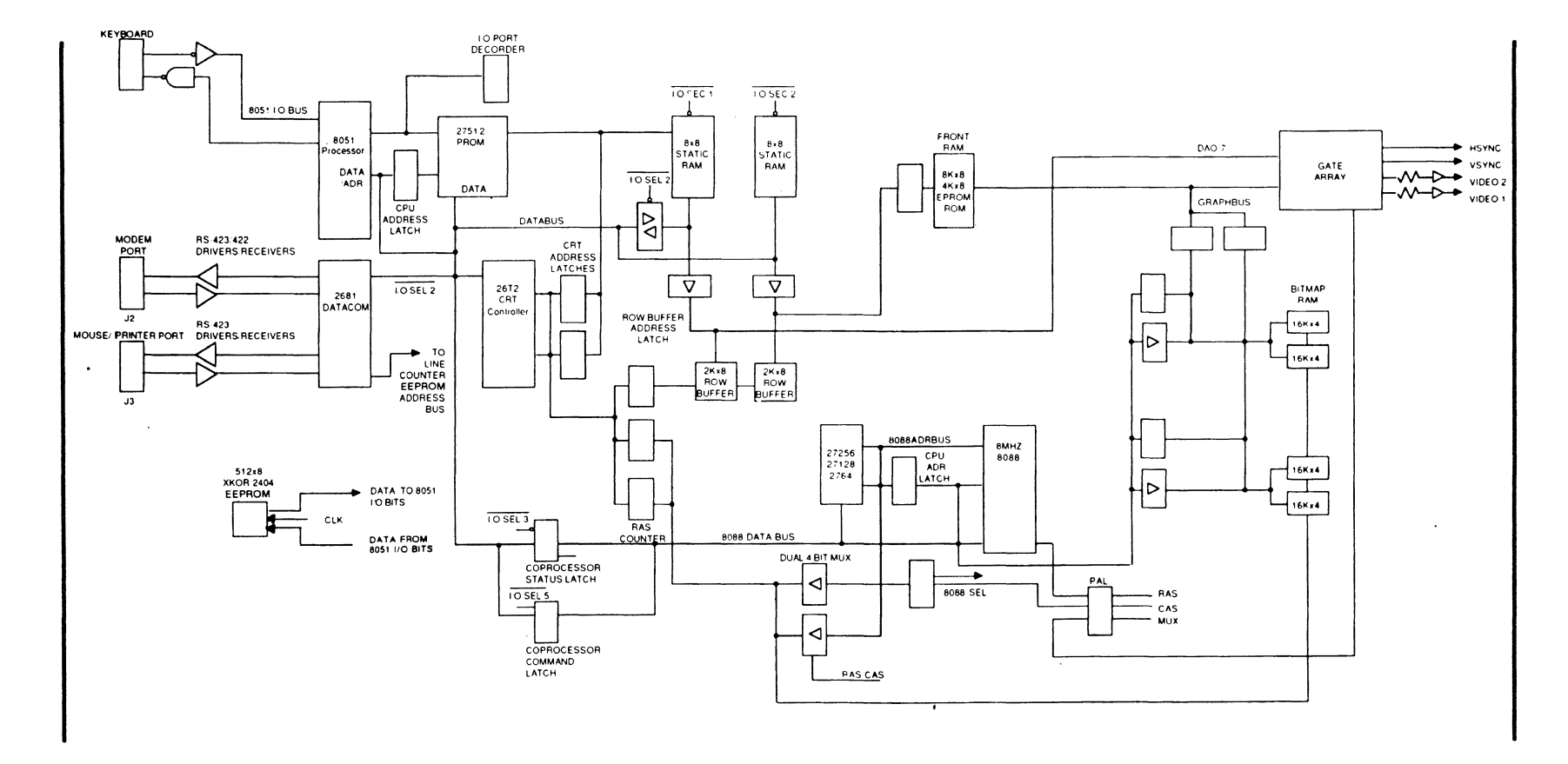

 $\frac{1}{2} \left( \frac{1}{2} \right)$ 

ო<br>ო

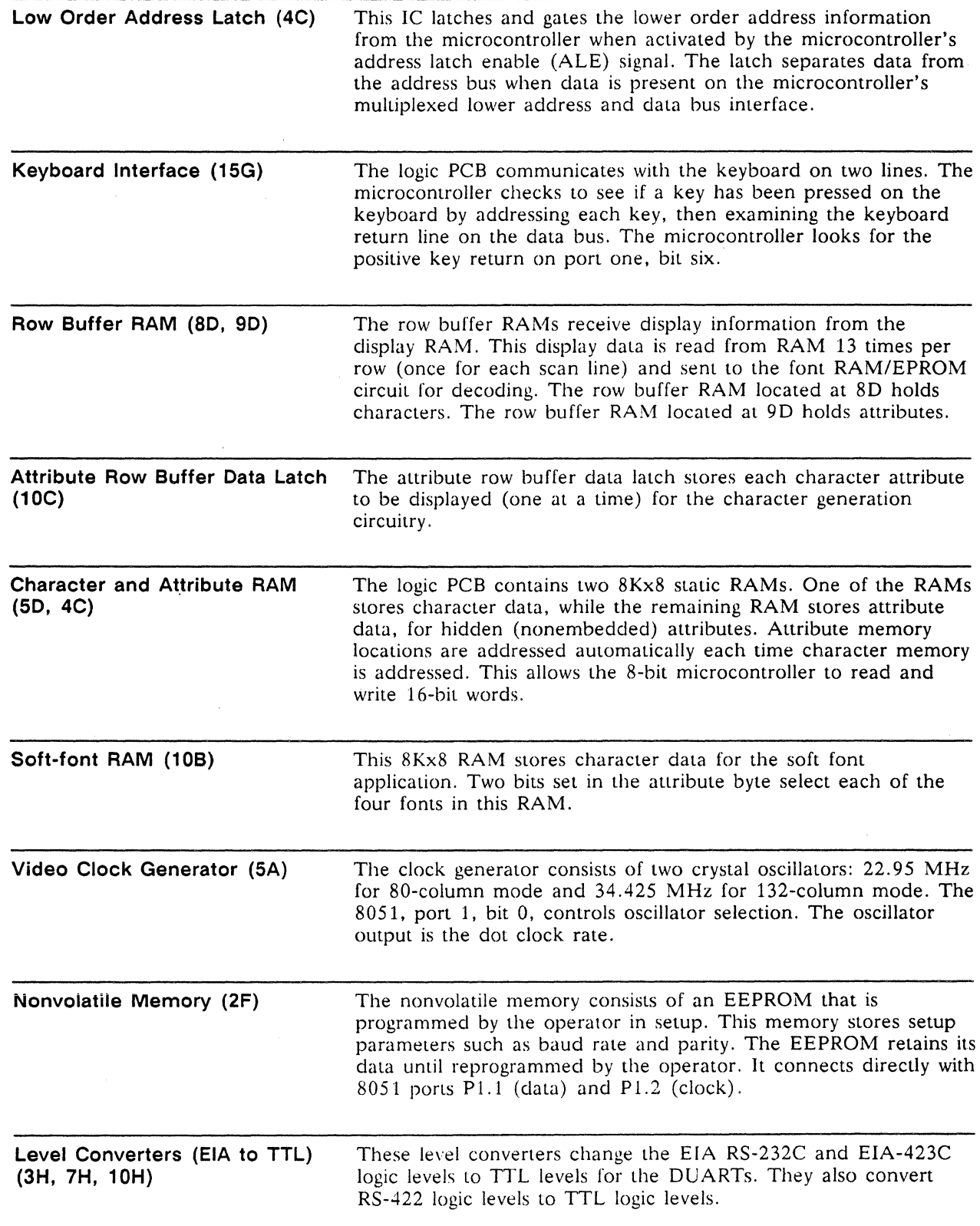

 $\mathcal{L}^{\text{max}}$ 

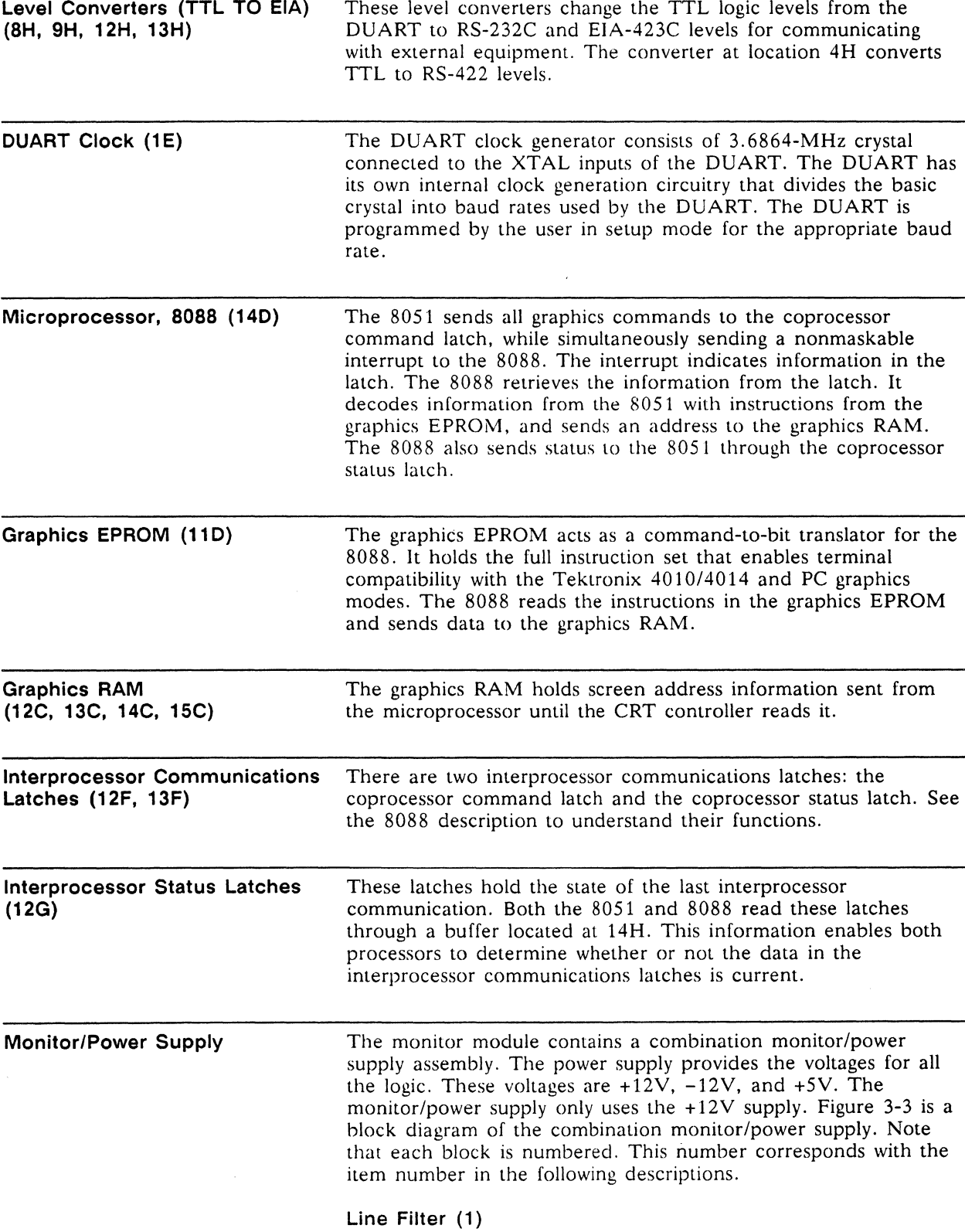

The line filter attenuates noise from the external power source (the AC power cord and wall socket). It also filters any noise

#### 3-8 Chapter 3

produced by the switching power supply to comply with FCC RFI regulations.

# Voltage Doubler (2)

The terminal operates with either a 115 VAC or 230 VAC input. The voltage doubler circuit provides 270 to 300 VDC for the oscillator circuit when 115 VAC is applied, and is passive when the 230 VAC input strap is installed. This ensures that the oscillator (DC to AC convener) always has a 270 to 300 VDC input regardless of the AC input voltage.

#### Pulse Width Modulator (3)

The pulse width modulator (PWM) consists of a pair of switching transistors. It sends AC input voltage to the main power transformer. The PWM is synchronized with the horizontal synchronization pulses to eliminate beat frequencies.

#### Main Switching Power Transformer (4)

The main power transformer provides taps for each power supply.

#### Horizontal Driver (5)

The horizontal driver makes sure that the yoke is driven at the correct frequency so that the electron beam sweeps from left to right at the correct rate. It also provides the signal to drive the flyback transformer. (Refer to Figure 3-4 for horizontal timing information. )

#### Regulation Circuitry (6)

The regulation circuitry measures the +5 and +12 volt supplies. It generates an error voltage proportional to any error it may find when measuring the supplies. Regulation is accomplished by optically coupling the error signal to the pulse width modulator which controls its duty cycle together with the output voltage of the main switching power transformer.

#### +5 Volt Supply (7)

The +5V is derived directly from one of the main transformer taps which provides low voltage AC. The output of this tap is rectified and regulated,

#### -12 Volt Supply (8)

The  $-12V$  supply is derived from one of the main transformer taps. The low voltage AC output is rectified and filtered. The -12 volt supply is Vee for the RS-232 drivers.

#### +12 Volt Supply (9)

The +12 supply is derived from one of the main transformer taps. The low voltage AC output is rectified and filtered. This supply provides filament voltage and Vcc for U26 and U27.

#### Flyback Transformer (10)

The flyback transformer steps up the output of the horizontal driver to provide the high voltage for the CRT itself. In addition, the flyback transformer generates +50 volts for the video amplifier, the +600 focus voltage, and the brightness bias voltage (-100 VDC.)

# **Vertical Deflection Circuit (11)**

The vertical deflection circuit provides the yoke with the correct vertical drive frequency to ensure that the electron beam scans the face of the CRT at the correct vertical repetition rate. This circuit also controls display height and linearity. Refer to Figure 3-5 for vertical timing information.

# **Video Amplifier (12)**

The video amplifier varies the voltage on the CRT cathode. pin 2. This modulates the beam current. Higher beam current causes a brighter spot on the screen.

# **CRT (13)**

The CRT displays data by receiving a modulated electron beam with the video signal while the beam moves across the face of the screen. The horizontal and vertical drive signals determine the rate of movement.

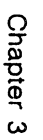

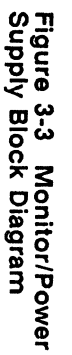

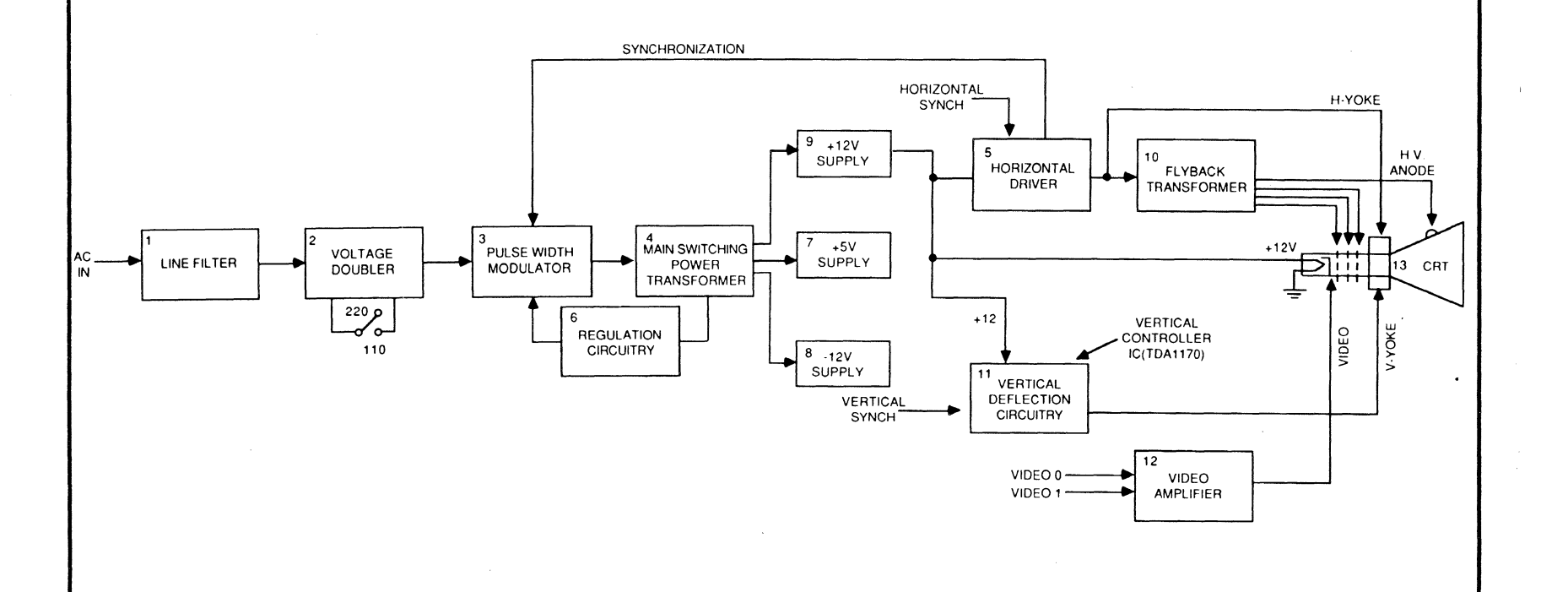

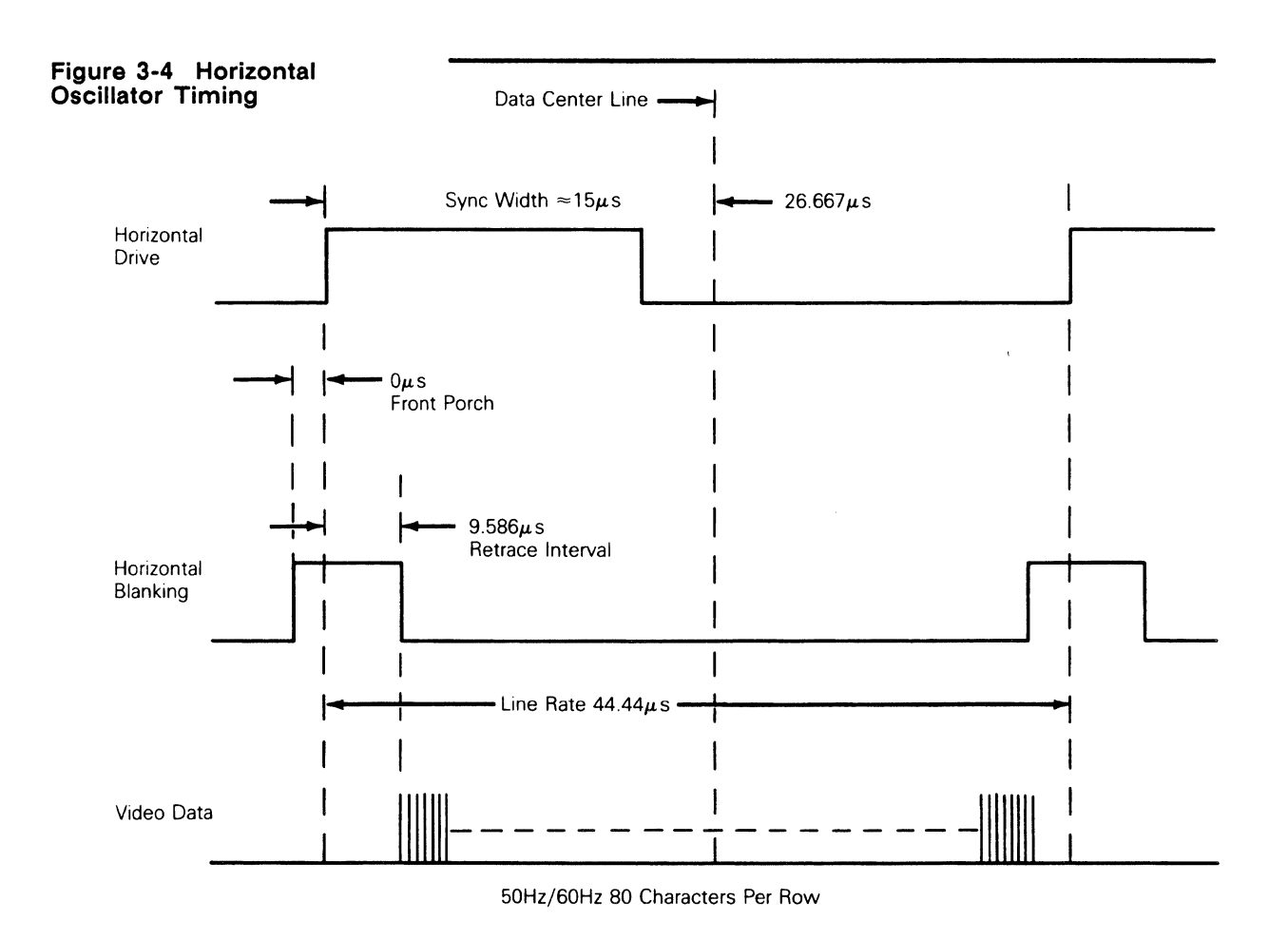

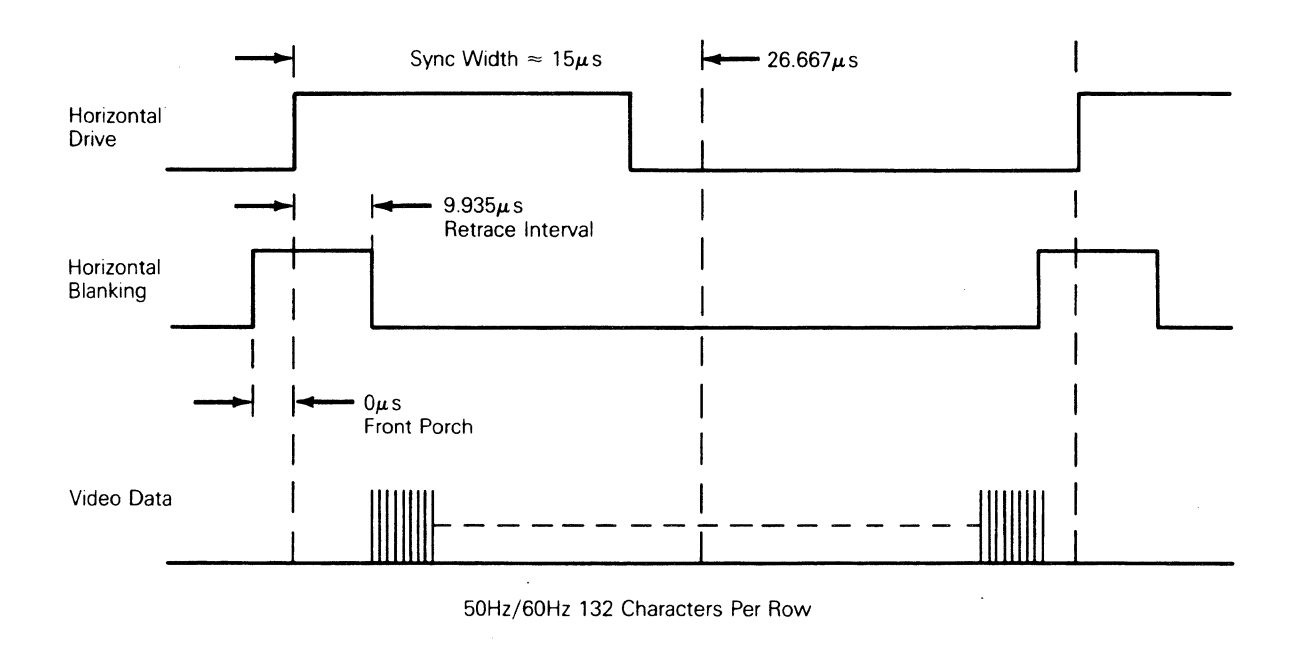

 $\bar{\gamma}$ 

# 3-12 Chapter 3

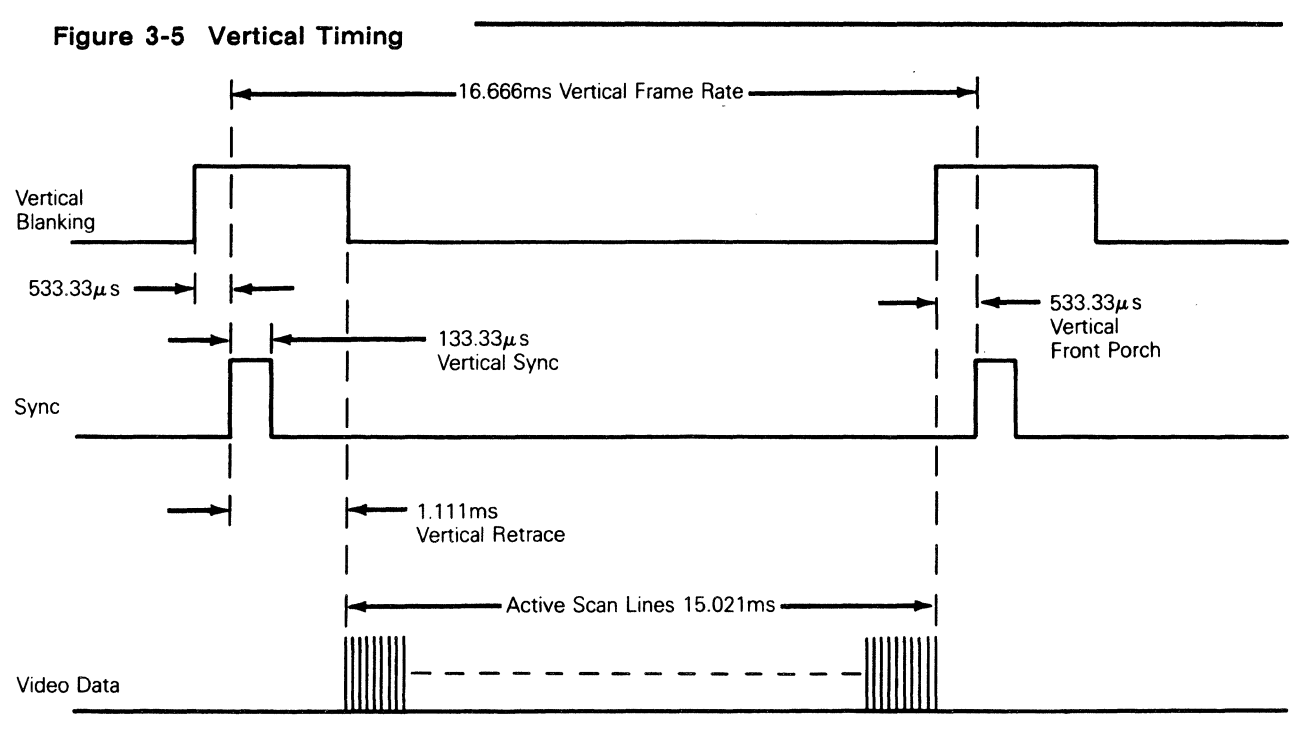

50Hz/60Hz 80/132 Column

Keyboard

Figure 3-6 is a block diagram of the terminal keyboard. The logic that interfaces with the keyboard resides on the logic PCB.

#### Key Switch Matrix

The key switch matrix is arranged as 16 columns and eight rows. Each row is pulled up to +SV with a pull-up resistor. A key switch is located at each intersection of a row and a column. Pressing a key switch results in a unique column and row juncture.

#### Keyboard Encoding

The 8051 sends out a CLOCK strobe (KEY OUT) to a dual 4-bit binary counter (US) on the keyboard PCB, causing it to count from zero to 15. At each count, seven bits are sent out from the counter and decoded by the U1 and U2 for one of 13 columns, and to row decoder/data selector (U3) to select one of eight rows.

#### Row Decoder/Data Selector

The row decoder/data selector (U3) will send a pulse through a line driver back to the 8051 if a low level is detected at the correct X input lines. The 8051 will interpret the returning pulse as a positive keyswitch scan and follow with character addressing.

#### Line Drivers

The keyboard line drivers (15G) provide adequate output to minimize the signal decrease between the keyboard and the logic PCB.

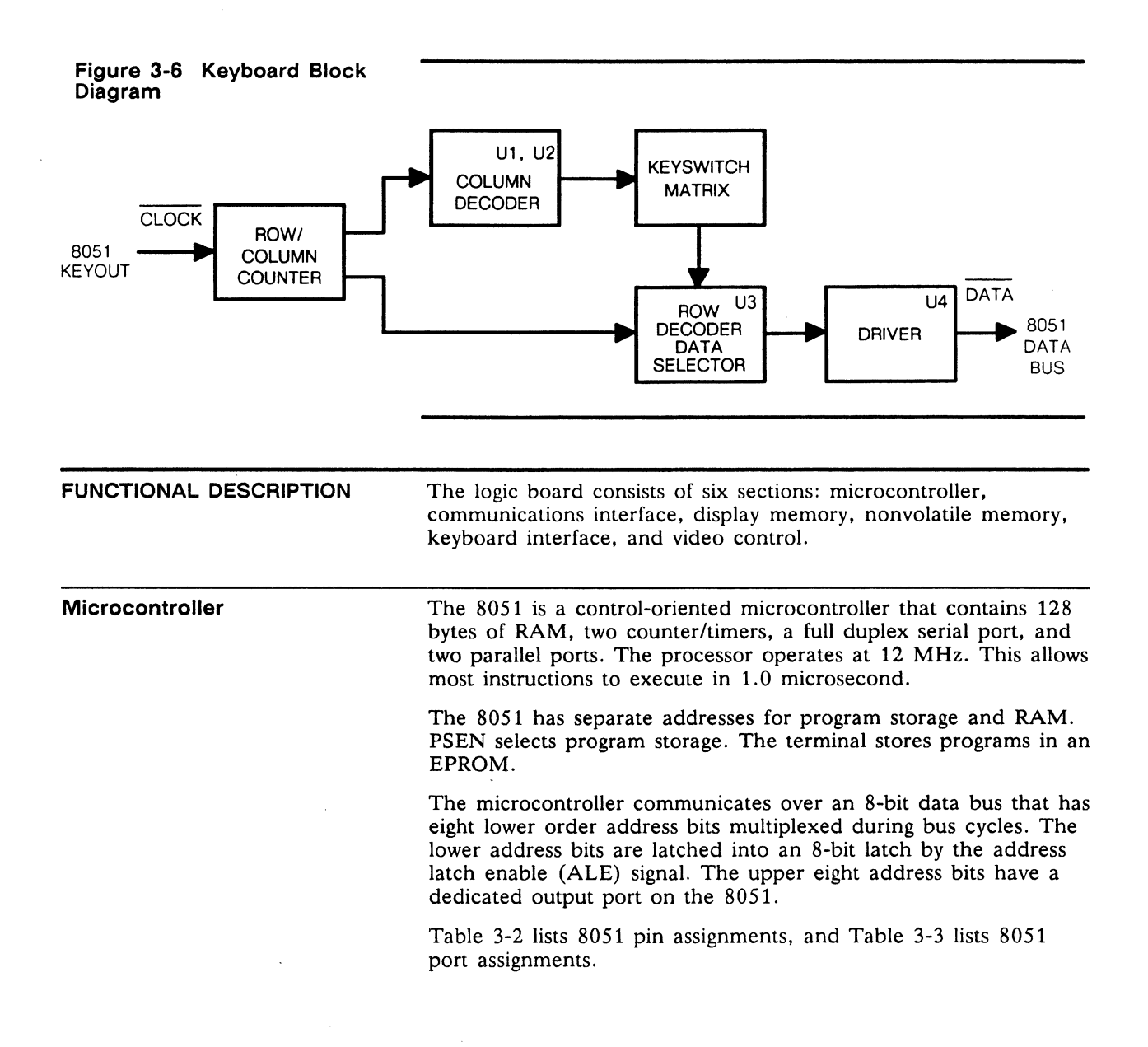

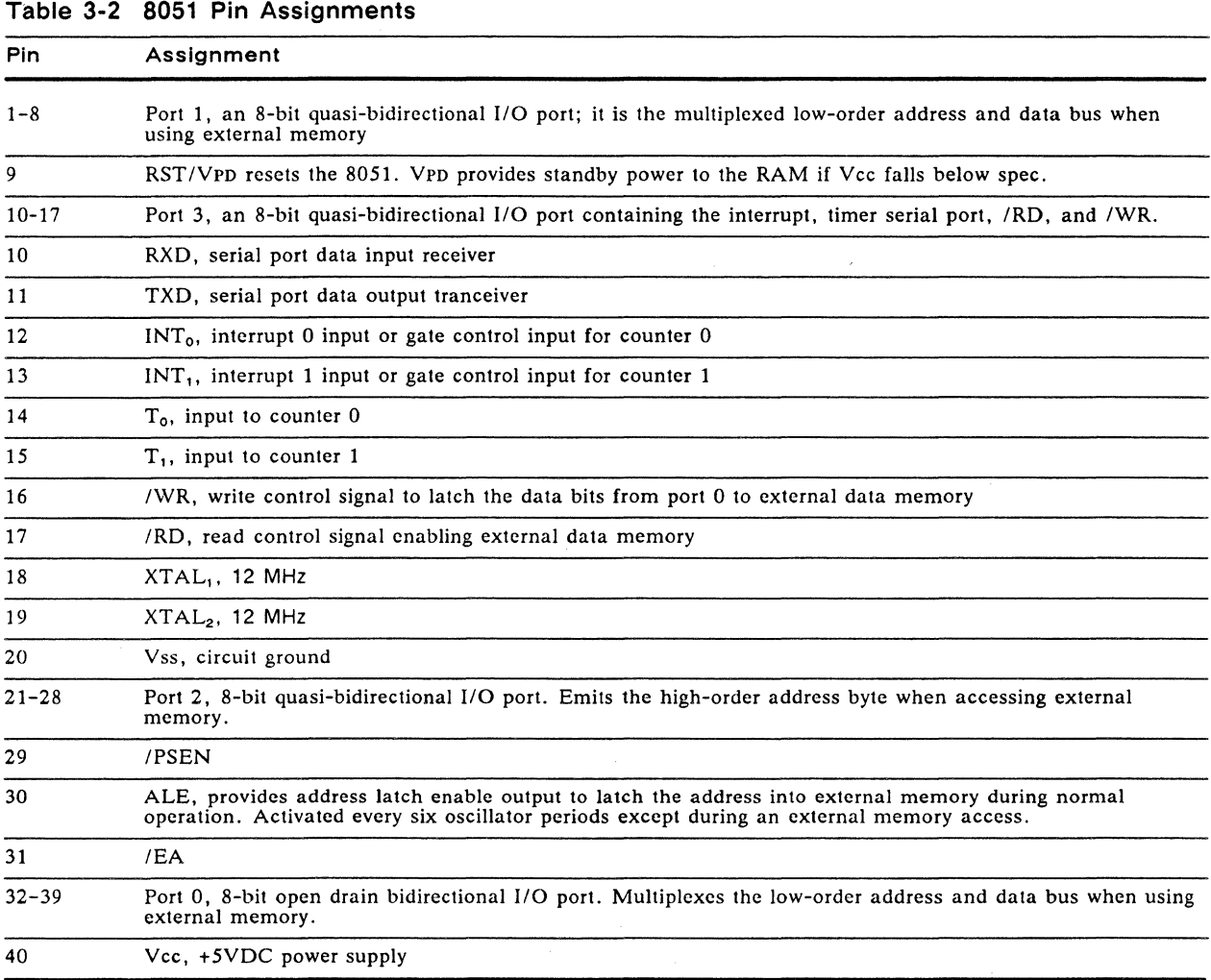

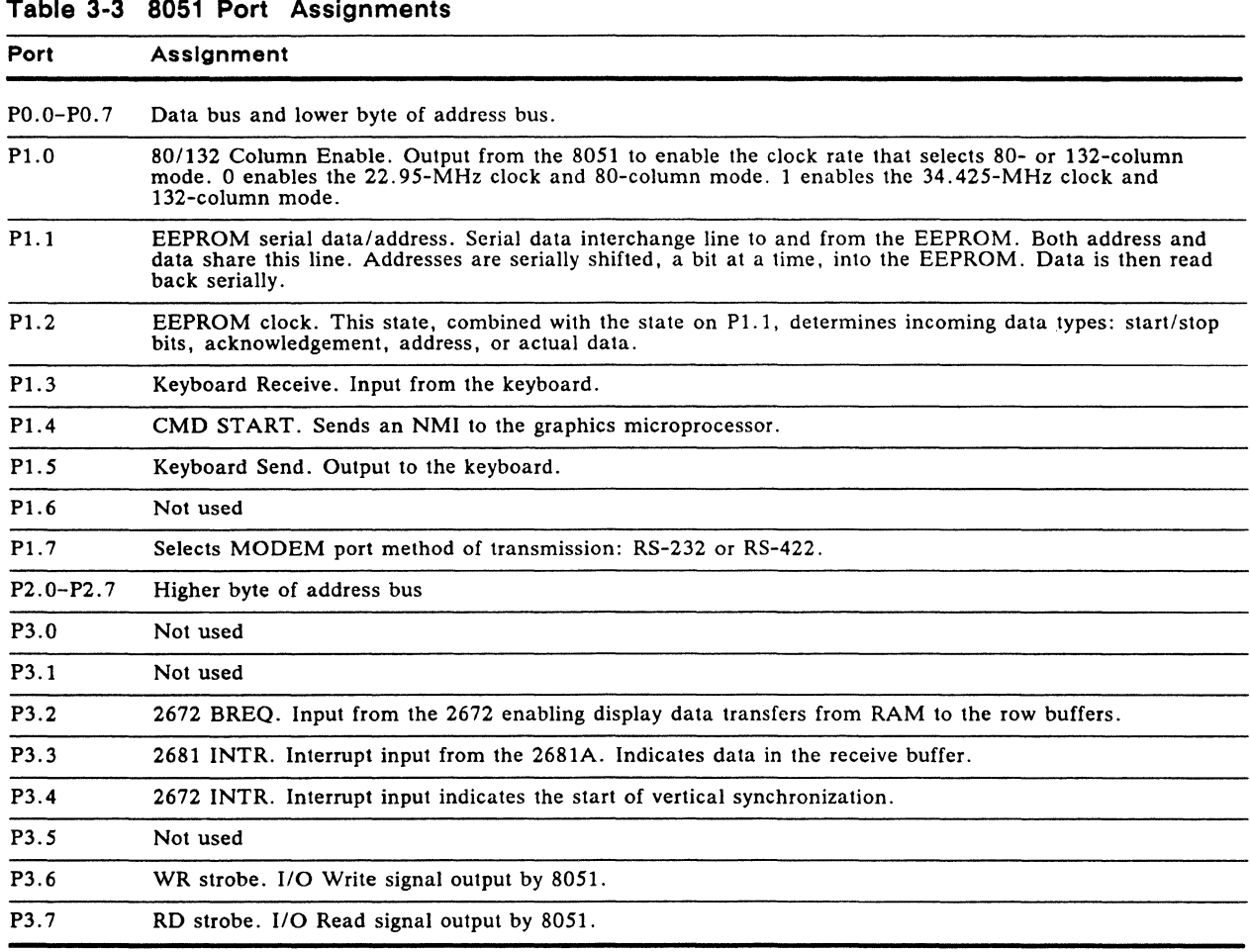

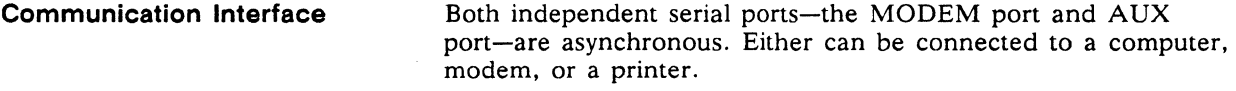

# **MODEM and AUX Ports**

The A channel in the 2681A DUART is assigned to the MODEM port. The 9636 drivers (SH, 9H, 12H, 13H) and the  $26LS32/3486$  receivers (7H, 10H, 3H) are both RS-232 and RS-423 compatible. The  $2681A$  (11G) converts parallel logic PCB data to bit-serial data, while adding stop, start, and parity bits. The serial format is transmitted at a user-selected baud rate.

**Display Memory The display memory in the terminal is dual-ported between the** CRT controller and the 8051. There are two SKxS RAM chips installed for single-page operation. During the first scan line of each character row, the 2672 CRT controller (4F) sends an interrupt on INTO of the S051 nine microseconds before starting a DMA transfer from the display RAM. The 8051 cannot access the display RAM, the 2672, or the 2681A during DMA transfers.

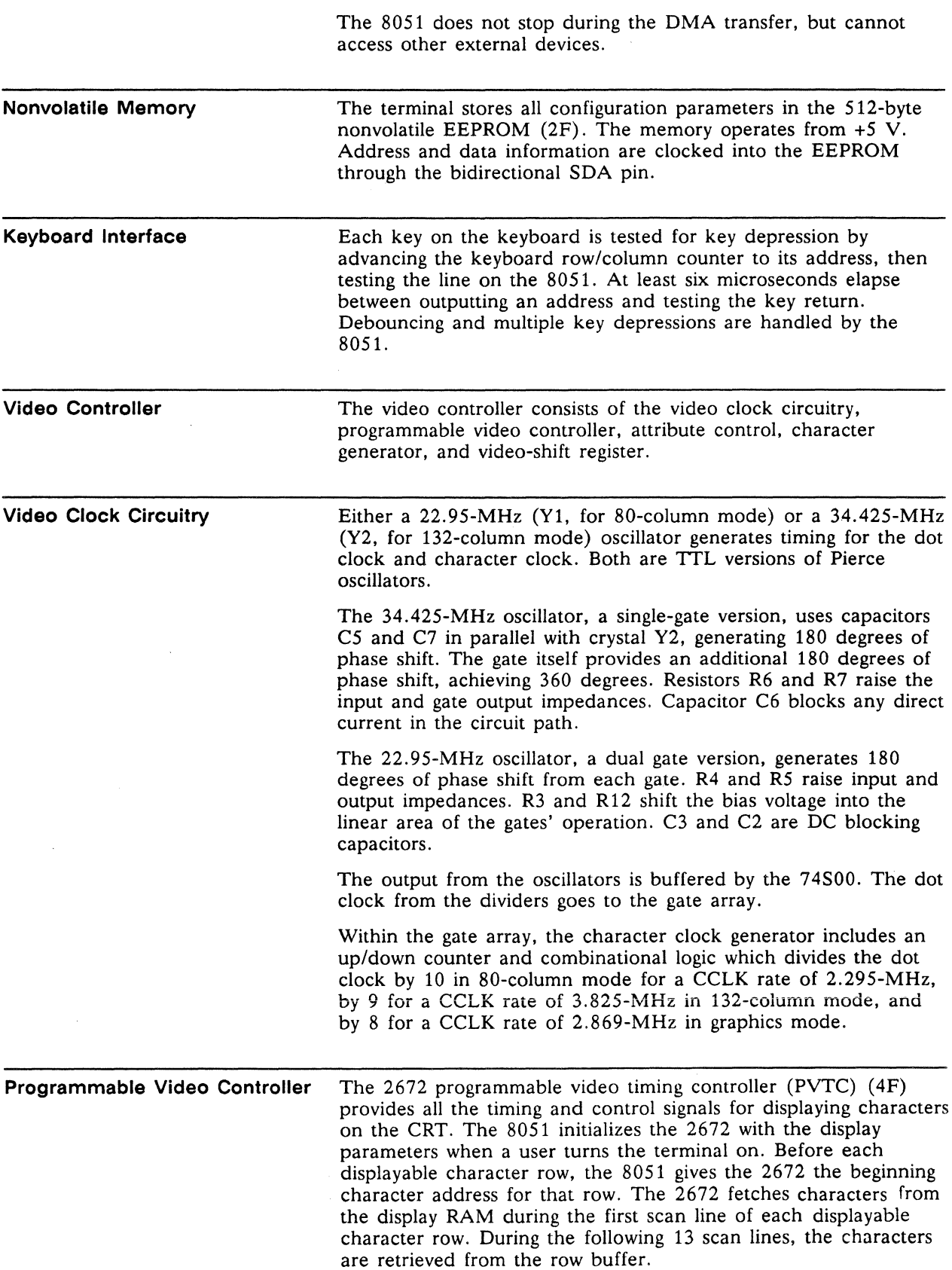

The 2672 warns the S051 of an impending DMA transfer by asserting BREQ nine microseconds before the DMA transfer begins. After nine microseconds, the 2672 asserts memory bus control (MBC), which ports the display RAM into the row buffer RAM.

**Attribute Control**  Attribute control determines the way the CRT displays characters. There are seven attributes: normal, bold, dim, blank, reverse, blink, and underline. Attributes are always hidden. This means that data for attribute control doesn't occupy any space in the video RAM that stores character data. Instead, the attribute data or information is stored in separate RAM reserved for attribute data. The S051 and the PVTC address a location in attribute RAM

each time a character RAM location is addressed, with character data trailing attribute data on the next CCLK transition. The attribute byte is eight bits wide (see Table 3-4).

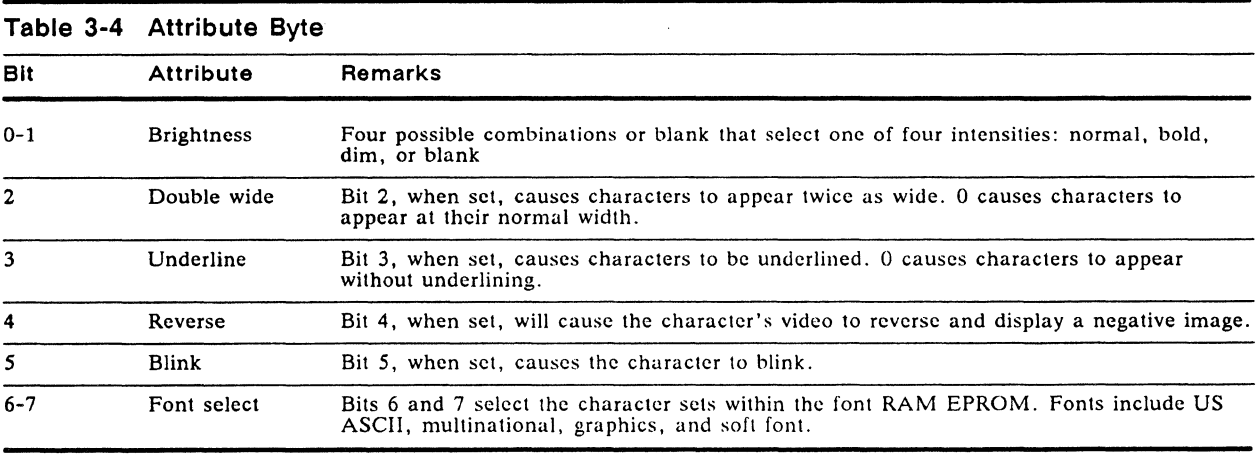

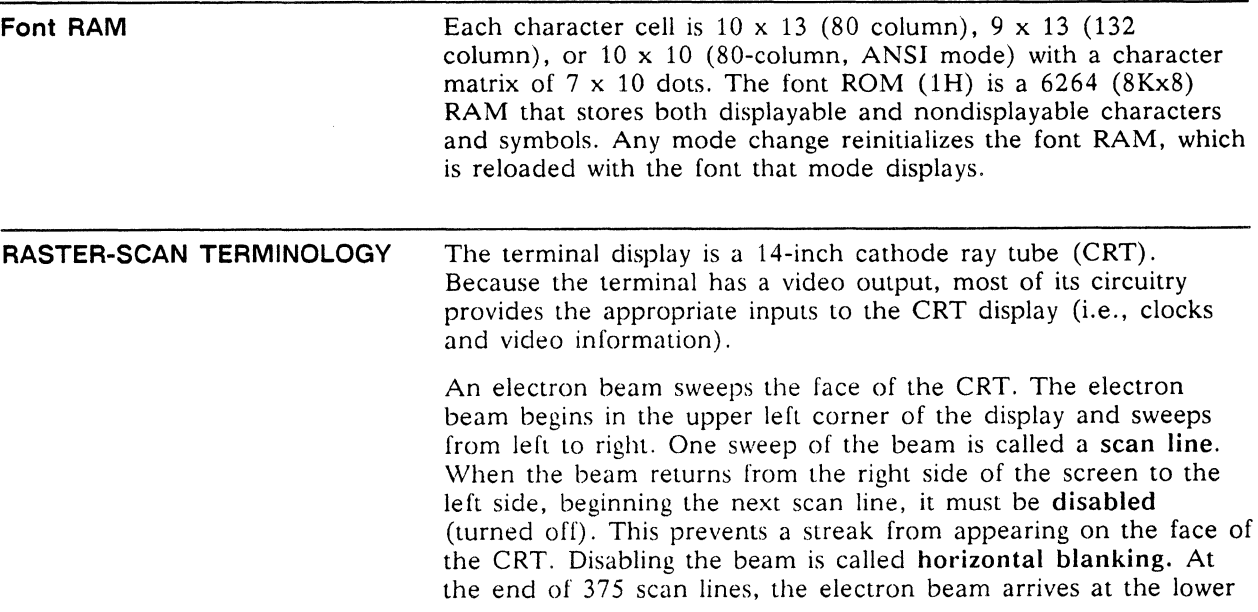

right corner of the display. In order to return to the upper left corner, the beam must be disabled again so a vertical streak doesn't appear on the face of the CRT. Disabling the beam at this time is called vertical blanking. The amount of time it takes the beam to move from the upper left corner of the display and return is a field. By convention, field time normally equals the period of the AC power source [e.g., in the United States, field time is 1160 of a second (60 Hz) and in Europe, *1/50* of a second (50 Hz)]. The terminal uses a 60 Hz field rate in either 60 Hz or 50 Hz AC input.

Displayable characters are defined with a  $7 \times 10$  matrix within a  $10 \times 13$  character cell in the 80-column mode, and 7 x 10 matrix within a  $9 \times 13$  cell in the 132-column mode.

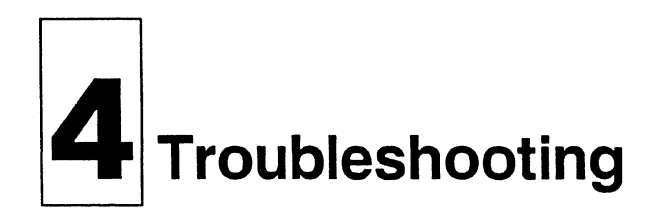

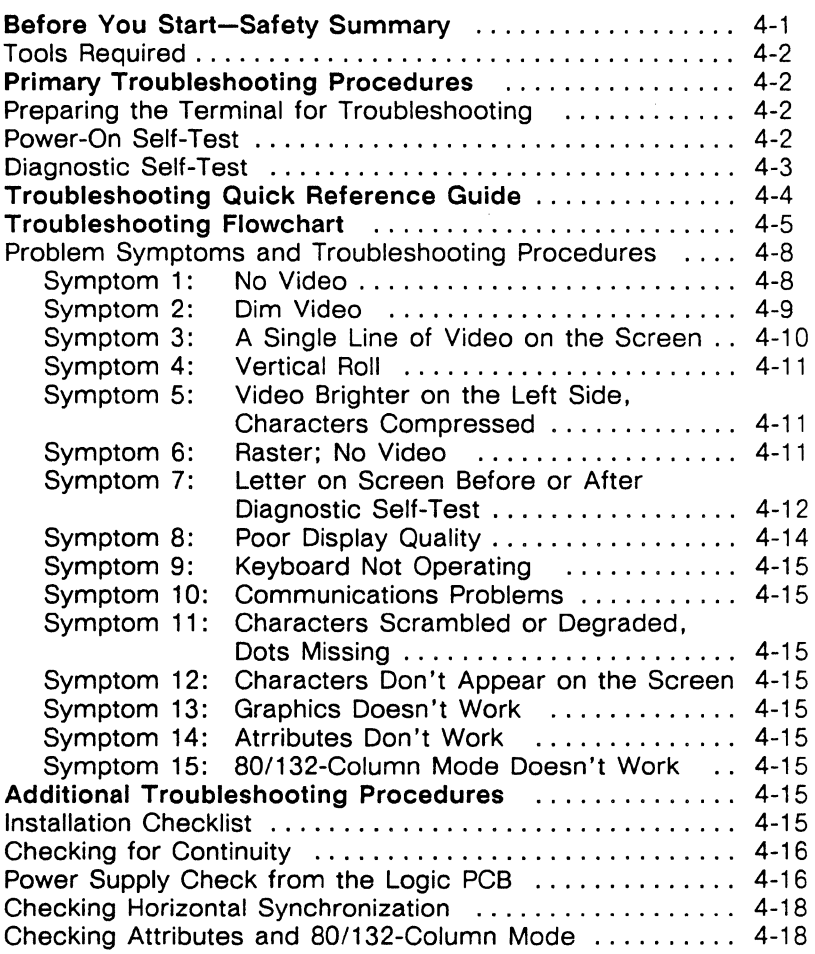

# **BEFORE YOU START-SAFETY SUMMARY**

- **A Warning** This terminal contains high voltage. Don't attempt to service the terminal without taking all precautions needed when working with high voltage.
	- If you must open the terminal for any reason, first turn off the power and unplug the terminal.
	- Remove any jewelry, especially any on your hands and wrists. Also remove jewelry from your neck if it is long enough to hang in the machinery. Avoid wearing clothing that carries static charges.
	- Use only insulated or nonconductive tools.

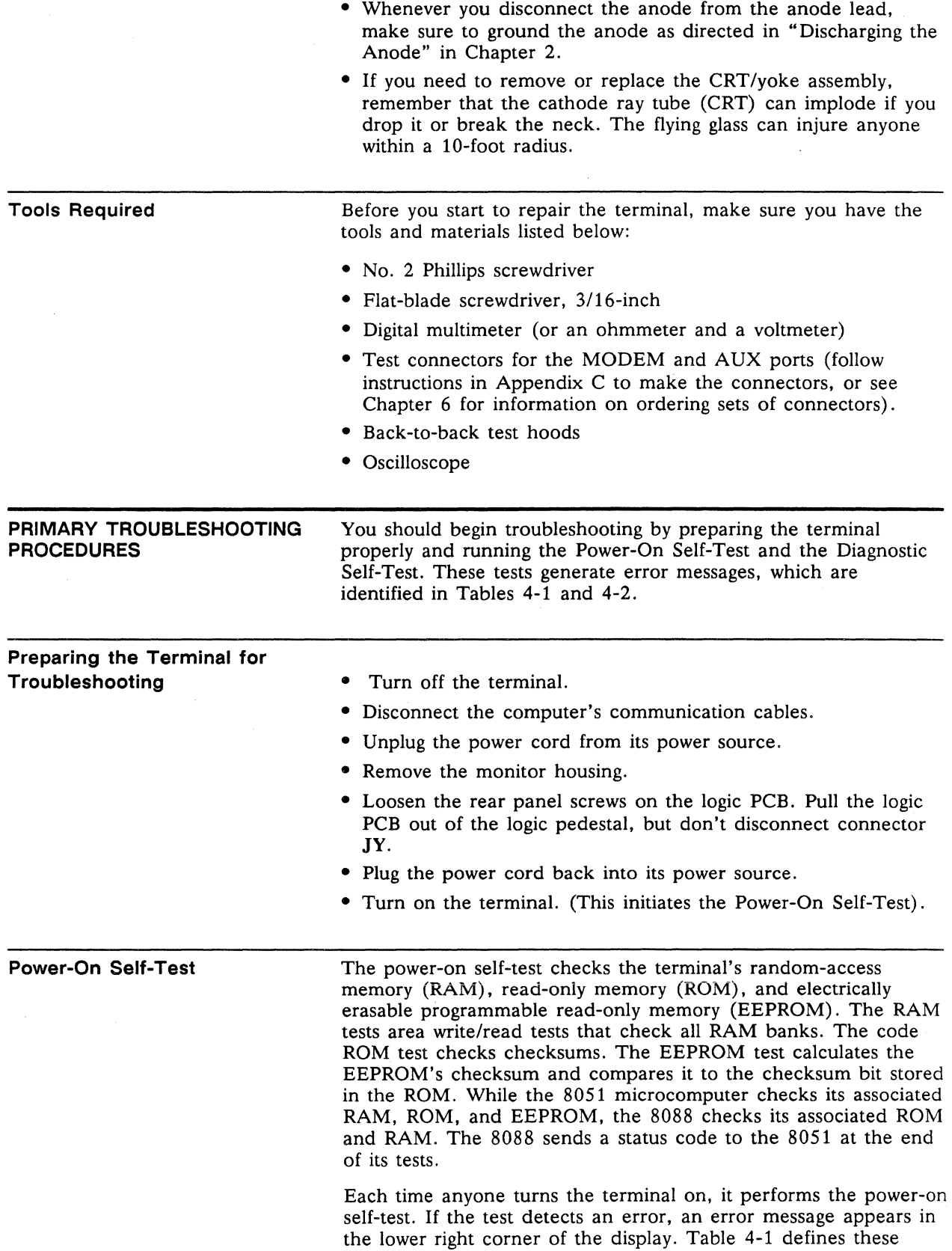

Error

error messages. If any of these messages appear, go to symptom 7 in the Troubleshooting Flowchart (Figure 4-1).

 $\square$  Note If you install a new logic board or a new 2404 EEPROM, the terminal will fail the EEPROM checksum test when you turn it on. To prevent this failure, initialize the EEPROM by holding down the G key when you turn the terminal on.

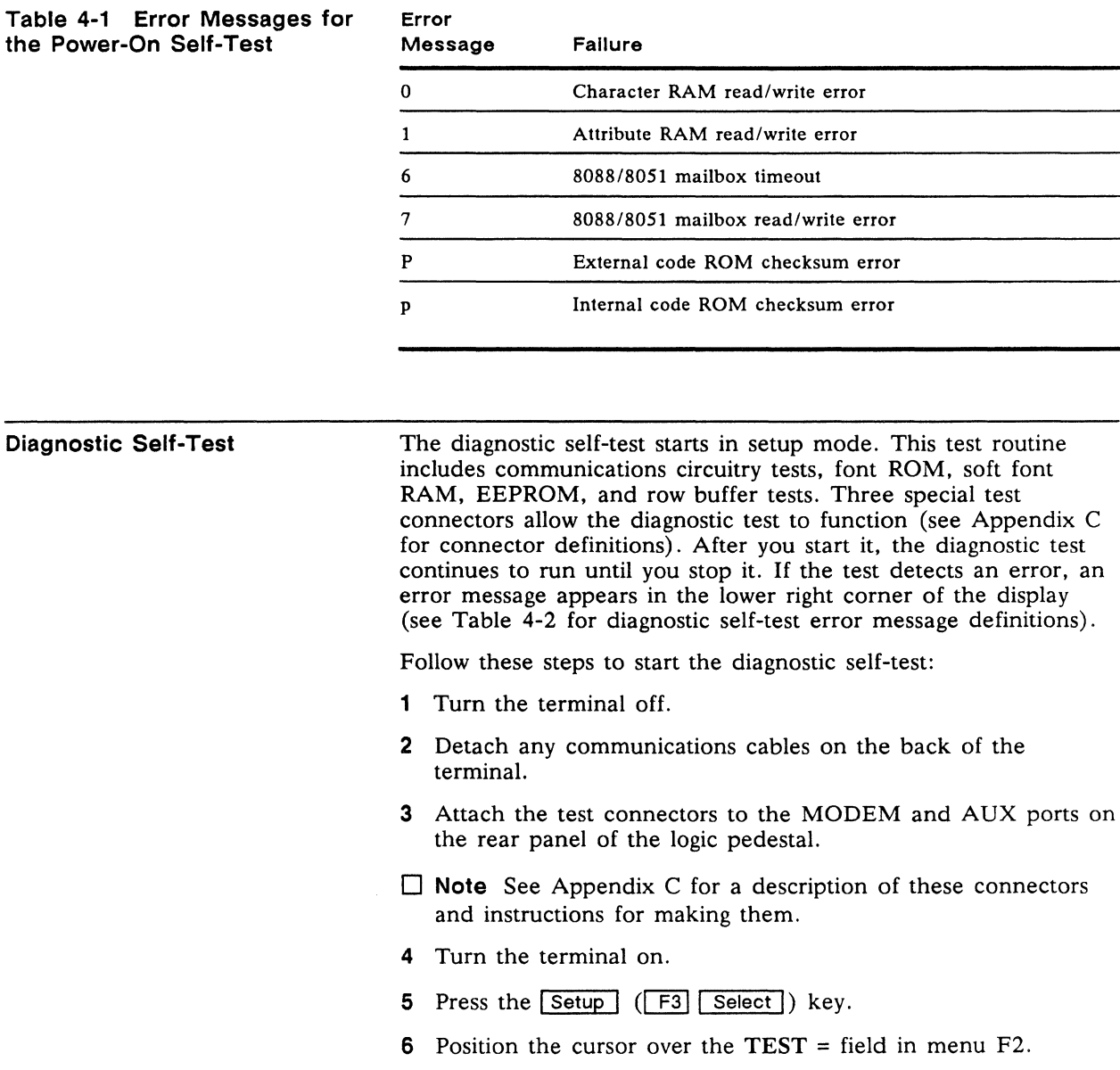

- 7 Press the space bar. This toggles the TEST field ON.
- 8 Press F10 twice. You should see a flashing test pattern.
- 9 Look for one of the error messages found in Table 4-2.
- $\Box$  Note To fully test the font ROM checksum, EEPROM read/write and soft font RAM, let the diagnostic self-test run 5 minutes.

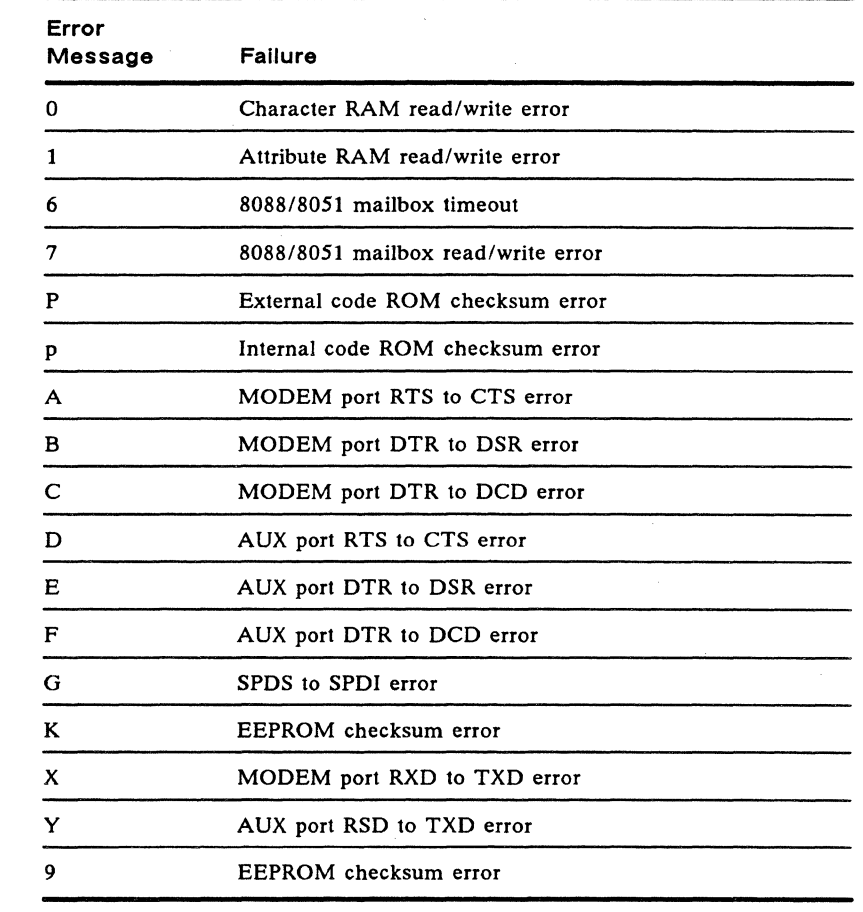

- 10 If you see an error message, replace the indicated component on the logic PCB or go to the troubleshooting flowchart (Figure 4-1), symptom 7; if you don't see an error, press the [£IQ] key twice.
- **11** Turn the terminal off. Remove the test connectors, and reattach the communications cables.

**TROUBLESHOOTING QUICK REFERENCE GUIDE**  Table 4-3 is a troubleshooting quick reference guide. Once you discover the major symptoms, this table can quickly direct you to the most likely problem area. However, don't automatically replace the suggested modules until you've studied the problem or checked the related detail in the troubleshooting flowchart.

# **Table 4-3 Troubleshooting Quick Reference Guide**

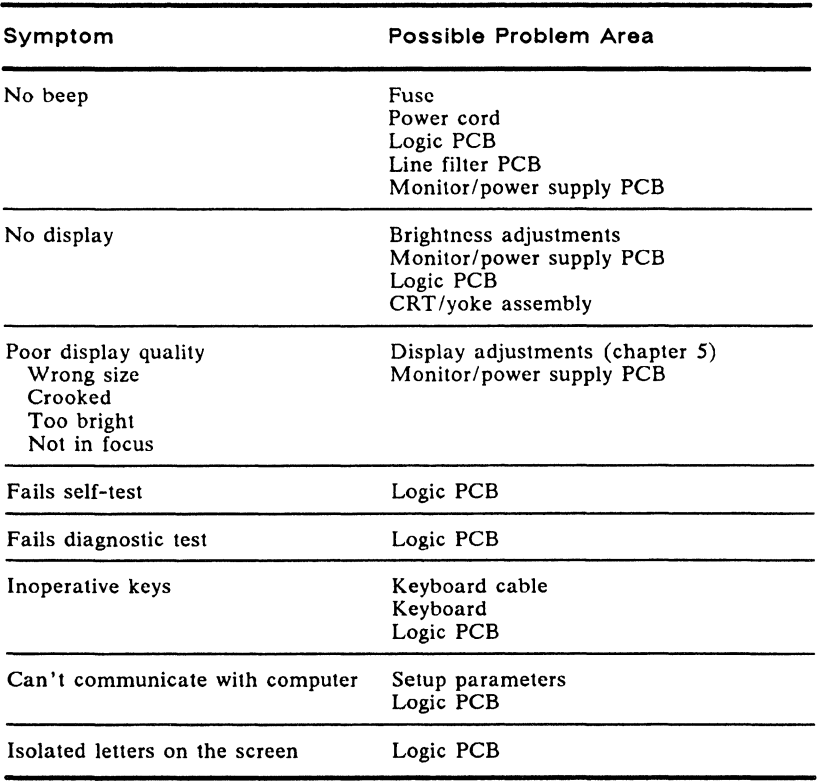

# **TROUBLESHOOTING FLOWCHART**

Read the following troubleshooting flowchart to match symptoms with suggested solutions. Components referenced on the flowchart can be located on the PCB layout diagrams in Chapter 7. Components also can be studied functionally on the corresponding schematic diagrams in Chapter 7.

i.

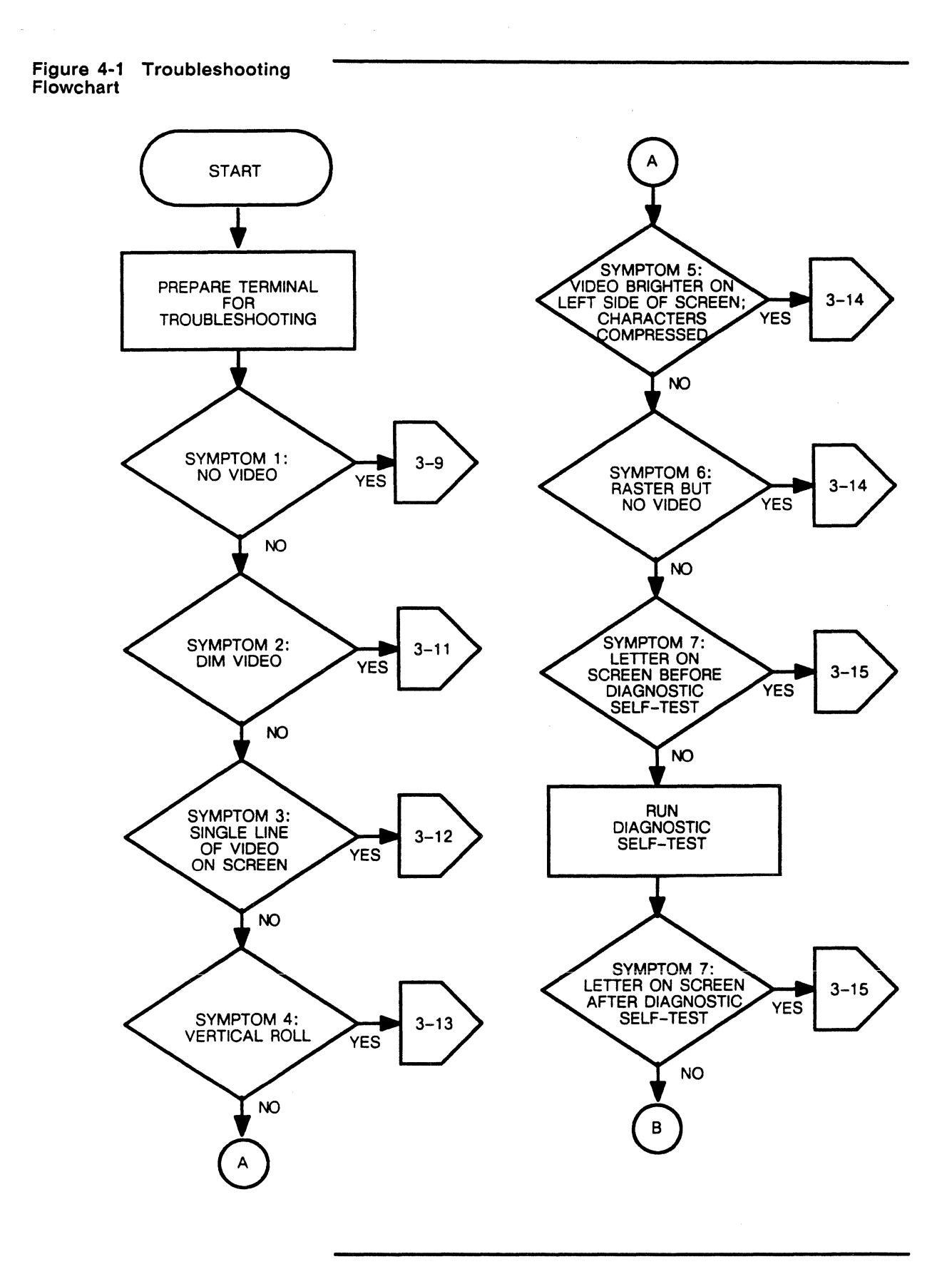

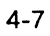

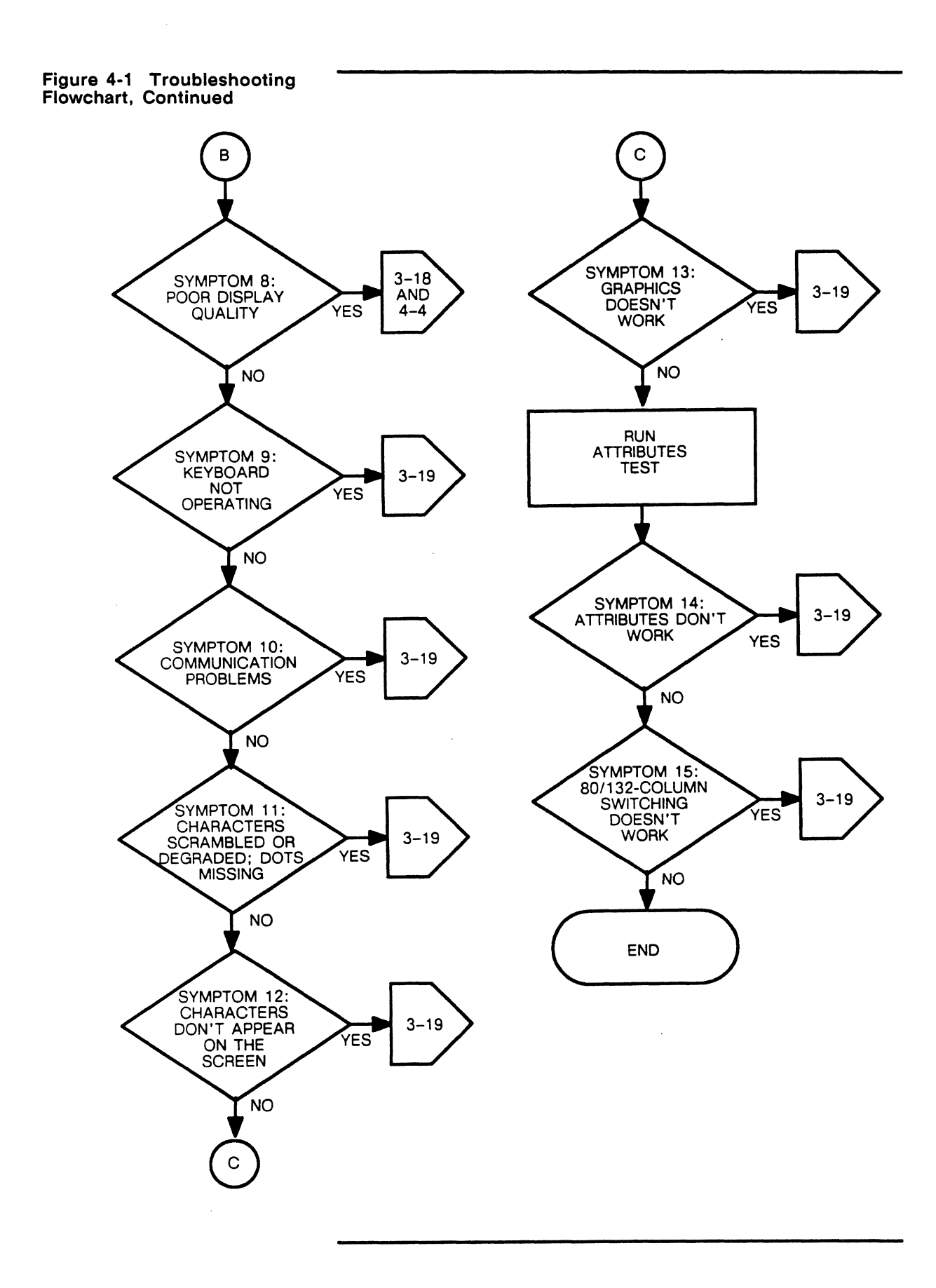

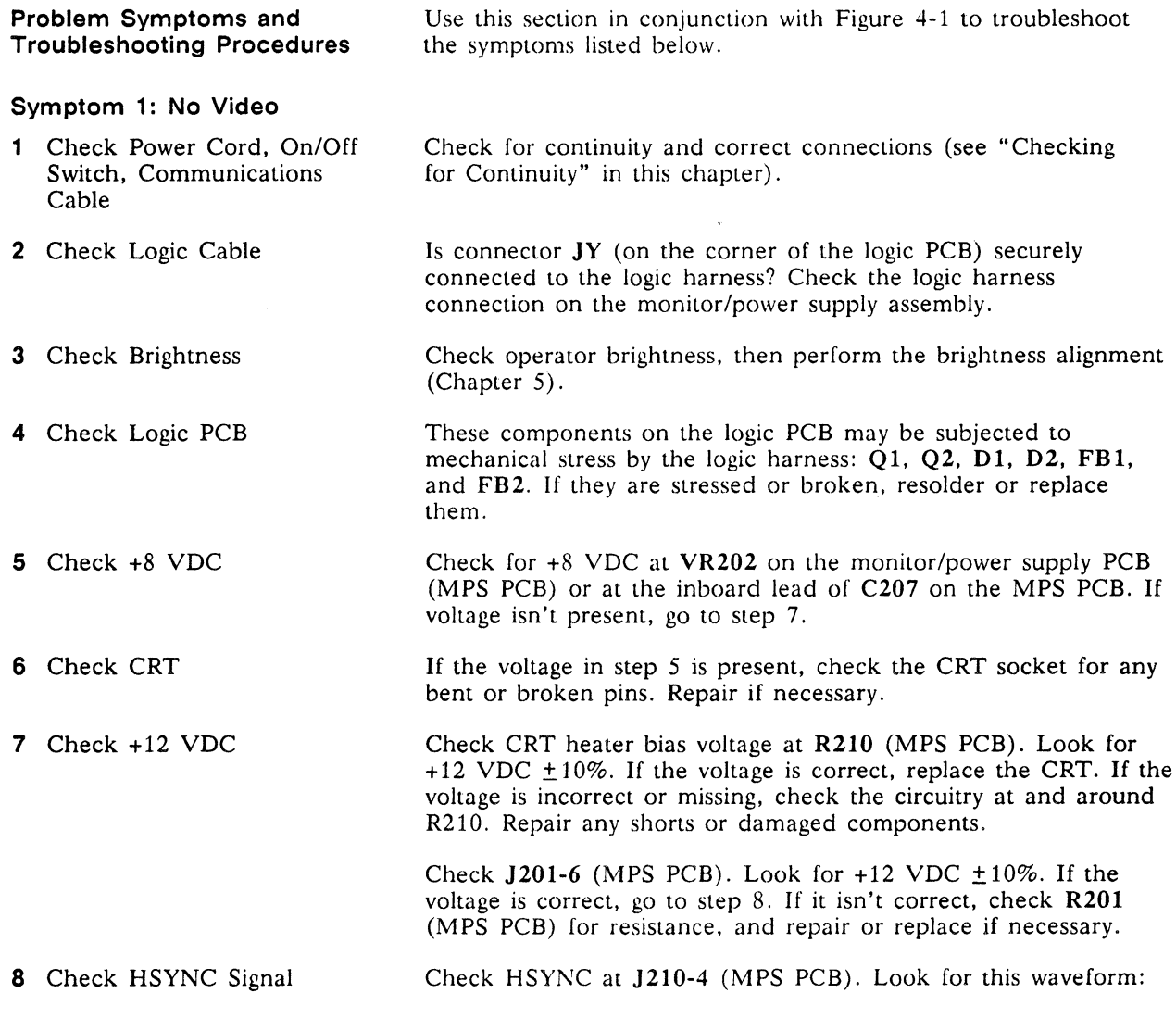

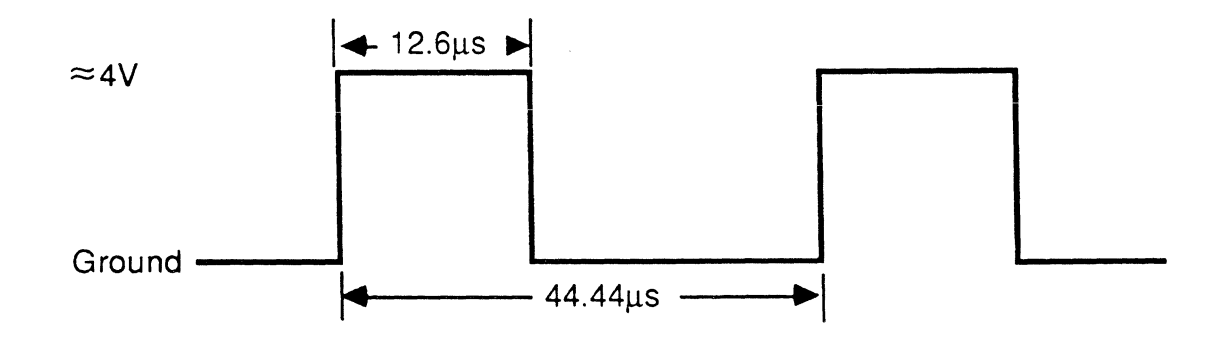

If the waveform isn't present, check 8B-1O (logic PCB) for the HSYNC signal. If it isn't present, replace the gate array. If it is present, check the circuitry between 8B and J210 to find the problem.

9 Check DC Input Check the DC input signal at the collector of  $Q202$  (MPS PCB). Look for the following waveform:

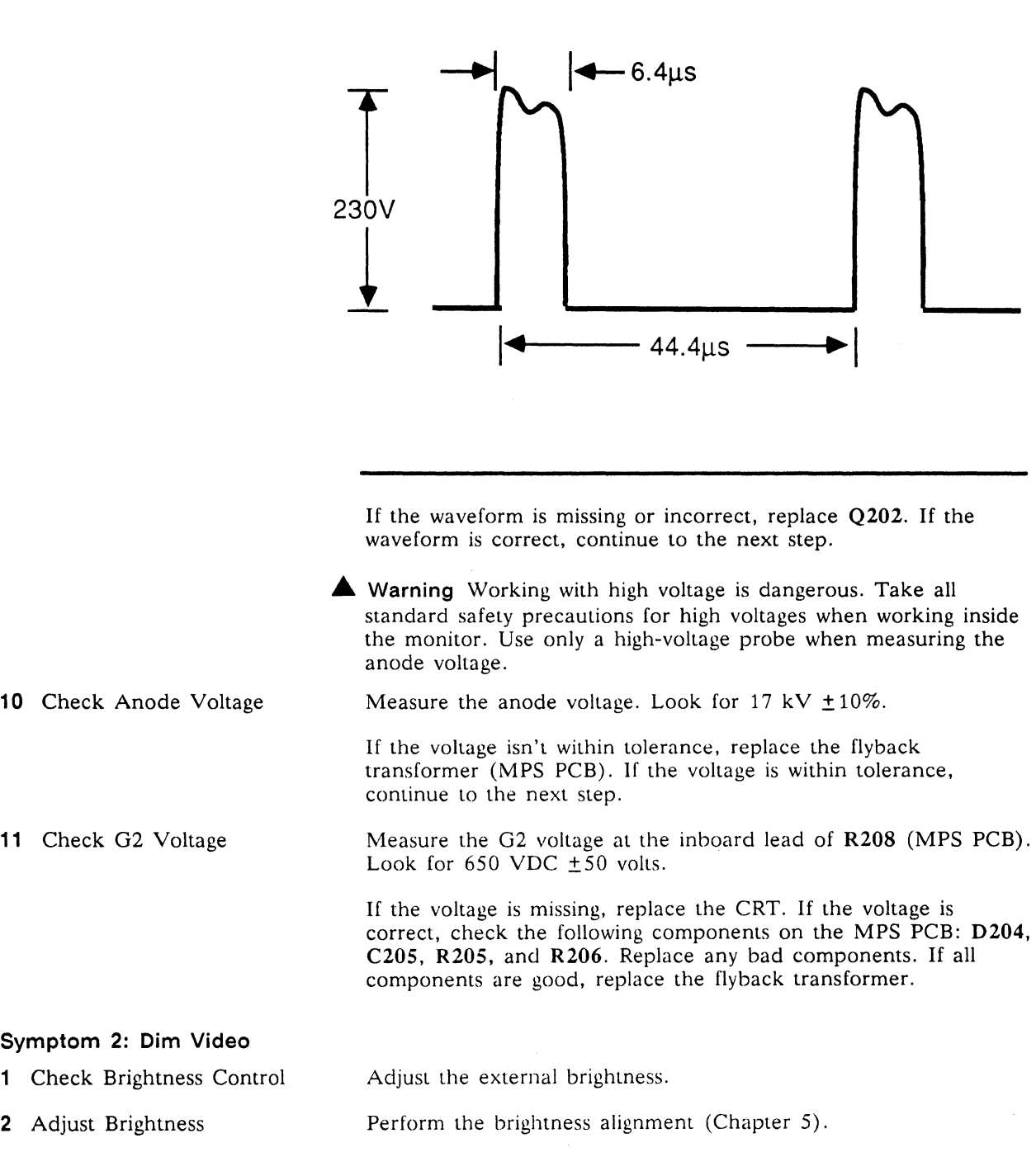
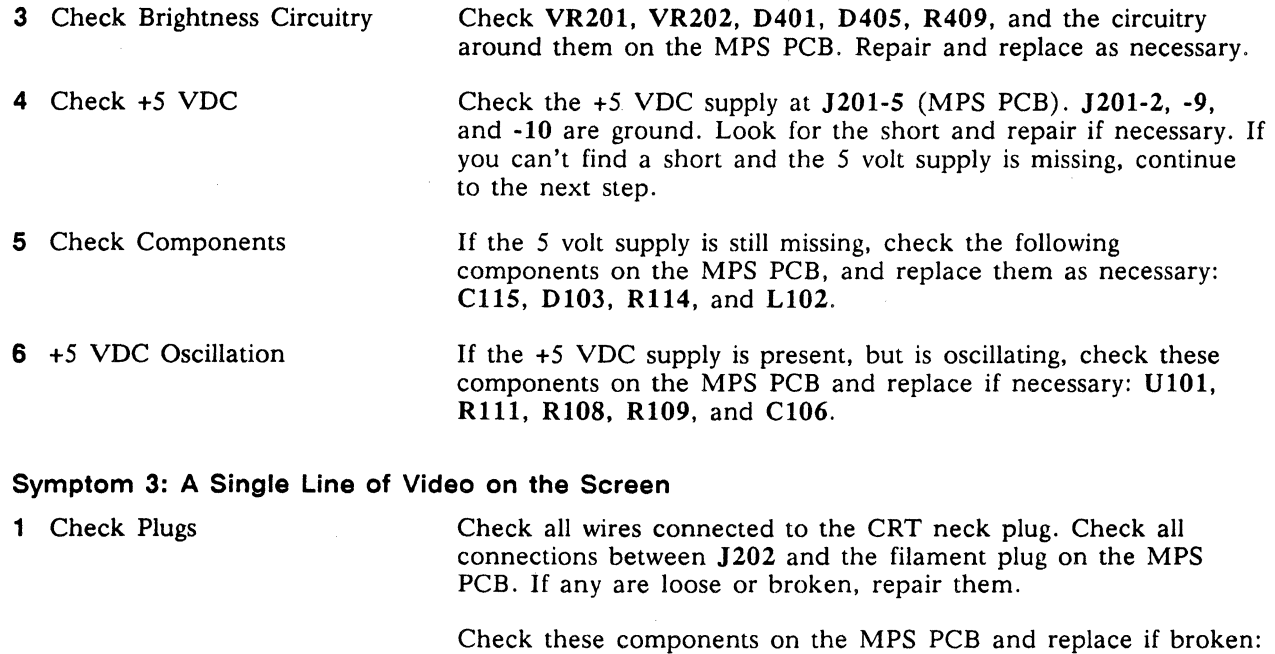

- 2 Is It a Vertical Line of Video? If a single vertical line is still present on the screen, check these components on the MPS PCB: Q20l, R202, Q202, D201, and T202. Replace any that are broken.
- 3 Is It a Horizontal Line of Video?1f a single horizontal line is still present on the screen, check U301-12 (MPS PCB) for this waveform:

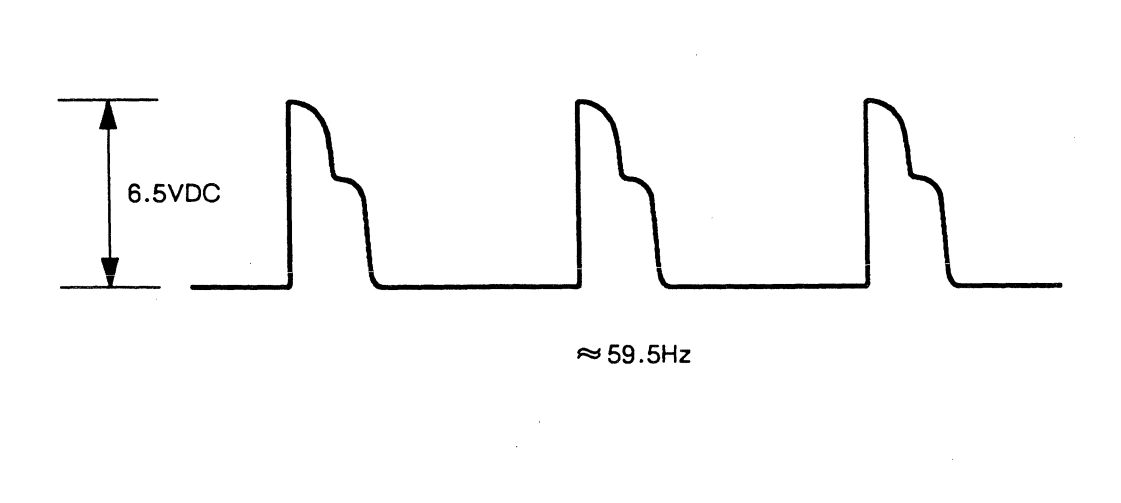

R303, R304, C307, C308, R307, R308. C30l, and R301.

If the waveform is correct, continue to step 4. If the waveform is missing or incorrect. go to step 6.

4 Signal Check 5 Check +12 VDC 6 Check Voltage Point If the waveform in step 4 was correct, check if U301-6 (MPS PCB) is 6.4 VDC  $\pm 10\%$ . If the voltage is within specification, replace the yoke. If the voltage is missing or not within specification, replace U301. If the waveform in step 4 was missing or incorrect, check if U301-5 (MPS PCB) is +12 VDC  $\pm 10\%$ . If the voltage is correct, replace U301. If it's incorrect, continue to step 6. If the voltage in step 5 was incorrect, check if J201-6 (MPS PCB) is 12 VDC  $\pm 10\%$ . If the voltage is good, replace U301 (MPS PCB). If the voltage is bad, check R201 (MPS PCB). It may be a wrong value or not soldered to the board. If so, repair R201.

## Symptom 4: Vertical Roll

1 Vertical Roll

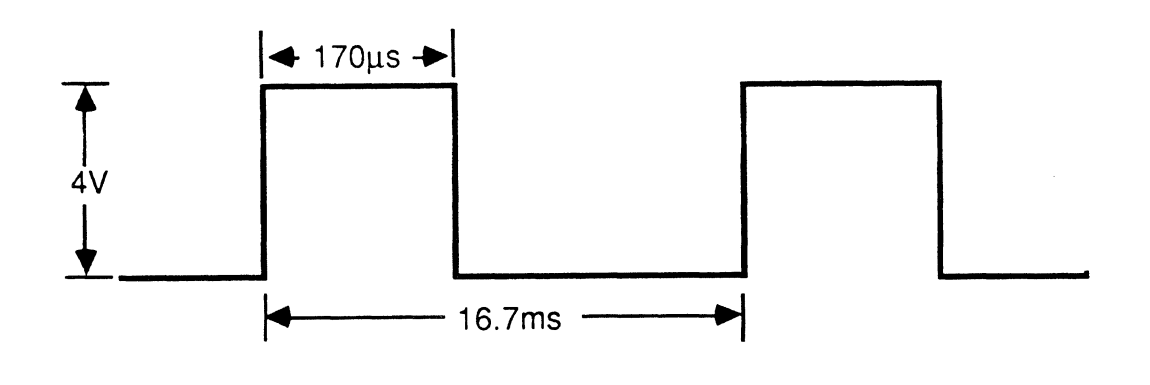

If the waveform is correct, replace U301 (MPS PCB). If the waveform is incorrect or missing. check the connector and cable for loose wires or broken connections. Repair as required.

#### Symptom 5: Video Brighter on the Left Side, Characters Compressed

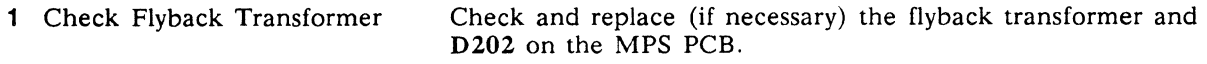

## Symptom 6: Raster; No Video

1 Check Voltage

Check J201-1 (MPS PCB) with an oscilloscope. Look for a signal that toggles between 0.5 VDC and 3.5 VDC.

Ł

Check J201-S (MPS PCB). Look for this waveform:

2 Check Q402

If the voltage isn't in spec or isn't toggling, D404 (MPS PCB) may be installed backwards, or J201 may have a loose wire or broken pin. Repair as required.

If the voltage is toggling correctly, check the collector of Q402 (MPS PCB) with an oscilloscope. Look for a signal that toggles between 20 and 60 volts.

If Q402 is operating correctly, replace the CRT. If Q402 isn't operating correctly, replace it.

#### Symptom 7: Letter on Screen Before or After Diagnostic Self-Test

If a letter appears on screen before or after running the self-test, and one or more letters or numbers have appeared on the screen, look up the error codes in Table 4-4 and take the corresponding recommended actions. All components referred to in these instructions are located on the logic PCB unless otherwise stated.

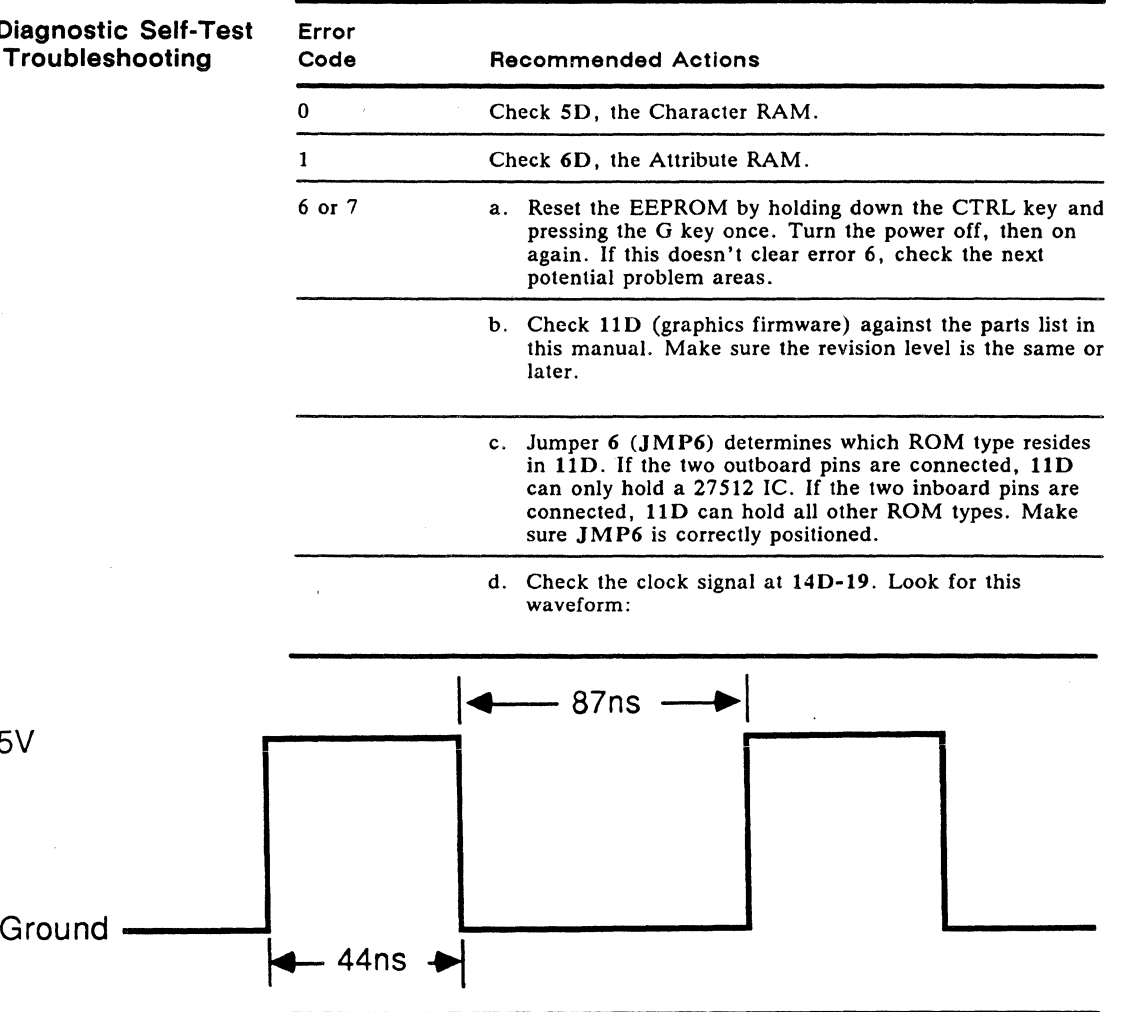

If this waveform is missing or out of tolerance, check R19 and C35 for correct values or shorts. If R19 and C35 are fine, replace 8B (the gate array).

#### Table 4-4 Diagnos Error Code Trou

5V

## Table 4-4 Continued

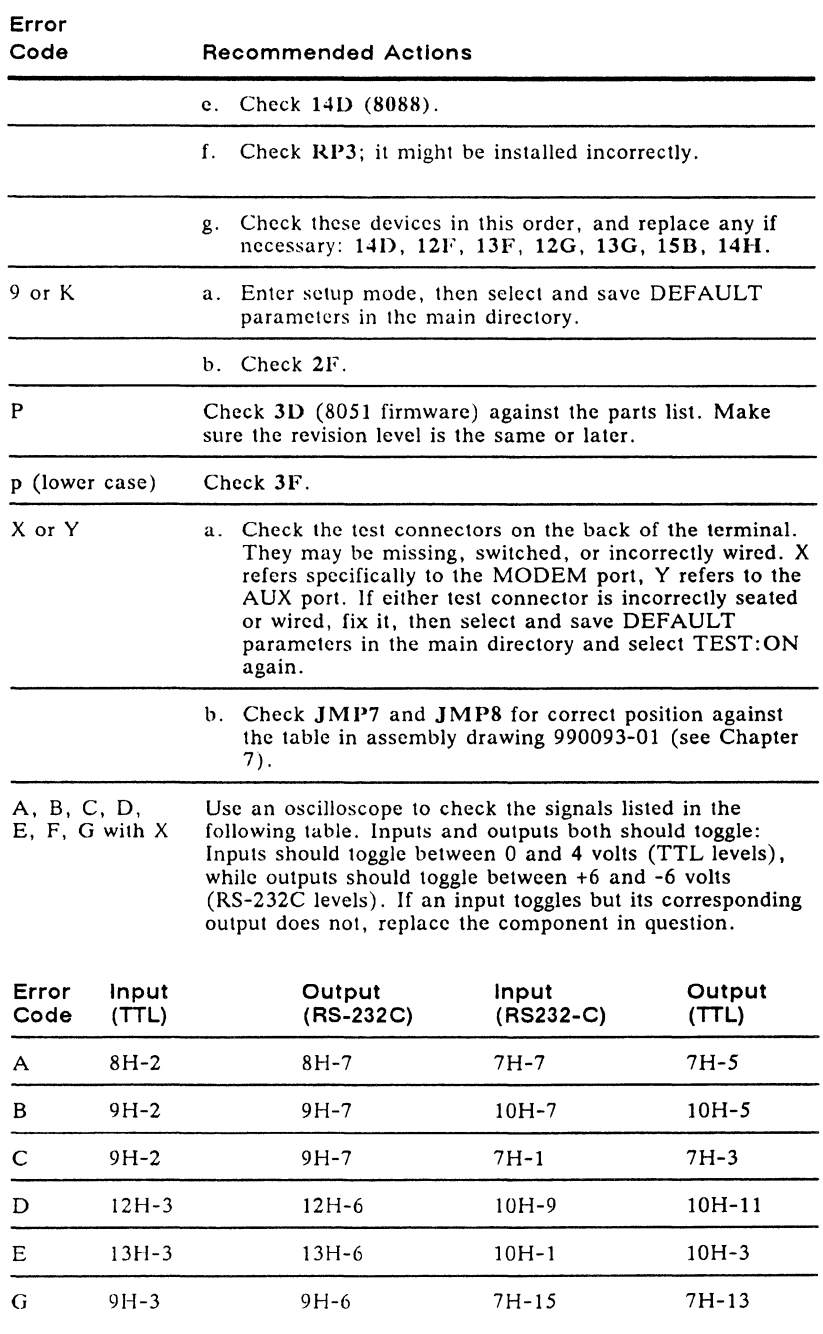

 $\Box$  Note If any of the inputs and outputs in this table are incorrect, they may generate X errors as well as the specific error codes that are listed.

> If any input toggles, but its corresponding output does not toggle, replace the component.

If no inputs on any of the above pins toggle, check 11G-32 and llG-33 for a 3.6864-MHz clock.

 $\hat{\mathcal{A}}$ 

 $\mathbb{R}^2$ 

Table 4-4 Continued

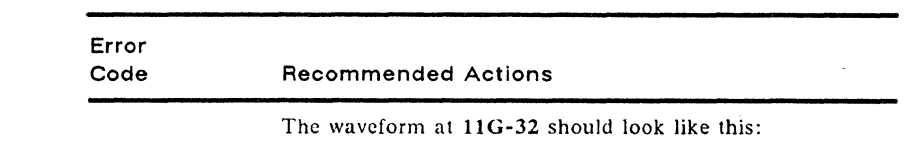

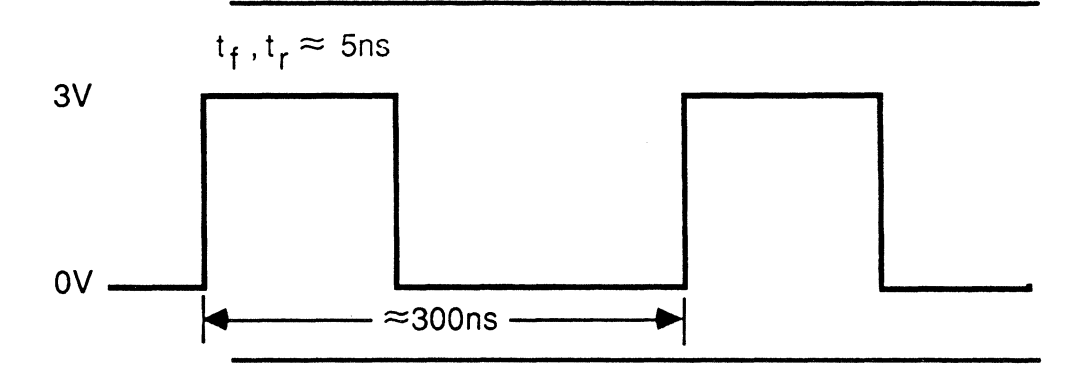

The wave form at 11G-33 should look like this:

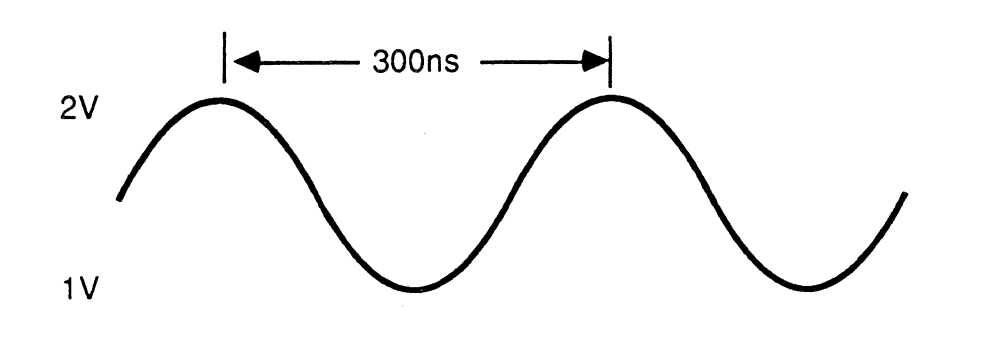

If the wave forms are missing or incorrect, check and replace these components as necessary: *Y3,* CS8, CS9, and llG.

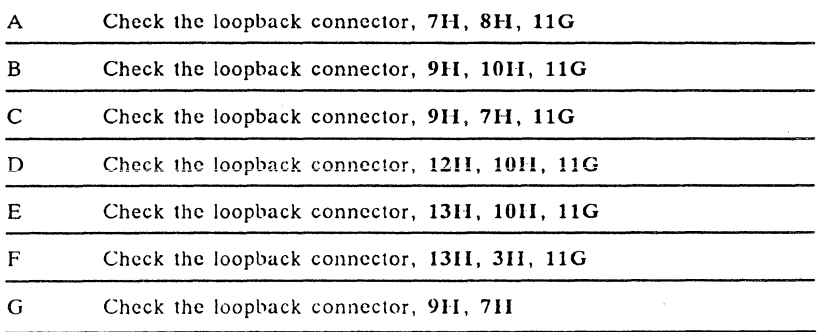

## Symptom 8: Poor Display Quality

Perform a full alignment of the display by following the instructions in Chapter 5.

 $\bar{t}$ 

# Symptom 9: Keyboard Not Operating

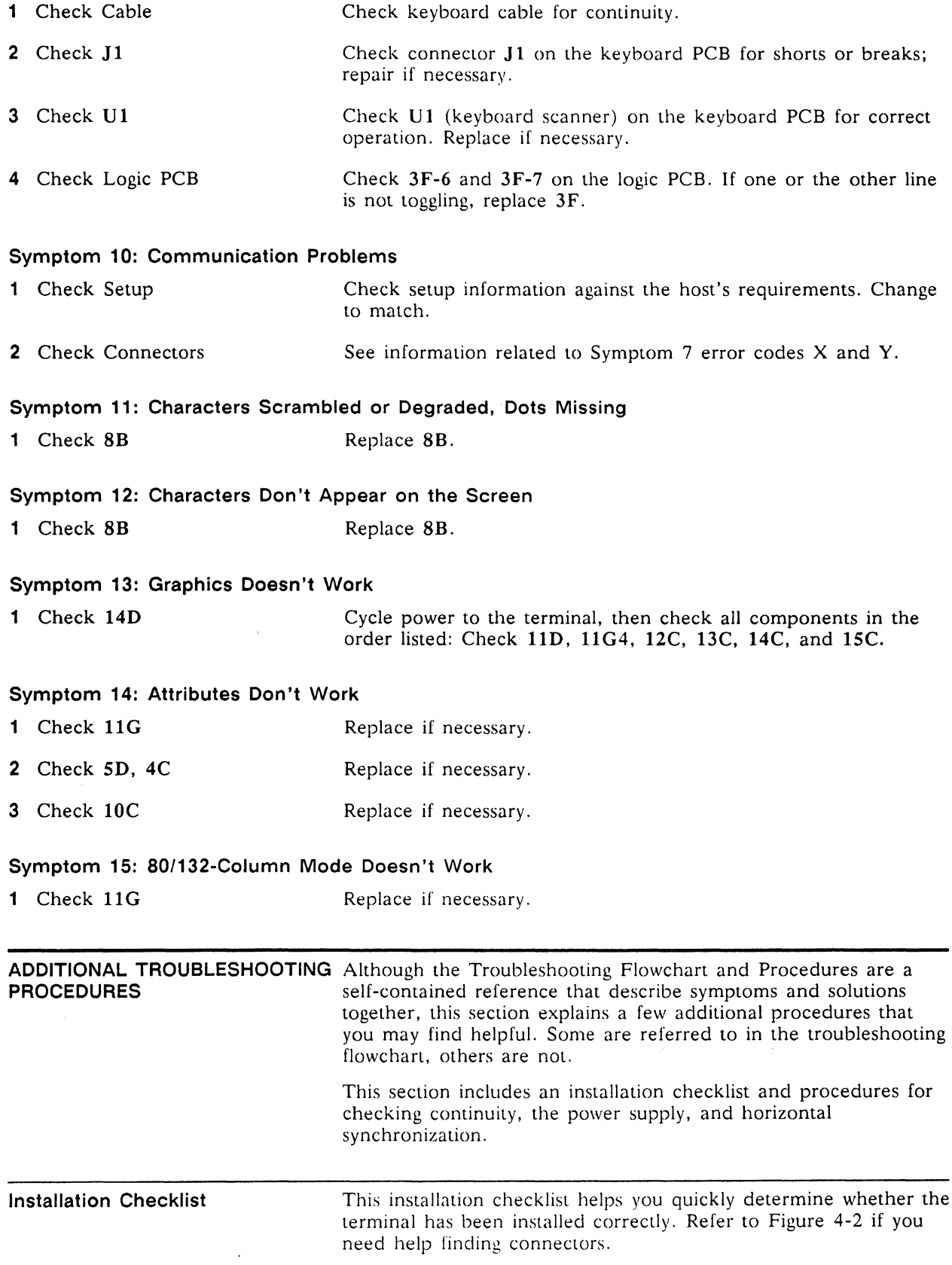

• Environment

 $\Box$  Room temperature is between +40 and +91 degrees Fahrenheit.

 $\Box$  Terminal isn't near a magnetic field.

• Keyboard

 $\Box$  Keyboard cable is in the KYBD connector on the rear panel of the logic pedestal.

• Power Cord

 $\Box$  Female end of the power cord is plugged into the AC power socket on the rear panel of the logic pedestal.

 $\Box$  Male end of the power cord is plugged into the wall socket.

- Communication Interface Cable
	- $\Box$  One end of the RS-232C interface cable is connected to the MODEM port on the logic pedestal's rear panel.
	- $\Box$  The other end of the interface cable is correctly connected to the computer.
- Computer Interface
- $\Box$  Note Check the terminal's setup parameters. They should match those found in your computer documentation.
	- $\Box$  Correct baud rate
	- $\Box$  Correct data bits
	- $\Box$  Correct parity type
	- $\Box$  Correct handshaking protocol
	- $\Box$  Correct stop bits

Checking for Continuity Power Supply Check from the Logic PCB Sometimes you can detect and fix a problem without opening the terminal. The problem could be a damaged cable, fuse, power cord. or the rear-panel assembly. Check each component on this list: • Fuse • Power cord • AC power input receptacle and line filter on the rear panel of the logic pedestal • Monitor/power supply to logic PCB wiring harness Check the continuity of each component with an ohmmeter. Hold its probes in place for 5 seconds. or until the ohmmeter settles. to ensure an accurate reading. If the part in question is open. replace it. You can quickly isolate problems if you check voltages at the logic PCB. If all voltages at connector JY are within tolerance, replace the logic board (Figure 4-2). If they aren't within tolerance, go to Chapter 5. "Adjustments and Alignments," and

adjust the power supply. If you can't adjust the monitor/power supply to meet the tolerances, replace it.

For quick reference, you can check three of the four power supply voltages on the logic PCB without opening the monitor housing (the fourth,  $-23$  volts, never reaches the logic PCB).

To check the power supply from the logic PCB, follow these steps:

- 1 Turn the terminal off.
- 2 Remove the two Phillips screws holding the rear panel in place. Pull the logic PCB two inches out of the unit.
- 3 Find connector JY on the logic PCB.
- 4 Attach one lead from the voltmeter to JY-IO, ground.
- 5 Turn the terminal on.
- 6 Check the +5 V power supply on JY-12. Look for +5 V  $\pm$ 5 percent. See the troubleshooting flowchart if the signal isn't within tolerance.
- 7 Check the +12 V power supply on JY-6. Look for +12 V  $\pm$ 5 percent. See the troubleshooting flowchart if the signal isn't within tolerance.
- 8 Check the  $-12$  V power supply on JY-7. Look for  $-12$  V  $\pm$  5 percent. See the troubleshooting flowchart if the signal isn't within tolerance.

#### Chapter 4

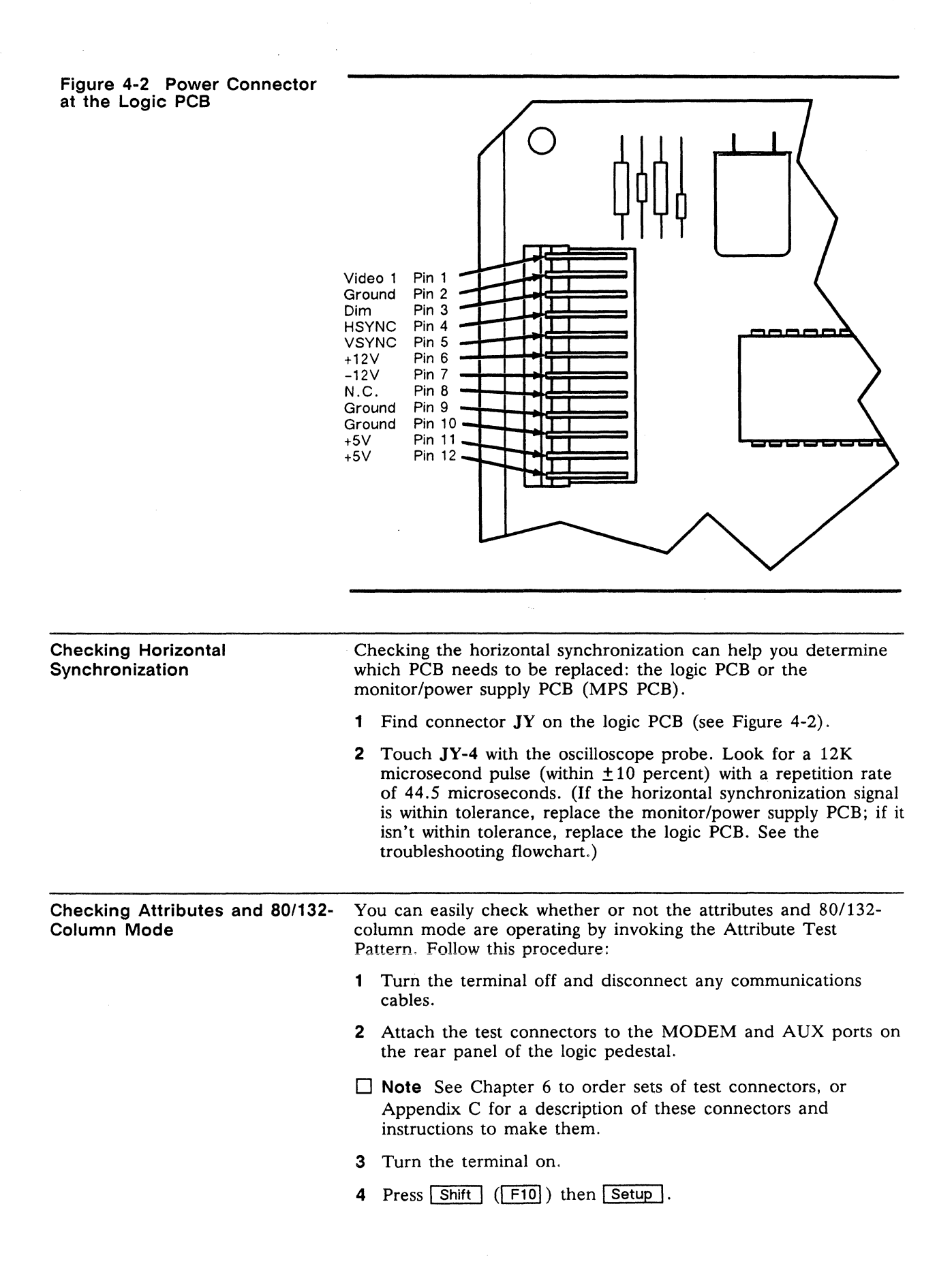

- 5 Press the cursor down key five times. Look for the TEST=OFF field in the setup line at the bottom of the screen.
- S Press the space bar. This toggles the TEST field ON.
- 7 Press  $\boxed{\mathsf{Setup}}$   $(\boxed{\mathsf{F10}})$  twice. You will see the flashing test pattern in Figure 4-3.

#### **Figure 4-3 Attribute Test Pattern**

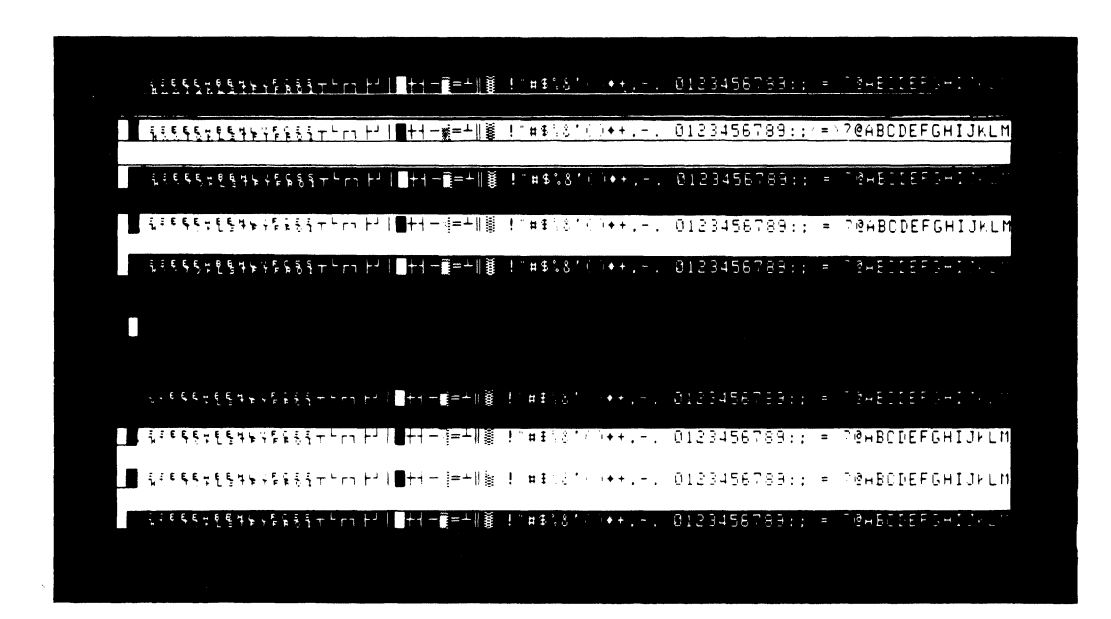

- 8 Hold down the space bar until the test pattern stops flashing. Look at the attributes. If they are not operating, go to Symptom 14 in the Troubleshooting Flowchart.
- **9** Press Ctrl S to test the terminal's 132-column capability. If the terminal doesn't toggle between 80 and 132 columns, go to Symptom 15 in the Troubleshooting Flowchart.
- 10 Press Setup twice.
- **11** Turn the terminal off. Remove the connectors and reattach the communications cables.

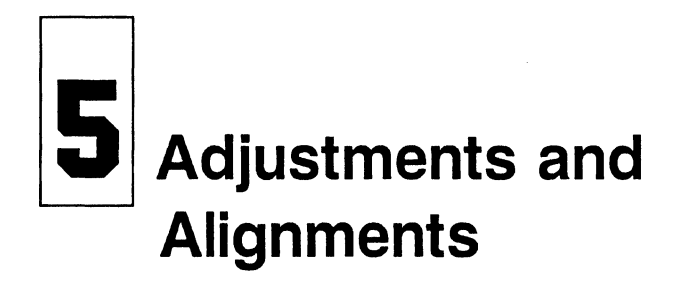

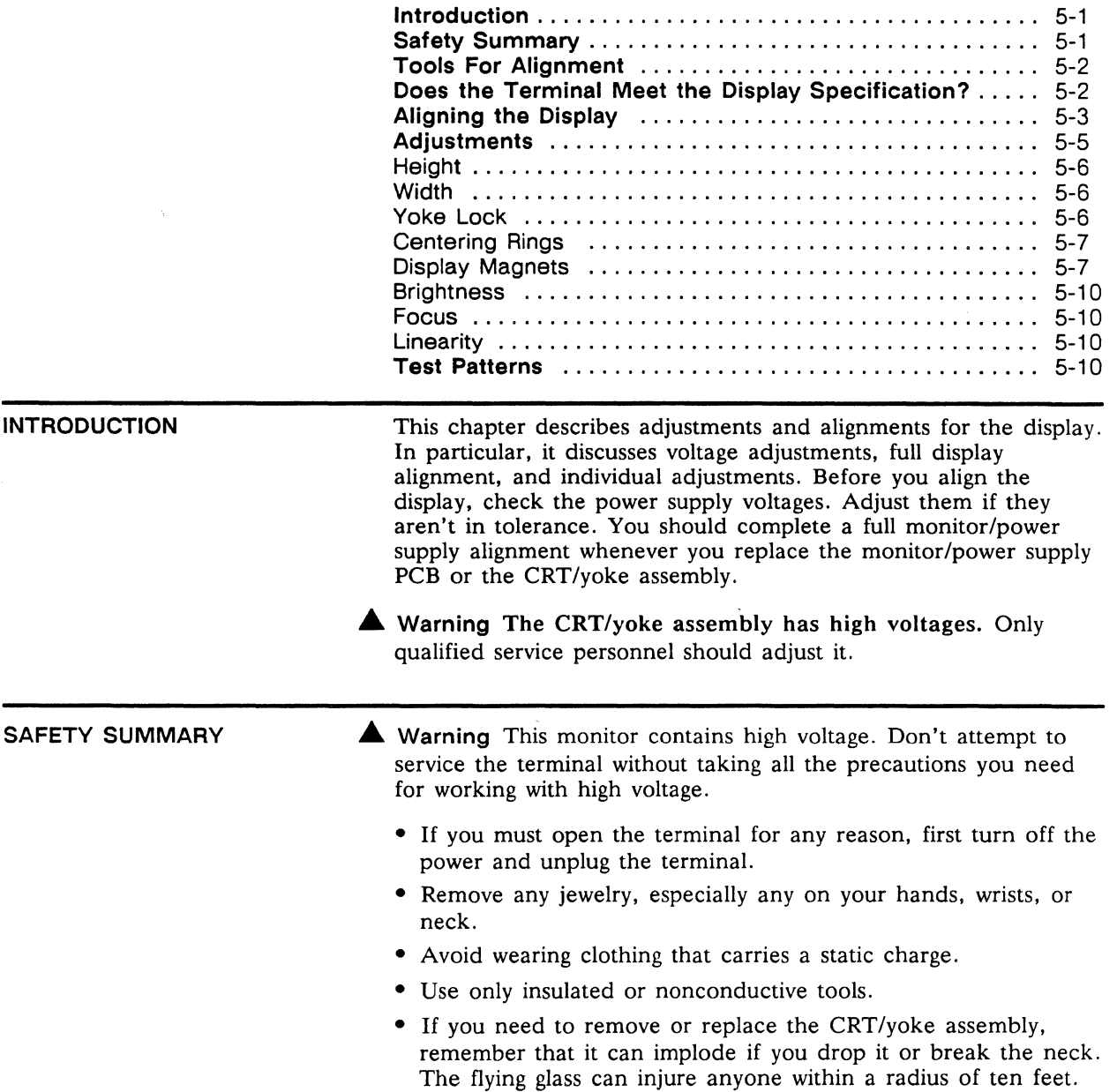

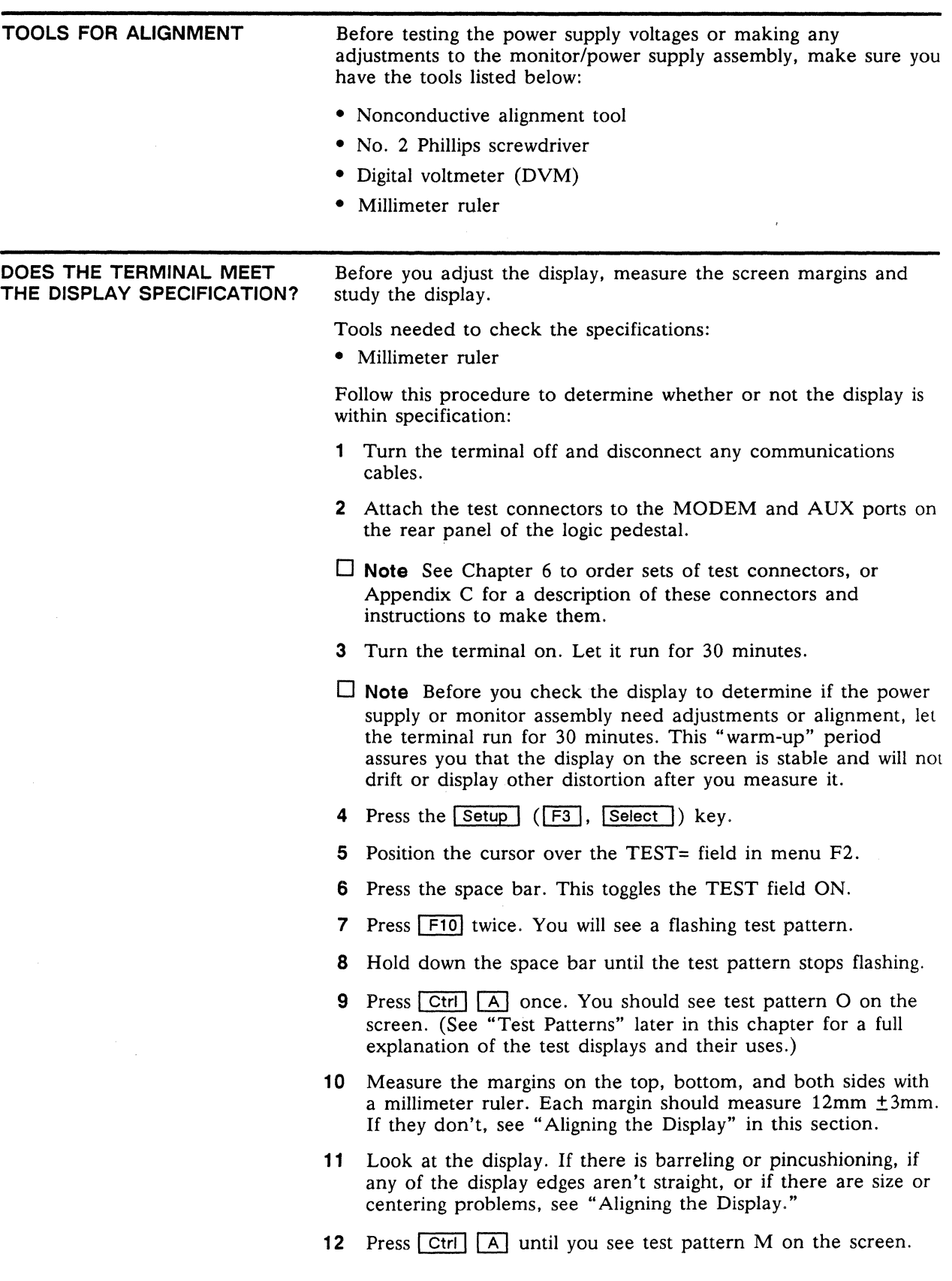

- 13 Look for brightness balance between the three blocks, making sure that the raster doesn't show when operator brightness is turned fully clockwise.
- 14 Look at the display again. Are the letters on the top of this pattern the same size as the letters at the bottom? Are they the same size throughout? Are there any focus problems on the screen? If there are problems, skip steps 15 and 16. Go to "Aligning the Display."
- 15 If the display is within specification and looks regular, press [£IQ] twice.
- 16 Turn the terminal off. Remove the connectors and reattach the communications cables.

ALIGNING THE DISPLAY The display has several alignments and adjustments. If the display is out of tolerance in one or two areas, make adjustments to correct those problems with individual adjustments suggested in Table 5-1. If you change the CRT, the yoke, the CRT/yoke assembly, or the monitor/power supply assembly, you must perform a full alignment. Follow these procedures only if the display is out of tolerance and doesn't match the specification.  $\triangle$  Warning The CRT/yoke assembly has high voltages. Only qualified service personnel should perform these adjustments.  $\Box$  Note If you already have one of the test patterns on the screen, remove the monitor housing and go to Step 10. To align the display, follow these steps: 1 Turn off the terminal. 2 Remove the monitor housing. 3 Turn on the terminal. 4 Press Setup 1. 5 Press the CURSOR DOWN key five times. Look for the TEST=OFF field in the setup line at the bottom of the screen. 6 Attach test connectors to the MODEM and AUX ports on the rear panel of the logic pedestal.  $\Box$  Note See Chapter 6 if you need to order these test connectors or Appendix C for a description and instructions to make them. 7 Press the space bar. This toggles the TEST field ON. 8 Press Setup I twice. You should see a flashing test pattern. 9 Hold down the space bar until the test pattern stops flashing. 10 You will see test pattern M. Call test pattern O by pressing the  $\boxed{\text{Ctrl}}$  and  $\boxed{A}$  keys simultaneously. (You can toggle between patterns O and M with the  $\boxed{\text{Ctrl}}$   $\boxed{A}$  keystroke command. Both test patterns are described and illustrated in "Test Patterns" in this chapter.)

#### Chapter 5

- $\square$  Note When toggling between test pattern O and test pattern M. you will find another pattern: the character/attribute test pattern containing several rows of characters. each displayed with a different attribute. Look at this pattern when you are troubleshooting. You should not depend on measurements from this test pattern during alignment.
- 11 Use the DVM to check the  $+5V$  supply at the jumper adjacent to J201-12 on the monitor/power supply PCB. The chassis is ground. See Figure 5-1, Power Supply Component Layout.

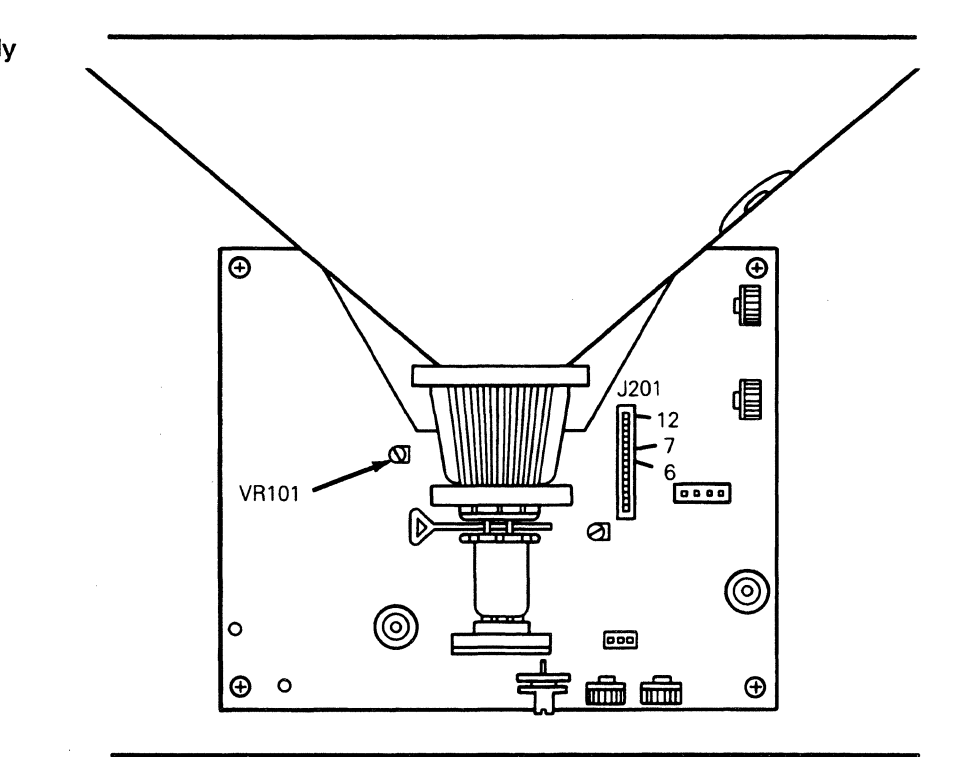

- 12 Adjust VR101 until the digital voltmeter reads  $+5V \pm 2$ percent.
	- $\Box$  Note If you can't adjust the power supply into tolerance, see "Troubleshooting," Chapter 4.
- 13 Check the  $-12V$  supply at J201-7 (logic PCB wiring harness). The digital voltmeter should read  $-12V \pm 5$  percent. If the -12V supply is not within tolerance after you have adjusted the +5V supply, see Chapter 4, "Troubleshooting."
- 14 Check the +12V supply at the blue wire on J201-6 (logic PCB wiring harness). The digital voltmeter should read  $+12V \pm 5$ percent. If the +12V supply is not within tolerance after you have adjusted the +5V supply, see Chapter 4.
- 15 Adjust the display. See Table 5-1 for a list of display problems and their adjustments. Check Figure 5-2 for their related component locations.

Figure 5-1 Power Supply Component Layout

 $\Box$  Note Table 5-1 suggests individual adjustments. If you feel a full alignment is needed, make all of the adjustments referred to in Table 5-1, in the order listed in the table.

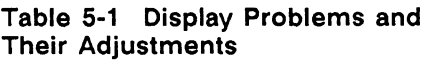

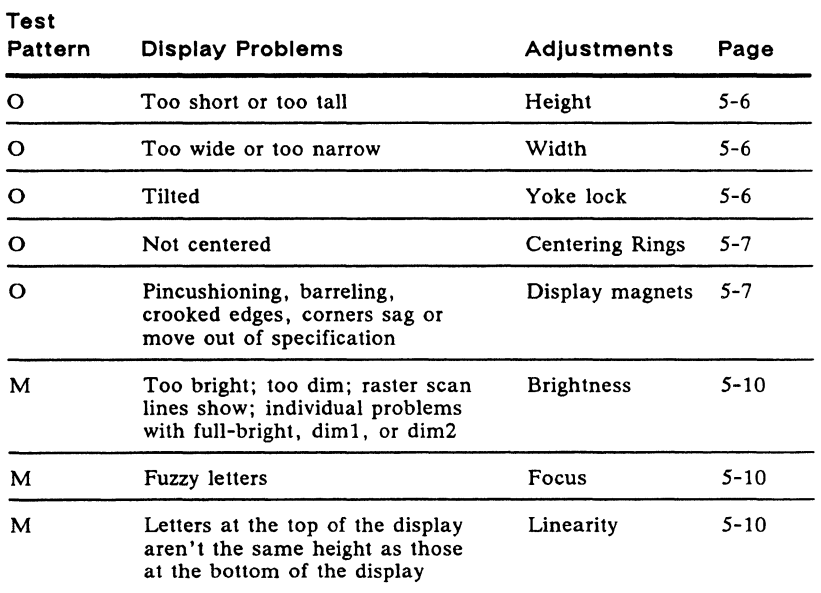

- 16 If the display is within specification and looks normal, press  $\sqrt{\frac{3 \text{etup}}{\text{setup}}}$  twice. If you finish both the power and display adjustments, and the display is still not within tolerance, see Chapter 4, "Troubleshooting."
- 17 Turn the terminal off. Close it, remove the connectors, and reattach the communications cables.

This section contains detailed instructions for each adjustment mentioned in Table 5-1 and a cross reference for the test pattern that you should use when making that particular adjustment. Use Figure 5-2 to identify adjustment locations on the monitor/power supply PCB. The order in which we have listed adjustments in Table 5-1 corresponds to the order of full alignment. To perform a full alignment, make all adjustments in the order that follows.

ADJUSTMENTS

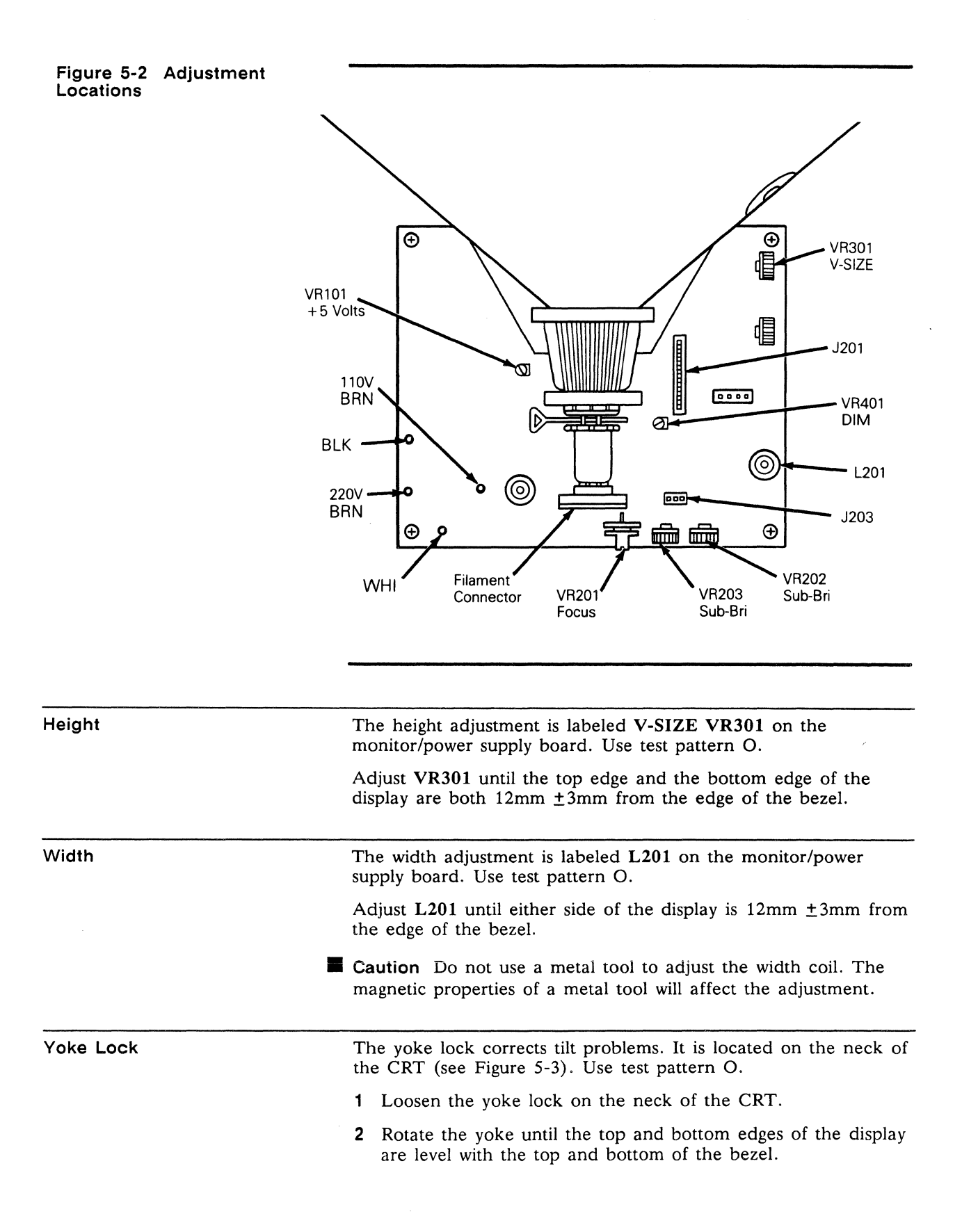

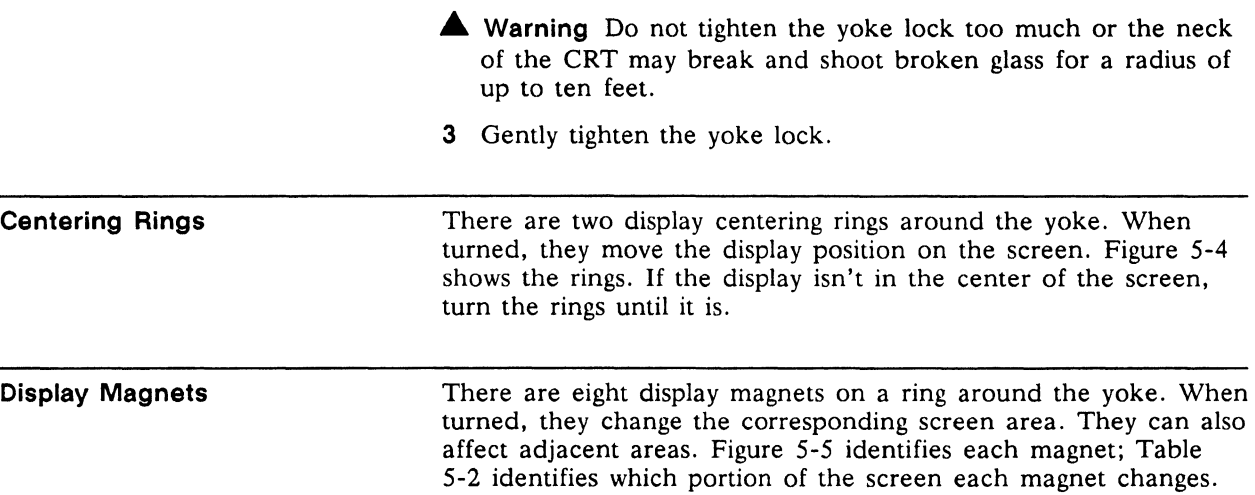

 $\label{eq:2.1} \frac{1}{2} \int_{\mathbb{R}^3} \frac{1}{\sqrt{2}} \, \mathrm{d} x \, \mathrm{d} x \, \mathrm{d$ 

 $\sim$   $\sim$ 

 $\mathcal{L}^{\text{max}}_{\text{max}}$  and  $\mathcal{L}^{\text{max}}_{\text{max}}$ 

# 5-8 **Chapter 5**

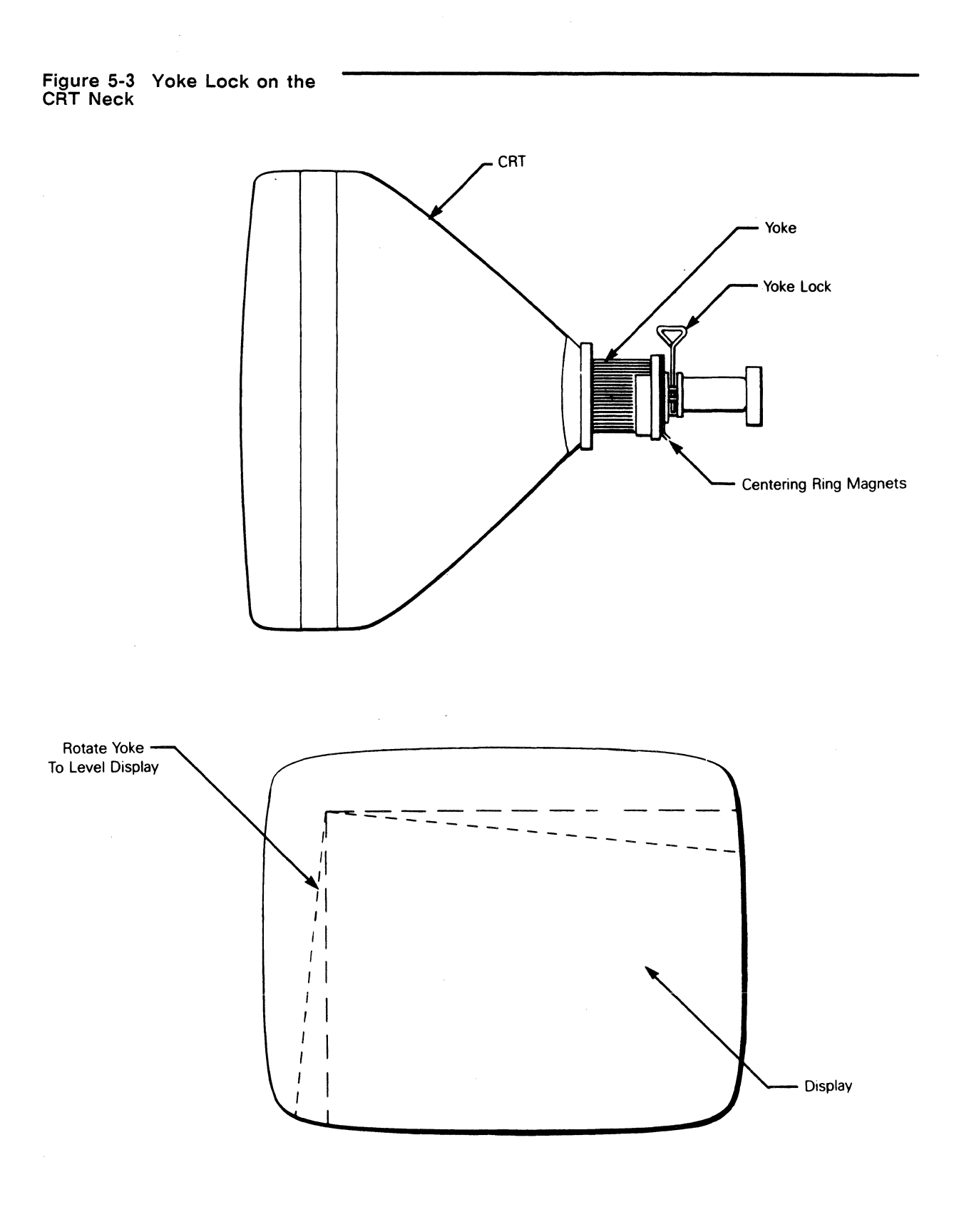

# **Figure 5-4 Centering Rings**

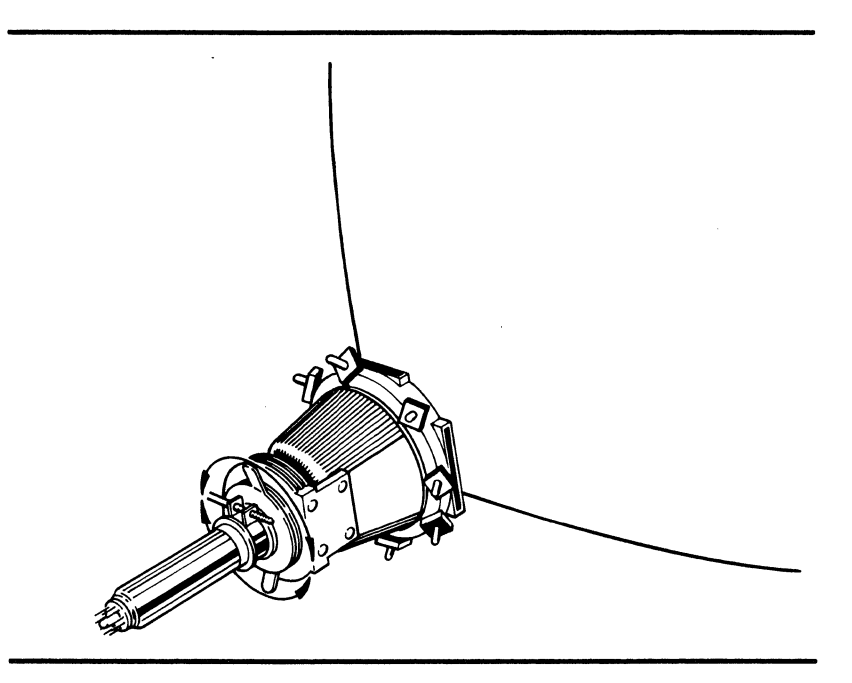

# **Figure 5-5 Display Magnets**

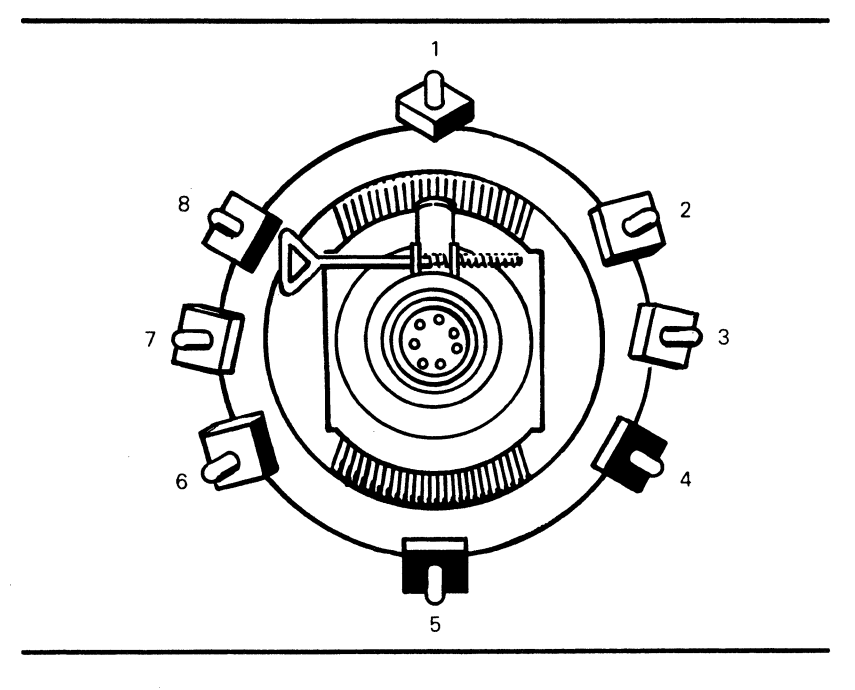

## **Table 5-2 Screen Areas Affected by Display Magnets**

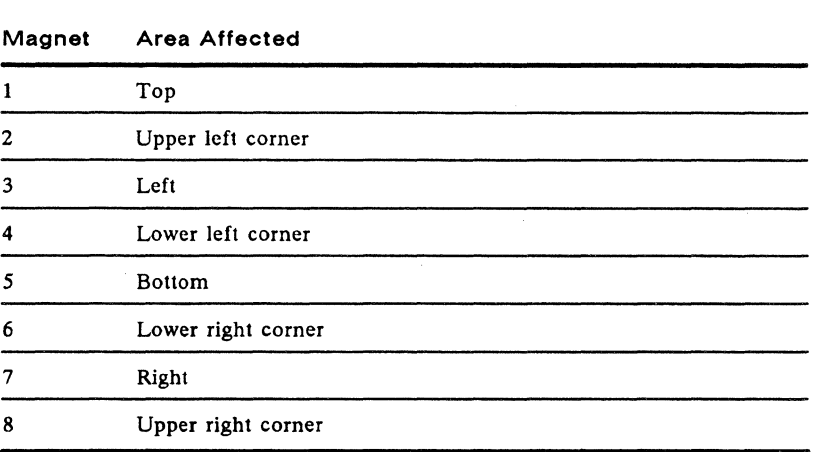

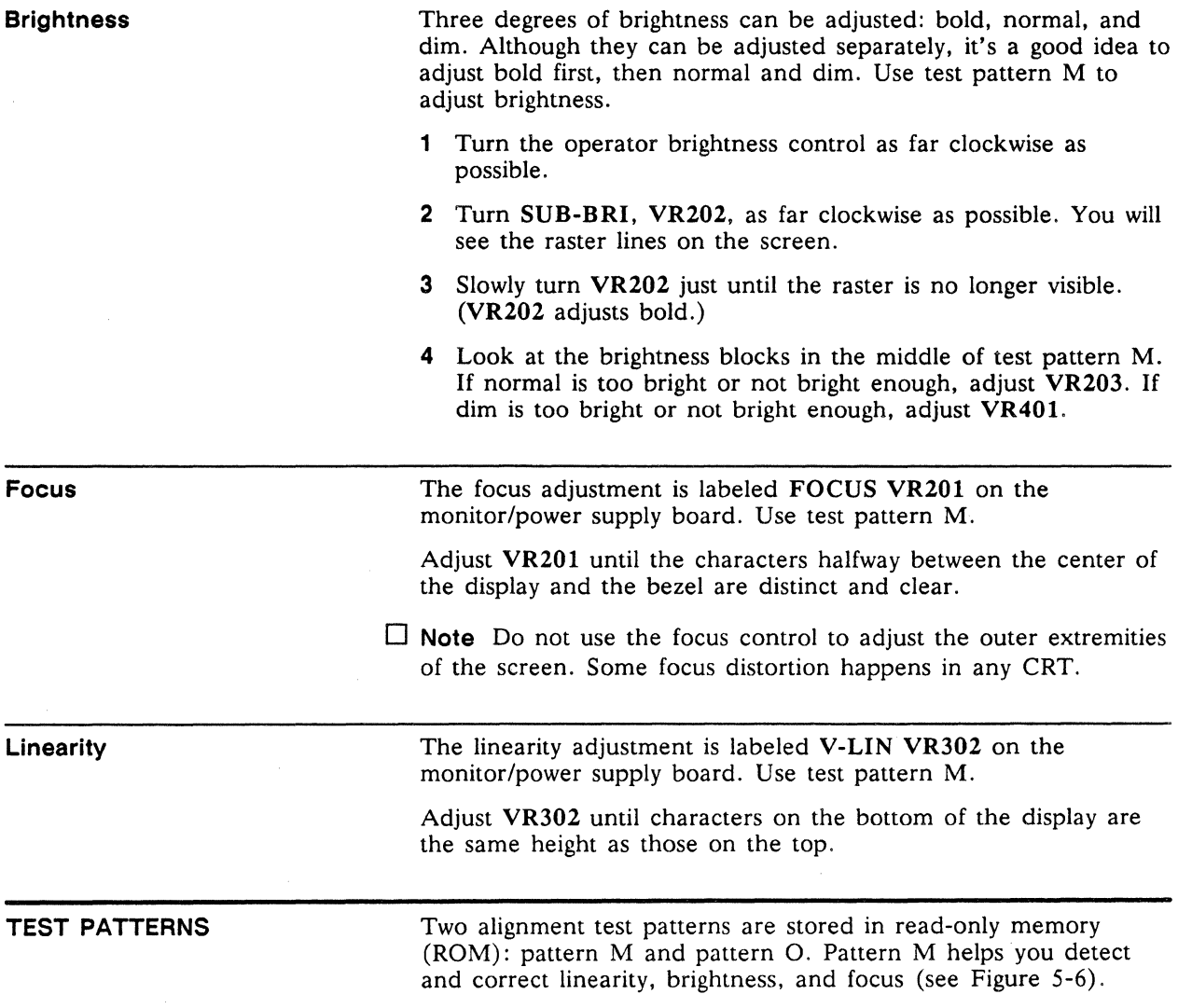

This pattern is an SO-column display of characters. Three blocks in the center of the pattern indicate brightness: dim, normal, and bright.

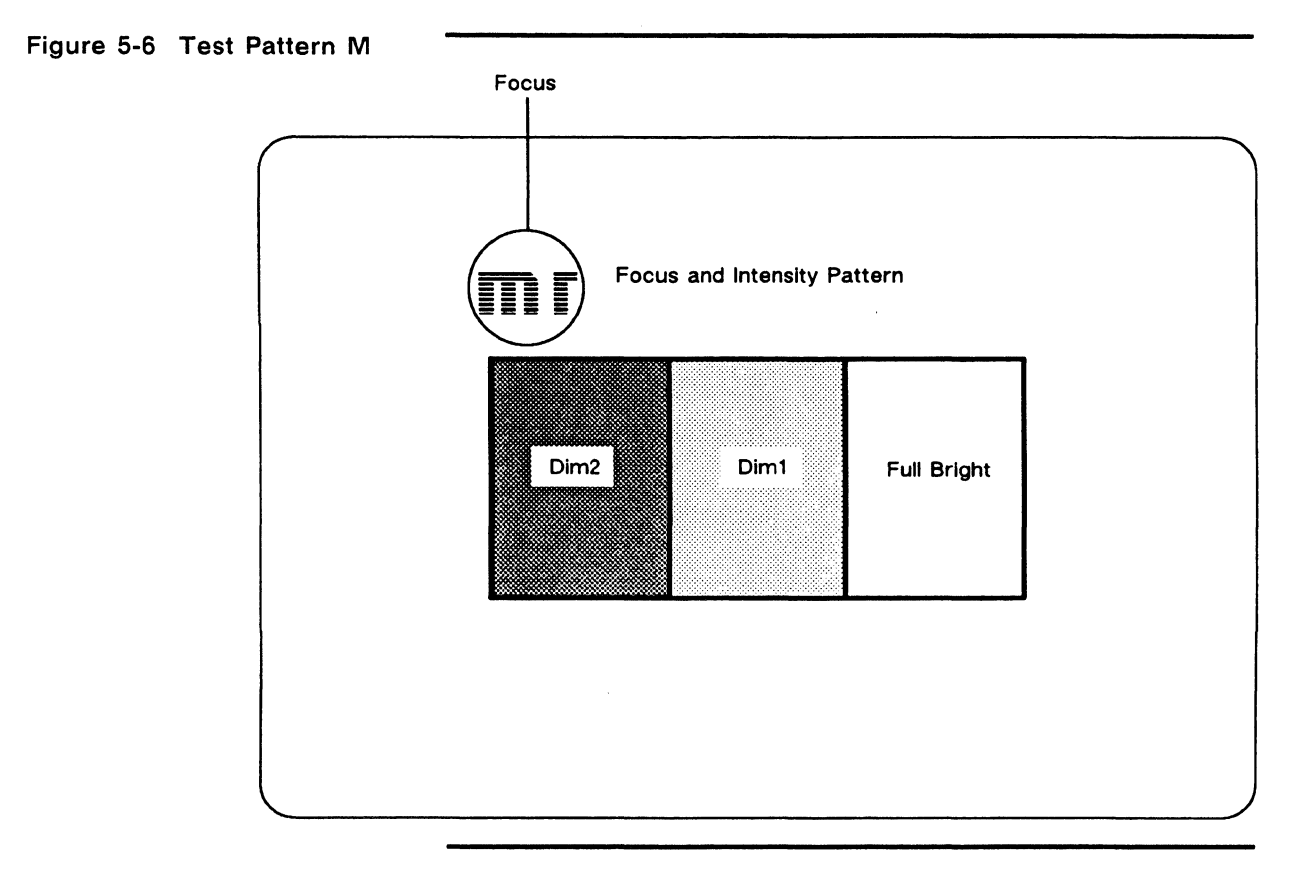

Pattern 0 helps you detect and correct pincushion, tilt, centering, and size problems (see Figure 5-7).

This pattern is a full-inverse, normal intensity display in the SO-column format. Two pairs of parallel lines cross in the center, making four quadrants. Two additional vertical lines, one on either side of the pattern, indicate brightness intensity levels.

## **Figure 5-7 Test Pattern 0**

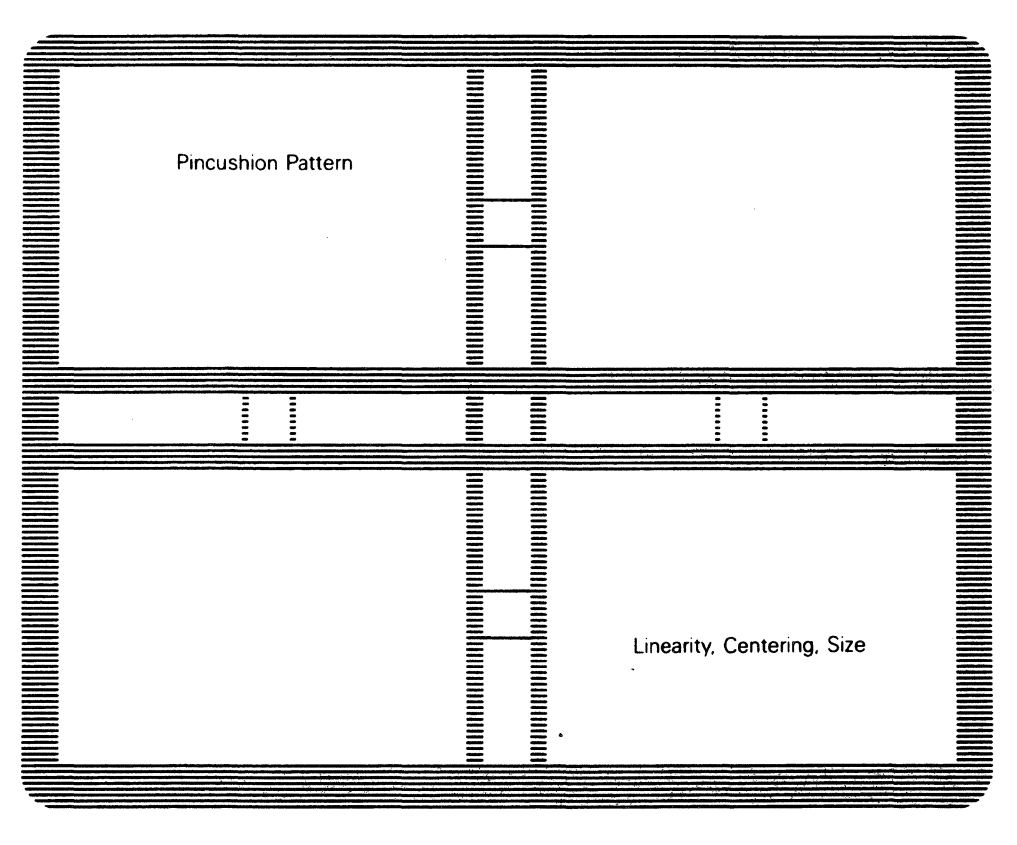

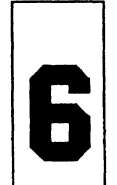

# & **Illustrated Parts List**

This chapter provides the information you need to order assemblies, components, and parts for the terminal.

The first section of this chapter contains information on assemblies that can be ordered. You will find two exploded assembly drawings on the following pages, showing the monitor and keyboard module assemblies. Each replaceable assembly within these modules is labeled with a part name and number. The part name is a description of the part; the part number is the stock number. When you order replacement parts, please cite both the part name and part number.

The second section of the chapter contains lists of orderable components, grouped by the assembly they are found on. When you troubleshoot down to the component level, these lists **will**  enable you to order component replacements. **All** components are keyed by their reference designator. **All** reference designators are listed in alphanumeric order. To locate the description and order number for the failed component, simply look up its reference designator.

#### Chapter 6

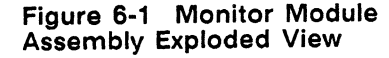

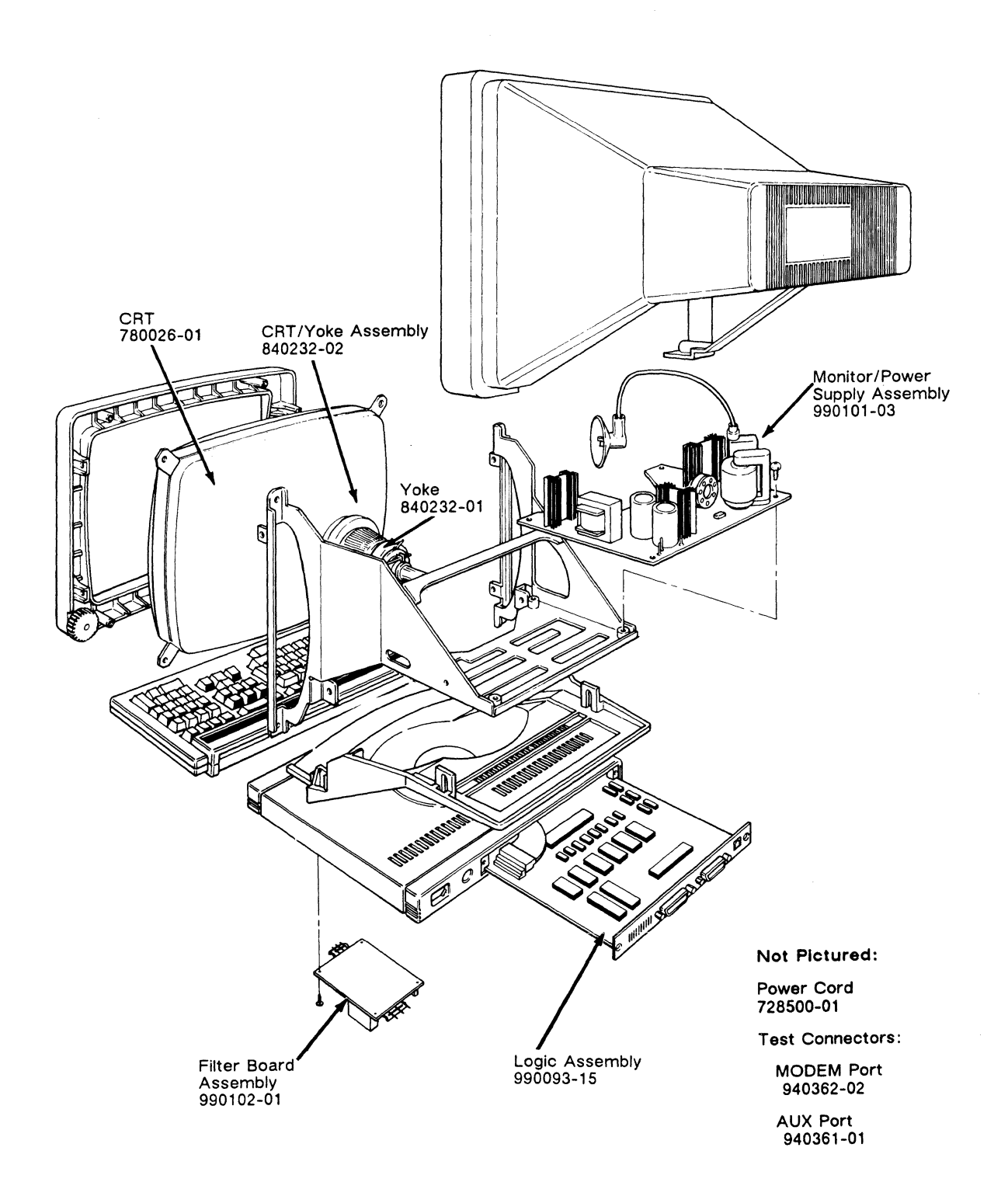

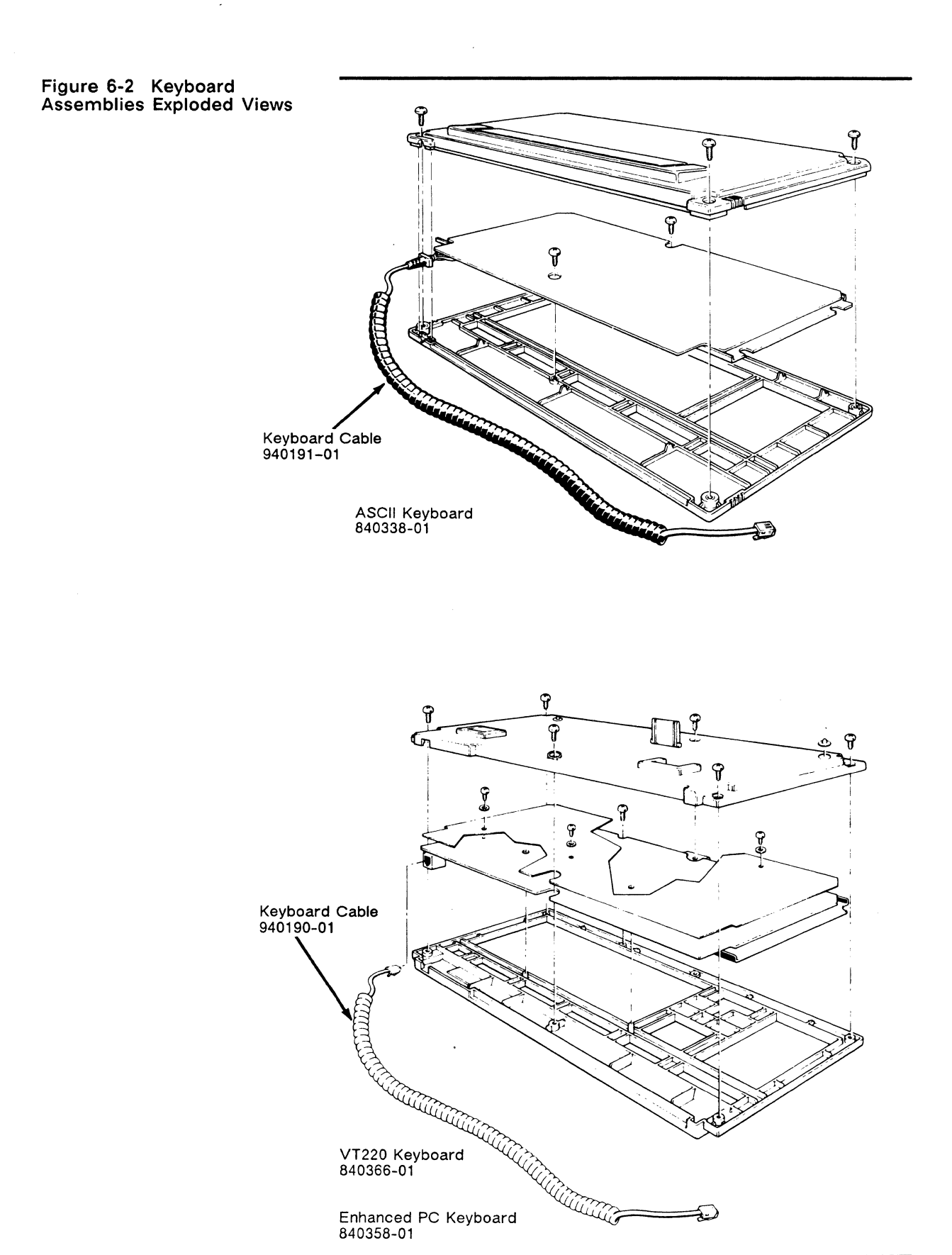

 $\epsilon$ 

 $\bar{z}$ 

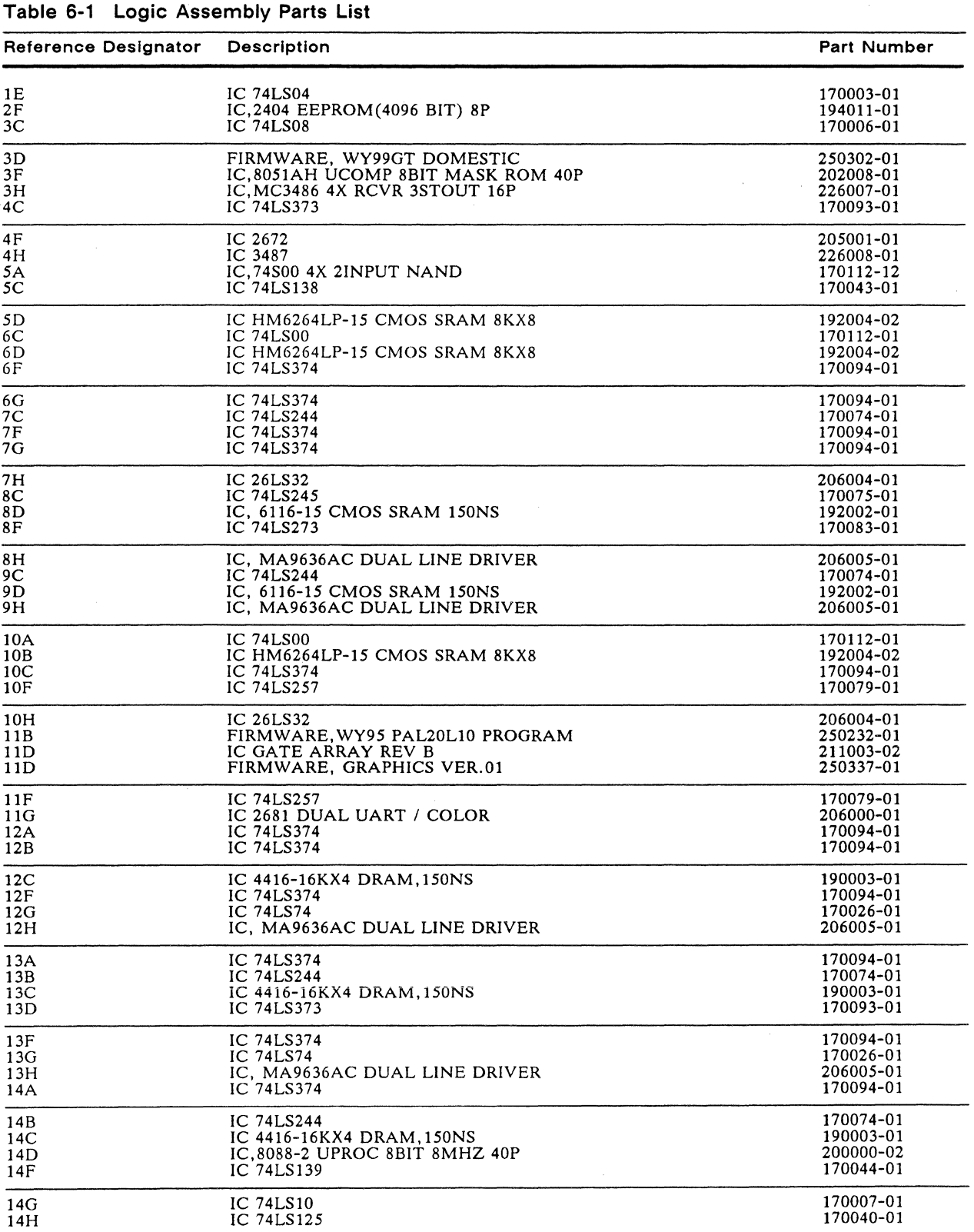

 $\ddot{\phantom{0}}$ 

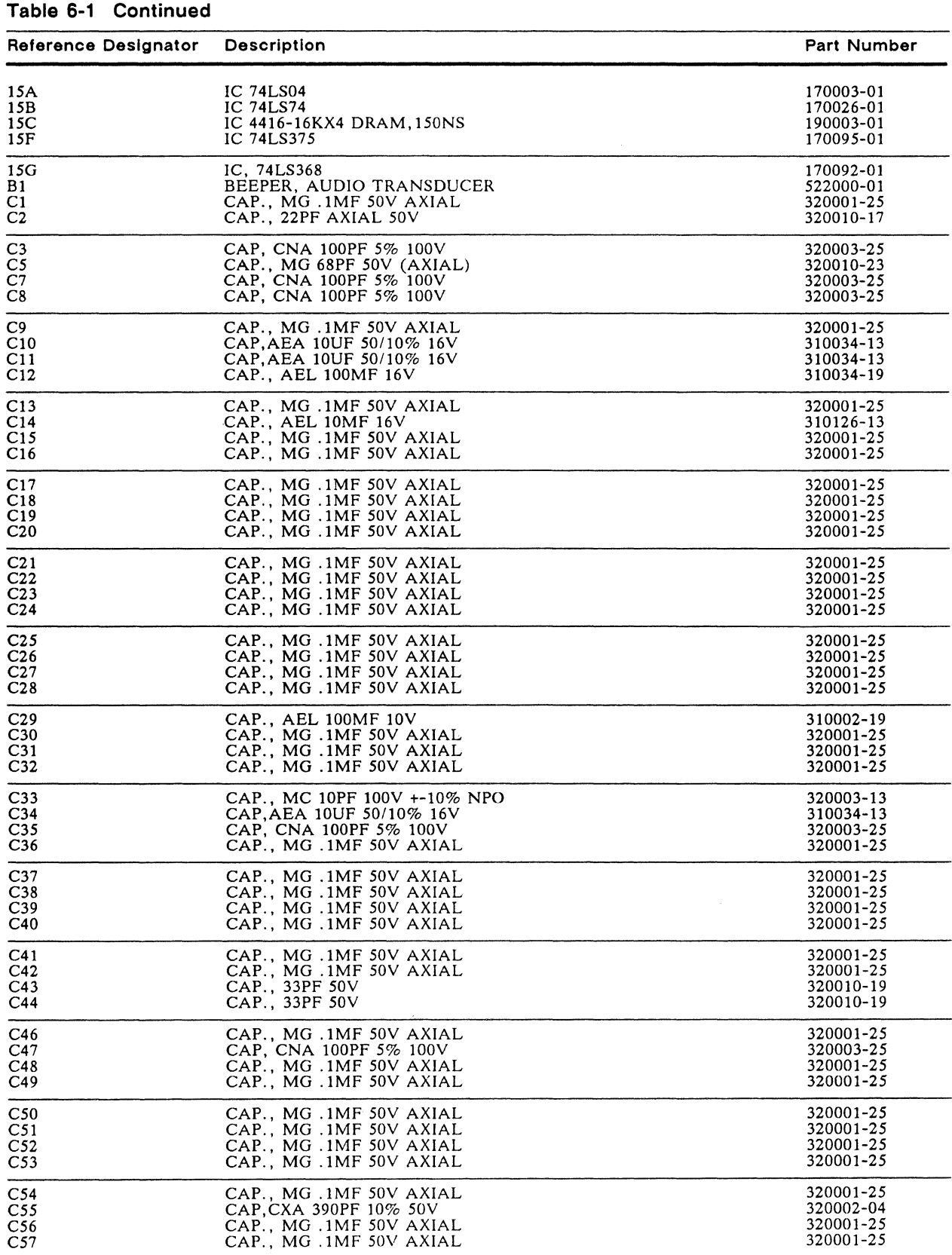

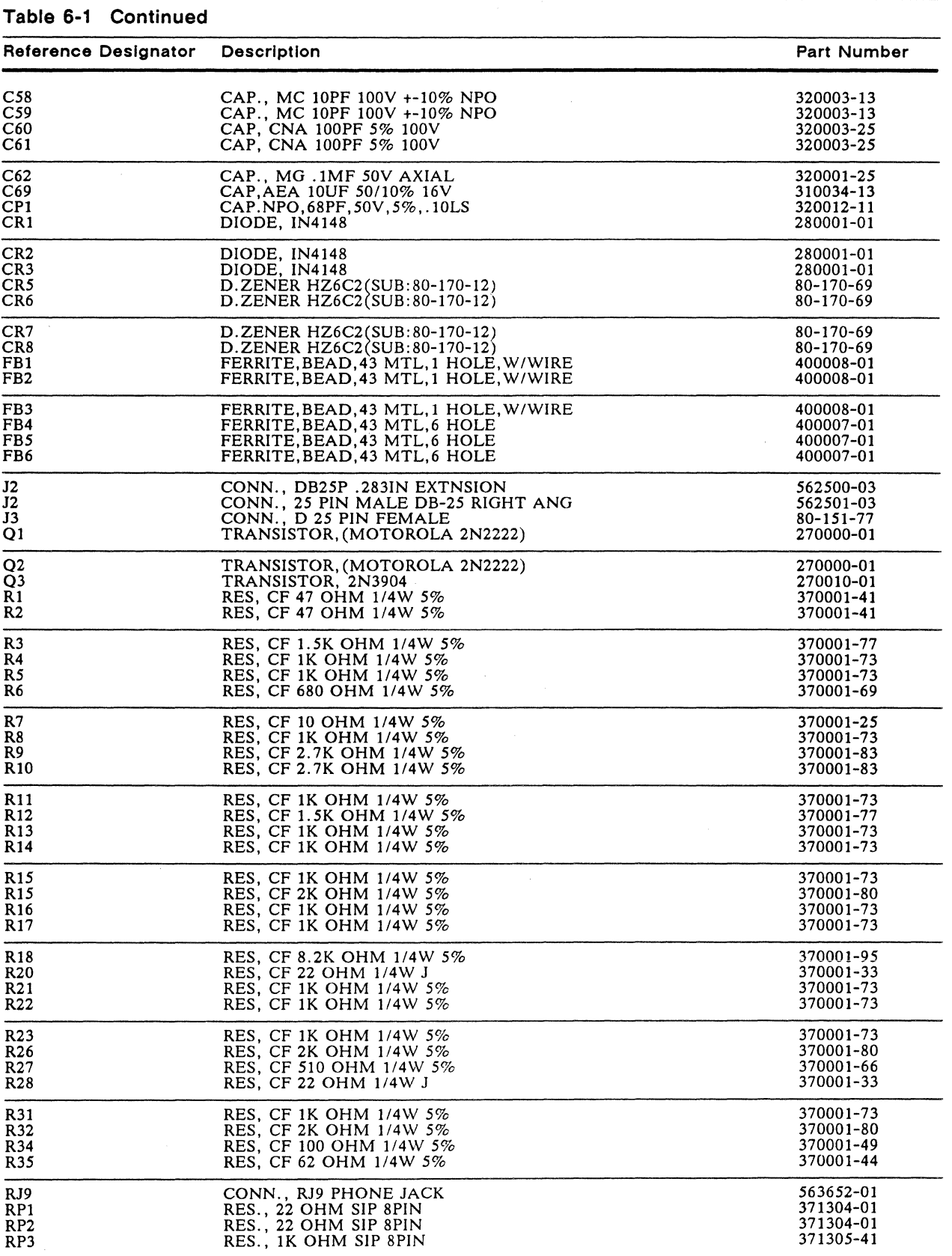

 $\bar{z}$ 

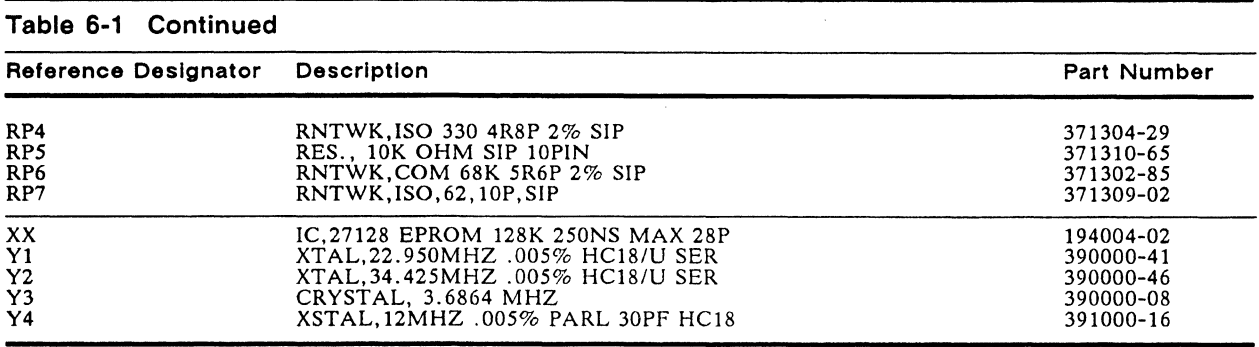

# **Table 6-2 Monitor/Power Supply Parts List**

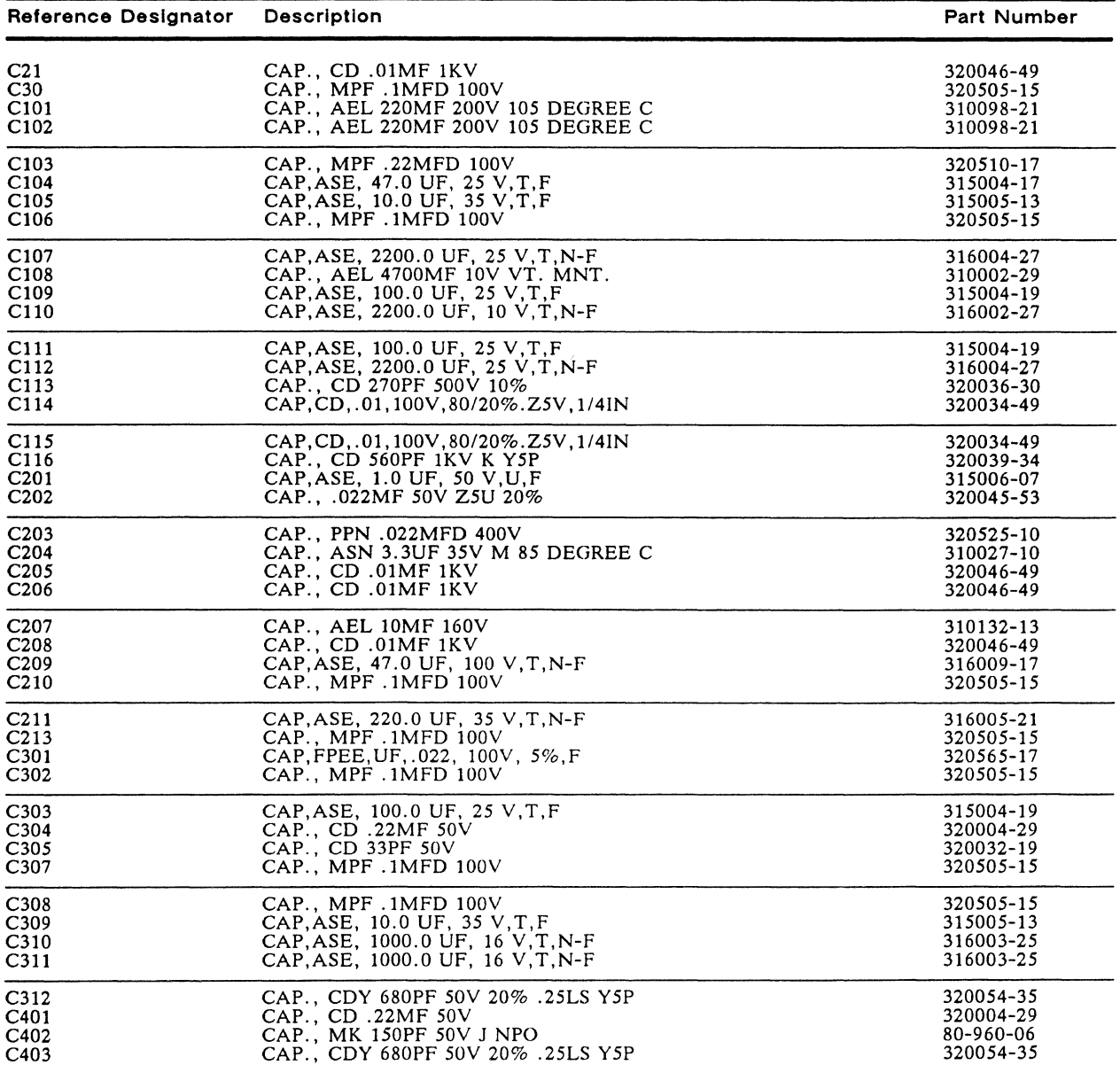

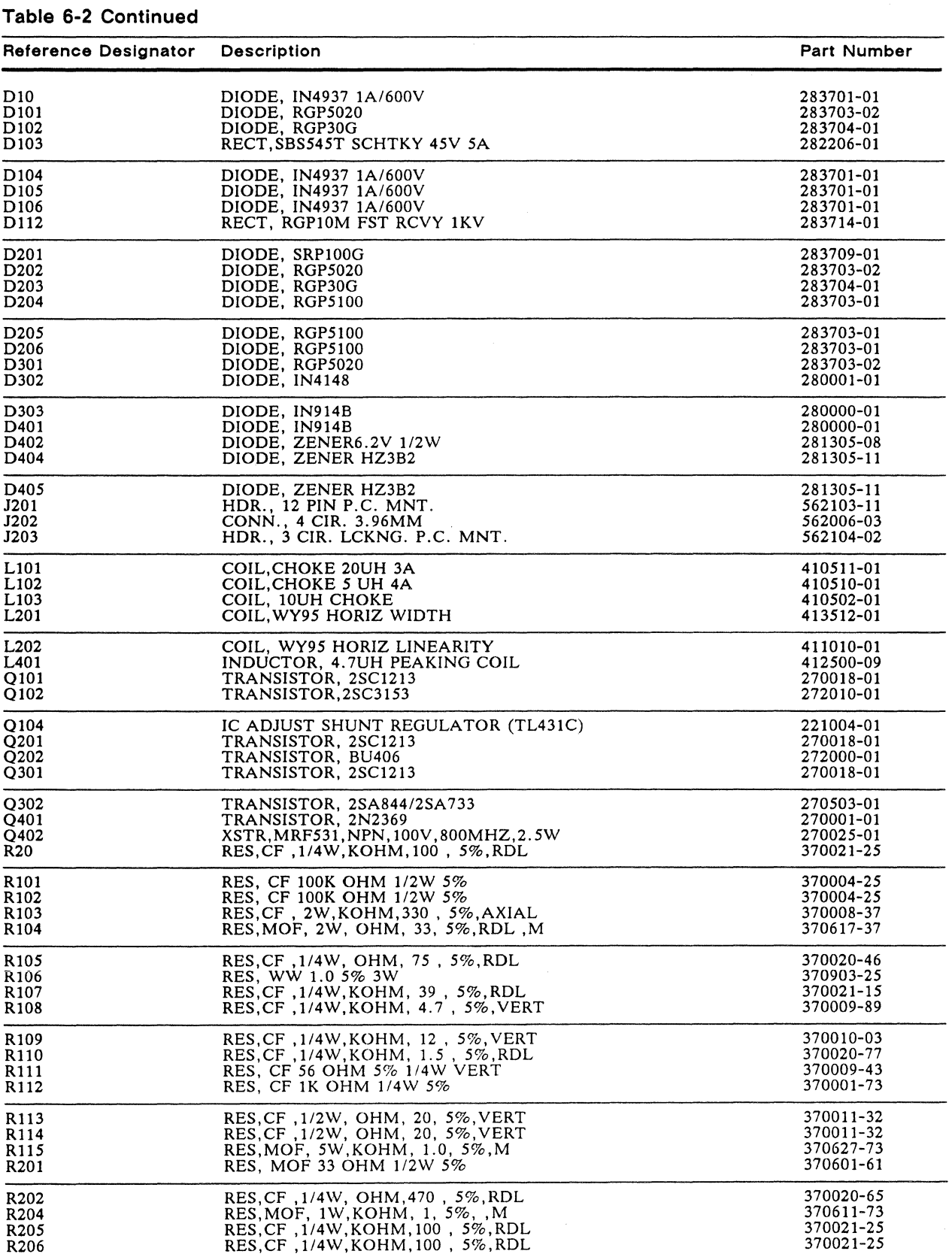

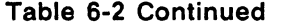

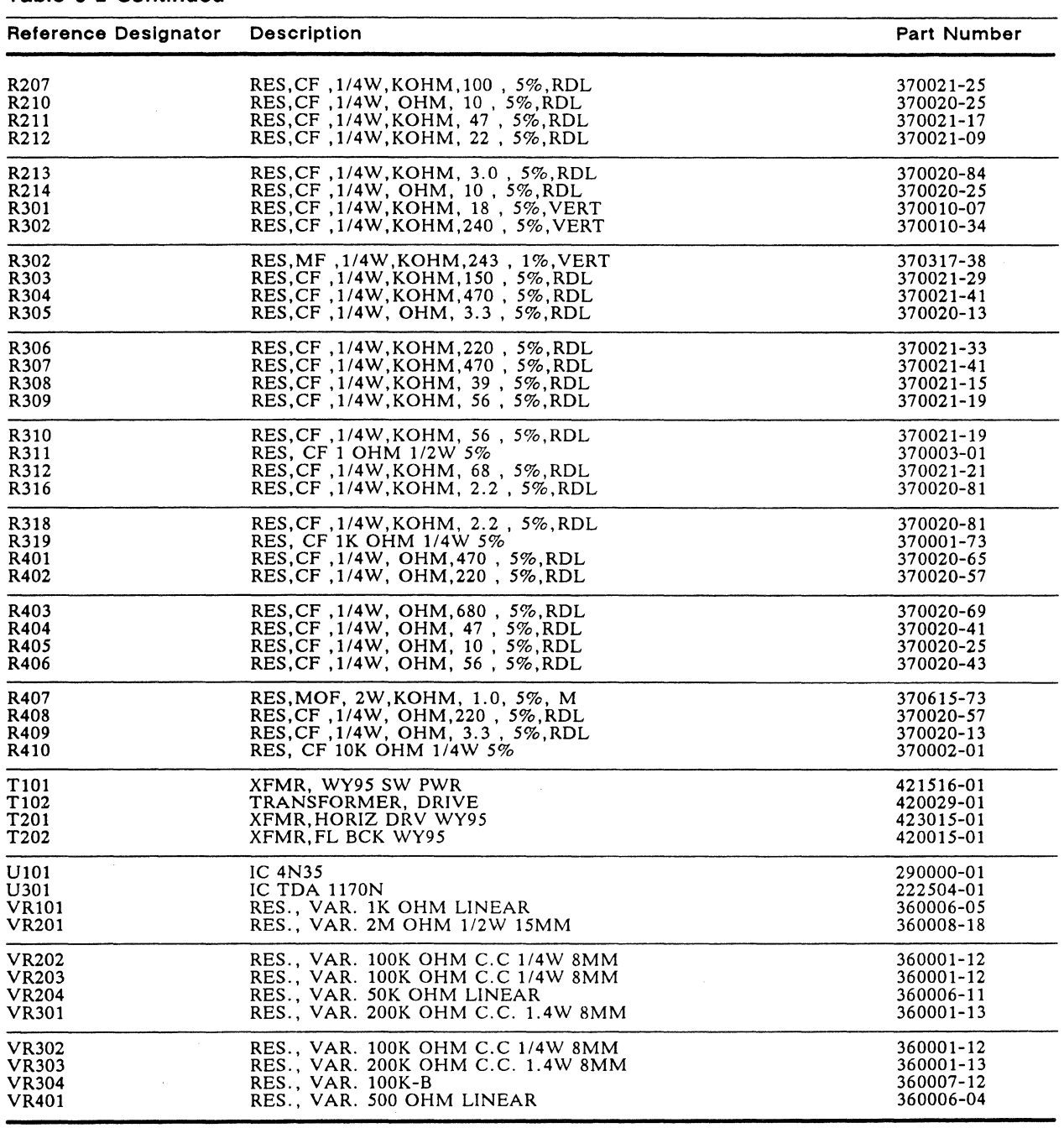

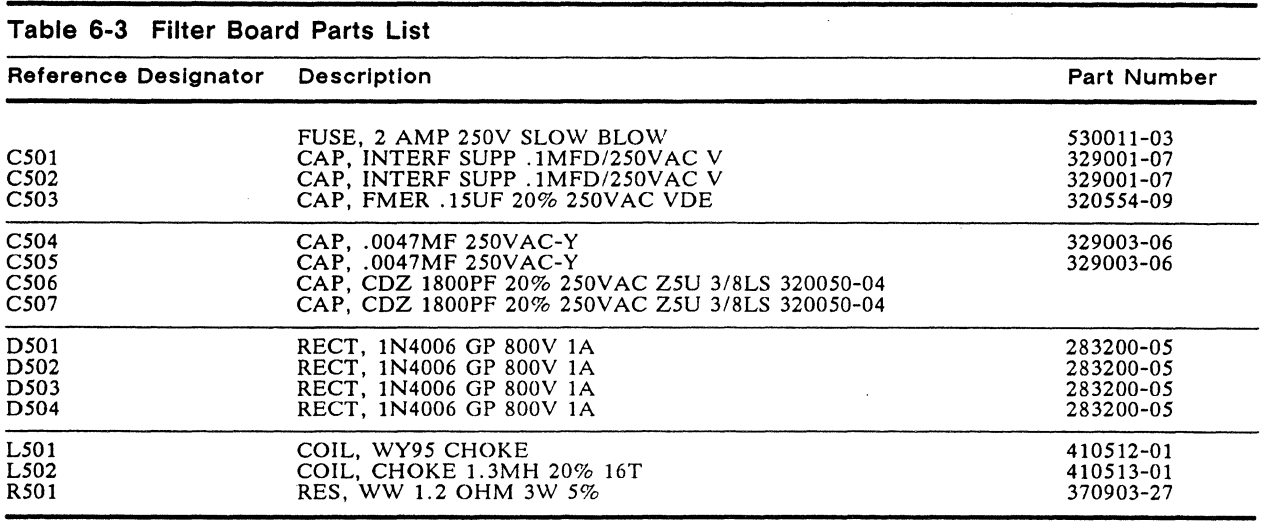

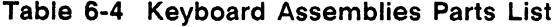

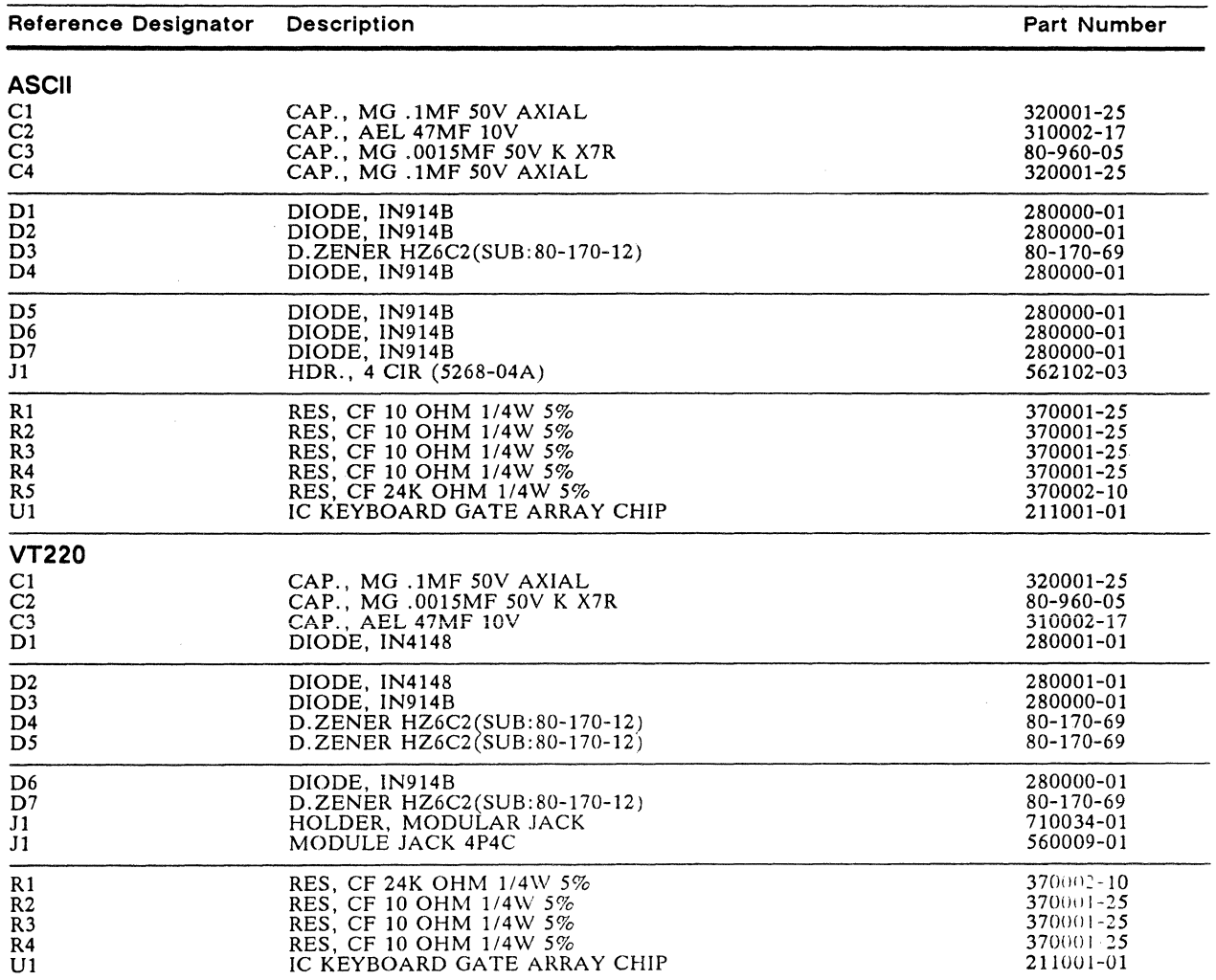

 $\mathcal{L}_{\text{eff}}$ 

 $\bar{\mathcal{L}}$ 

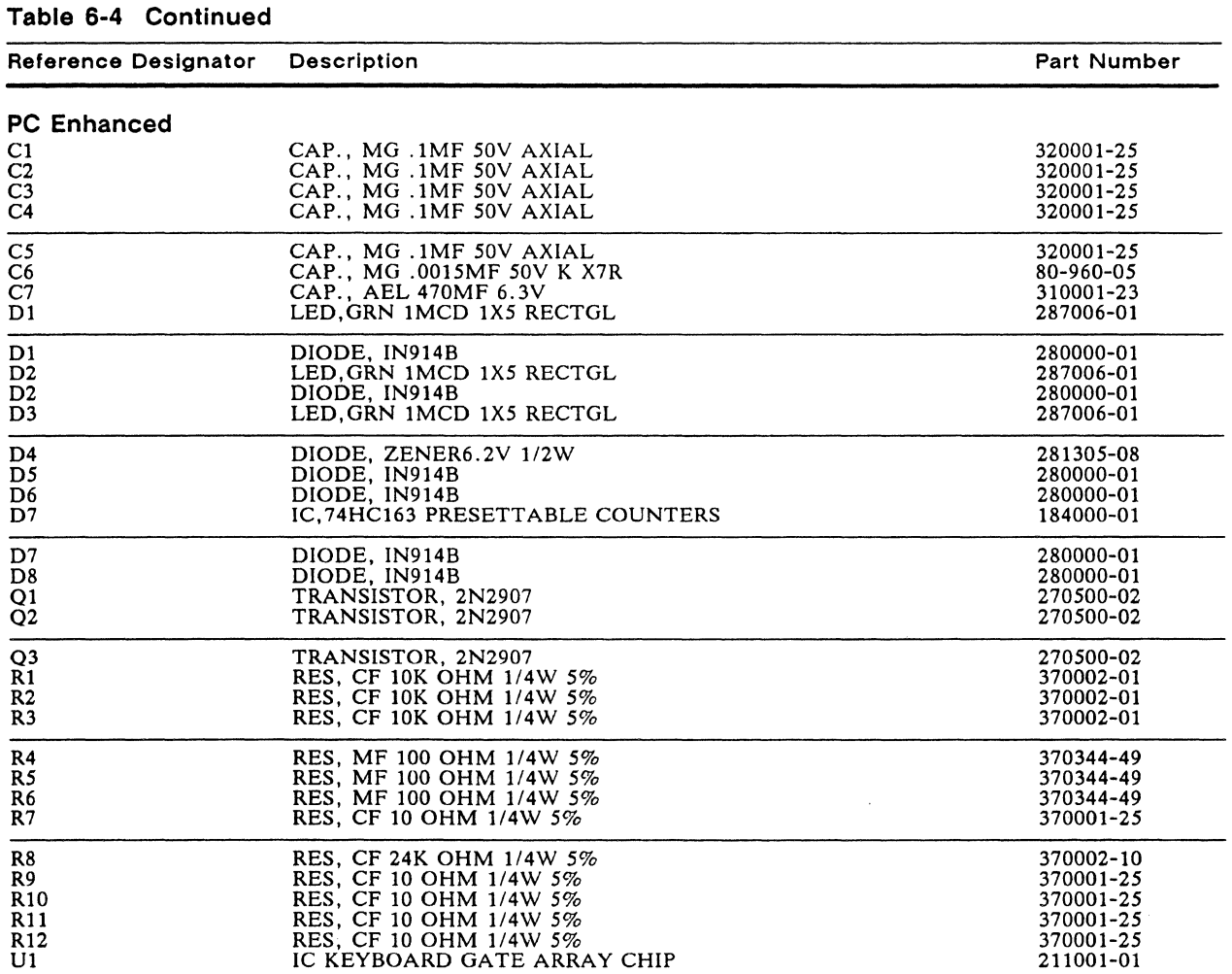

 $\mathcal{L}^{\text{max}}_{\text{max}}$ 

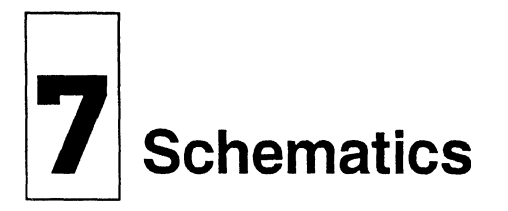

This chapter contains schematic diagrams for the keyboard, logic, monitor/power supply, and filter PCBs. These schematics will help you troubleshoot the terminal.

## **Table 7-1 Schematic Directory**

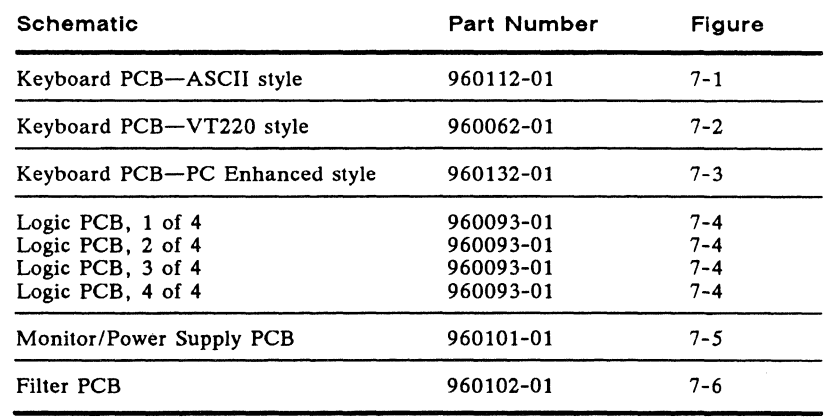

## **Table 7-2 PCB Layout Directory**

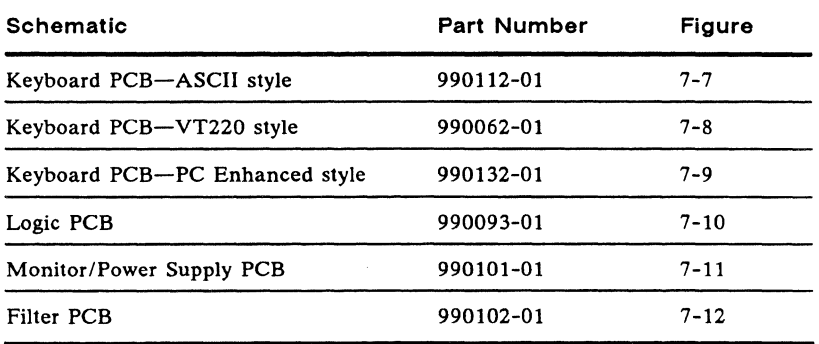
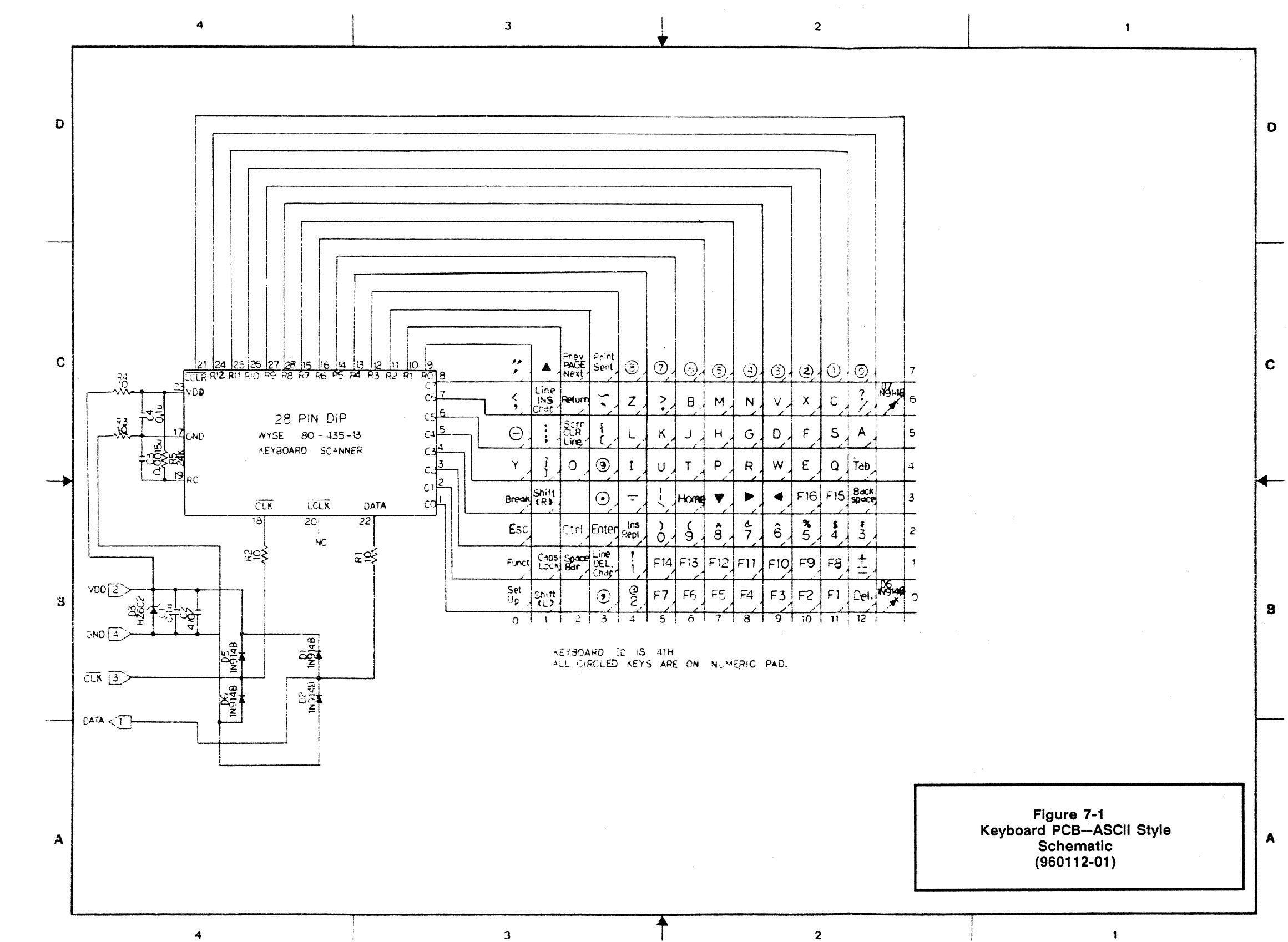

 $\overline{2}$ 

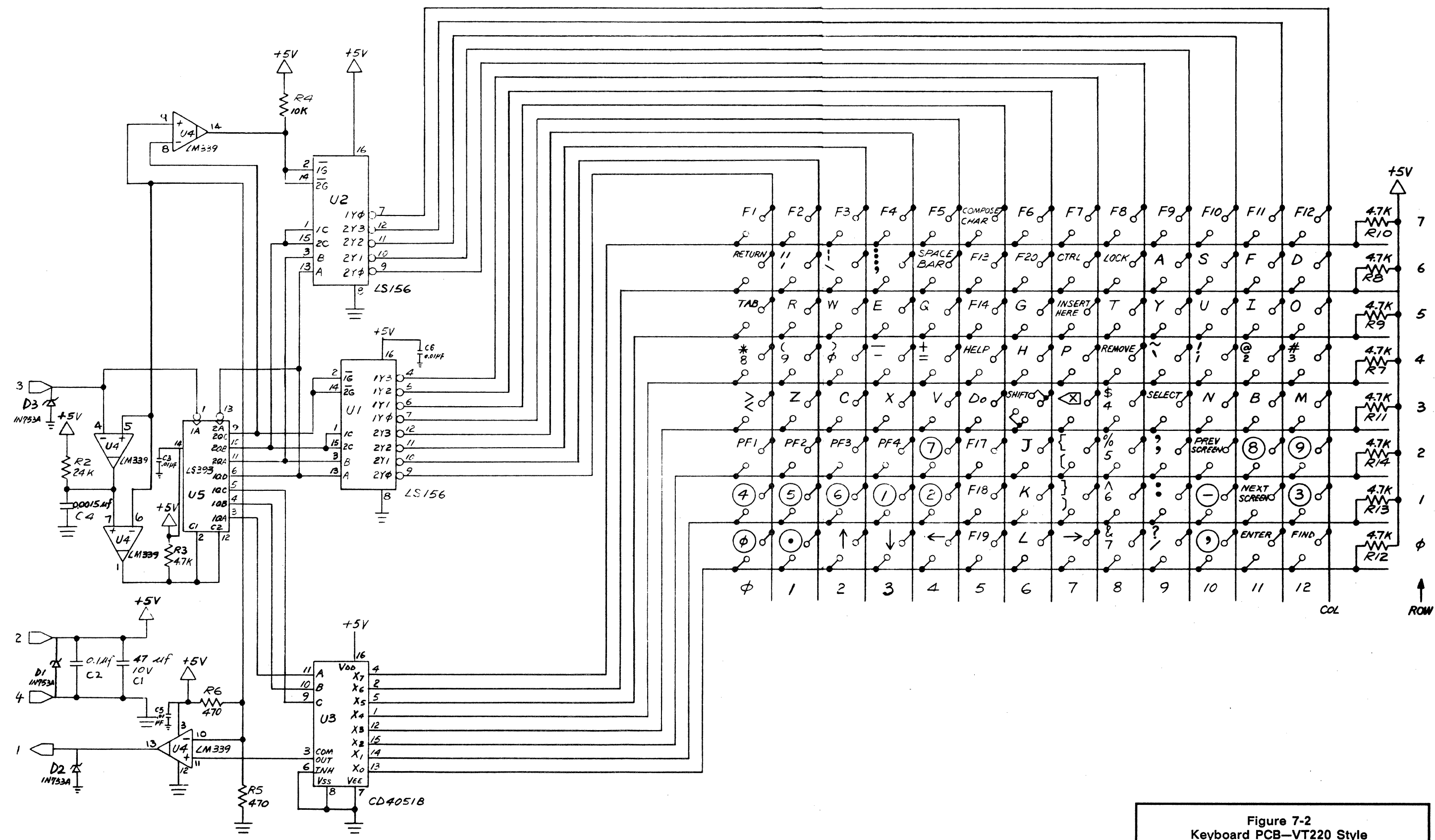

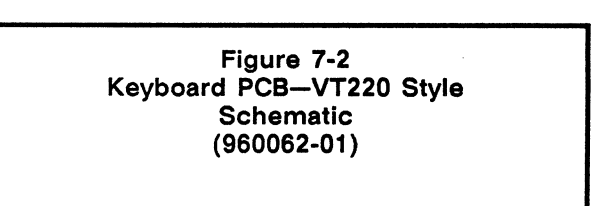

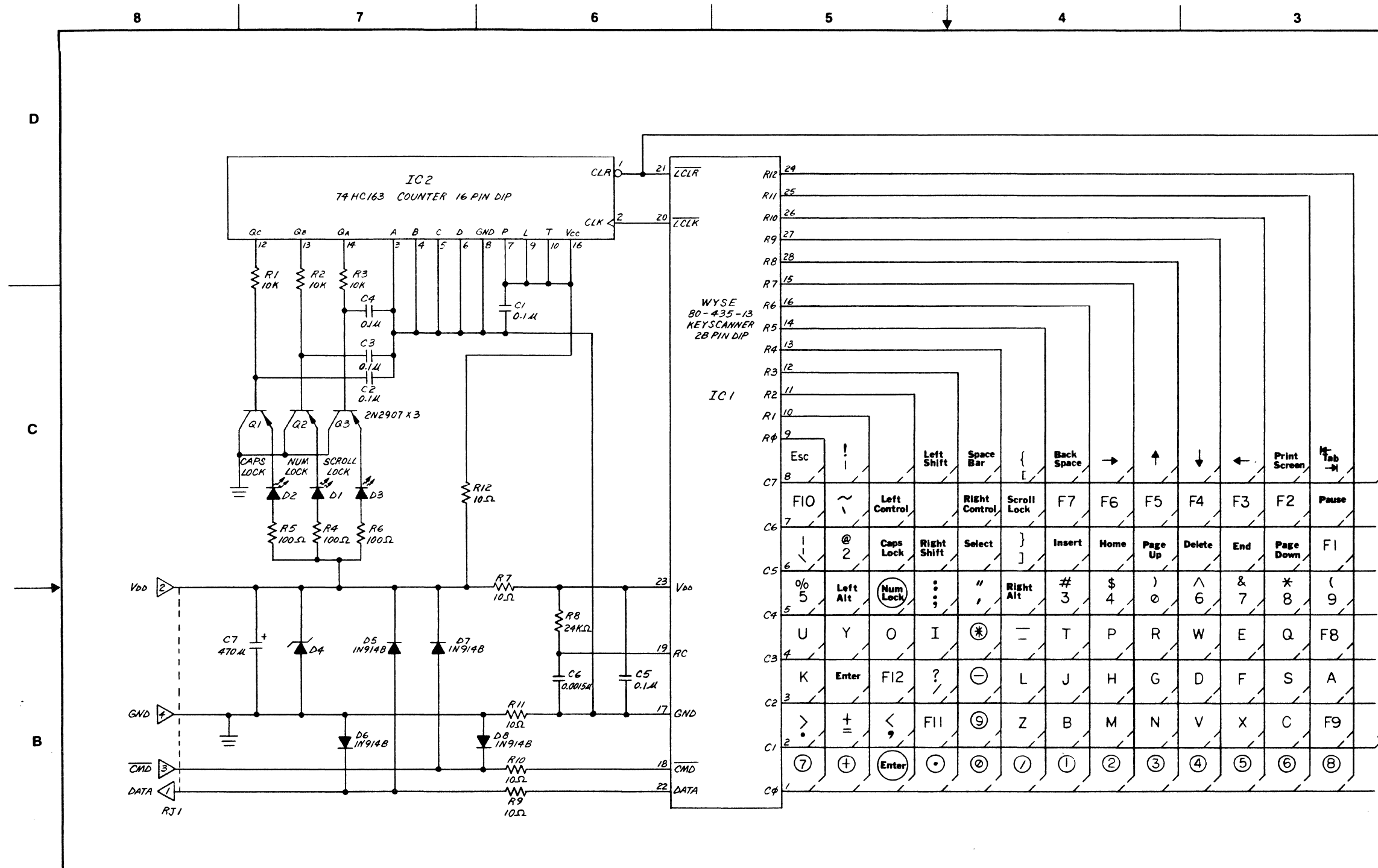

 $\boldsymbol{6}$ 

 $5\overline{)}$ 

 $\overline{7}$ 

 $\mathbf{A}$ 

**DESHOP GRAPHICS-ACCUPRESS** 

 $\blacktriangleleft$ 

 $\mathbf{3}$ 

 $\blacksquare$  $\mathbf{D}$  $\mathbf{c}$  $\mathcal{N}$   $\overset{D}{\underset{W9}{\longrightarrow}}$  $NOTES:$ I. CHARACTERS IN KEY MATRIX WITH CIRCLE<br>INDICATES LOCATION IN NUMERIC KEYPAD<br>AREA  $\mathcal{N}$   $\frac{\partial^2}{\partial N^2}$  $\, {\bf B}$ Figure 7-3<br>Keyboard PCB–PC Enhanced Style<br>Schematic<br>(960132-01)  $\blacktriangle$  $\overline{\mathbf{2}}$  $\blacksquare$ 

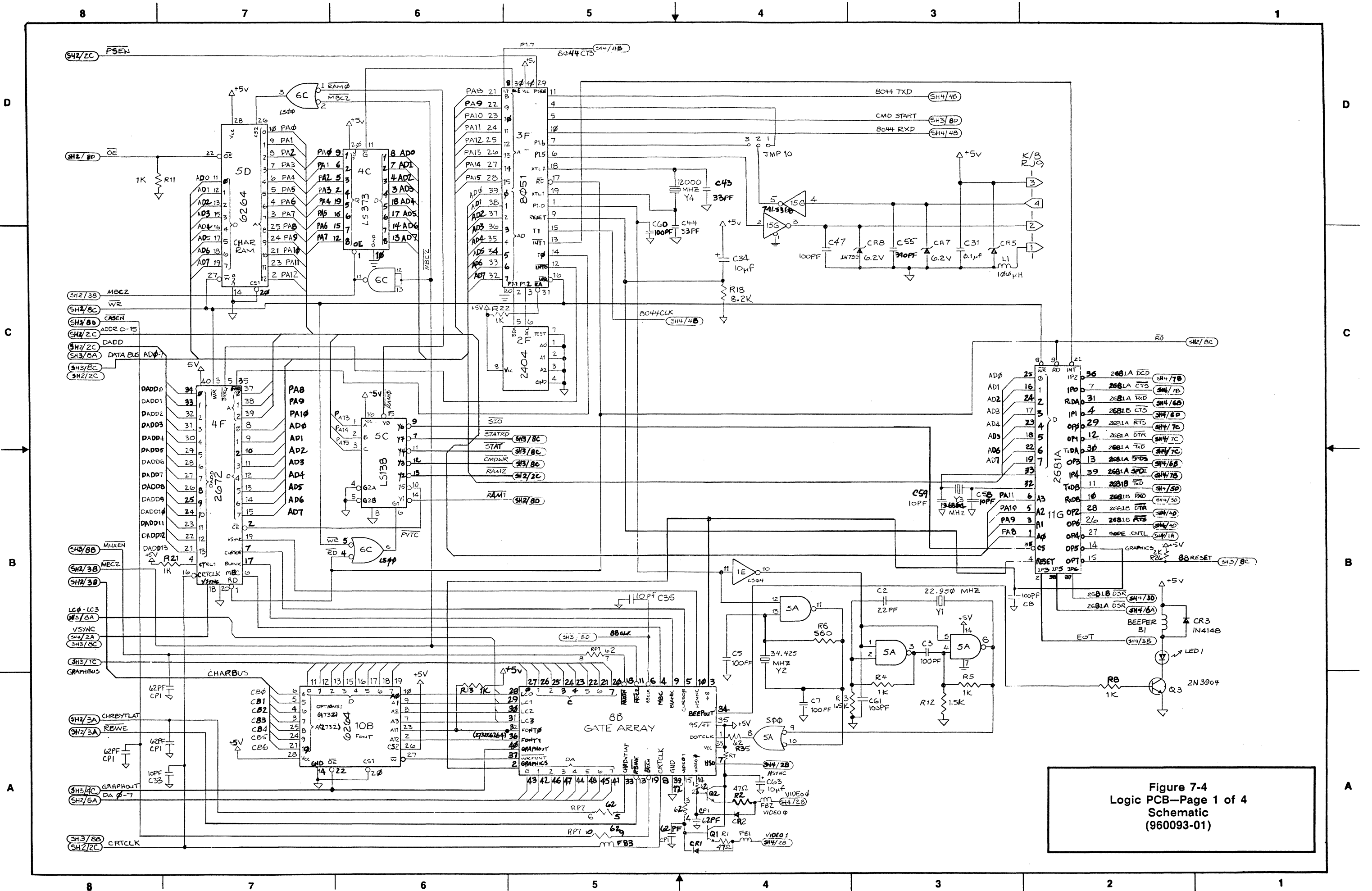

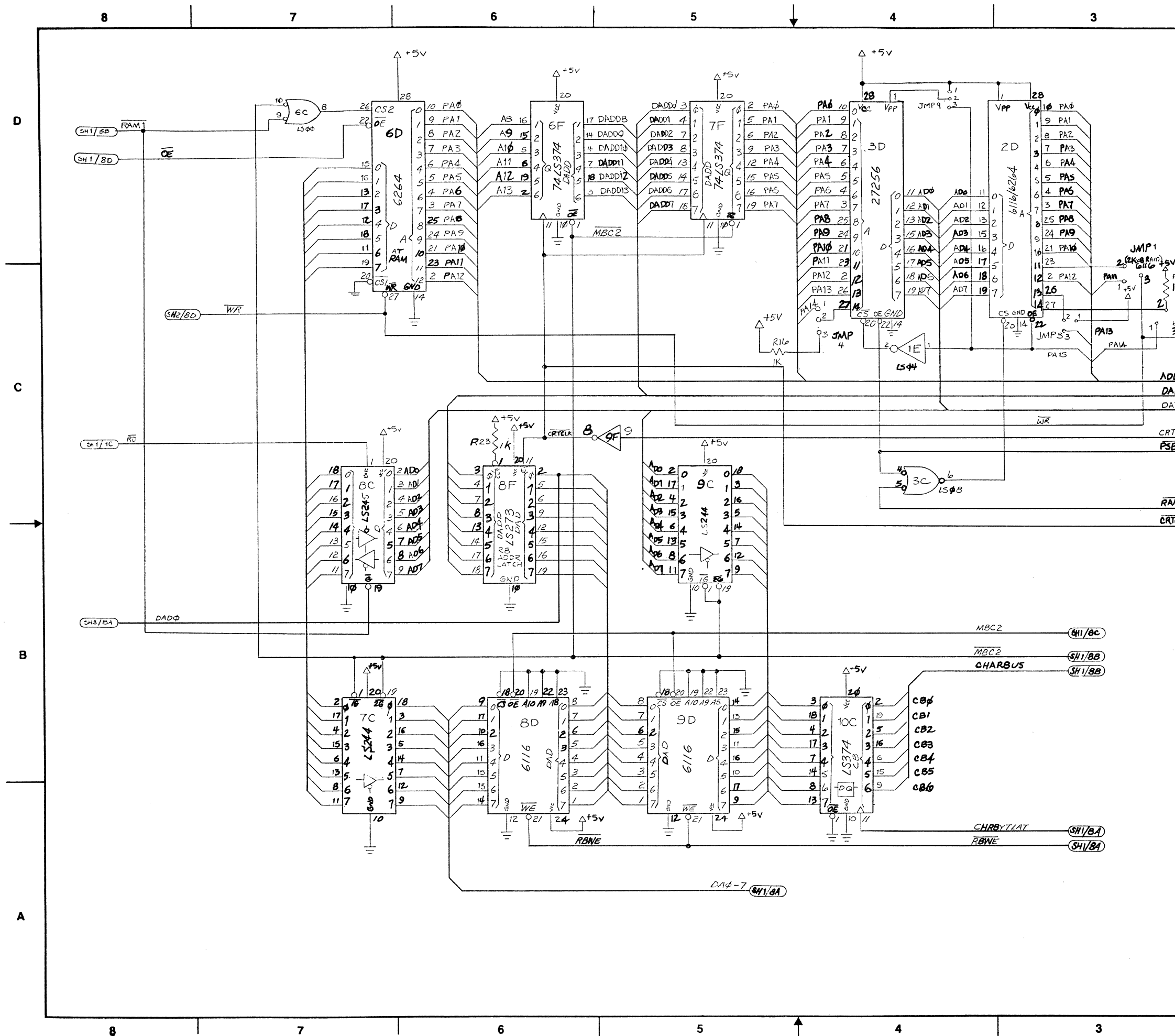

 $\bullet$ 

 $\mathbf{I}$ 

 $\overline{7}$ 

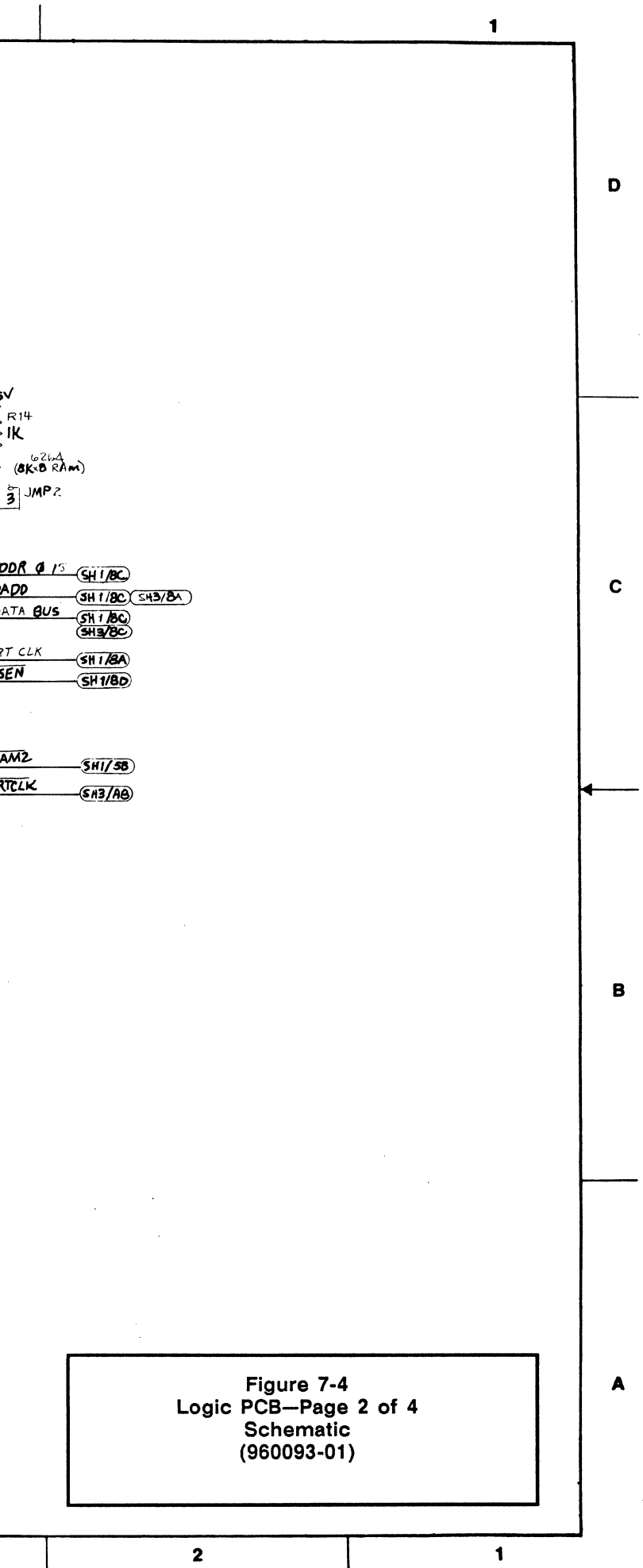

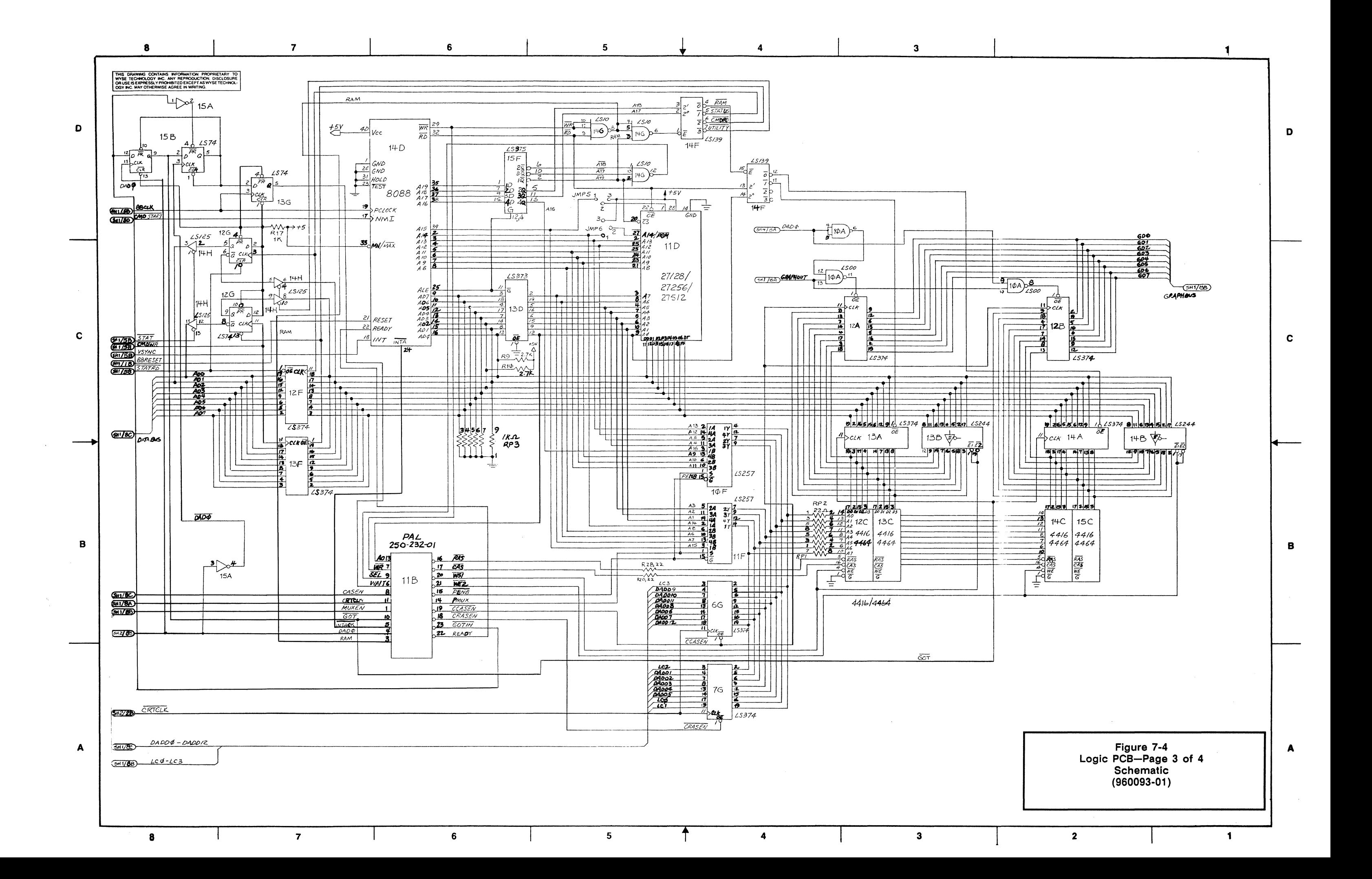

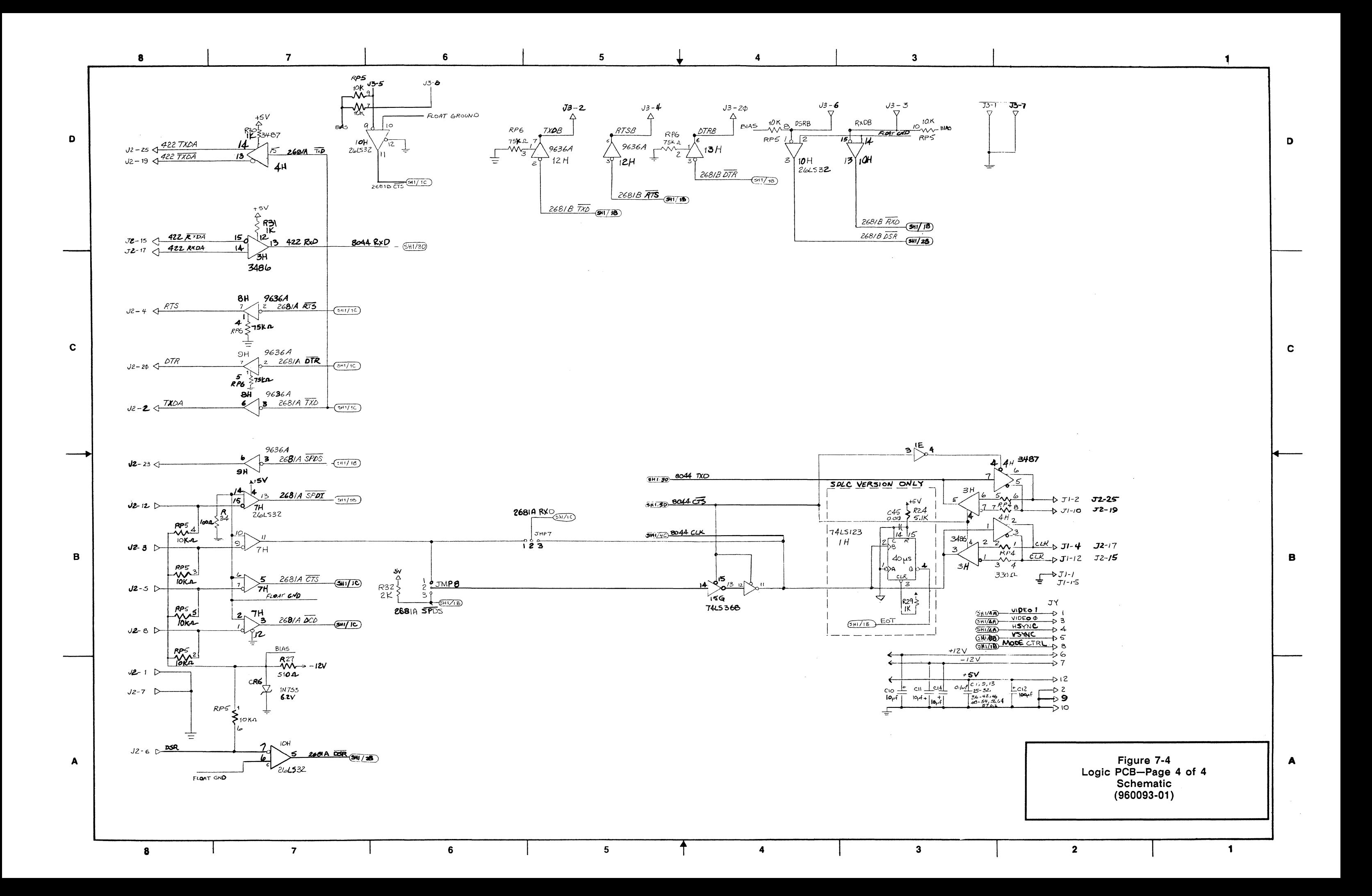

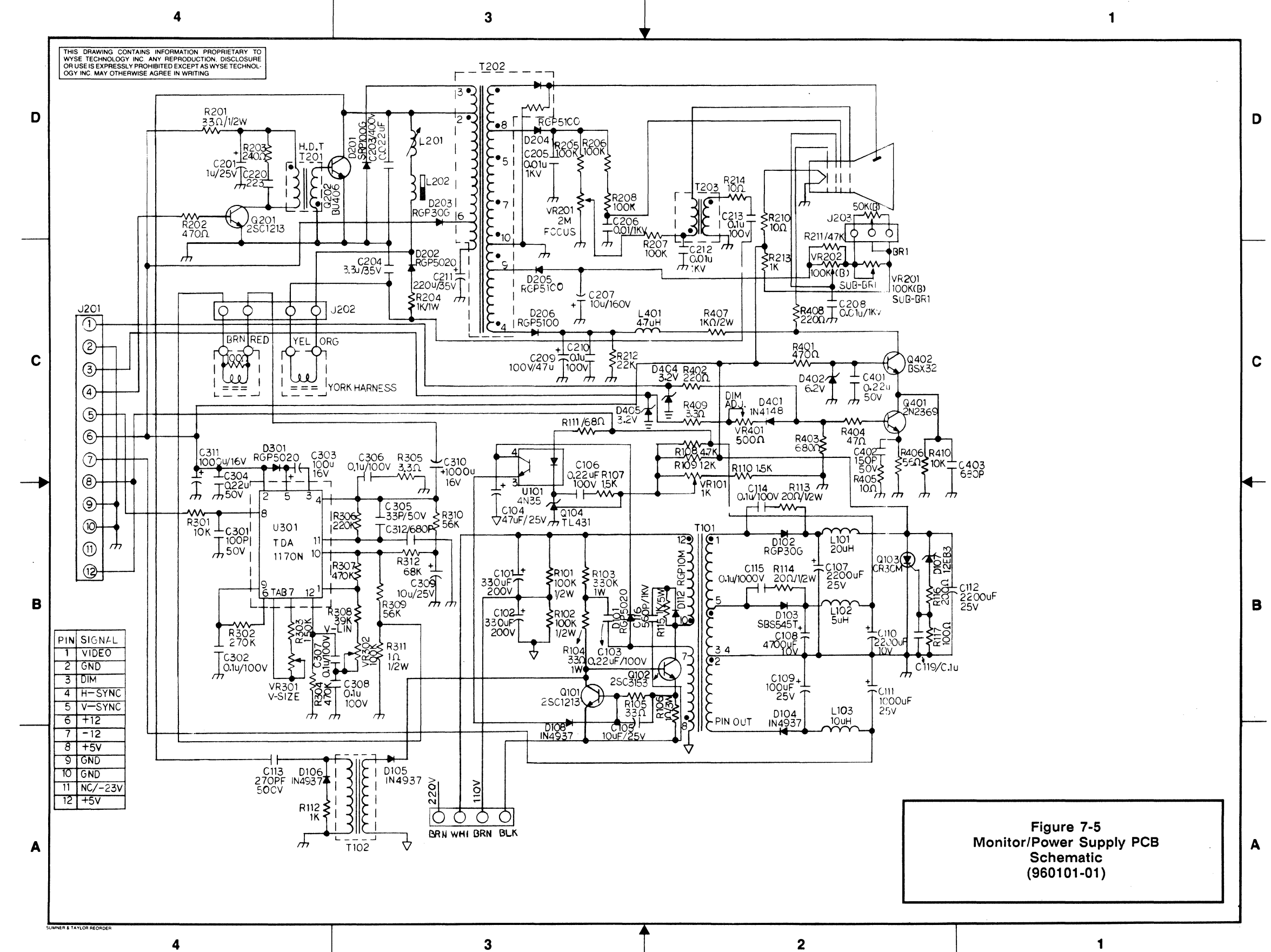

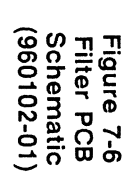

 $\bar{\mathcal{A}}$ 

 $\mathcal{A}$ 

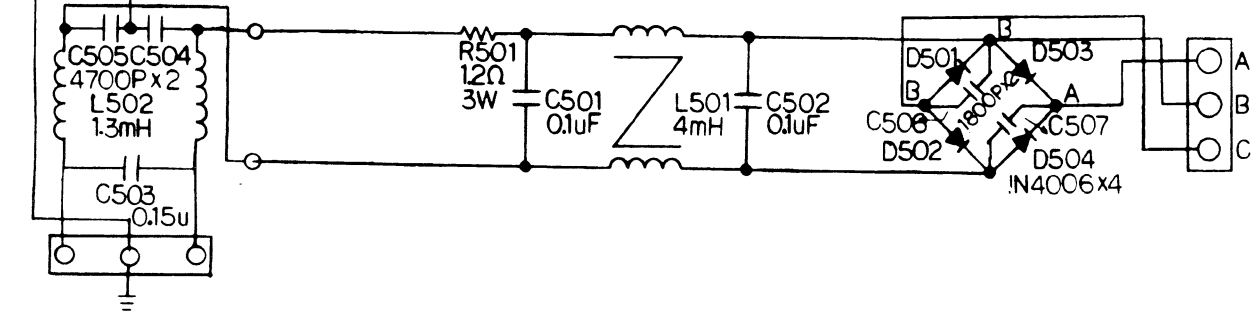

 $\sim$   $\sim$ 

 $\sim 10^{-5}$ 

 $\sim$   $\sim$ 

 $\bar{\lambda}$  is

lA

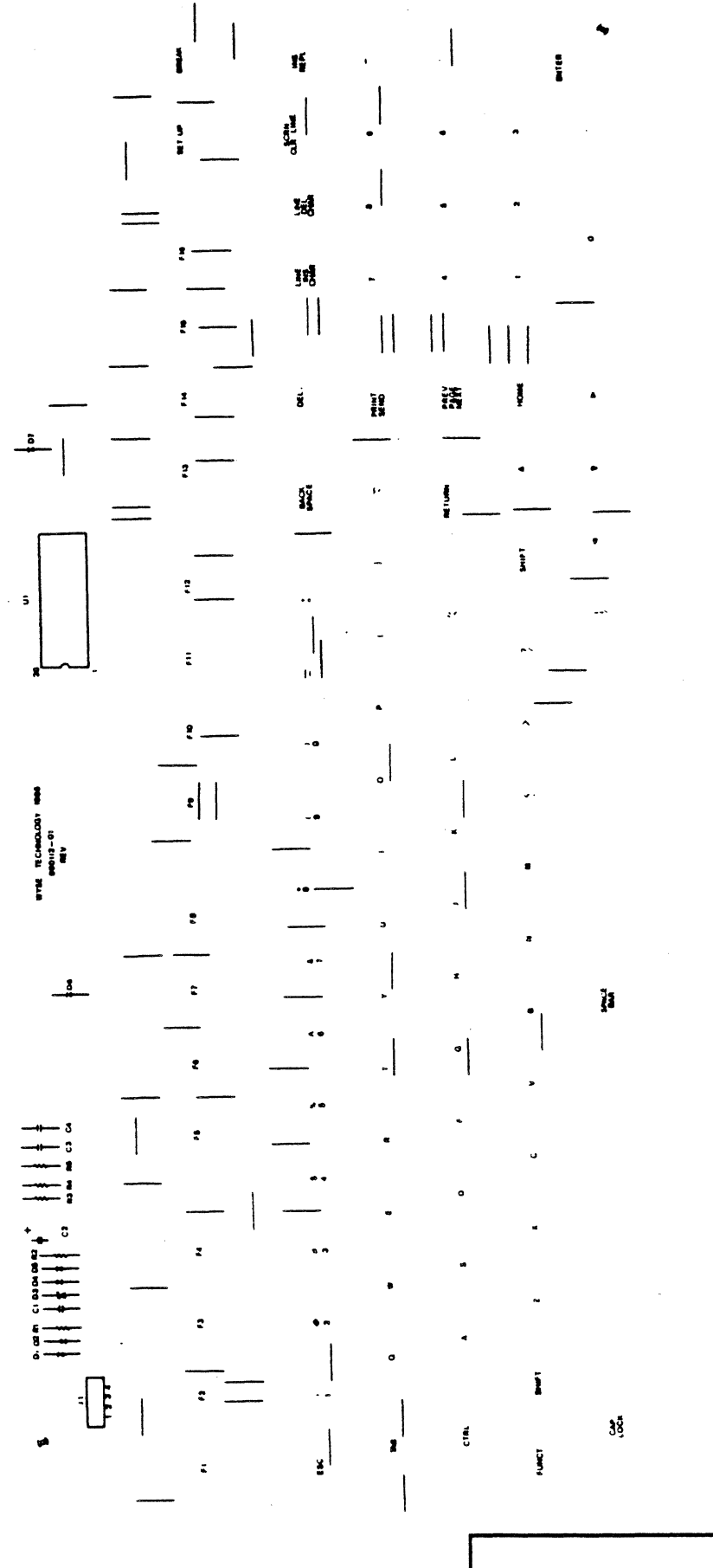

 $\bar{L}$ 

Figure 7-7 Keyboard PCB-ASCII Style Layout (990112-01 )

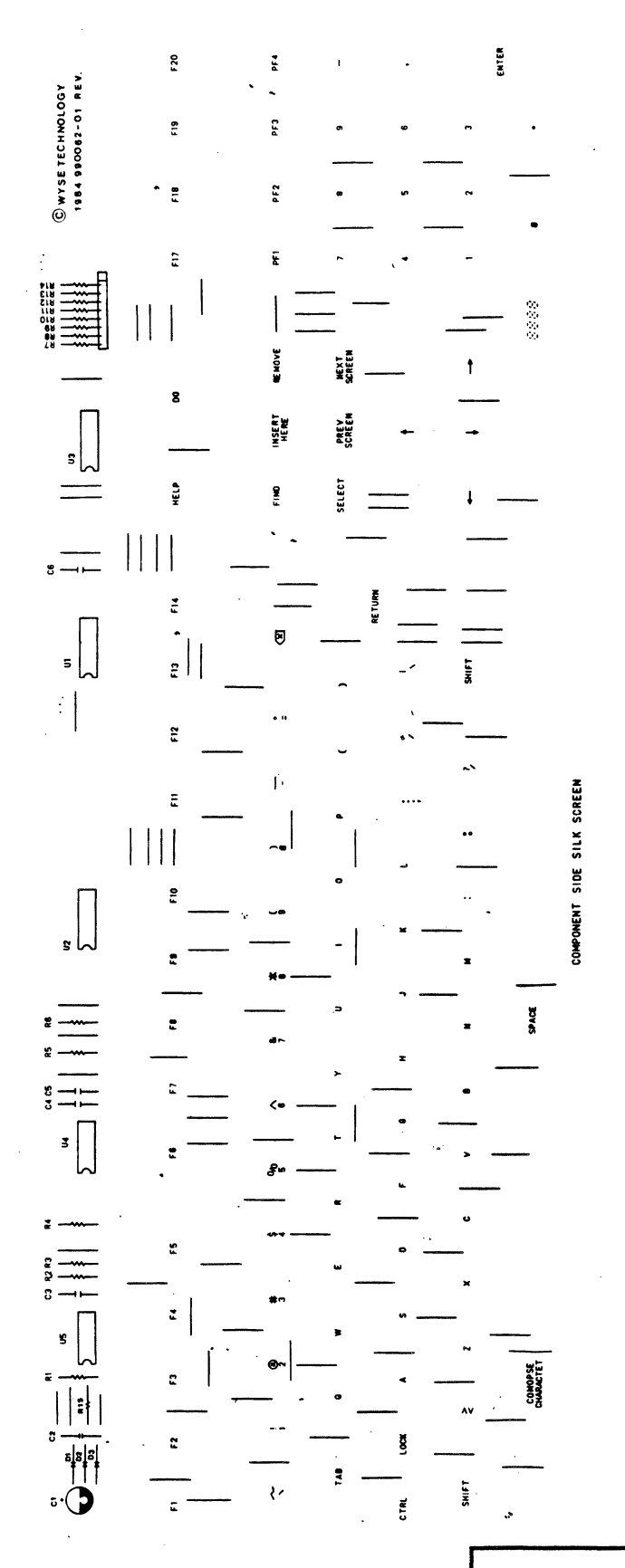

Figure 7-8<br>Keyboard PCB—VT220 Style<br>Layout<br>(990062-01)

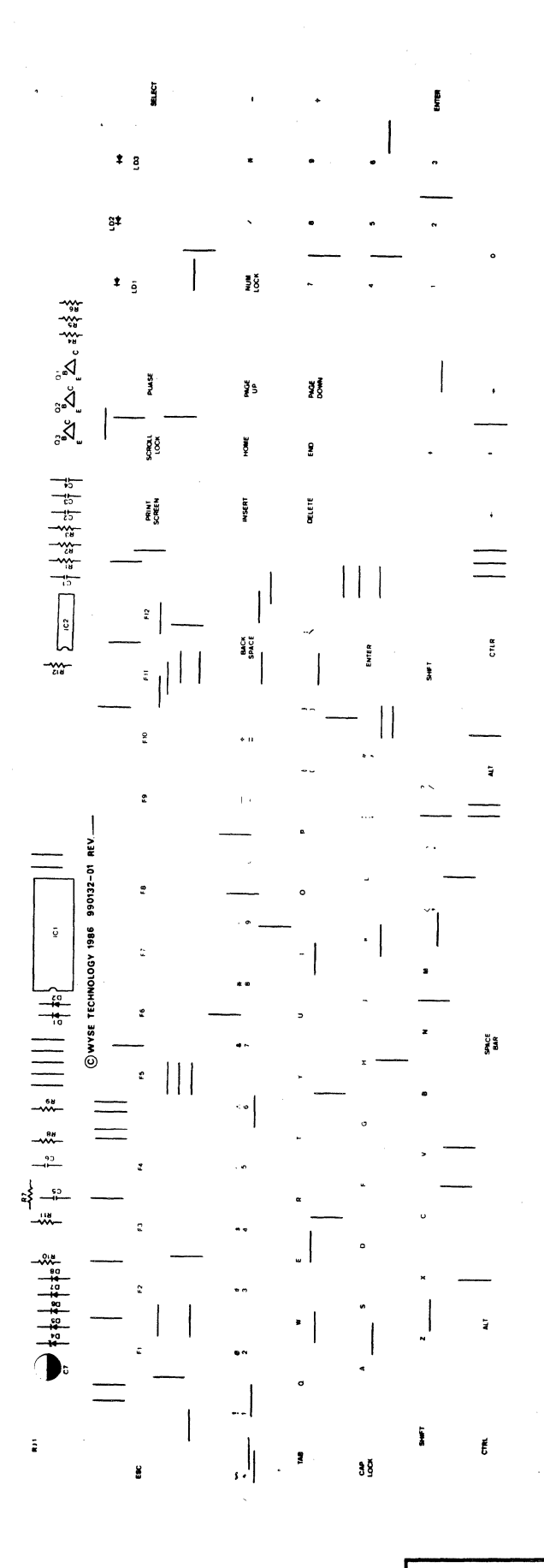

Figure 7-9<br>Keyboard PCB--PC Enhanced Style<br>Layout (990132-01)

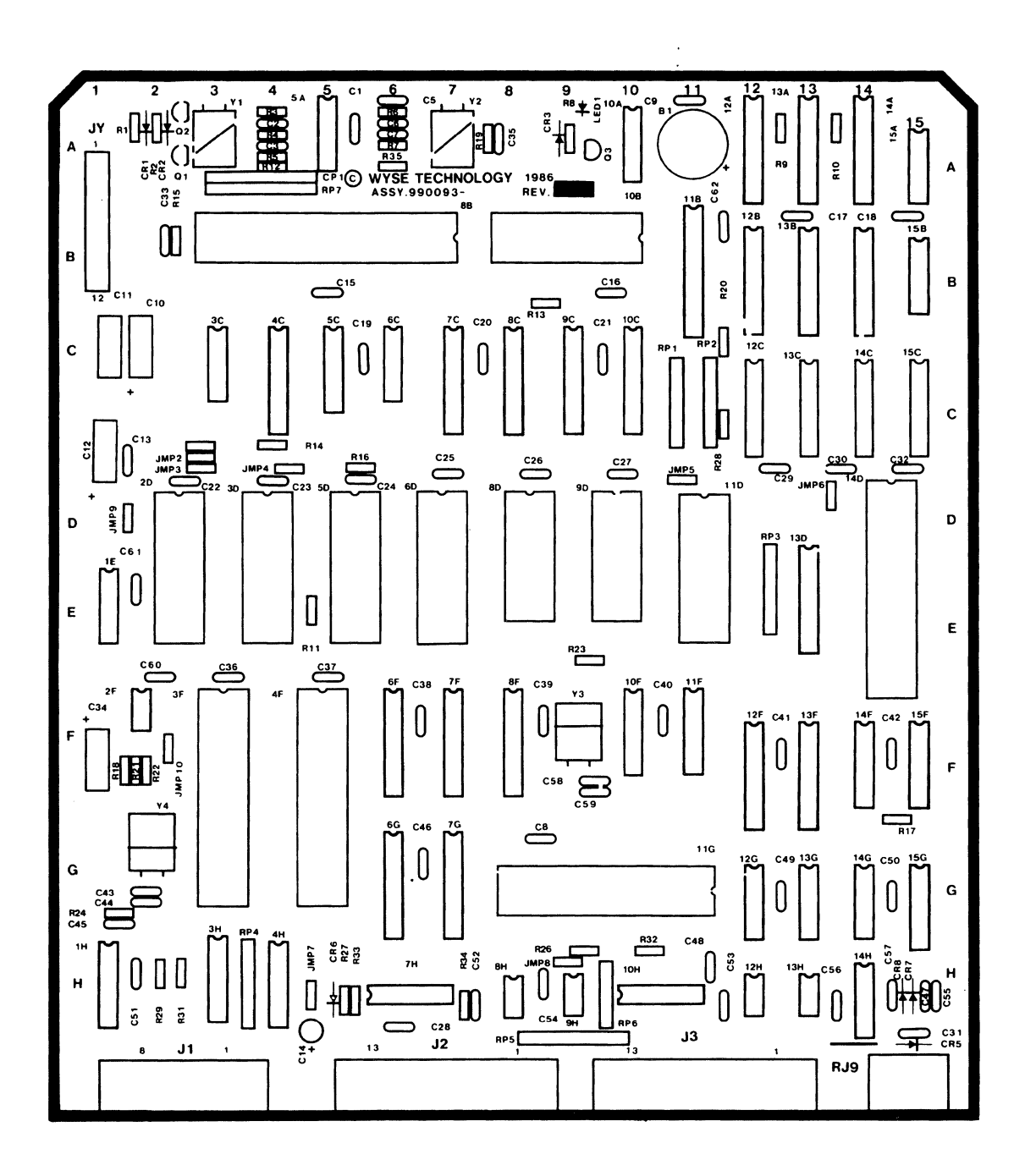

Figure 7-10 Logic PCB Layout  $(990093 - 01)$ 

Г  $\mathbf{r}$  $R303$   $R302$   $\longrightarrow 0$  $\widetilde{R}$  $\int$ C302  $Q101$ VR301  $V-S121$  $\bar{c}$  $\sum_{\text{odd}}$ U301  $-1$  $\int^{D301}_{E}$  $C118$ <sup>301</sup> **R307**  $Q102$  $\overline{\mathbf{z}}$  $\sqrt{303}$ ▔-┪┋  $\overline{+}$ R308 R106  $U101$  $\begin{array}{c}\n\overrightarrow{0} \\
\overrightarrow{0} \\
\overrightarrow{0} \\
\end{array}$ **VR302**  $\frac{10000000000000000000}{x}$ -11-D105  $\overline{R311}$  $\overrightarrow{R304}$ **R310** T<sub>102</sub>  $C116$  $\overline{D112}$ C106  $rac{1}{2009}$ Q104 D<sub>106</sub> ᆉ  $\epsilon$ D110 **BUMPER**  $\begin{array}{r}\n 1309 \\
 R202 \\
 \hline\n \end{array}$ C304 R115 รี **D111** ة<br>ت C104 R104  $\overbrace{R305}$  $R112 \nC113$ C<sub>202</sub>  $rac{1}{2}$ **VR101** R103 R107  $c311$ D405 **B.**  $\frac{1}{2}$ i e<br>Ta  $rac{1}{100}$  $\frac{1}{2}$  R111 C115  $\rightarrow$ ⇜  $\bigcup_{\alpha_{201}\epsilon}$ R204<br>D202  $D404$  R409}  $\rightarrow$  $\rightsquigarrow$ R<sub>108</sub> R<sub>109</sub> T<sub>101</sub>  $J202$  $R402$ ₩  $\frac{1}{1401}$ D103 ិ៍<br>ឧ  $\frac{1}{7}$  C117 C110 22  $\rightarrow$ ىف VR401 990101-01 L<sub>102</sub>  $r^{00}$ R404 T201 C204 س  $\bm{m}$ L202 F  $c201$  $\mathsf{c}\,\mathsf{I}$ **R407**  $rac{1}{2}$ E<br>R408<br>YEW<br>YEW  $c209$  $\begin{array}{c}\n \overline{c210} \\
 \overline{R212} \\
 \overline{w} \\
 \overline{w} \\
 \end{array}$  $\sum$  C B  $C108$  $\frac{1}{213}$ နွ D102  $12$  $J<sub>0402</sub>$ £  $\sqrt{\frac{G4}{BLU}}$ C107 **PLK** C401 Q202 ىھە L201 **\$D206**  $\ddot{}$  $\begin{array}{c}\n\leftarrow & \text{C114} \\
\text{R113} \\
\text{A113}\n\end{array}$ D201  $\overline{\phantom{a}}$  $C102$  $\bm{w}$  $\frac{1}{2}$ T 203 D<sub>203</sub> PIN L<sub>101</sub> з D104  $C<sub>212</sub>$ OUT R<sub>210</sub>  $C<sub>211</sub>$ 2112.<br>BLK D<sub>204</sub> R<sub>102</sub> **110V**  $\mathbf{7}$  $F.B.T$ R<sub>117</sub>  $c<sub>205</sub>$  $G1$ BRN PINOUTI GRN G  $\left\{\n \begin{array}{c}\n \overline{C} \\
 \overline{C} \\
 \overline{C}\n \end{array}\n\right\}$ T202  $\mathbf{1}$  $1205$  $\frac{8}{208}$  $c_{208}$ č  $\mathbf c$  $\bigcirc$  BRN ်ပိ  $C206$  $\frac{1}{2}$  $25 - 103$ Q103  $J203$  $\lambda$ D<sub>107</sub> R211 R101 **BUMPER** 10  $\bullet$ VR201<br>FOCUS  $C112$ C207 VR203 VR202 WH.  $C101$ L

Figure 7-11<br>Monitor/Power Supply P<br>Layout<br>(990101-01)

ខ្លួ

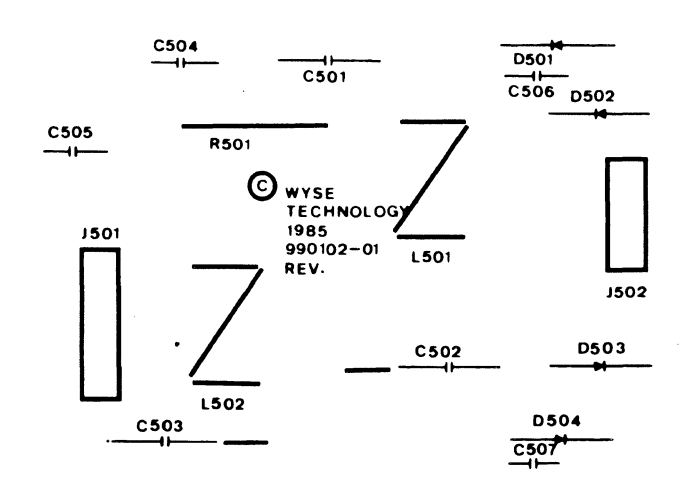

 $\mathcal{A}^{\mathcal{A}}$ 

Figure 7-12<br>Filter PCB<br>Layout<br>(990102-01)

 $\mathcal{L}(\mathcal{L}(\mathcal{L}))$  . The contract of the contract of the contract of the contract of the contract of the contract of the contract of the contract of the contract of the contract of the contract of the contract of the co  $\label{eq:2.1} \frac{1}{\sqrt{2}}\int_{0}^{\infty}\frac{1}{\sqrt{2\pi}}\left(\frac{1}{\sqrt{2\pi}}\right)^{2\alpha} \frac{1}{\sqrt{2\pi}}\int_{0}^{\infty}\frac{1}{\sqrt{2\pi}}\left(\frac{1}{\sqrt{2\pi}}\right)^{\alpha} \frac{1}{\sqrt{2\pi}}\int_{0}^{\infty}\frac{1}{\sqrt{2\pi}}\frac{1}{\sqrt{2\pi}}\frac{1}{\sqrt{2\pi}}\frac{1}{\sqrt{2\pi}}\frac{1}{\sqrt{2\pi}}\frac{1}{\sqrt{2\pi}}\frac{1}{\sqrt{2\pi}}$ 

Appendix **A Specifications** 

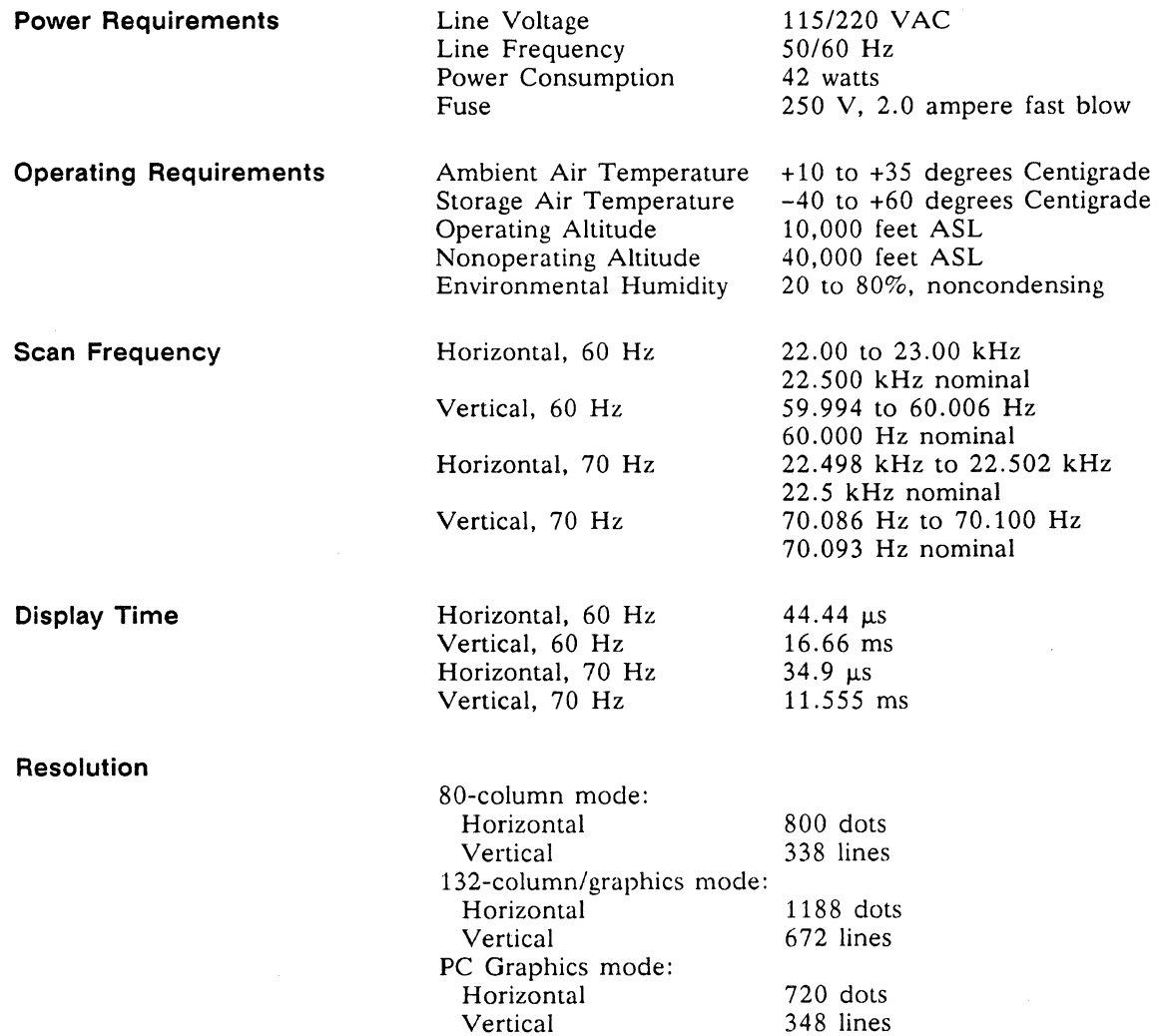

# Appendix A

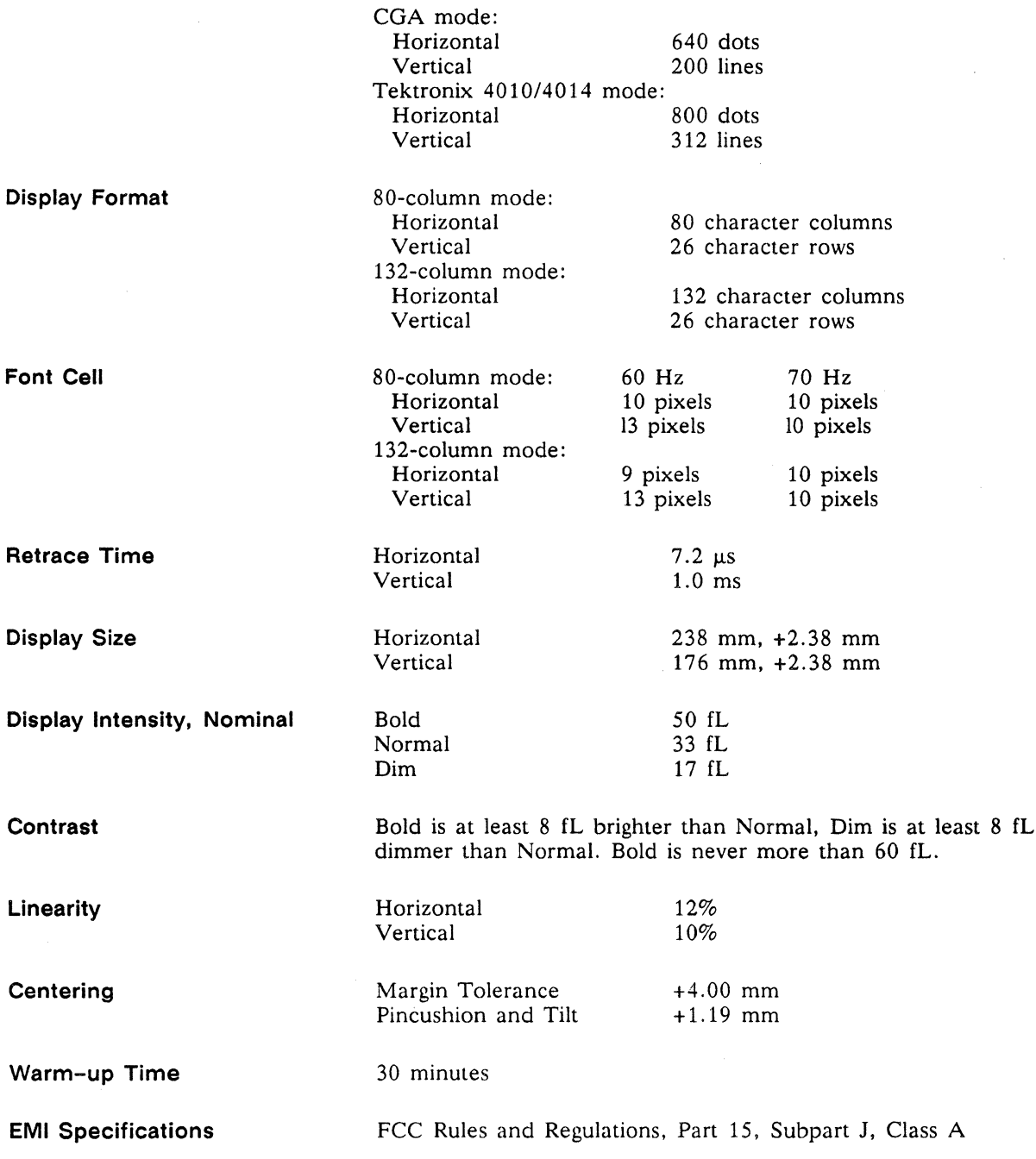

# Specifications

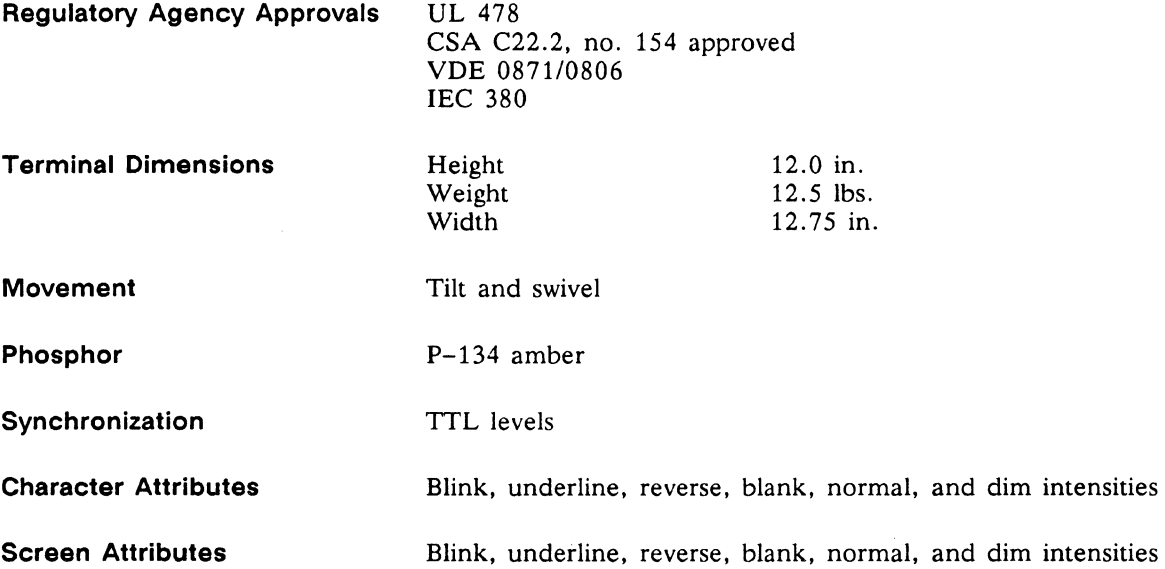

 $\chi^2$ 

 $\label{eq:2.1} \frac{1}{2} \sum_{i=1}^n \frac{1}{2} \sum_{j=1}^n \frac{1}{2} \sum_{j=1}^n \frac{1}{2} \sum_{j=1}^n \frac{1}{2} \sum_{j=1}^n \frac{1}{2} \sum_{j=1}^n \frac{1}{2} \sum_{j=1}^n \frac{1}{2} \sum_{j=1}^n \frac{1}{2} \sum_{j=1}^n \frac{1}{2} \sum_{j=1}^n \frac{1}{2} \sum_{j=1}^n \frac{1}{2} \sum_{j=1}^n \frac{1}{2} \sum_{j=1}^n \frac{$ 

# Appendix **Band Connector Pin Assignments**

The MODEM and AUX port connector pin assignments are listed in these tables.

# **Table 8-1 MODEM Port Pin Assignments**

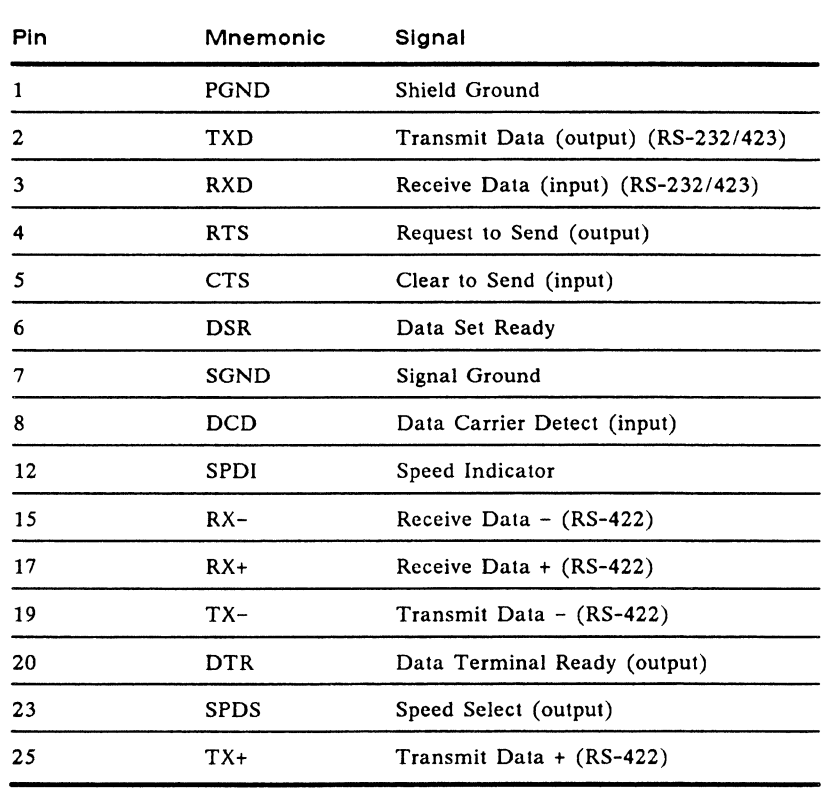

# **Table 8-2 AUX Port Pin Assignments**

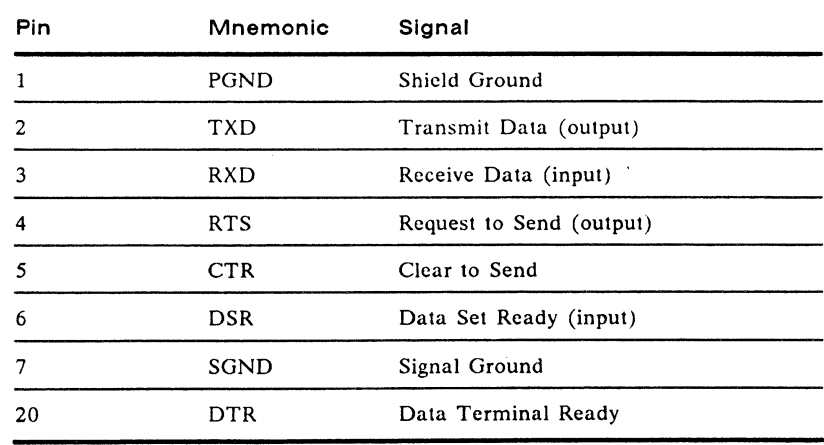

 $\label{eq:2.1} \frac{1}{\sqrt{2}}\int_{0}^{\infty}\frac{1}{\sqrt{2\pi}}\left(\frac{1}{\sqrt{2\pi}}\right)^{2\alpha} \frac{1}{\sqrt{2\pi}}\int_{0}^{\infty}\frac{1}{\sqrt{2\pi}}\frac{1}{\sqrt{2\pi}}\frac{1}{\sqrt{2\pi}}\frac{1}{\sqrt{2\pi}}\frac{1}{\sqrt{2\pi}}\frac{1}{\sqrt{2\pi}}\frac{1}{\sqrt{2\pi}}\frac{1}{\sqrt{2\pi}}\frac{1}{\sqrt{2\pi}}\frac{1}{\sqrt{2\pi}}\frac{1}{\sqrt{2\pi}}\frac{1}{$ 

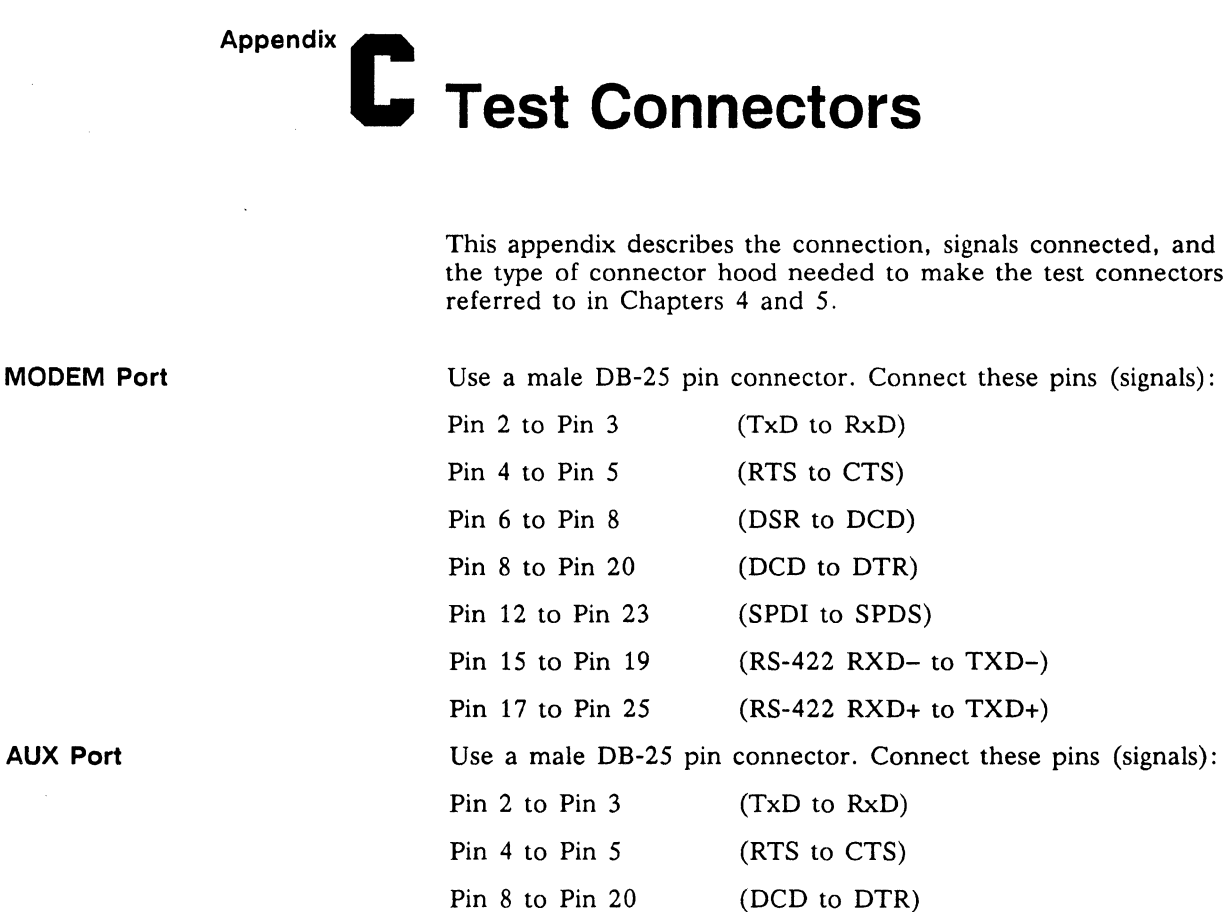

(DCD to DTR)

 $\label{eq:2.1} \frac{1}{\sqrt{2}}\left(\frac{1}{\sqrt{2}}\right)^{2} \left(\frac{1}{\sqrt{2}}\right)^{2} \left(\frac{1}{\sqrt{2}}\right)^{2} \left(\frac{1}{\sqrt{2}}\right)^{2} \left(\frac{1}{\sqrt{2}}\right)^{2} \left(\frac{1}{\sqrt{2}}\right)^{2} \left(\frac{1}{\sqrt{2}}\right)^{2} \left(\frac{1}{\sqrt{2}}\right)^{2} \left(\frac{1}{\sqrt{2}}\right)^{2} \left(\frac{1}{\sqrt{2}}\right)^{2} \left(\frac{1}{\sqrt{2}}\right)^{2} \left(\$  $\label{eq:1.1} \Delta_{\rm{max}} = \frac{1}{\sqrt{2}} \sum_{i=1}^{N} \frac{1}{\sqrt{2}} \sum_{i=1}^{N} \frac{1}{\sqrt{2}} \sum_{i=1}^{N} \frac{1}{\sqrt{2}} \sum_{i=1}^{N} \frac{1}{\sqrt{2}} \sum_{i=1}^{N} \frac{1}{\sqrt{2}} \sum_{i=1}^{N} \frac{1}{\sqrt{2}} \sum_{i=1}^{N} \frac{1}{\sqrt{2}} \sum_{i=1}^{N} \frac{1}{\sqrt{2}} \sum_{i=1}^{N} \frac{1}{\sqrt{2}} \sum_{i=1}^{N} \frac$  $\label{eq:2.1} \mathcal{L}(\mathcal{L}^{\text{max}}_{\mathcal{L}}(\mathcal{L}^{\text{max}}_{\mathcal{L}})) \leq \mathcal{L}(\mathcal{L}^{\text{max}}_{\mathcal{L}}(\mathcal{L}^{\text{max}}_{\mathcal{L}}))$ 

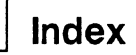

# **c**:::

**AC Power switch**  removal/replacement, 3-2 **Adjustment**  centering rings, 5-7 display, 5-3 display leveling, 5-6 display magnets, 5-7 focus, 5-10 height, 5-6 linearity, 5-10 locations, 5-6 procedures, 5-1 subbrightness, 5-10 width, 5-6 **Alignment**  display, 5-3 safety during, 5-1 test patterns, 5-10 tools recommended, 5-2 tools required, 5-2 **Amplifier**  video, 3-9 **Anode**  discharging, 2-4 **Approvals**  agency, A-3 **ASCII keyboard**  PCB removal/ replacement, 3-9 part numbers, 6-3 **Assembly level part numbers,** 6-2, 6-3 **Assembly level monitor module part numbers,** 6-2 **Attribute(s)**  character, A-3 checking, 4-18 control, 3-17 data latch, 3-3 don't work, 4-7 row buffer data latch, 3-6 screen, A-3 **AUX**  port, 1-7 functional description, 3-15 interface, 1-4 pin assignments, B-1 test connectors, C-1

## **c:::JB**

**Beeper driver**  functional description, 3-3 **Blanking** 

horizontal, 3-17 vertical, 3-17 **Blink rate generator**  functional description, 3-3 **Brightness control,** 1-7

# $\Box$  **c**

**Cathode ray tube,** 3-17 **Cell**  font, A-2 **Centering**  display, A-2 ring adjustment, 5-7 **Character(s)**  and attribute data RAM, 3-6 attributes, A-3 doesn't appear on the screen, 4-7 dots missing, 4-7 generation, 3-17 matrix, 3-18 scrambled or degraded, 4-7 **Chip-select decoder,** 3-4 **Circuit(s)**  regulation, 3-8 video clock, 3-16 vertical deflection, 3-8 **Clock**  DUART, 3-7 divider, 3-3 generator, 3-3 **Communication**  interface, 1-4, 3-15 problems, 4-7 cable operator controls, 1-7 latches interprocessor, 3-7 **Component(s),**  filter board part numbers, 6-10 identification X-V axis, 3-1 interface checklist, 4-16 keyboard part numbers, 6-11 level monitor/power supply part numbers, 6-7 logic assembly part numbers, 6-4 part numbers, 6-4, 6-7, 6-10, 6-11 power supply diagram, 5-4 **Connector**  hood-type test connectors, C-1 AUX test connectors, C-1 MODEM test connectors, C-1 **Continuity** 

checking for, 4-16 **Contrast,** A-2 **Control**  attribute, 3-17 graphics RAM, 3-3 soft font, 3-3 **Controller**  CRT,3-4 programmable video, 3-16 video, 3-16 **Controls**  operator, 1-5 **Converter**  parallel-to-serial, 3-3 **Converters**  level (EIA to TTL), 3-6 level (TTL to EIA), 3-6 **Counter**  presettable scan line, 3-3 **CRT**  controller functional description, 3-4 CRT/yoke assembly removal/replacement, 2-8 functional description, 1-4, 3-9, 3-17

# **c:::JD**

**Data communication driver**  +12 volt, 3-8 -12 volt, 3-8 **Data selector,** 3-12 **Decoder**  chip select, 3-4 **Deflection circuit**  vertical, 3-8 **Diagnostic self-test**  procedure, 4-3 error messages, 4-4 **Dim video**  symptom, 4-6 **Dimensions of terminal,**  A-3 **Disable,** 3-17 **Discharging the anode,**  2-4 **Display**  adjustments, 5-1 alignment, 5-1 alignment and adjustment tools, 5-2 alignment/ adjustment, 5-3 capacity, 1-4 format, A-2 leveling adjustment, 5-6 magnet adjustment, 5-7 margin size, 5-2 memory, 3-15 nominal intensity, A-2

problems, 5-5 size, A-2 specifications, 5-2 time, A-1 Divider clock, 3-3 Dot stretcher functional description, 3-3 Doubler voltage, 3-7 Driver(s) beeper, 3-3 horizontal, 3-8 line, 3-12 video, 3-3 DUART functional description, 3-4 clock functional description, 3-7

#### $\equiv$  E

EMI specifications, A-2 Encoding keyboard, 3-12 Enhanced PC-style keyboard cable removal/replacement, 3-9 PCB removal/replacement, 3-10 Environmental checklist, 4-16 temperature considerations, 1-5 EPROM font RAM, 3-17 graphics, 3-7 Error messages diagnostic self-test, 4-4 power-on self-test, 4-3 External interface, 1-5

## $\Box$  F

Field, 3-17 filter line, 3-7 line filter PCB part  $numbers, 6-10$ Flowchart troubleshooting, 4-5 Flyback transformer, 3-8 Focus adjustment, 5-10 Font cell, A-2 RAM functional description, 3-17 Frequency scan, A-1 Functional description attribute control, 3-17 attribute data latch, 3-3 attribute row buffer data latch, 3-6

AUX port, 3-15 beeper driver, 3-3 blink rate generator, 3-3 character and attribute data RAM, 3-6 chip select decoder, 3-4 clock divider, 3-3 clock generator, 3-3 communication interface, 3-15 CRT, 3-9 CRT controller, 3-4 display memory, 3-15 dot stretcher, 3-3 DUART, 3-4 DUART clock, 3-7 flyback transformer, 3-8 font RAM, 3-17 gate array, 3-3 graphics EPROM, 3-7 graphics RAM, 3-7 graphics RAM control, 3-3 horizontal driver, 3-8 interprocessor communications latches, 3-7 interprocessor status latches, 3-7 key switch matrix, 3-12 keyboard encoding, 3-12 keyboard interface, 3-6, 3-16 level converters (EIA to TIL), 3-6 level converters (TIL to EIA), 3-6 line driver, 3-12 line filter, 3-7 low order address latch, 3-4 main switching power transformer, 3-8 major components, 3-2 microcontroller, 3-13 MODEM port, 3-15 nonvolatile memory, 3-6, 3-16 parallel-to-serial converter, 3-3 power supply voltage, 3-7 presettable scan line counter, 3-3 programmable video controller, 3-16 PROMs, 3-4 pulse width modulator, 3-8 regulation circuitry, 3-8 row buffer RAM, 3-6 row decoder/data selector, 3-12 soft font RAM, 3-6 soft-font control, 3-3

vertical deflection circuit, 3-8 video amplifier, 3-9 video clock circuits, 3-16 video clock generator, 3-6 video controller, 3-16 voltage doubler, 3-7 Fuse removal/replacement, 3-1 specifications, 2-2, 3-1 requirements, 1-7  $\equiv$  G Gate array functional description, 3-3 **Generator** 8088 clock, 3-3 blink rate, 3-3 character blink rate, 3-3 cursor blink rate, 3-3 video clock, 3-6 Graphics functional description, 1-4 doesn't work, 4-7 EPROM functional description, 3-7 microprocessor 8088, 3-7 RAM functional description, 3-7 RAM control functional description, 3-3  $\equiv$ H Height adjustment, 5-6 High-level functional description, 1-3 Horizontal blanking, 3-17 driver functional description, 3-8 synchronization checking, 4-18  $\Box$  I Input/output devices functional description, 1-4 Installation communications cable, 1-7 fuse, 1-7 keyboard, 1-6 power cord, 1-6 printer, 1-7 terminal checklist, 4-15 Intensity nominal display, A-2 Interface asynchronous, 1-4 communication, 3-15 external, 1-5 keyboard, 3-6, 3-16

modem. 1-4 primary. 1-4 RS-232C/RS-423. 1-4 RS-422. 1-4 Interprocessor communications latches. 3-7 status latches. 3-7

# $\Box$  K

Key(s) keyboard. 1-9 function. 1-9 switch matrix. 3-12 Keyboard. 1-4 ASCII layout. 3-7 part numbers. 6-3. 6-11 controls. 1-6 encoding. 3-12 Enhanced PC-style layout. 3-7 functional description. 1-4 installation checklist. 4-16 installing. 1-6 interface. 3-6. 3-16 module. 2-2 not operating. 4-7 removal/replacement. 3-8 VT220-style layout. 3-7 Keyboard cable removal/replacement Enhanced PC-style. 3-9 VT220-style. 3-9 WY -60 ASCII. 3-8 Keyboard PCB removal/replacement for ASCII. 3-9 removal/replacement for Enhanced PC-style. 3-10 removal/replacement for VT220-style. 3-10

## c:::JL

Latch (es) attribute data. 3-3 attribute row buffer data. 3-6 interprocessor communications. 3-7 interprocessor status. 3-7 low order address. 3-4 Letter on screen symptom. 4-6. 4-7 Level converters (EIA to TTL). 3-6  $(TTL$  to  $EIA)$ , 3-6 Line driver, 3-12 Line filter PCB description. 3-7 removal/replacement. 3-5 Linearity adjustment. 5-10 specification. A-2

Logic assembly component part numbers. 6-4 PCB power connector. 4-18 PCB removal/ replacement. 3-3 pedestal module. 2-1 Low order address latch, 3-4

# $\Box$  M

Main switching power transformer. 3-8 Major components, 3-2 Materials needed (removal and replacement), 2-2 **Matrix** character. 3-18 key switch, 3-12 Memory functional description. 1-3 nonvolatile. 3-6. 3-16 Microcontroller 8051. 3-2 functional description. 1-3. 3-13 pin assignments. 3-14 port assignments. 3-15 Microprocessor (8088), 3-7 MODEM interface. 1-4 port. 3-15 pin assignments. B-1 test connectors. C-1 Modulator pulse width. 3-8 Modules major service. 2-1 Monitor module, 2-1 PCB component locations. 5-6 Monitor/power supply removal/replacement. 2-6 Monitor/power supply component part numbers. 6-7 Movement. A-3

# $\Box$  N

No video, 4-6 Nominal display intensity, A-2 Nonvolatile memory, 1-8. 3-6. 3-16

# $\Box$  O

Operating requirements. A-1 Operator controls brightness. 1-7

brightness control removal. 2-10 communications cable. 1-7 power cord. 1-6 power switch, 1-7 setup parameters. 1-7 Optional alignment tools. 5-2 Overview (removal/ replacement), 2-1

## $\equiv$  P

Parallel-to-serial converter, 3-3 Parameters (setup). 1-7 Part numbers assembly level. 6-2. 6-3 component level. 6-4. 6-7. 6-10, 6-11 Parts (Spare), 6-1 Patterns (test), 5-10 Phosphor, A-3 Pin assignments 8051. 3-14 AUX port. B-1 MODEM port. 8-1 Poor display quality, 4-7 Port AUX. 3-15 MODEM. 3-15 Port assignments (8051). 3-15 Power connector at the logic PCB, 4-18 Power cord operator controls. 1-6 installation checklist, 4-16 Power supply +12 volt. 3-8 +5 volt. 3-8 -12 volt. 3-8 component layout. 5-4 PCB removal/ replacement. 2-6 voltage. 3-7. 4-16 Power switch operator controls. 1-7 removal. 3-2 Power-on self-test error messages. 4-3 procedure. 4-2 Preparation for troubleshooting, 4-6 Presettable scan line counter, 3-3 Programmable video controller, 3-16 PROM functional description. 3-4 Pulse width modulator functional description. 3-8

 $\Box$  Q Quick reference troubleshooting guide, 4-4, 4-5  $\cdot =$  R RAM character and attribute, 3-6 graphics, 3-7 row buffer, 3-6 Soft font, 3-6 Raster (but no video), 4-6 Regulation circuitry, 3-8 Regulatory agency approvals, A-3 Removal/replacement keyboard, 3-8 AC power switch, 3-2 CRT/yoke assembly, 2-8 fuse, 3-1 line filter PCB, 3-5 logic PCB, 3-3 brightness control potentiometer, 2-10 materials, 2-2 overview, 2-1 tools, 2-2 ASCII keyboard cable, 3-8 ASCII keyboard PCB, 3-9 monitor/power supply PCB, 2-6 VT220-style keyboard PCB, 3-10 VT220-style keyboard cable, 3-9 **Requirements** operating, A-1 power, A-1 Resolution, A-1 Retrace time, A-2 Row buffer RAM, 3-6 Row decoder/data selector, 3-12

 $\equiv$  S

Safety alignment, 5-1 anode, 2-4 troubleshooting, 4-1 precautions for troubleshooting, 4-1 Scan frequency, A-1 line, 3-17 Screen attributes, A-3 Self-test diagnostic, 4-3 power-on, 4-2 Setup top level functions, 1-9 mode, 1-7

parameters, 1-7 Single line of video, 4-6 Size display, A-2 Soft font RAM, 3-6 control, 3-3 Spare parts, 6-1 Specifications, A-1 centering, A-2 character attributes, A-3 contrast, A-2 display, 5-2 display format, A-2 display intensity-nominal, A-2 display margins, 5-2 display size, A-2 display time, A-1 EMI, A-2 font cell, A-2 linearity, A-2 movement, A-3 phosphor, A-3 resolution, A-1 retrace time, A-2 scan frequency, A-1 screen attributes, A-3 synchronization, A-3 terminal dimensions, A-3 warm-up time, A-2 Status latches, interprocessor, 3-7 Subbrightness adjustment, 5-10 Supply +12 volt, 3-8 +5 volt, 3-8 -12 volt, 3-8 Symptom 80/132 column switching doesn't work, 4-7 attributes don't work, 4-7 character dots missing, 4-7 characters don't appear on the screen, 4-7 characters scrambled or degraded, 4-7 communication problems, 4-7 dim video, 4-6 graphics doesn't work, 4-7 keyboard not operating, 4-7 letter on screen, 4-6, 4-7 no video, 4-6 poor display quality, 4-7 raster but no video, 4-6 single line of video, 4-5 vertical roll, 4-6 video brighter on one side of screen, 4-6

Synchronization, A-3  $\equiv$  T **Temperature** requirements, 1-5 Terminal adjustments, 5-1 alignment, 5-1 configuring, 1-7 default parameters, 1-9 dimensions, 1-5, A-3 installation checklist, 4-15 major service modules, 2-1 optimum location, 1-5 orientation, 2-4 part numbers, 6-2 specifications, A-1 ventilation requirements, 1-5 Test patterns, 5-10 Time display, A-1 retrace, A-2 warm-up, A-2 Tools troubleshooting, 4-1, 4-2 removal and replacement, 2-2 Top level functions setup, 1-9 Transformer flyback, 3-8 main switching power, 3-8 Troubleshooting flowchart, 4-5 safety precautions, 4-1 terminal preparation, 4-5 tools required, 4-1, 4-2 quick reference, 4-4, 4-5  $\Box$  V Vertical

blanking, 3-17 deflection circuit, 3-8 vertical roll, 4-6 Video amplifier, 3-9 brighter on one side of screen, 4-6 clock circuits, 3-16 clock generator, 3-6 controller, 3-16 Voltage(s) doubler, 3-7 power supply, 3-7, 4-16 VT220-style keyboard cable removal! replacement, 3-9 PCB removal/ replacement, 3-10

 $\equiv$  W

Warm-up time, A-2 Width adjustment, 5-6

 $\mathcal{A}$ 

 $\Box$  X X-Y axis component identification, 3-1

 $\mathcal{L}_{\mathcal{A}}$ 

 $\sim 10^6$ 

 $\label{eq:2.1} \mathcal{L}_{\mathcal{A}}(\mathcal{A}) = \mathcal{L}_{\mathcal{A}}(\mathcal{A}) = \mathcal{L}_{\mathcal{A}}(\mathcal{A})$  $\label{eq:1} \frac{1}{\sqrt{2}}\int_{\mathbb{R}^3}\frac{1}{\sqrt{2}}\left(\frac{1}{\sqrt{2}}\right)^2\frac{1}{\sqrt{2}}\left(\frac{1}{\sqrt{2}}\right)^2\frac{1}{\sqrt{2}}\left(\frac{1}{\sqrt{2}}\right)^2\frac{1}{\sqrt{2}}\left(\frac{1}{\sqrt{2}}\right)^2.$ 

 $\label{eq:2.1} \frac{1}{\sqrt{2}}\int_{0}^{\infty}\frac{1}{\sqrt{2\pi}}\left(\frac{1}{\sqrt{2\pi}}\right)^{2}d\mu\left(\frac{1}{\sqrt{2\pi}}\right) \frac{d\mu}{\sqrt{2\pi}}\left(\frac{1}{\sqrt{2\pi}}\right)^{2}d\mu\left(\frac{1}{\sqrt{2\pi}}\right).$ 

 $\mathcal{L}_{\text{max}}(\mathcal{F})$ 

880416-01 Rev. A<br>May 1987<br>A Printed in U.S.A.

Wyse Technology Inc.<br>3471 North First Street<br>San Jose, California 95134-1803

 $\bar{t}$ 

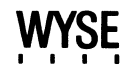